**FORSCHUNGSVERBUND AGRARÖKOSYSTEME MÜNCHEN** 

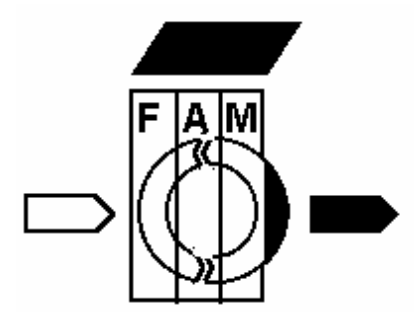

**Erfassung, Prognose und Bewertung nutzungsbedingter Veränderungen in Agrarökosystemen und deren Umwelt** 

# **Eckart Priesack Christian Bauer**

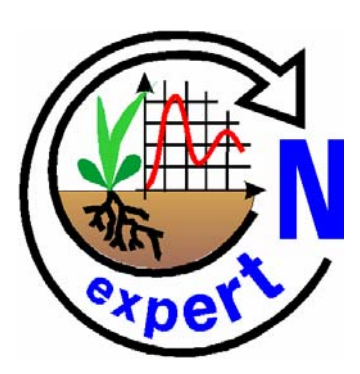

# **Expert-N Datenmanagement**

# **FAM – Bericht 59**

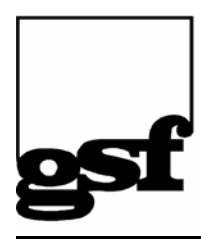

GSF-Forschungszentrum für Umwelt und Gesundheit

Institut für Bodenökologie

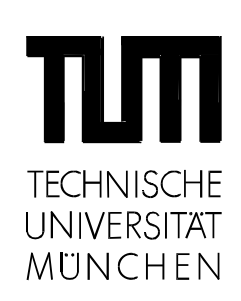

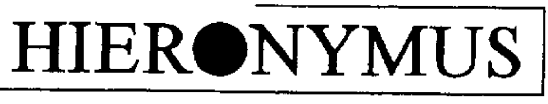

MÜNCHEN

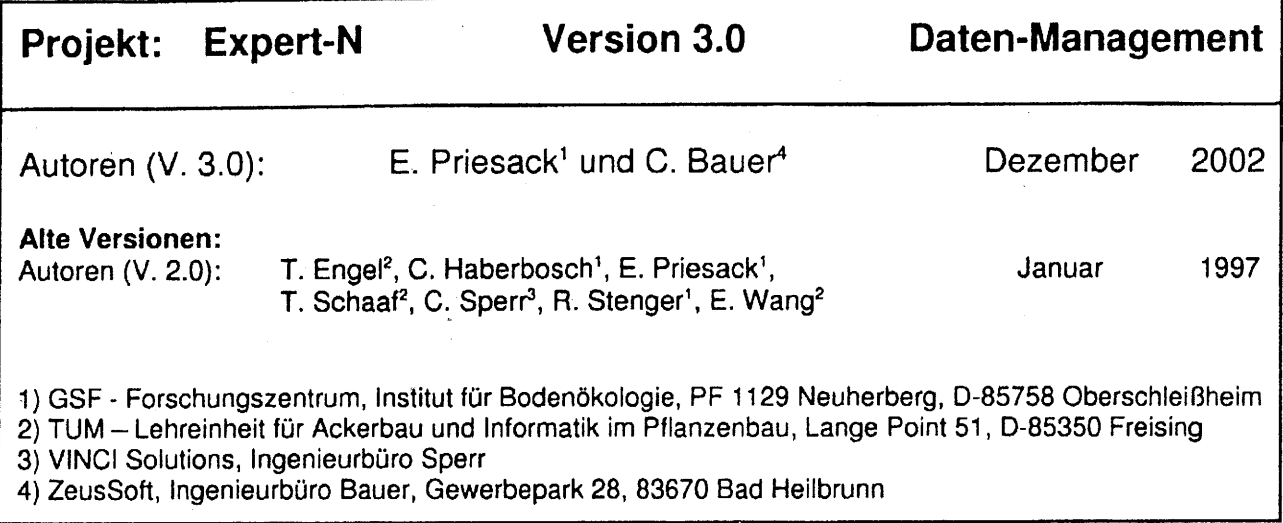

# © 2003 by E. Priesack und C. Bauer

# Alle Rechte vorbehalten!

## ISBN 3-89791-318-6

# Als Typoskript gedruckt

 $\tilde{\alpha}$ 

Das Werk ist urheberrechtlich geschützt. Die dadurch begründeten Rechte, insbesondere die der Übersetzung, des Nachdrucks, des Vortrags, der Entnahme von Abbildungen und Tabellen, der Funksendung, der Mikroverfilmung oder Vervielfältigung auf anderen Wegen und der Speicherung in Datenverarbeitungsanlagen bleiben, auch bei nur auszugsweiser Verwendung, vorbehalten. Eine Vervielfältigung dieses Werkes oder von Teilen dieses Werkes ist auch im Einzelfall nur in den Grenzen der Bestimmungen des Urheberrechtsgesetzes der Bundesrepublik Deutschland vom 9. September 1965 in der jeweils geltenden Fassung zulässig. Sie ist grundsätzlich vergütungspflichtig. Zuwiderhandlungen unterliegen den Strafbestimmungen des Urheberrechtsgesetzes. Sollten in diesem Werk Gebrauchsnamen, Handelsnamen, Warenbezeichnungen usw. ohne besondere Kennzeichnung wiedergegeben sein, so berechtigt dies nicht zu der Annahme, daß solche Namen im Sinne der Warenzeichen- oder Markenschutzgesetzgebung als frei zu betrachten wären und daher von jedermann benutzt werden dürften.

Tonerbasierter Digitaldruck: Hieronymus Buchreproduktions GmbH, München

Printed in Germany

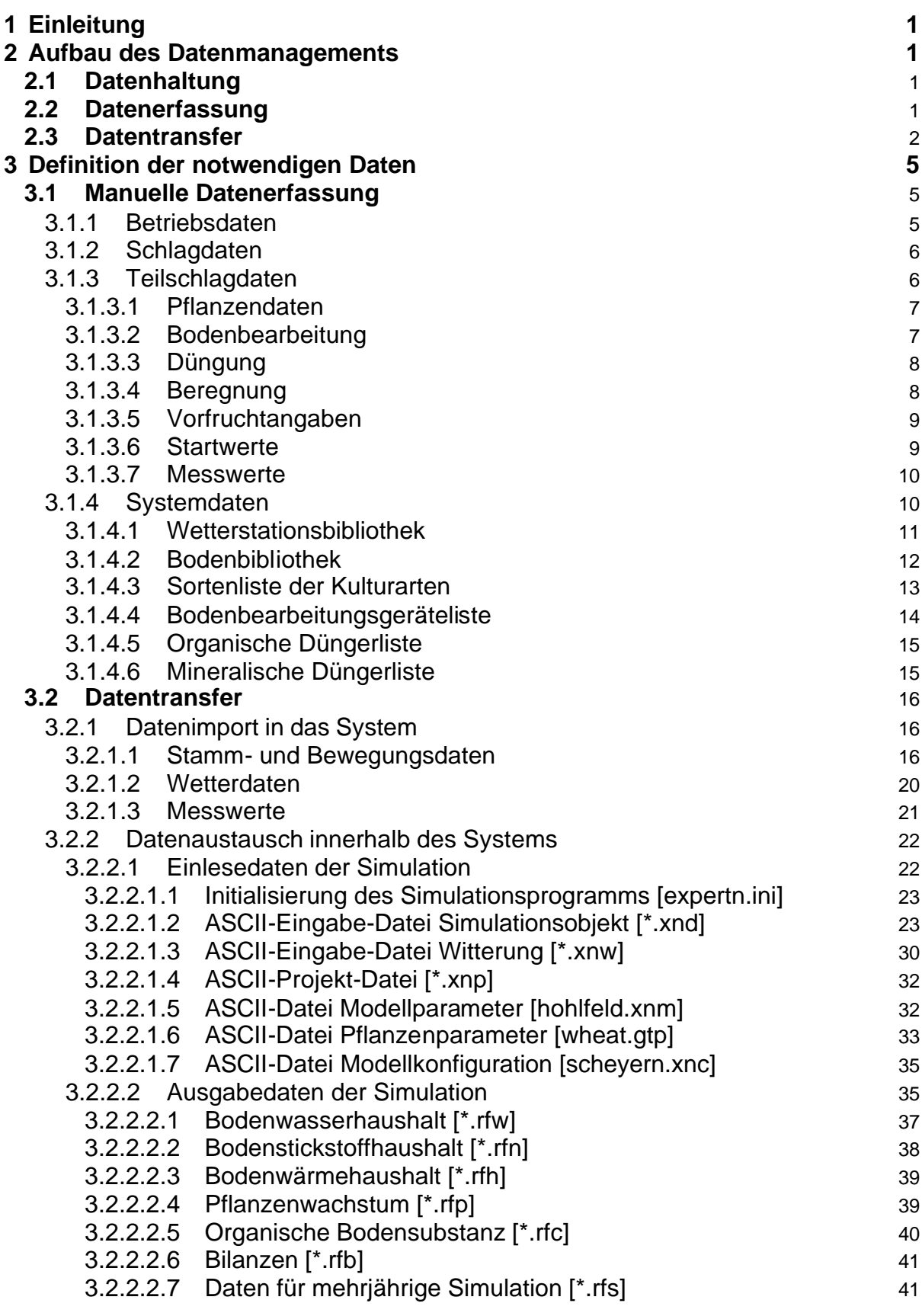

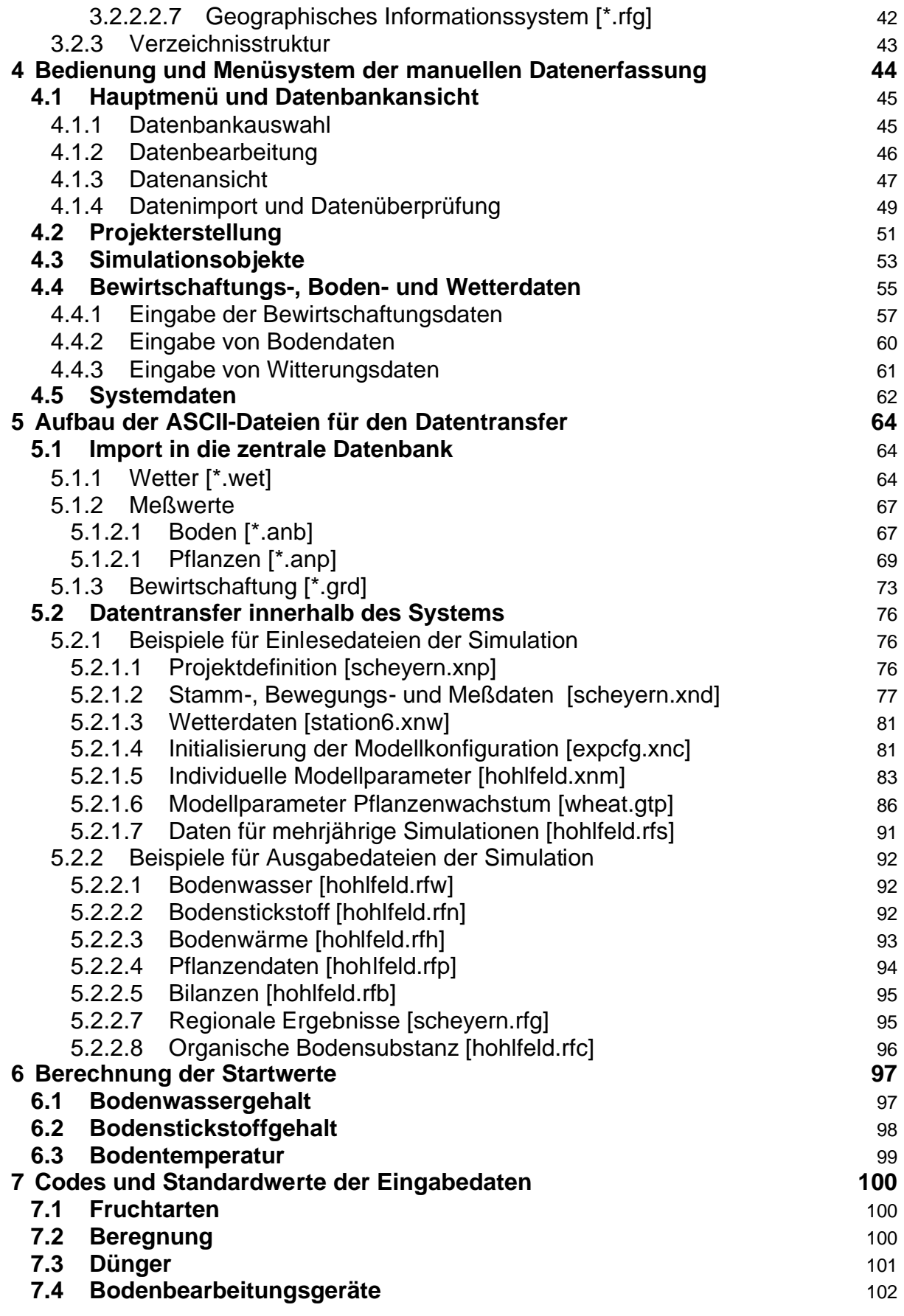

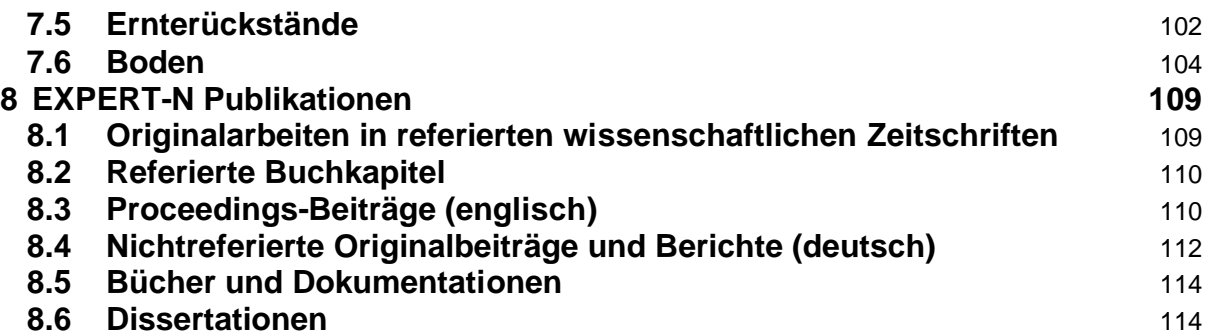

Inhaltsverzeichnis

# **1 Einleitung**

Die ausführliche Beschreibung des Datenflusses innerhalb des Modellsystems EXPERT-N bildet die Grundlage für eine erfolgreiche Zusammenarbeit der unterschiedlichen Modellanwender und Systementwickler.

Zunächst soll die Darstellung der für das Datenmanagement entscheidenden Systembereiche eine Übersicht über das Gesamtsystem vermitteln. Die ausführliche Beschreibung der Einzelbereiche sowie deren Verknüpfung finden sich in den Kapiteln 2-3. In den letzten beiden Kapiteln werden neben der Berechnung der für die Simulation notwendigen Startwerte die Definition erforderlicher Codes sowie die Berechnung verschiedener Standardwerte beschrieben.

# **2 Aufbau des Datenmanagements**

Die Voraussetzung für die Integration der Stickstoffsimulation in ein umfassendes Beratungskonzept ist ein weitgehend anwenderfreundliches System, das die Erfassung, Haltung, Verarbeitung und Aufbereitung von Daten auf einfache Art und Weise ermöglicht. Dabei müssen individuelle Voraussetzungen der Anwender Berücksichtigung finden. Im Folgenden werden Aufbau und Struktur der Bereiche Datenhaltung, Datentransfer und Datenverarbeitung für das Modellsystem Expert-N beschrieben (s. Abbildung S. 4).

# **2.1 Datenhaltung**

Nach Analyse der zu verwaltenden Daten können zwei grundsätzliche Unterscheidungen getroffen werden. Neben der für die Durchführung der Prozessrechnungen notwendigen Daten müssen zur Visualisierung geographische Informationen für jedes Simulationsobjekt zur Verfügung gestellt werden.

Die prozess-bezogenen Daten werden in einer Datenbank, die mit MS Access 7.0 ® bearbeitet werden kann unter Verwendung eines relationalen Datenmodells gespeichert. Die Verwaltung der geographischen Daten erfolgt unter Verwendung des Programms ArcView 3.0 ® wahlweise im ASCII-, DBase- oder Info-Format.

# **2.2 Datenerfassung**

Die Akzeptanz des Beratungskonzeptes in der Praxis ist nur garantiert, wenn die Bereitstellung der notwendigen Daten mit geringem zeitlichen Aufwand verbunden ist. Daher wird neben der manuellen Erfassung auch der Import bereits zusammengestellter Daten über vorgegebene ASCII-Formate ermöglicht.

Für die manuelle Erfassung der notwendigen Daten wird eine graphische Benutzeroberfläche realisiert, mit deren Hilfe die Eingabe der Betriebs-, Bewirtschaftungs-, Wetter-, Boden- und Analysedaten erfolgen kann. Die EDV-technische Umsetzung erfolgte in der Programmiersprache MS Visual Basic 6.0 ®. Durch die Integration der für graphische Oberflächen typischen Merkmale, wie Mausbedienung oder Symbol- und Tastenleisten ist ein möglichst benutzerfreundliches Programm realisiert worden.

Die Organisation von Daten und Informationen wird in Betrieben und Unternehmen in zunehmendem Maße mit Hilfe der EDV durchgeführt. Durch die Integration solcher Daten können erhebliche Erleichterungen bei der Datenerfassung erreicht werden. Dies gilt insbesondere, wenn es sich dabei um große Datenmengen handelt. Daher werden für die Bereiche Bewirtschaftung, Wetter, Messwerte und geographische Information Möglichkeiten geschaffen, bereits auf Datenträgern vorliegende Daten zu nutzen.

# **2.3 Datentransfer**

Im Mittelpunkt des Datenmanagements steht neben der Verwaltung und Verarbeitung der Daten die Organisation des Datenaustausches zwischen den Systembereichen *Zentrale Datenbank*, *Prozeßrechnung*, *Ergebnisdarstellung*, *Geographische Aufbereitung* und dem *Import* aus externen Datenquellen. Eine problemlose Übertragung der Daten wird durch Realisierung verschiedener Schnittstellen erreicht.

# **Import aus externen Datenquellen**

In den Bereichen Bewirtschaftungs-, Wetter- und Analysedaten bedeutet eine manuelle Erfassung einen erheblichen zeitlichen Aufwand. Liegen solche Daten bereits auf Datenträgern vor, können sie mit Hilfe definierter Schnittstellen in die zentrale Datenbank importiert werden. Stehen für die Simulationsobjekte geographische Daten zur Verfügung, liegen diese zumeist in Standardformaten vor. Das GIS-System ArcView® ist in der Lage, thematische Karte in unterschiedlichen Formaten zu verarbeiten.

# **Schnittstelle Datenbank - Simulation**

Zur Durchführung der Simulation werden Informationen zu den folgenden Themenbereichen benötigt:

- Betriebs- und Teilschlagdaten: Sie umfassen alle Angaben zum Betrieb, die Beschreibung des definierten Bodenprofils, die Bewirtschaftungsmaßnahmen sowie Meßwerte für die Bereiche Boden und Pflanze.
- · Wetterdaten: Mit Hilfe von täglichen Klimawerten wird der Witterungsverlauf während des Simulationszeitraumes beschrieben.
- · Modellkonfiguration: Aufgrund des baukastenartigen Aufbaus des Simulationssystems werden zu Beginn des Simulationszeitraumes die vom Anwender definierten Modellkonfigurationen initialisiert.
- · Modellparameter: Zahlreiche integrierte Modellansätze benötigen Angaben für spezi-

fische Modellparameter. Diese werden vom Modellentwickler festgelegt und bei Auswahl des entsprechenden Modellansatzes vom Simulationssystem benutzt. Für den Bereich Pflanzenwachstum gilt dies nicht nur für den gewählten Modellansatz, sondern auch für die zu simulierende Fruchtart. Daher müssen zahlreiche Modellparameter in Abhängigkeit von der Fruchtart zur Verfügung gestellt werden.

· Projektbeschreibung: Sie enthält die Liste der aufgrund einer definierten Fragestellung ausgewählten Simulationsobjekte. Die Simulationsobjekte können daher nacheinander bearbeitet werden.

Die Angaben über Betriebs-, Teilschlag- und Wetterdaten sowie der Projektbeschreibung werden beim Starten der Simulation mit Hilfe von SQL-Abfragen (Structured Query Language) aus der zentralen Datenbank eingelesen. Die Angaben zur Modellkonfiguration und der Modellparameter liegen in Form von ASCII-Dateien vor, die aufgrund ihrer ausführlichen Dokumentation gut lesbar sind. Während erstere vom Systembereich Prozessrechnung erstellt werden, müssen letztere vom Modellentwickler manuell erstellt werden.

# **Schnittstelle Simulation - Ergebnisausgabe**

Die Ausgabe der täglichen Simulationsergebnisse erfolgt in graphischer und tabellarischer Form. Während die graphische Darstellung einen ersten Eindruck der Simulationsergebnisse vermittelt, kann mit Hilfe der tabellarischen Ausgabe eine weitere Auswertung erfolgen. In den Graphiken werden unterschiedlichste Ausgabegrößen thematisch zusammengestellt. Auch die vorhandenen Messwerte werden in den entsprechenden Graphiken abgebildet und die Abweichung vom Simulationswert ausgegeben. Die tabellarische Ausgabe geschieht in fünf ASCII-Dateien, in denen die Ausgabegrößen den Themen Wasser, Wärme, Stickstoff, Pflanze und Bilanz zugeordnet werden. Die Dateien enthalten neben den Simulationsergebnissen die Beschreibung des Simulationsobjekts und der gewählten Modellkonfiguration.

# **Simulation - Geographisches Informationssystem (GIS)**

Für die in einem Projekt zusammengefassten Simulationsobjekte werden nach Ablauf des Simulationszeitraumes die Ergebnisse definierter Ausgabegrößen in eine ASCII-Datei gespeichert. Die Identifizierung dieser Datei erfolgt über den Projektnamen. Das GIS kann die in dieser Datei vorhandenen Daten einlesen und mit geographischen Daten verknüpfen.

# **Schnittstelle Geographisches Informationssystem - Datenbank**

Die Darstellung von Betriebs- und Teilschlagdaten im GIS macht eine Verbindung mit der zentralen Datenbank erforderlich. Da das Geographische Informationssystem Arc-View® in der Lage ist, mit Hilfe der Datenbanksprache SQL Informationen aus der Datenbank abzufragen, kann hier ein direkter Zugriff erfolgen.

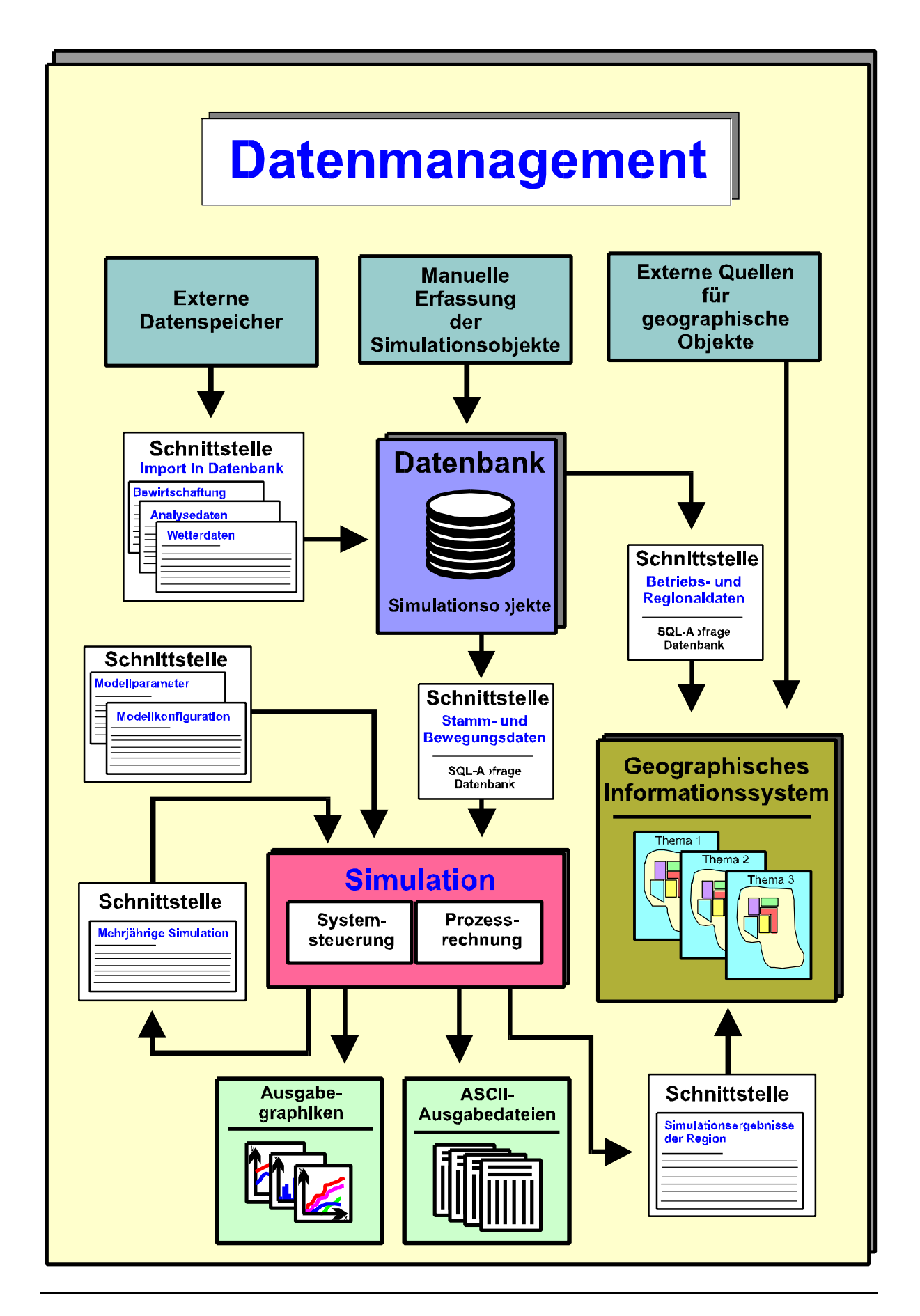

# **3 Definition der notwendigen Daten**

Die genaue Kenntnis über alle verwendeten Daten sowie deren ausführliche Beschreibung ist die Grundlage für eine fehlerfreie Kommunikation der einzelnen Systembereiche. Die Definition der Attribute und Schnittstellenformate wird im Folgenden beschrieben.

# **3.1 Manuelle Datenerfassung**

Die Datenbeschreibung der manuell zu erfassenden Attribute umfasst den Datentyp, das Datenformat sowie die Dimension. Die Bezeichnung beschreibt die Datenart, *kursive Schrift* bedeutet die intern notwendige Eingabe, *kursive und fette Schrift* kennzeichnet die zur Simulation notwendigen Eingabedaten aus externen Quellen.

# **3.1.1Betriebsdaten**

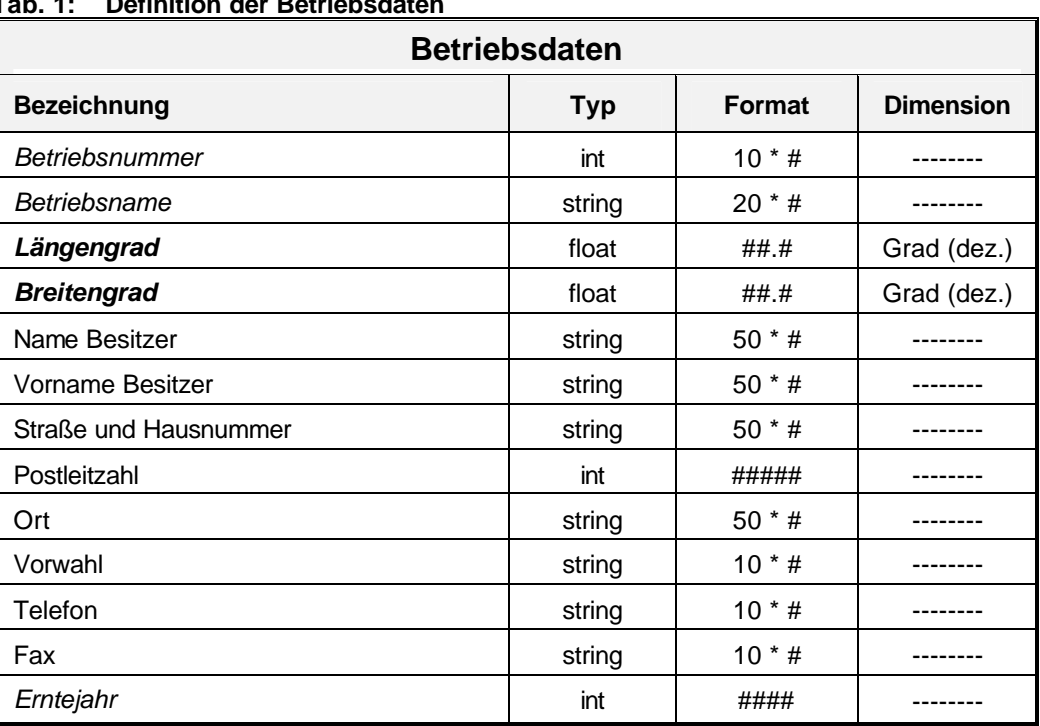

#### **Tab. 1: Definition der Betriebsdaten**

Bei der Erweiterung eines Betriebs um ein Wirtschaftsjahr werden die Stammdaten für den Schlag und den Teilschlag in das neu anzulegendes Erntejahr übernommen. Es müssen lediglich die Bewegungsdaten wie z.B. für Düngungs- oder Bodenbearbeitungsmaßnahmen aktuell eingegeben werden.

# **3.1.2 Schlagdaten**

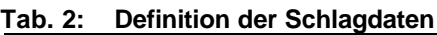

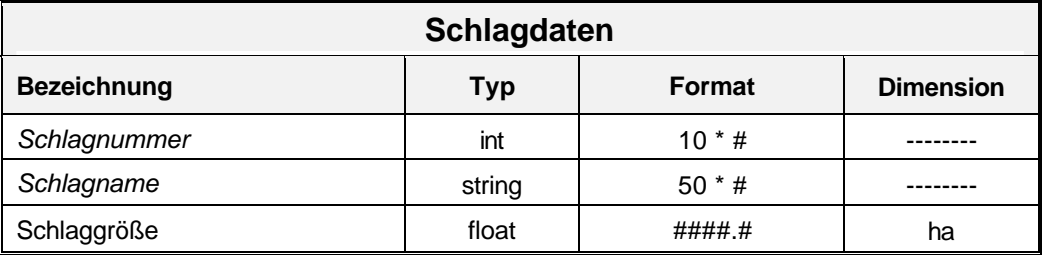

# **3.1.3 Teilschlagdaten**

Um eine automatisierte Bearbeitung mehrerer Simulationsobjekte durchführen zu können, werden neben einer Gebietsnummer zur eindeutigen Identifizierung auch die Informationen über die gewählten Modellkonfigurationen benötigt. Daher muss eine Zuordnung der entsprechenden Initialisierungsdatei erfolgen. Das zu integrierende Datenfeld erhält den Standardeintrag 'expcfg'. Durch Öffnen eines Dateimanagers kann der Anwender seine definierte \*.xnc-Datei auswählen.

Verschiedenen Simulationsobjekten können identische Werte für Modellparameter zugeordnet werden. Die Auswahl der individuellen Modellparameterdatei (\*.xnm) erfolgt mit Hilfe eines Dateimanagers aus dem definierten Verzeichnis. Das Datenfeld erhält den Standardeintrag 'exppara'.

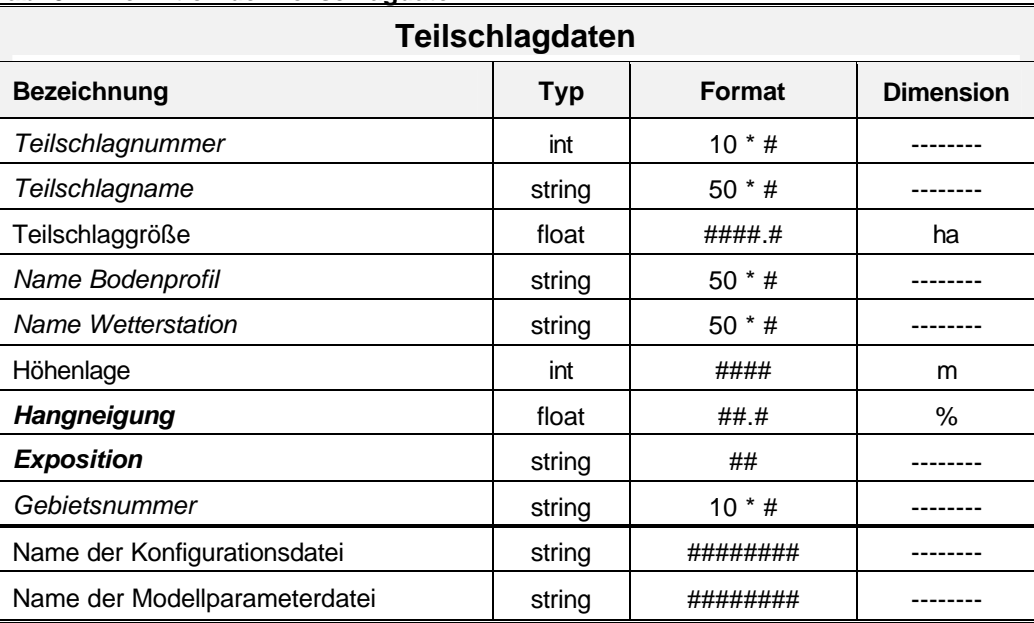

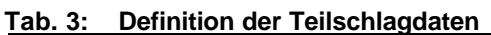

# **3.1.3.1 Pflanzendaten**

Um die Simulation eines Pflanzenwachstums durchführen zu können müssen die entsprechenden Daten bereitgestellt werden. Dabei handelt es sich nicht nur um den Zwischen- und Hauptfruchtanbau, sondern auch um das Auflaufen von Ausfallsamen der Vorfrucht . Als Saattermin kann in letzterem Fall der Erntetermin der Vorfrucht oder eine kurz darauf erfolgte Bodenbearbeitungsmaßnahme dienen.

Die Sortierung der angebauten Fruchtarten erfolgt nach dem Attribut Saattermin.

| <b>Pflanzendaten</b>          |                             |             |               |  |  |  |
|-------------------------------|-----------------------------|-------------|---------------|--|--|--|
| <b>Bezeichnung</b>            | <b>Format</b><br><b>Typ</b> |             |               |  |  |  |
| <b>Saattermin</b>             |                             | ##.##.##    | TT.MM.JJ      |  |  |  |
| <b>Fruchtart</b>              | string                      | $50 * #$    |               |  |  |  |
| <b>Sorte</b>                  | string                      | $*$ #<br>50 |               |  |  |  |
| Saatstärke                    | int                         | ####        | Körner / $m2$ |  |  |  |
| Reihenabstand                 | float                       | ###.#       | cm            |  |  |  |
| Saattiefe                     | float                       | ##.#        | cm            |  |  |  |
| max. Durchwurzelungstiefe     | int                         | ###         | cm            |  |  |  |
| Termin Auflaufen              |                             | ##.##.##    | TT.MM.JJ      |  |  |  |
| Termin Ernte / Nutzungstermin |                             | ##.##.##    | TT.MM.JJ      |  |  |  |
| Termin max. Biomasse          |                             | ##.##.##    | TT.MM.JJ      |  |  |  |
| Termin max. Durchwurzelung    |                             | ##.##.##    | TT.MM.JJ      |  |  |  |
| Abfuhr der Biomasse           | string                      | ####        | ja od. nein   |  |  |  |

**Tab. 4: Definition der Pflanzendaten**

# **3.1.3.2 Bodenbearbeitung**

**Tab. 5: Beschreibung der Bodenbearbeitung**

| <b>Bodenbearbeitung</b>                                               |        |          |          |  |  |  |  |
|-----------------------------------------------------------------------|--------|----------|----------|--|--|--|--|
| <b>Bezeichnung</b><br><b>Dimension</b><br><b>Typ</b><br><b>Format</b> |        |          |          |  |  |  |  |
| <b>Bearbeitungstermin</b>                                             |        | ##.##.## | TT.MM.JJ |  |  |  |  |
| <b>Bearbeitungsgerät</b>                                              | string | $50 * #$ |          |  |  |  |  |
| <b>Bearbeitungstiefe</b>                                              | float  | ###.#    | cm       |  |  |  |  |

# **3.1.3.3 Düngung**

Die Eingabe der Düngungsmaßnahmen erfolgt in den thematisch getrennten Bereichen organische und mineralische Düngung. Obwohl sich die Attribute lediglich bei der Beschreibung der Düngergehalte unterscheiden, ist die getrennte Erfassung aufgrund praktischer Erfahrungen sinnvoll.

# **Organische Düngung**

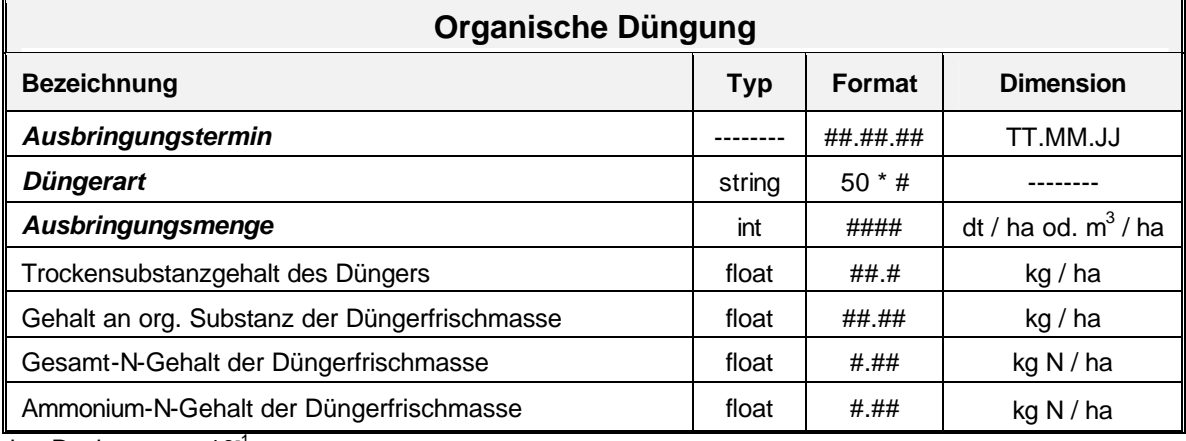

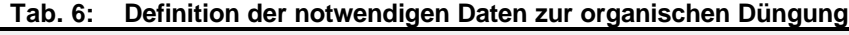

 $dt =$  Dezitonnen = 10<sup>-1</sup> t

# **Mineralische Düngung**

**Tab. 7: Definition der notwendigen Angaben zur mineralischen Düngung**

| Mineralische Düngung               |            |          |                  |  |
|------------------------------------|------------|----------|------------------|--|
| <b>Bezeichnung</b>                 | <b>Typ</b> | Format   | <b>Dimension</b> |  |
| Ausbringungstermin                 |            | ##.##.## | TT.MM.JJ         |  |
| <b>Düngerart</b>                   | string     | $50 * #$ |                  |  |
| <b>Gesamt-N-Gehalt des Düngers</b> | float      | ####     | kg N/ha          |  |
| Nitrat-N-Gehalt des Düngers        | float      | ##.#     | kg N/ha          |  |
| Ammonium-N-Gehalt des Düngers      | float      | ##.#     | kg N/ha          |  |
| Amid-N-Gehalt des Düngers          | float      | ##.#     | kg N / ha        |  |

# **3.1.3.4 Beregnung**

#### **Tab. 8: Definition der Angaben zu den Beregnungsmaßnahmen**

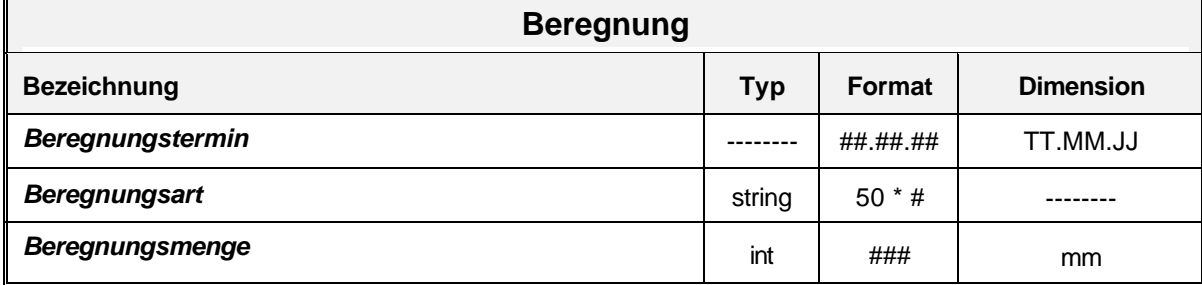

# **3.1.3.5 Vorfruchtangaben**

Mit den Ernterückständen der Vorfrucht erfolgt die Initialisierung der Pools für die frische organische Substanz des Bodens. Da meist lediglich der Ernteertrag der Vorfrucht (Frischmasse) vorliegt, werden nach den in Kapitel 6 definierten Methoden die Trockensubstanzmengen für die ober- und unterirdischen Ernterückstände sowie deren C/N-Verhältnis ermittelt. Die Simulation berücksichtigt die Ernterückstände am Tag der Vorfruchternte.

| <b>Vorfrucht</b>                                |            |          |                  |  |  |
|-------------------------------------------------|------------|----------|------------------|--|--|
| <b>Bezeichnung</b>                              | <b>Typ</b> | Format   | <b>Dimension</b> |  |  |
| Erntetermin der Vorfrucht                       |            | ##_##_## | TT.MM.JJ         |  |  |
| <b>Vorfruchtart</b>                             | string     | $50 * #$ |                  |  |  |
| Vorfruchtertrag (Frischmasse)                   | float      | #####.#  | dt / ha          |  |  |
| Abfuhr der Vorfruchternterückstände             | string     | ####     | ja oder nein     |  |  |
| Menge der oberirdischen Vorfruchtrückstände     | float      | ####.#   | dt TS / ha       |  |  |
| Menge der Vorfruchtwurzelrückstände             | float      | ####.#   | dt TS $/$ ha     |  |  |
| C/N Verhältnis oberirdische Vorfruchtrückstände | float      | ###.#    |                  |  |  |
| C/N Verhältnis Vorfruchtwurzelrückstände        | float      | ###.#    |                  |  |  |

**Tab. 9: Definition Angaben zur Vorfrucht**

 $TS=Trockensubstanz$ ; dt = Dezitonnen = 10<sup>-1</sup> t

# **3.1.3.6 Startwerte**

Zu Beginn der Simulation werden Angaben zum Bodenwasser-, Bodenwärme- und Bodenstickstoffhaushalt benötigt. Stehen für diesen Zeitpunkt keine Messwerte zur Verfügung, werden für den Wasser- und Stickstoffgehalt im Boden sowie für die Bodentemperatur nach den in Kapitel 6 definierten Methoden Schätzwerte ermittelt.

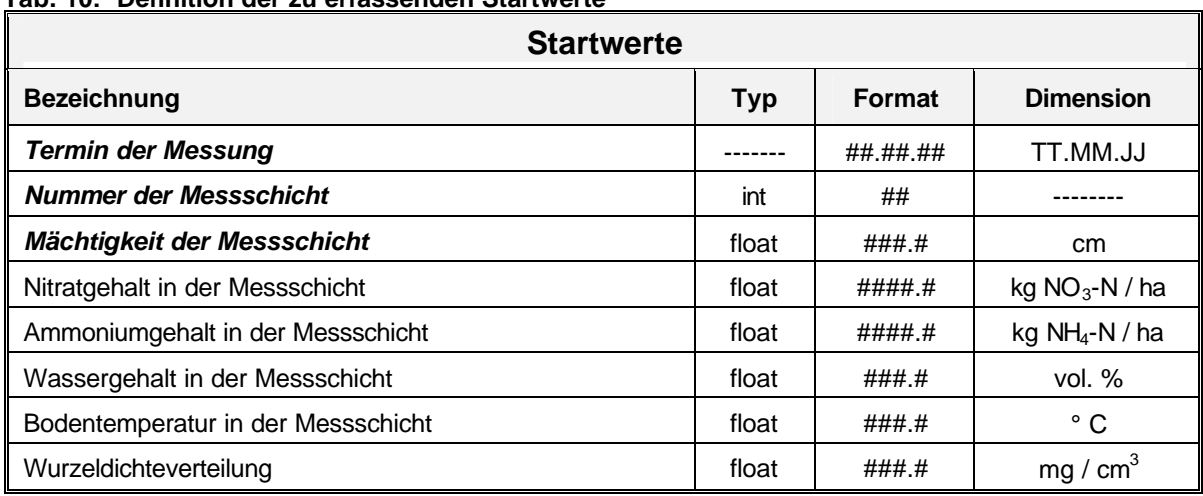

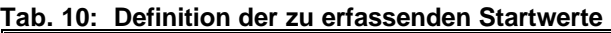

# **3.1.3.7 Messwerte**

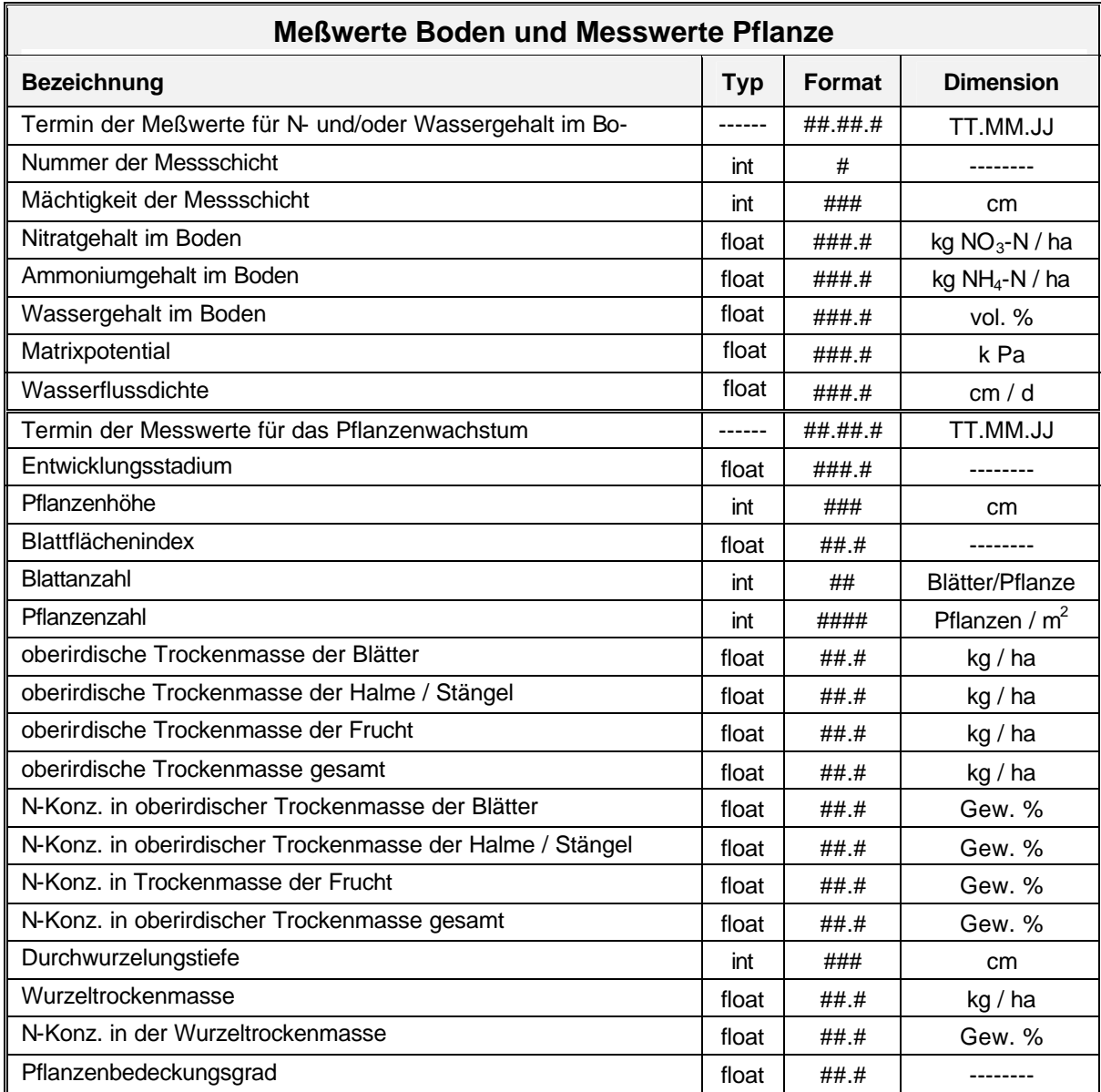

#### **Tab. 11: Definition der erfaßbaren Meßwerte**

# **3.1.4 Systemdaten**

Um eine redundante Erfassung und Haltung von Daten zu vermeiden, werden die Informationen der Wetterstation und die Beschreibungen der verschiedenen Bodenprofile in Bibliotheken verwaltet. Typische Bodenprofile oder repräsentative Wetterstationen können ohne zusätzliche Dateneingabe mehreren Teilschlägen zugeordnet werden. Darüber hinaus werden Fruchtart-, Sorten-, Bearbeitungsgeräte- und Düngerlisten angeboten, aus denen der Anwender in den entsprechenden Attributfeldern auswählen kann (siehe Kap. 7). Die verschiedenen Listen sind individuell erweiterbar. Um die Eingabe zu erleichtern werden, für einige Attribute Vorgabewerte definiert.

Im weiteren folgt neben der Beschreibung der Attribute die Angabe über den Datentyp, das Datenformat und die Dimension der einzelnen Attribute.

# **3.1.4.1 Bibliothek der Wetterstationen**

Bei den Angaben zur Wetterstation und den täglichen Klimawerten handelt es sich um Messwerte. Es findet keine interne Berechnung einzelner Werte statt.

| Beschreibung der Wetterdaten einer Station             |            |          |                   |
|--------------------------------------------------------|------------|----------|-------------------|
| <b>Bezeichnung</b>                                     | <b>Typ</b> | Format   | <b>Dimension</b>  |
| Name der Wetterstation                                 | string     | $50 * #$ |                   |
| Breitengrad der Wetterstation                          | float      | ###.#    | Grad (dez.)       |
| Längengrad der Wetterstation                           | float      | ###.#    | Grad (dez.)       |
| Höhenlage der Wetterstation                            | float      | ####.#   | m                 |
| Höhe der Temperaturmessung über Geländeoberkante       | float      | ##.#     | m                 |
| Höhe der Windmessung über Geländeoberkante             | float      | ##.#     | m                 |
| Jahresdurchschnittstemperatur der Luft                 | float      | ##.#     | $\circ$ C         |
| Mittlere Amplitude der Monatsmittelwerte der Lufttemp. | float      | ##.#     | $^\circ$ C        |
| <b>Datum der Tageswerte</b>                            |            | ##.##.## | TT.MM.JJ          |
| Minimale Lufttemperatur (pro Tag)                      | float      | ##.#     | $\circ$ C         |
| <b>Maximale Lufttemperatur (pro Tag)</b>               | float      | ##.#     | $^{\circ}$ C      |
| Mittlere Lufttemperatur (pro Tag)                      | float      | ##.#     | $^{\circ}$ C      |
| Bodentemperatur in 2 cm Tiefe (proTag)                 | float      | ##.#     | $^{\circ}$ C      |
| Bodentemperatur in 5 cm Tiefe (proTag)                 | float      | ##.#     | $^{\circ}$ C      |
| Bodentemperatur in 10 cm Tiefe (proTag)                | float      | ##.#     | $^{\circ}$ C      |
| Bodentemperatur in 20 cm Tiefe (proTag)                | float      | ##.#     | $\circ$ C         |
| Bodentemperatur in 50 cm Tiefe (proTag)                | float      | ##.#     | $^{\circ}$ C      |
| Taupunktstemperatur                                    | float      | ##.#     | $^{\circ}$ C      |
| <b>Niederschlag (pro Tag)</b>                          | float      | ###.#    | mm                |
| Relative Luftfeuchtigkeit (pro Tag)                    | float      | ###.#    | %                 |
| Schneehöhe (pro Tag)                                   | float      | ####.#   | mm                |
| Sättigungsdefizit der Luft (pro Tag)                   | float      | ###.#    | %                 |
| Kesselverdunstung (pro Tag)                            | float      | ###.#    | mm                |
| Windgeschwindigkeit (pro Tag)                          | float      | ##.#     | m/s               |
| Globalstrahlung (pro Tag)                              | float      | ##.#     | MJ/m <sup>2</sup> |
| Photosynthetisch aktive Strahlung (pro Tag)            | float      | ##.#     | MJ/m <sup>2</sup> |
| Sonnenscheindauer (pro Tag)                            | float      | ##.#     | h                 |
| Bestandesniederschlag (pro Tag)                        | float      | ###.#    | mm                |
| Höhe des Grundwasserspiegels (pro Tag)                 | float      | ###.#    | mm                |

**Tab. 12: Beschreibung der täglichen Wetterdaten und der Wetterstation**

# **3.1.4.2 Bibliothek der Bodenprofile**

In der Bibliothek Boden werden typische Bodenprofilbeschreibungen gesammelt, die den entsprechenden Simulationsobjekten zugeordnet werden. Bei der Erstellung einer neuen Profilbeschreibung ist die Übernahme eines vorhandenen Profils möglich.

| <b>Beschreibung des Bodenprofils</b>                               |            |          |                  |  |
|--------------------------------------------------------------------|------------|----------|------------------|--|
| <b>Bezeichnung</b>                                                 | <b>Typ</b> | Format   | <b>Dimension</b> |  |
| Name des Bodenprofils                                              | string     | $50 * #$ |                  |  |
| Mittlerer Grundwasserabstand                                       | float      | ###.#    | cm               |  |
| Staunässestufe                                                     | string     | ##       | --------         |  |
| Dränabstand                                                        | float      | ###.#    | cm               |  |
| Dräntiefe                                                          | float      | ###.#    | cm               |  |
| Landwirtschaftliche Nutzung                                        | string     | ####     | ja oder nein     |  |
| Nummer der Bodenschicht <sup>1)</sup>                              | int        | ##       |                  |  |
| Mächtigkeit Bodenschicht <sup>1)</sup>                             | float      | ###.#    | cm               |  |
| Lagerungsdichte der Bodenschicht <sup>1)</sup>                     | float      | $#.+#$   | kg / $\rm{dm}^3$ |  |
| Bodenart der Bodenschicht <sup>1)</sup>                            | string     | $50 * #$ |                  |  |
| Tongehalt der Bodenschicht <sup>1)</sup>                           | float      | ##.#     | Gew. %           |  |
| Schluffgehalt der Bodenschicht <sup>1)</sup>                       | float      | ##.#     | Gew. %           |  |
| Sandgehalt der Bodenschicht <sup>1)</sup>                          | float      | ##.#     | Gew. %           |  |
| Steingehalt der Bodenschicht <sup>1)</sup>                         | float      | ##.#     | Gew. %           |  |
| Gehalt an org. Substanz der Bodenschicht <sup>1)</sup>             | float      | ##.###   | Gew. %           |  |
| Gehalt an org. Kohlenstoff der Bodenschicht <sup>1)</sup>          | float      | ##.###   | Gew. %           |  |
| Gehalt an org. Stickstoff der Bodenschicht <sup>1)</sup>           | float      | #.###    | Gew. %           |  |
| pH-Wert der Bodenschicht <sup>1)</sup>                             | float      | ##.#     | ------           |  |
| Austauschkapazität der Bodenschicht <sup>1)</sup>                  | float      | ###      | mval / 100g      |  |
| Gesamtporenvolumen der Bodenschicht <sup>1)</sup>                  | float      | ##.#     | Vol. %           |  |
| Feldkapazität der Bodenschicht <sup>1)</sup>                       | float      | ##.#     | Vol. %           |  |
| Permanenter Welkepunkt der Bodenschicht <sup>1)</sup>              | float      | ##.#     | Vol. %           |  |
| Maximales Matrixpotential der Bodenschicht <sup>1)</sup>           | float      | # .##    | kPa              |  |
| gesättigte Leitfähigkeit (kf) der Bodenschicht <sup>1)</sup>       | float      | 5*#.10*# | mm/d             |  |
| Modellgröße Wendepkt. (Wassergehalt und Matrixpotential)           | float      | #.##     | Vol. % und Pa    |  |
| Modellgröße van Genuchten alpha der Bodenschicht <sup>1)</sup>     | float      | #.###### | kPa              |  |
| Modellgröße van Genuchten n der Bodenschicht <sup>1)</sup>         | float      | #.###### |                  |  |
| Modellgröße Campbell A bzw. AEV der Bodenschicht <sup>1)</sup>     | float      | #.##     | kPa              |  |
| Modellgröße Campbell B der Bodenschicht <sup>1)</sup>              | float      | ##.##    | ------           |  |
| Modellgröße Residualer Wassergehalt der Bodenschicht <sup>1)</sup> | float      | ##.#     | Vol. %           |  |

**Tab. 13: Attribute zur Beschreibung des Bodenprofils**

<sup>1)</sup>: jede Bodenschicht entspricht einer vom Anwender definierten Unterteilung des Bodenprofiles. Dabei kann es sich um eine natürliche Horizontierung als auch um eine meßtechnische Einteilung handeln.

Mit Hilfe von tabellarischen Zuordnungen aus der Bodenkundlichen Kartieranleitung können für einige notwendige Attribute Vorschlagswerte angeboten werden (siehe Kap. 7.6). Im Einzelnen sind dies:

- · Vorschlag von Staunässestufe, Dräntiefe, Dränabstand, mittlerer Grundwasserabstand und Lagerungsdichte.
- · Zuordnung der Korngrößenverteilung nach Auswahl einer Bodenart.
- · Die Ermittlung wichtiger Bodenkenngrößen (Feldkapazität, Gesamtporenvolumen, Permanenter Welkepunkt) unter Berücksichtigung der Attribute Korngröße, Steingehalt, organischer Substanz (in Abhängigkeit vom Tongehalt) und Lagerungsdichte.
- · Die Berechnung der organischen Substanz bei Eingabe des C-Gehaltes.
- · Die Berechnung des N-Gehaltes der organischen Substanz nach Eingabe des Gehaltes an organischer Substanz oder des C-Gehaltes.

# **3.1.4.3 Sortenliste der Kulturarten**

Bei der Abbildung von Wachstumsvorgängen der einzelnen Kulturarten lassen sich sortenbedingte Differenzierungen vornehmen. In der Sortenliste werden Attribute dargestellt, für die in der beschreibenden Sortenliste des Bundessortenamtes Boniturnoten vergeben werden. Jeder Kulturart werden spezifische Attribute zugeordnet. Bei der Auswahl einer Kulturart als Zwischen- oder Hauptfrucht (siehe Kap. 7.1) werden für diese Attribute die Boniturnoten der beschreibenden Sortenliste ausgegeben.

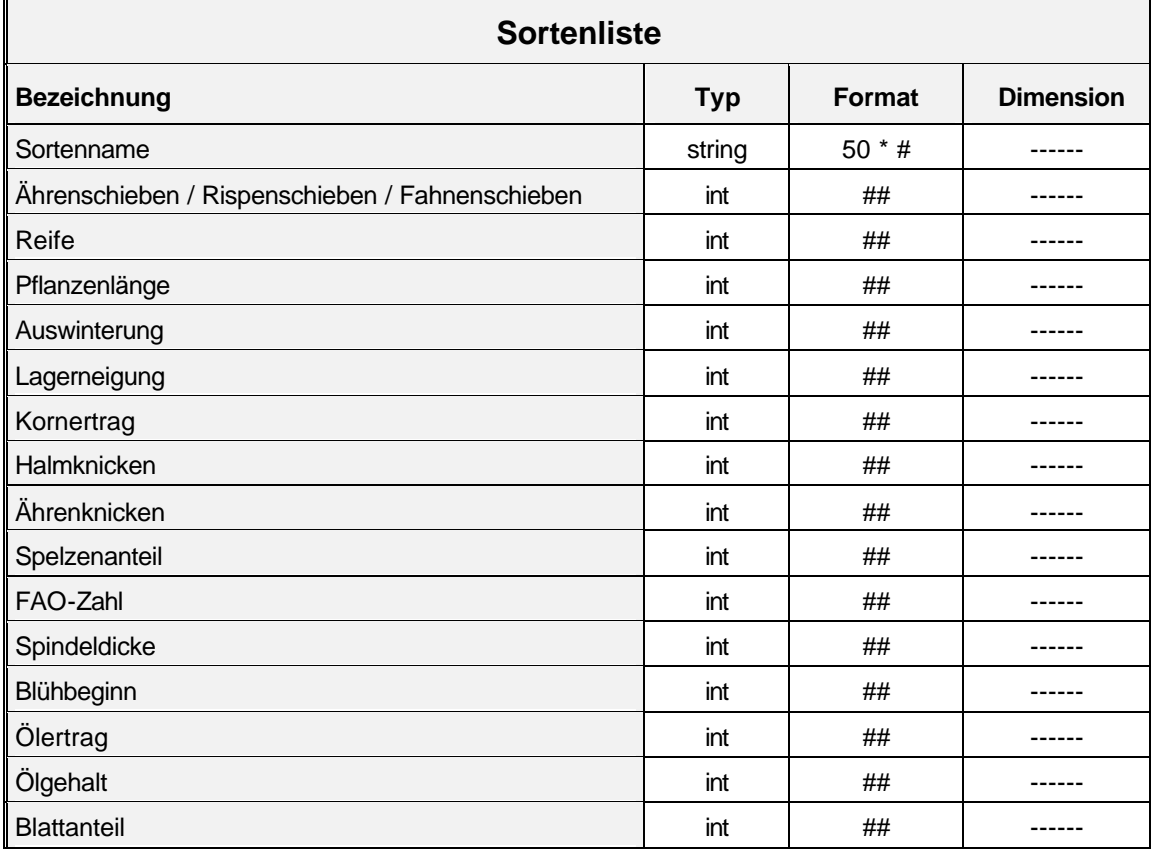

#### **Tab. 14: Liste der sortenspezifischen Merkmale**

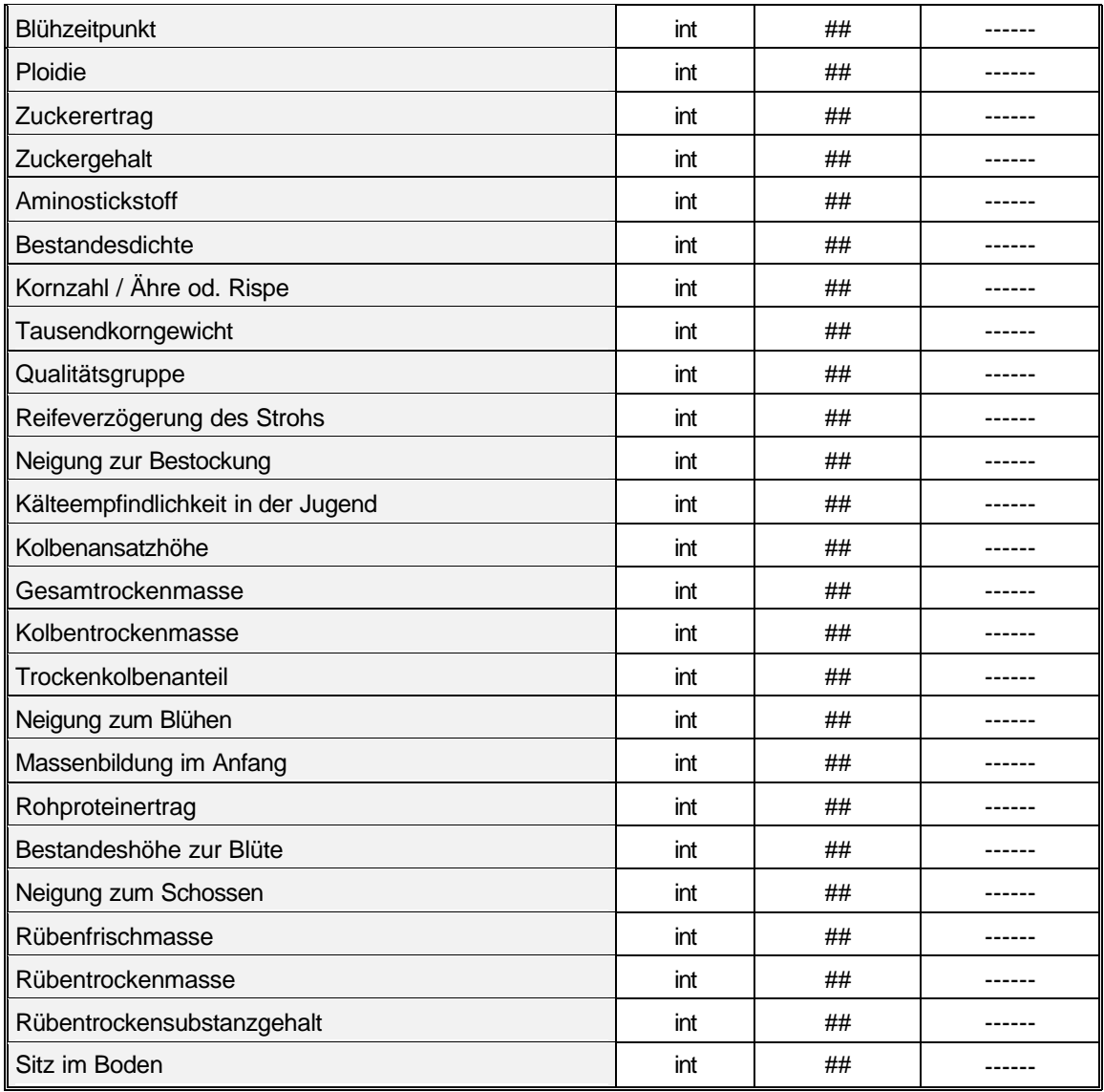

# **3.1.4.4 Bodenbearbeitungsgeräteliste**

Durch die Definition einer Liste von Bodenbearbeitungsgeräten hat der Anwender die Möglichkeit, bei der Eingabe der Bearbeitungsmaßnahme keine individuelle Eingabe machen zu müssen. Er wählt eines der Bearbeitungsgeräte aus der in Kapitel 7.4 definierten Liste aus.

**Tab. 15: Liste der Bodenbearbeitungsgeräte**

| Liste der Bodenbearbeitungsgeräte                              |        |          |  |  |  |  |
|----------------------------------------------------------------|--------|----------|--|--|--|--|
| <b>Bezeichnung</b><br><b>Format</b><br>Typ<br><b>Dimension</b> |        |          |  |  |  |  |
| Name des Gerätes                                               | string | $50 * #$ |  |  |  |  |
| Code (s. 6.4, Tab. 69)                                         | string | $50 * #$ |  |  |  |  |
| Rang (bestimmt Reihung der Anzeige im Pulldownmenü)            | int    | #        |  |  |  |  |

# **3.1.4.5 Organische Düngerliste**

Da dem Anwender nicht immer Messwerte für die Inhaltsstoffe des organischen Düngers vorliegen, werden in dieser Liste für typische organische Dünger Standardwerte beschrieben (siehe Kap. 7.3). Die angebotene Liste an organischen Düngern kann vom Anwender individuell verändert und erweitert werden.

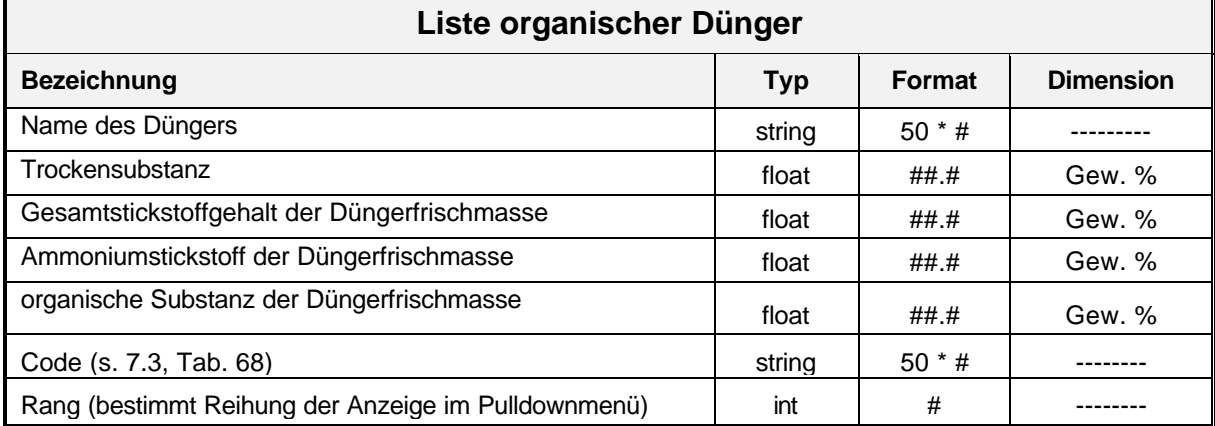

#### **Tab. 16: Liste der Merkmale für die organischen Dünger**

# **3.1.4.6 Mineralische Düngerliste**

Die angebotene Liste an mineralischen Düngern kann vom Anwender individuell verändert und erweitert werden. Es werden typische Stickstoffdünger standardmäßig in dieser Liste dargestellt (siehe Kap. 7.3).

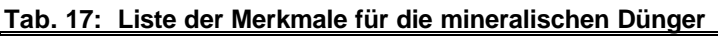

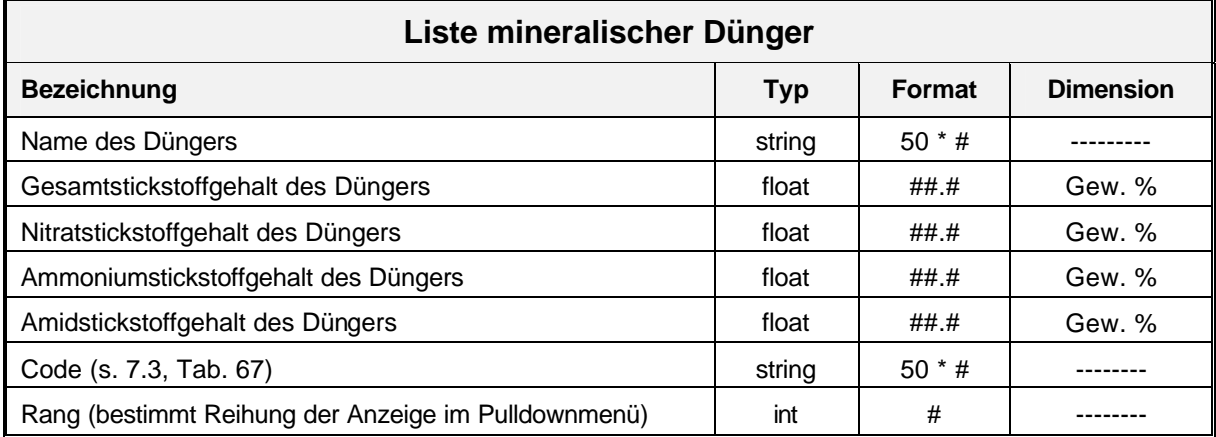

# **3.2 Datentransfer**

Bei der Datenübertragung kann zwischen einer Übertragung in das System und innerhalb des Systems unterschieden werden. Unabhängig davon ist für eine fehlerfreie Kommunikation eine exakte Definition des Übertragungsformates Voraussetzung. Die folgenden Kapitel enthalten die Beschreibungen aller Schnittstellen, die für den Datenaustausch mit dem System und innerhalb des Systems benötigt werden.

# **3.2.1 Datenimport in das System**

Zur Unterstützung des Anwenders werden Informationen, die auf externen Datenträgern vorliegen, mit Hilfe definierter Schnittstellen in das System importiert. Dabei handelt es sich um den Import von Messwerten sowie Stamm-, Bewegungs- und Wetterdaten in die zentrale Datenbank und die Übernahme geographischer Daten in die Datenbank des Geographischen Informationssystems.

# **3.2.1.1 Stamm- und Bewegungsdaten**

Die in externen Datenbanken wie z. B. Ackerschlagkarteien, Feldbüchern oder Analysendatenbanken vorliegenden Informationen über die Bewirtschaftung und Bodenverhältnisse können mit Hilfe einer definierten ASCII-Datei in die zentrale Datenbank eingelesen werden. Jedes Simulationsobjekt kann eindeutig über die Kombination von Betriebsnummer, Jahr, Schlag- und Teilschlagnummer identifiziert werden. Beim Import der Daten wird einerseits die Existenz des Simulationsobjektes geprüft und andererseits die Zuordnung der Stamm- und Bewegungsdaten durchgeführt.

Die Strukturierung der Datei erfolgt in Objekte und Paragraphen. Alle Daten eines Teilschlages (Simulationsobjekt) werden in einem Objekt zusammengefasst. Jedes Objekt umfasst die Paragraphen mit den Codenummern 60001 bis 60009. Der Paragraph 60000 enthält die Anzahl der zu importierenden Simulationsobjekte (Teilschläge). Die Objekte erhalten die Codenummer 6XXX(1-9). Dies bedeutet, dass mit einer Importdatei maximal 1000 Simulationsobjekte eingelesen werden können.

| Codenr.: 6XXX1 Betriebs-, Schlag,- und Teilschlagdaten |            |               |                  |  |
|--------------------------------------------------------|------------|---------------|------------------|--|
| <b>Bezeichnung</b>                                     | <b>Typ</b> | <b>Format</b> | <b>Dimension</b> |  |
| Betriebsnummer                                         | int        | $10 * #$      |                  |  |
| Schlaganzahl                                           | int        | ###           |                  |  |
| Betriebsname                                           | string     | $20 * #$      |                  |  |
| <b>Breitengrad</b>                                     | float      | ##.#          | Grad             |  |
| Längengrad                                             | float      | ##.#          | Grad             |  |
| Erntejahr                                              | int        | ####          |                  |  |
| Name Besitzer                                          | string     | $50 * #$      |                  |  |
| Vorname Besitzer                                       | string     | $50 * #$      |                  |  |
| Straße und Hausnummer                                  |            |               |                  |  |

**Tab. 18: Paragraph der Betriebs-, Schlag- und Teilschlagdaten für den Datenimport**

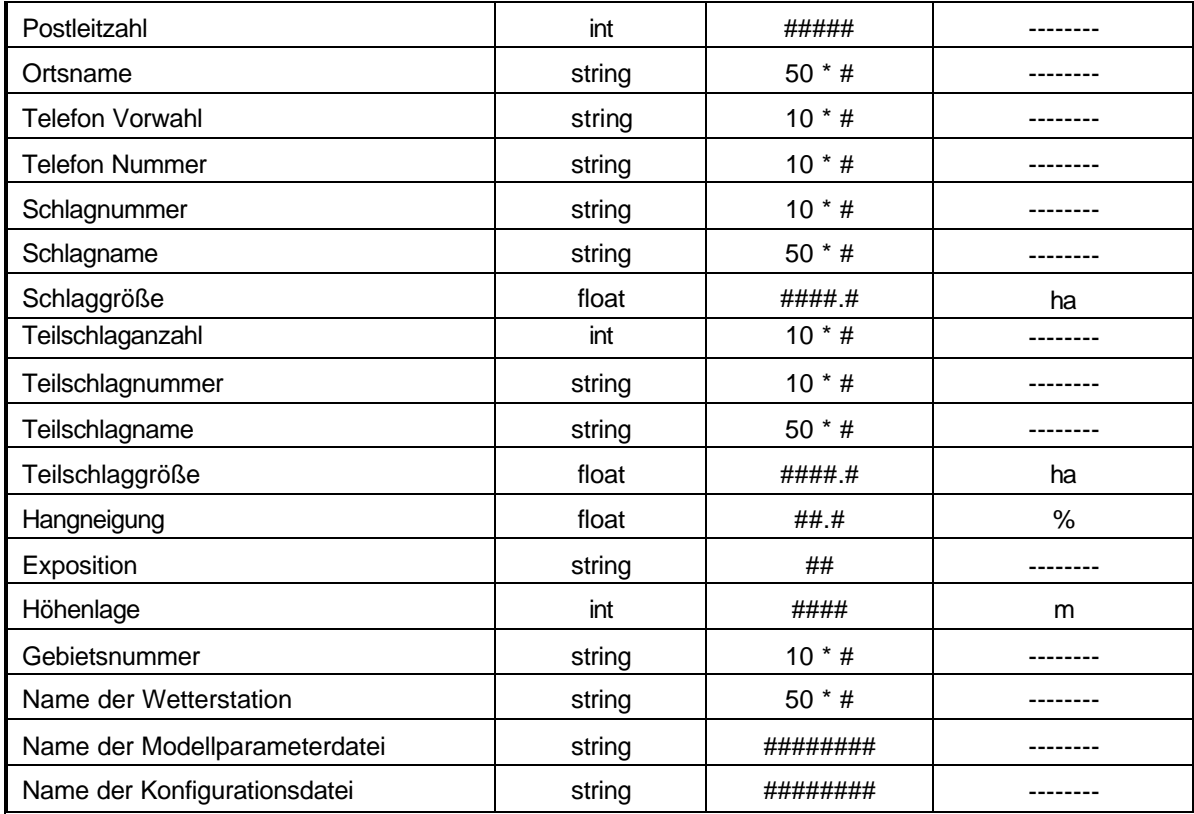

# **Tab. 19: Beschreibung des Paragraphen der zu importierenden Pflanzendaten**

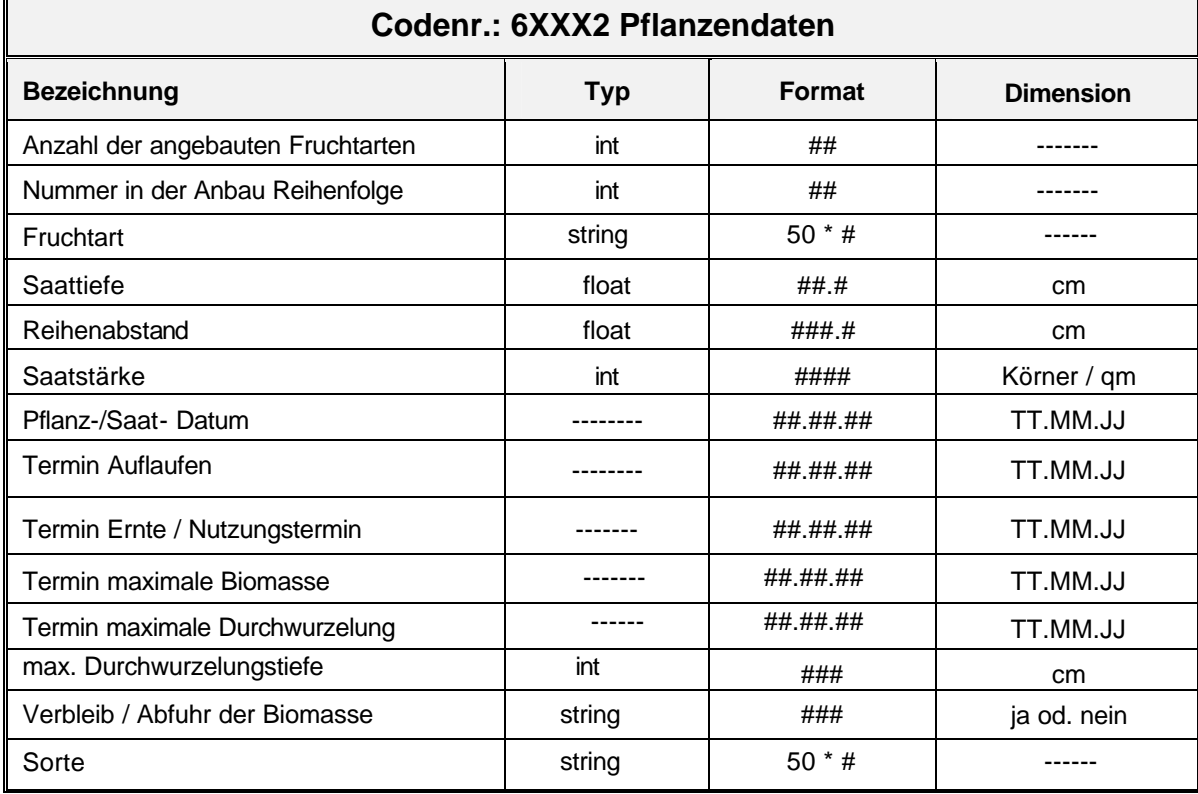

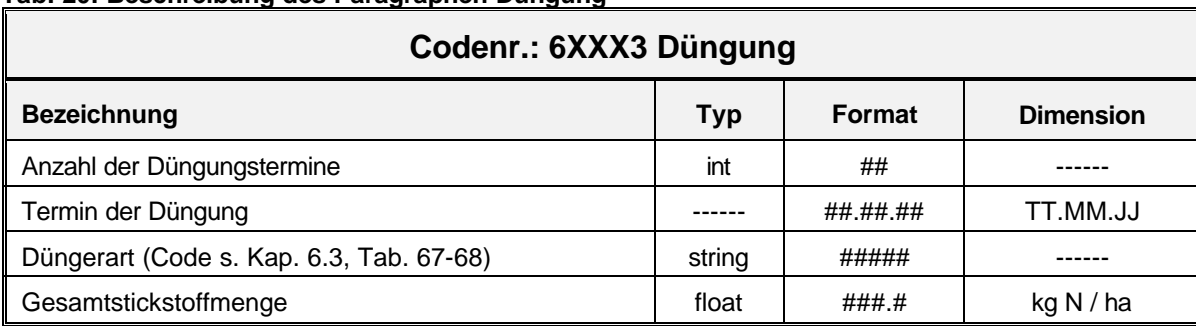

#### **Tab. 20: Beschreibung des Paragraphen Düngung**

#### **Tab. 21: Beschreibung des Paragraphen der zu importierenden Bodenbearbeitungen**

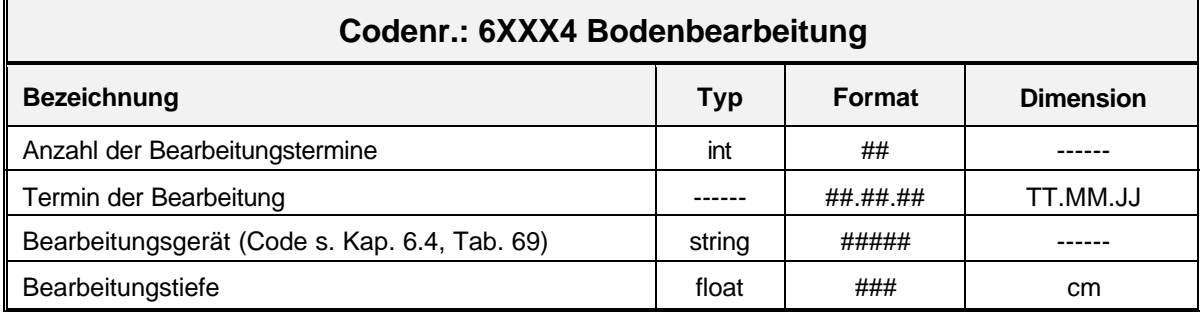

#### **Tab. 22: Beschreibung des Paragraphen Beregnung**

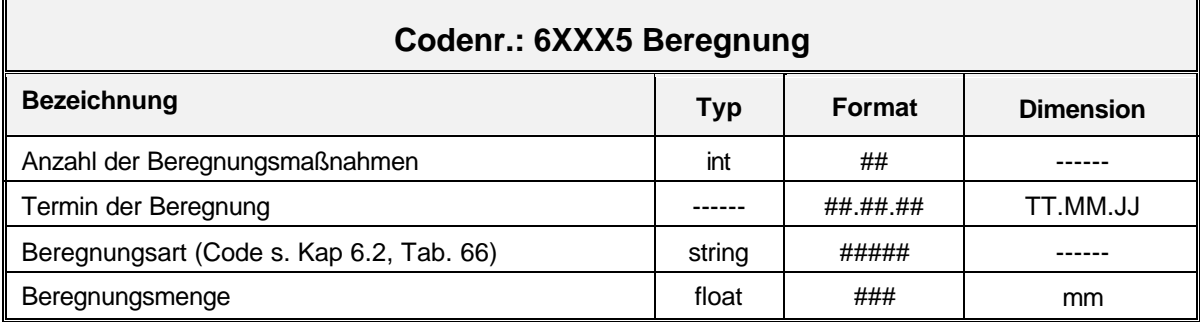

#### **Tab. 23: Beschreibung des Paragraphen Vorfrucht**

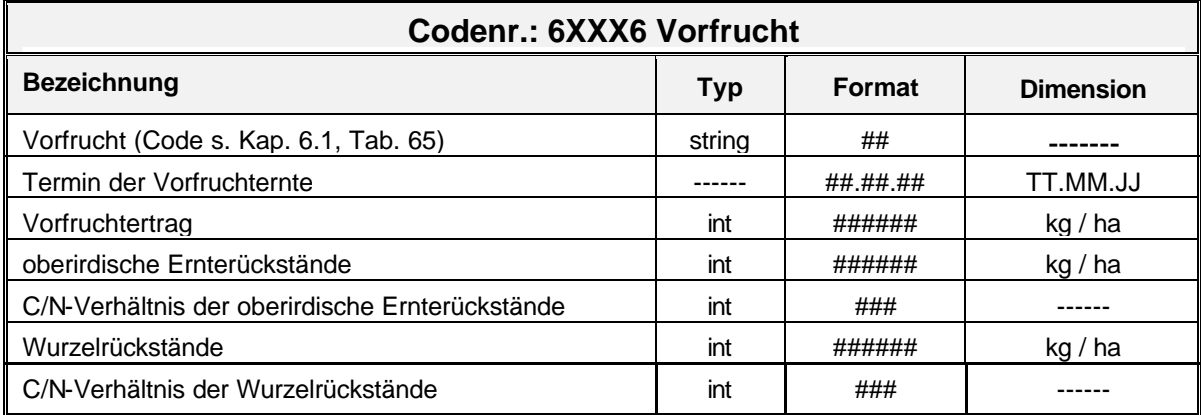

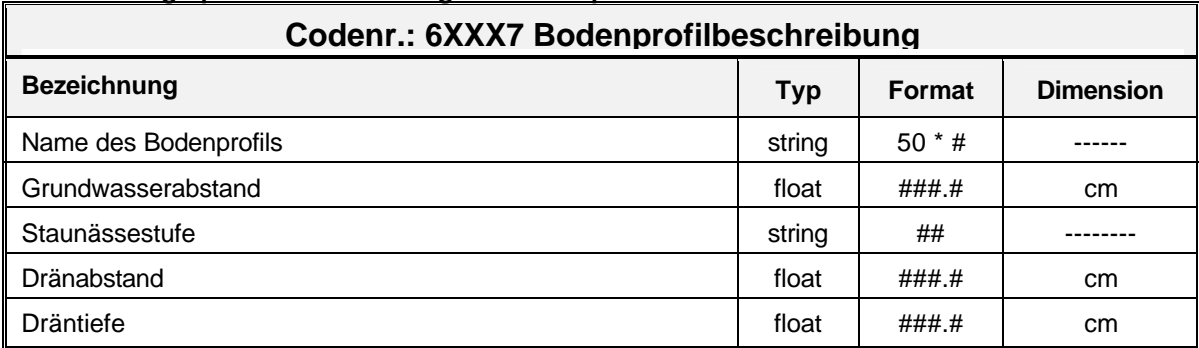

#### **Tab. 24: Paragraph zur Beschreibung des Bodenprofils**

# **Tab. 25: Paragraph zur Beschreibung der bodenphysikalischen und -chemischen Parameter**

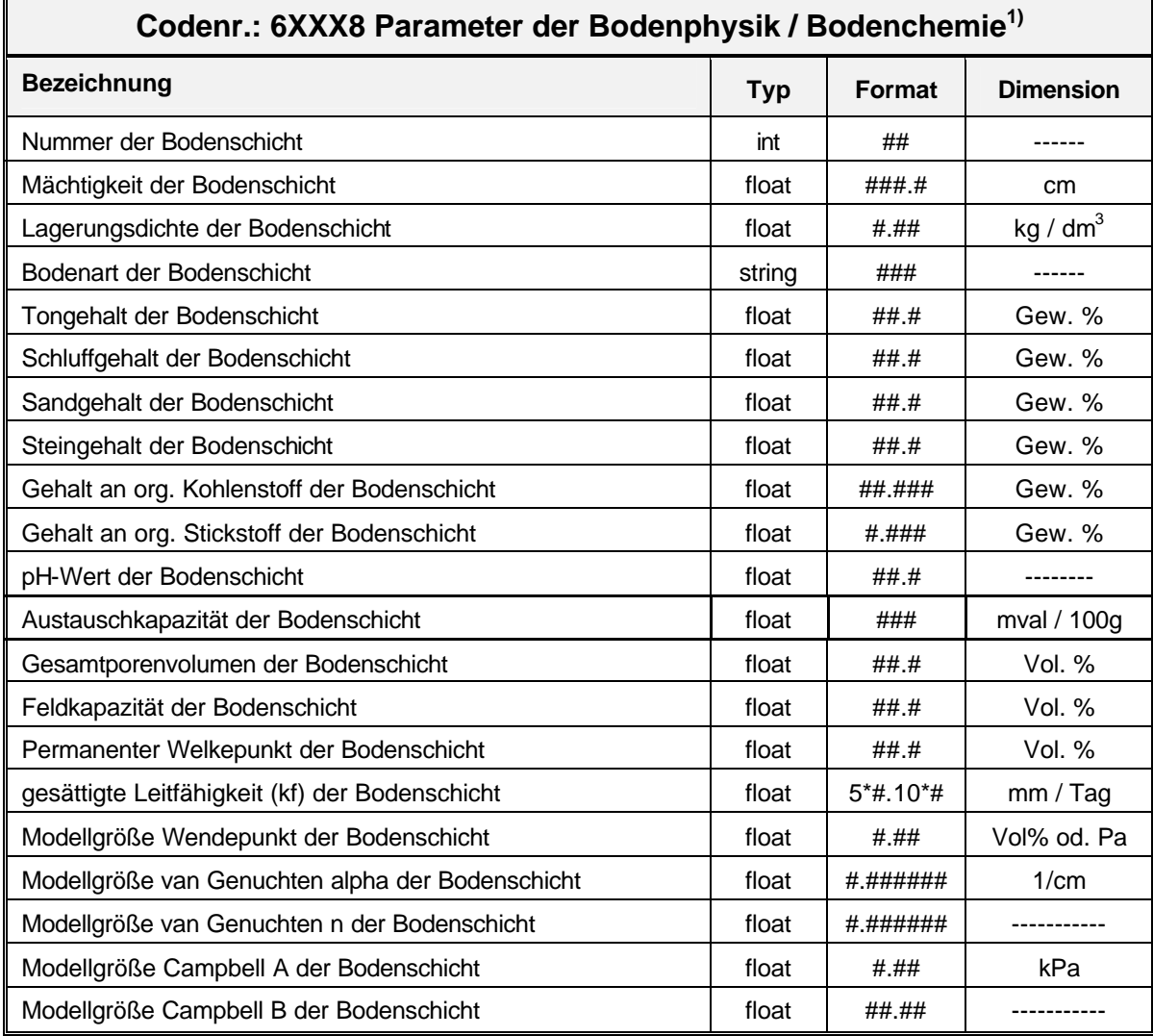

<sup>1)</sup>: siehe Kap. 3.1.4.2

| Codenr.: 6XXX9 Startwerte       |       |               |                  |  |
|---------------------------------|-------|---------------|------------------|--|
| <b>Bezeichnung</b>              | Typ   | <b>Format</b> | <b>Dimension</b> |  |
| Nummer der Messschicht          | int   | ##            |                  |  |
| Mächtigkeit der Messschicht     | int   | ###           | cm               |  |
| Nitratgehalt der Messschicht    | float | ###.#         | kg $NO3$ -N / ha |  |
| Ammoniumgehalt der Messschicht  | float | ###.#         | kg $NH_4-N$ / ha |  |
| Wassergehalt der Messschicht    | float | ##.#          | %                |  |
| Bodentemperatur der Messschicht | float | ###.#         | $^{\circ}$ C     |  |

**Tab. 26: Beschreibung des Paragraphen der zu importierenden Startwerte**

# **3.2.1.2 Wetterdaten**

Der Import von Wetterdaten umfasst die in Tab. 27 aufgeführten Klimaparameter.

| Import von Wetterdaten <sup>1.)</sup> |            |               |                   |  |
|---------------------------------------|------------|---------------|-------------------|--|
| <b>Bezeichnung</b>                    | <b>Typ</b> | <b>Format</b> | <b>Einheit</b>    |  |
| Termin                                |            | ##.##.##      | TT.MM.JJ          |  |
| Globalstrahlung                       | float      | ##.##         | MJ / $m^2$        |  |
| Maximale Lufttemperatur               | float      | ###.#         | $\circ$ C         |  |
| Mittlere Lufttemperatur               | float      | ###.#         | $\circ$ C         |  |
| Minimale Lufttemperatur               | float      | ###.#         | $\circ$ C         |  |
| Niederschlag                          | float      | ###.#         | mm                |  |
| Sonnenscheindauer                     | float      | ##.#          | Stunden           |  |
| Relative Luftfeuchtigkeit             | float      | ##.#          | $\%$              |  |
| Windgeschwindigkeit                   | float      | ####          | m / sec           |  |
| Taupunkt                              | float      | ##.#          | mm                |  |
| Kesselverdunstung                     | float      | ###.#         | mm                |  |
| Sättigungsdefizit                     | float      | ###.#         | $\frac{0}{0}$     |  |
| Schneehöhe                            | float      | ####_#        | mm                |  |
| Photosynthetisch aktive Strahlung     | float      | ##.#          | MJ/m <sup>2</sup> |  |
| Bodentemperatur in 2 cm               | float      | ###.#         | $\circ$ C         |  |
| Bodentemperatur in 5 cm               | float      | ###.#         | $\circ$ C         |  |
| Bodentemperatur in 10 cm              | float      | ###.#         | $\circ$ C         |  |
| Bodentemperatur in 20 cm              | float      | ###.#         | $\circ$ C         |  |
| Bodentemperatur in 50 cm              | float      | ###_#         | $\circ$ C         |  |

**Tab. 27: Definition der ASCII-Datei zum Einlesen der Wetterdaten in die zentrale Datenbank von EXPERT-N**

 $11$ : siehe Kap. 3.1.4.1

# **3.2.1.3 Messwerte**

Die Schnittstelle zum Import von Messwerten umfasst die Bereiche Stickstoff, Wasser und Pflanze.

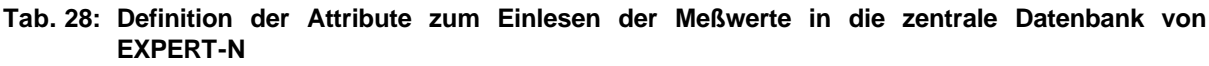

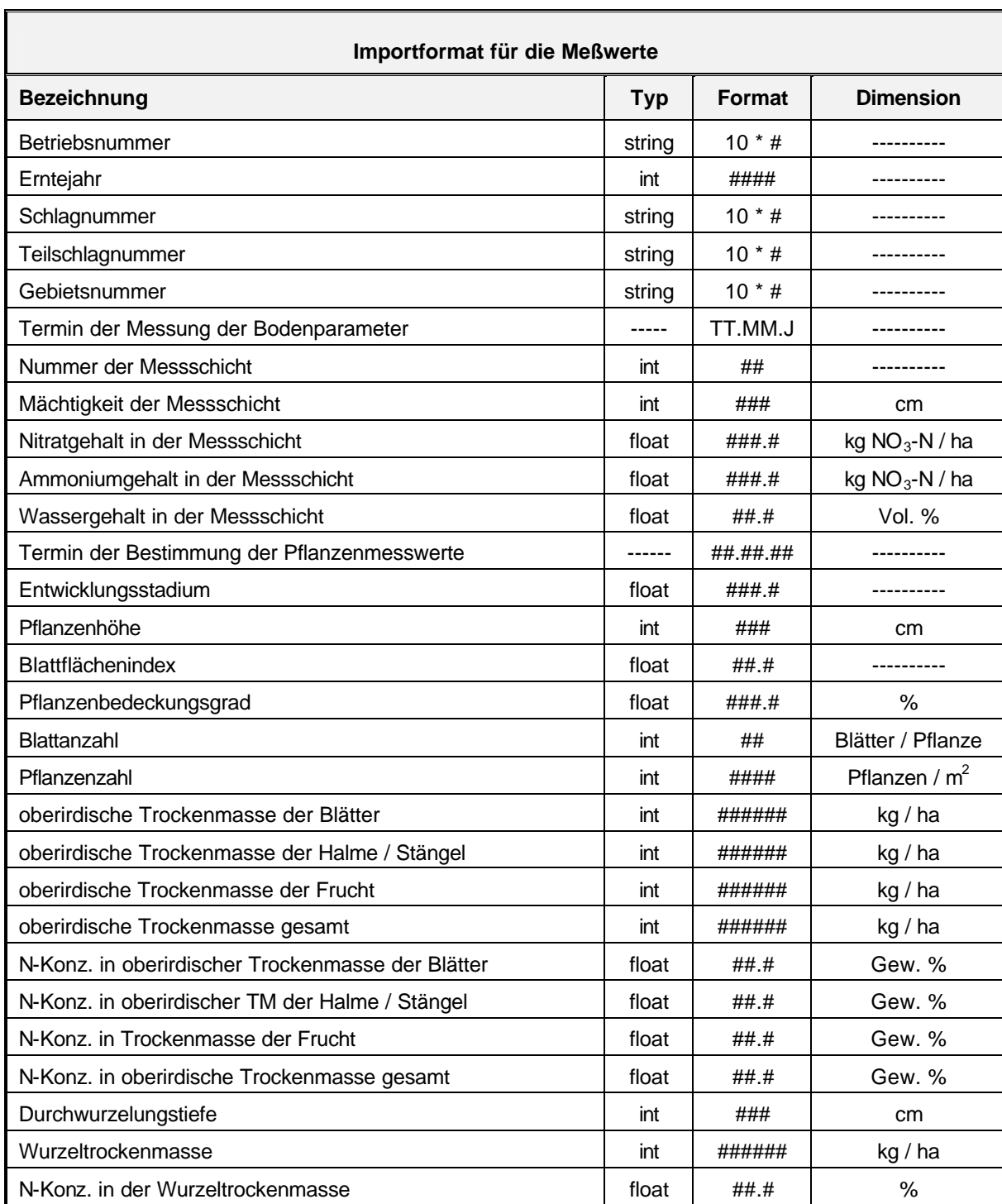

# **3.2.2Datenaustausch innerhalb des Systems**

Innerhalb des Systems findet der Austausch von Daten zwischen den Bereichen

- · Zentrale Datenbank,
- · Simulation und
- · Geographisches Informationssystem

mit Hilfe von sechs Schnittstellen statt. In EDV-technischer Hinsicht handelt sich dabei einerseits um ASCII-Dateien und andererseits um den direkten Zugriff auf die Zentrale Datenbank von EXPERT-N mit Hilfe der Structured Query Language (SQL). Für die fehlerfreie Übergabe der Daten ist die detaillierte Beschreibung dieser Schnittstellen Voraussetzung.

# **3.2.2.1 Einlesedaten der Simulation**

In dieser Schnittstelle müssen alle Daten, die vom Systembereich Simulation benötigt werden, zur Verfügung gestellt werden. Sie werden in einem Projekt zusammengefasst, das neben der Definition des Simulationszeitraumes die Daten aller Simulationsobjekte (Teilschläge) umfasst, die zur Bearbeitung eines Projektes ausgewählt worden sind. Das Projekt definiert also den räumlichen oder zeitlichen Bezug der Simulation. Dieser richtet sich nach der thematischen Ausrichtung wie z.B. die Untersuchung von Bewirtschaftungsmaßnahmen, des Wasserschutzes oder des Stofftransportes in einem Untersuchungsgebiet. In EDV-technischer Hinsicht kann die Projektdefinition und die Übertragung der Daten in den Systembereich Simulation sowohl als SQL-Abfrage aus der zentralen Datenbank oder in Form von ASCII-Dateien erfolgen.

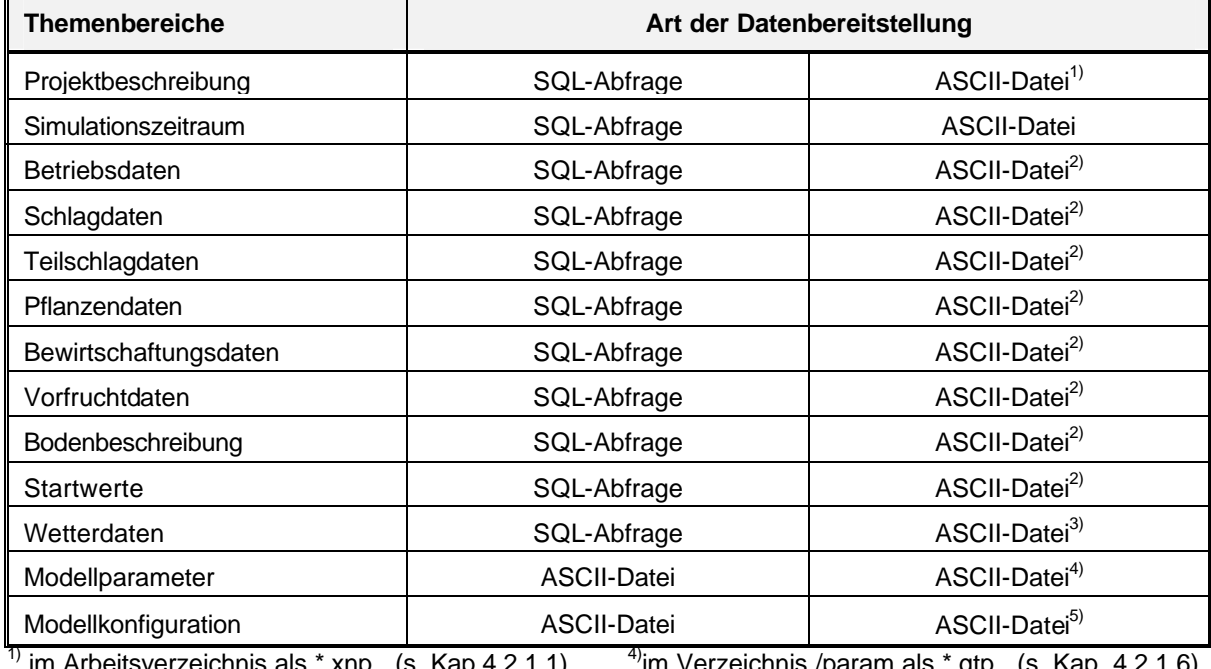

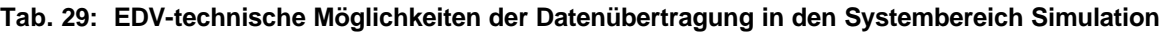

1) im Arbeitsverzeichnis als \*.xnp (s. Kap.4.2.1.1)

 $^{2)}$  im Arbeitsverzeichnis als  $*$ .xnd (s. Kap.4.2.1.2)

4)im Verzeichnis /param als \*.gtp (s. Kap. 4.2.1.6)

 $3)$  im Arbeitsverzeichnis als \*.xnw (s. Kap. 4.2.1.3)

bzw /param als \*.xnm (s. Kap. 4.2.1.5)

Dies gewährleistet, das externe Entwicklergruppen von der Datenhaltung von EXPERT-N unabhängig sind. In Tab. 29 ist dargestellt welche Möglichkeit der Datenübertragung für die einzelnen Themenbereiche bestehen.

Erfolgt die Projektbeschreibung in der Datenbank besteht die Möglichkeit einer themenbezogenen Auswahl der Simulationsobjekte. Hierzu stehen folgende Selektionskriterein zur Auswahl:

- 
- 
- · Betrieb · Vorfrucht · organische Düngung
	-
- 
- 
- · Bodenbearbeitung · Hauptfrucht
	-
- · Beregnung · Twischenfrucht · mineralische Düngung
- **3.2.2.1.1 Initialisierung des Simulationsprogramms**

Das Expert-N Simulationsprogramm wird über den ASCII-file "expertn.ini" initialisiert. Diese Datei steht im selben Verzeichnis wie das Simulationsprogramm ("expertn.exe"). Durch sie wird festgelegt ob das Simulationsprogramm die Eingabedaten aus der Expert-N Datenbank liest oder ob nur aus ASCII-Eingabefiles gelesen wird. Zusätzlich sind hier Informationen über das zuletzt simulierte Projekt und die Pfade zum Expert-N Arbeitsverzeichnis bzw. zur Expert-N Datenbank angegeben.

# **3.2.2.1.2 ASCII-Eingabe-Datei: Simulationsobjekt, Stamm- und Bewegungsdaten**

Die ASCII- Eingabedatei zum Simulationsobjekt (mit der Extension \*.xnd) umfasst auch die Stamm- und Bewegungsdaten zur Bewirtschaftung und zum Bodenprofil, auf die in der Datenbank unter dem Simulationsobjekt nur verwiesen wird. Die Strukturierung der Datei erfolgt durch die Kapitel Betriebsdaten, Schlagdaten, Teilschlagdaten, Pflanzendaten, Bewirtschaftungsdaten, Bodenbeschreibung, Startwerte und Messwerte. Jedem dieser Kapitel ist eine unterschiedliche Anzahl von Paragraphen zugeordnet. Ein neuer Paragraph wird durch die Codenummer 100xx angezeigt. Die Beschreibung der einzelnen Datenfelder eines Paragraphen befinden sich in der Kopfzeile der Spalte. Zur Identifikation der Datei kann sie z.B. die Kombination von Betriebs-, Schlag- und Teilschlagnummer mit der Extension \*.xnd als Namen erhalten.

# **Kapitel: Simulationszeitraum**

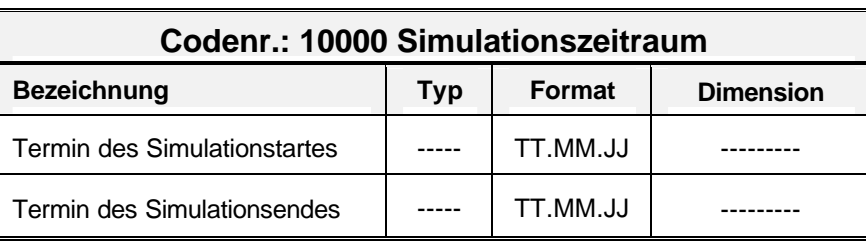

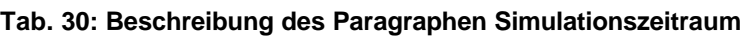

# **Kapitel: Betriebsdaten**

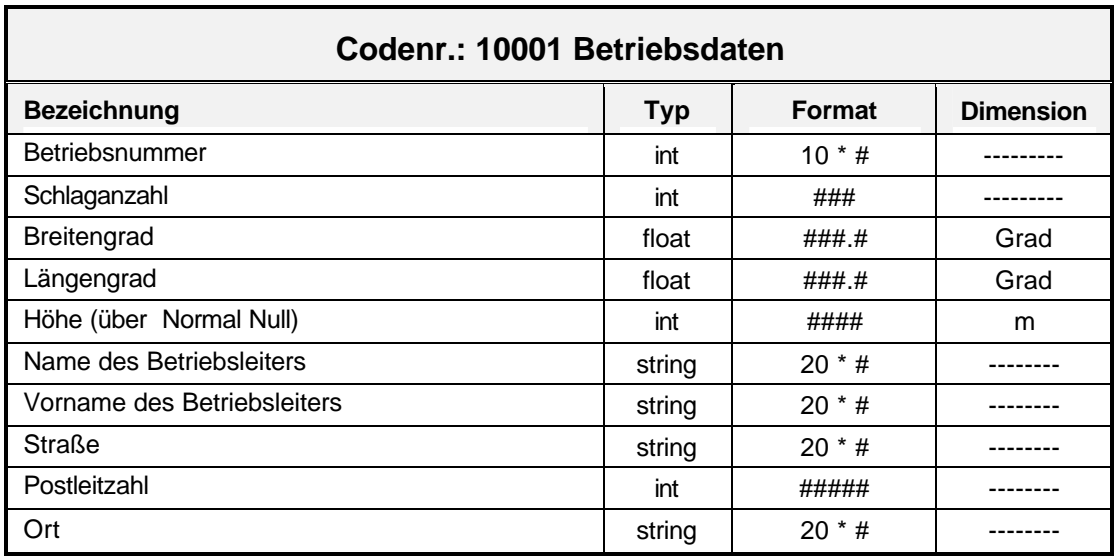

**Tab. 31: Beschreibung des Paragraphen Betriebsdaten**

# **Kapitel: Schlagdaten**

**Tab. 32: Beschreibung des Paragraphen Schlagdaten**

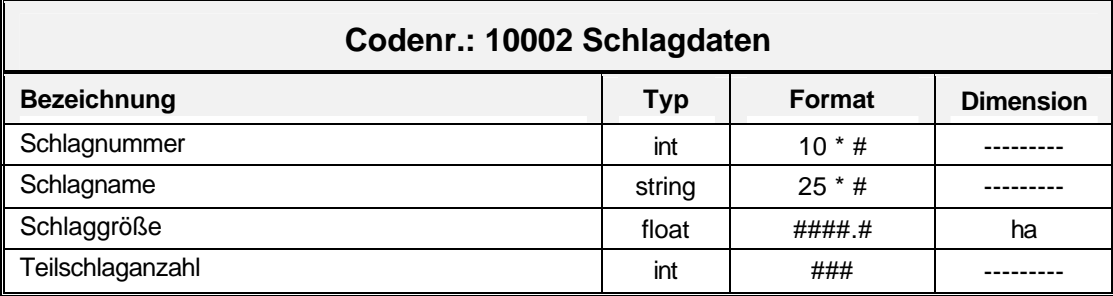

# **Kapitel: Teilschlagdaten**

**Tab. 33: Beschreibung des Paragraphen Teilschlagdaten**

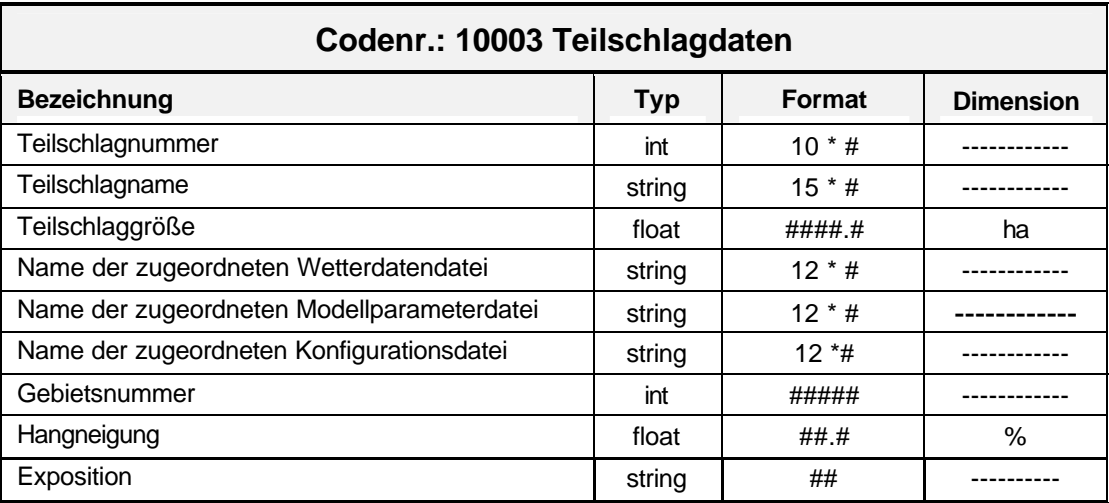

# **Kapitel: Pflanzendaten**

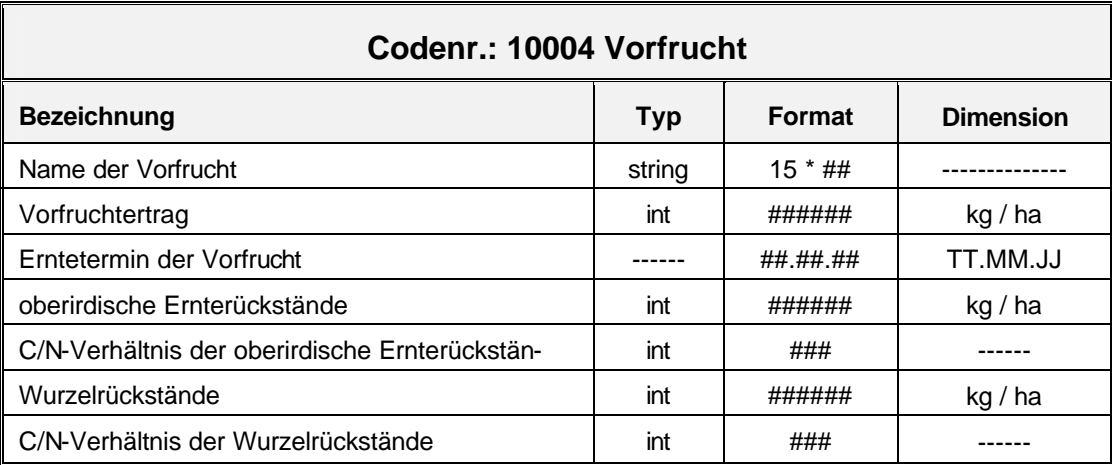

#### **Tab. 34: Beschreibung des Paragraphen Vorfrucht**

#### **Tab. 35: Beschreibung des Paragraphen Pflanzendaten**

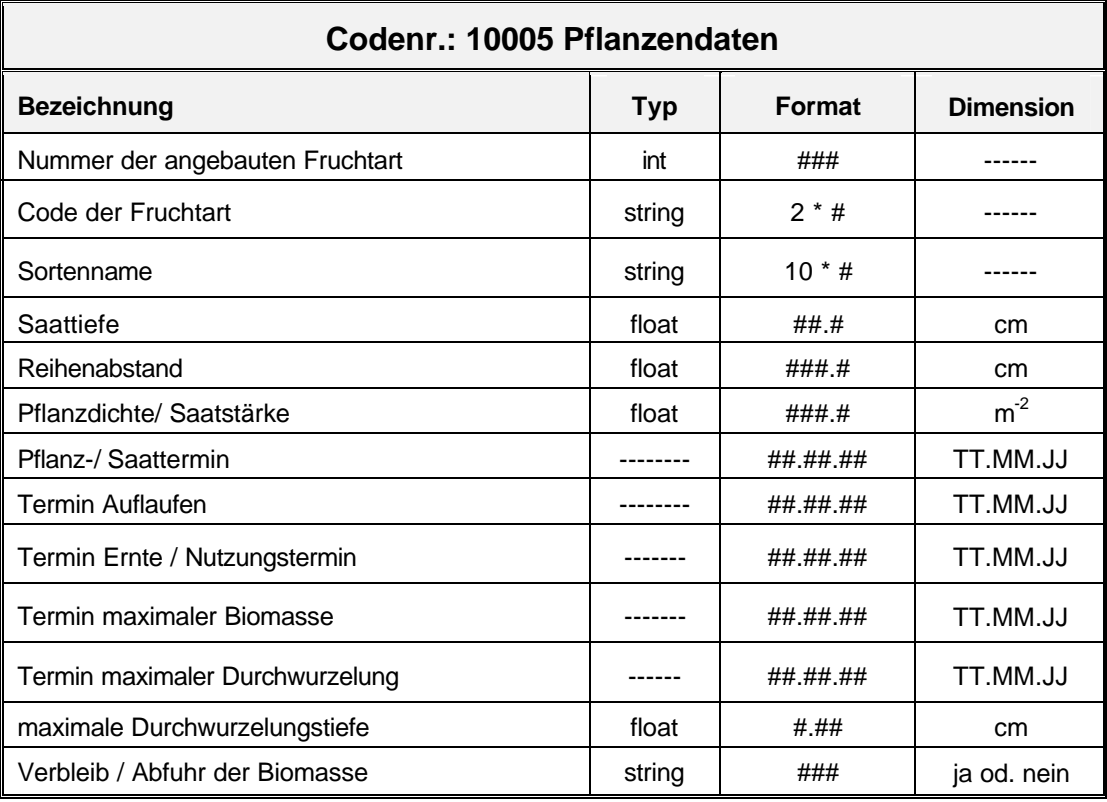

# **Kapitel: Bewirtschaftungsdaten**

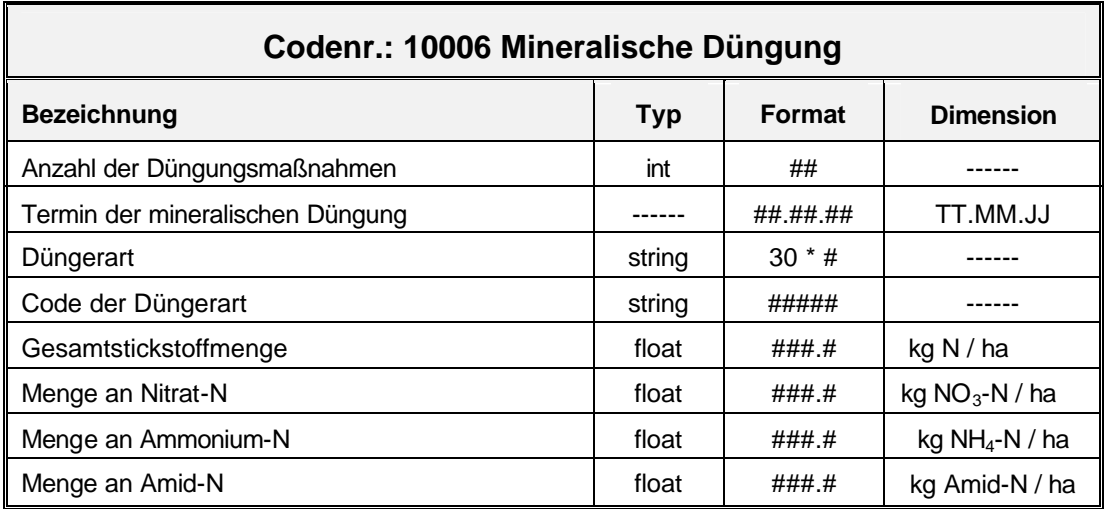

#### **Tab. 36: Beschreibung des Paragraphen Mineralische Düngung**

#### **Tab. 37: Beschreibung des Paragraphen Organische Düngung**

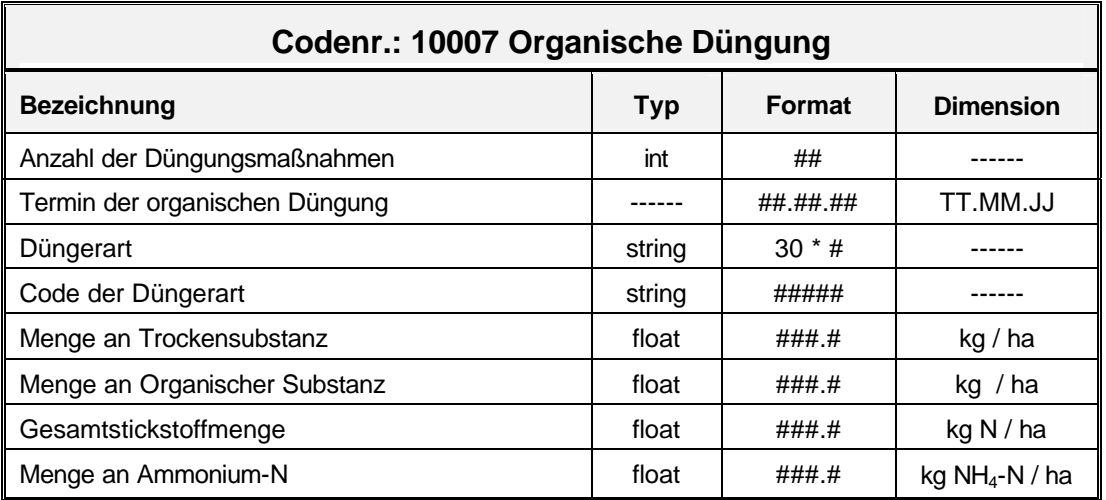

#### **Tab. 38: Beschreibung des Paragraphen Bodenbearbeitung**

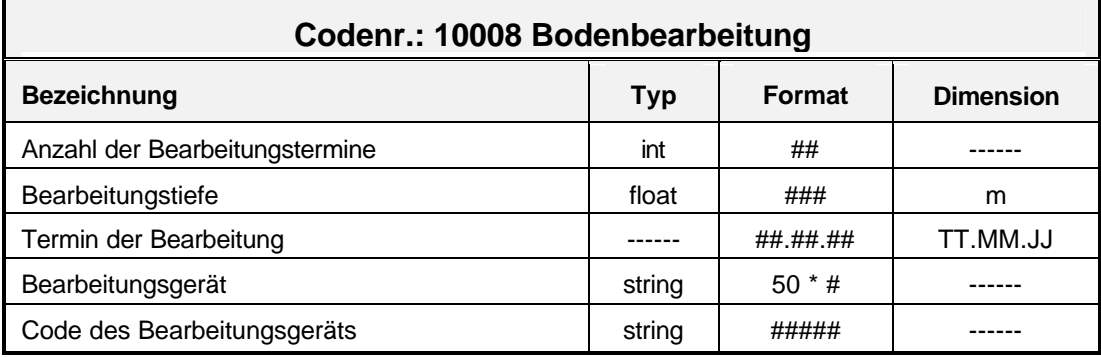

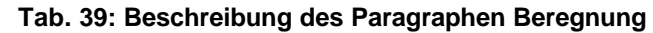

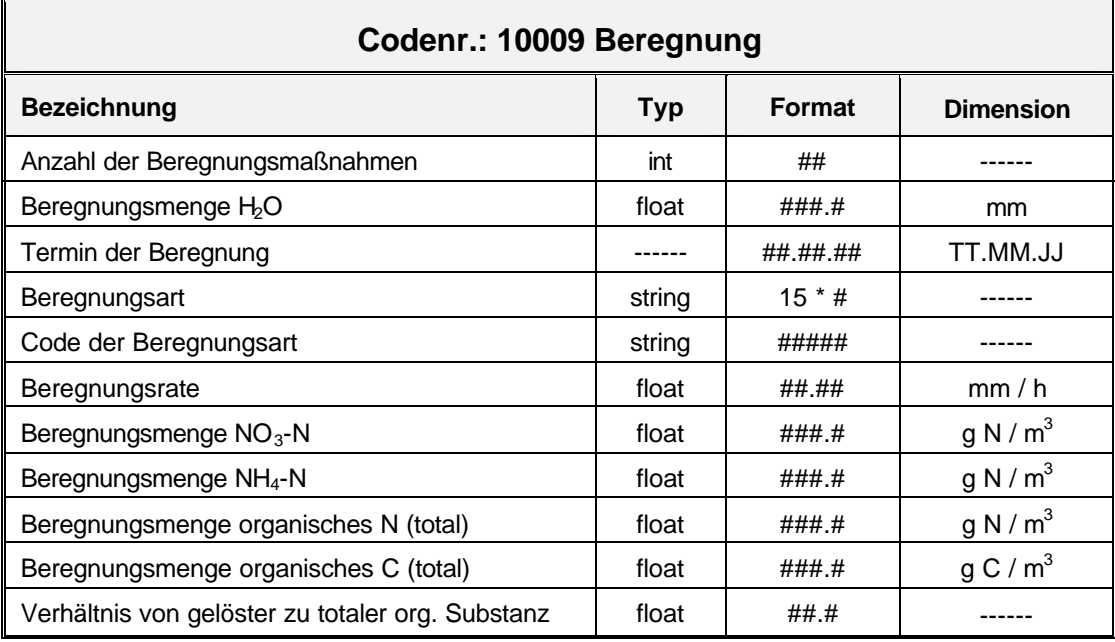

# **Kapitel: Bodenprofilbeschreibung**

 **Tab. 40: Beschreibung des Paragraphen Basisdaten der Bodenprofil-Eigenschaften**

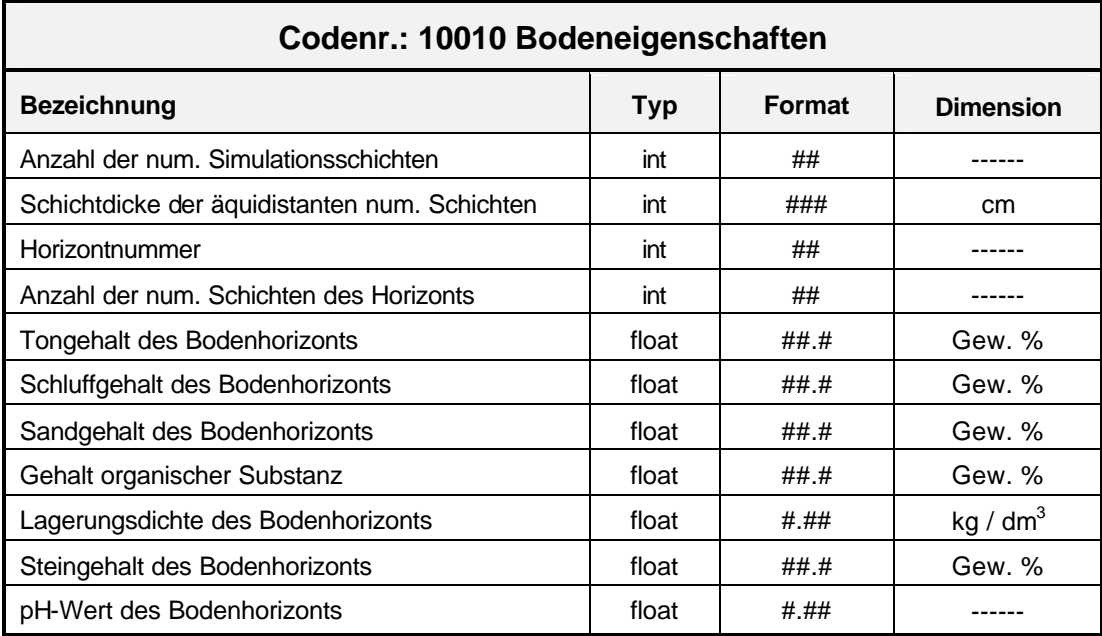

# **Kapitel: Startwerte**

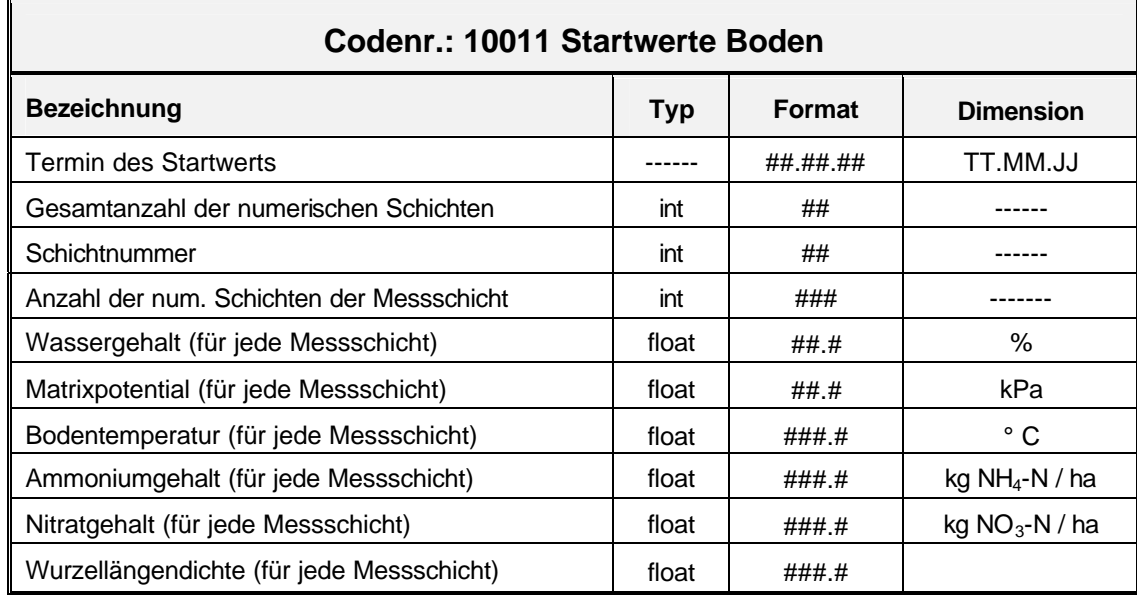

#### **Tab. 41: Beschreibung des Paragraphen Startwerte**

### **Kapitel: Messwerte**

**Tab. 42: Beschreibung des Paragraphen Bodenwasser**

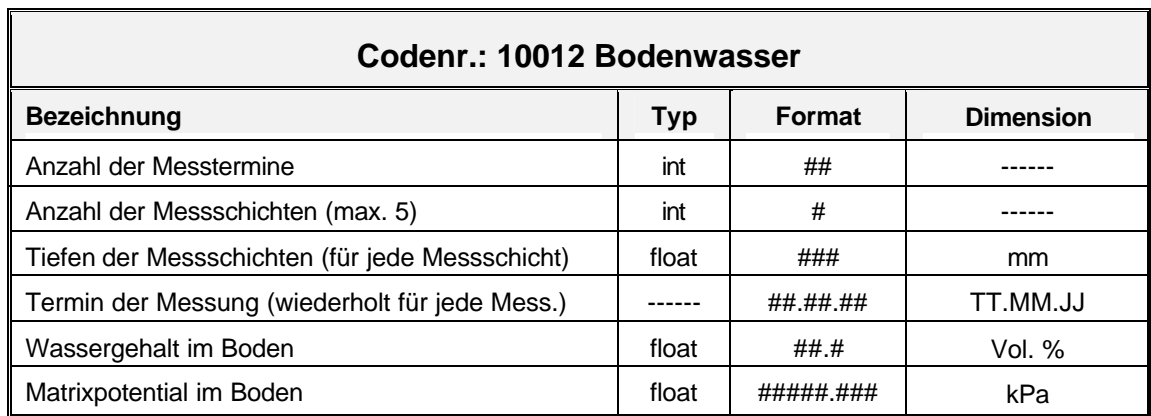

#### **Tab. 43: Beschreibung des Paragraphen Bodenstickstoff**

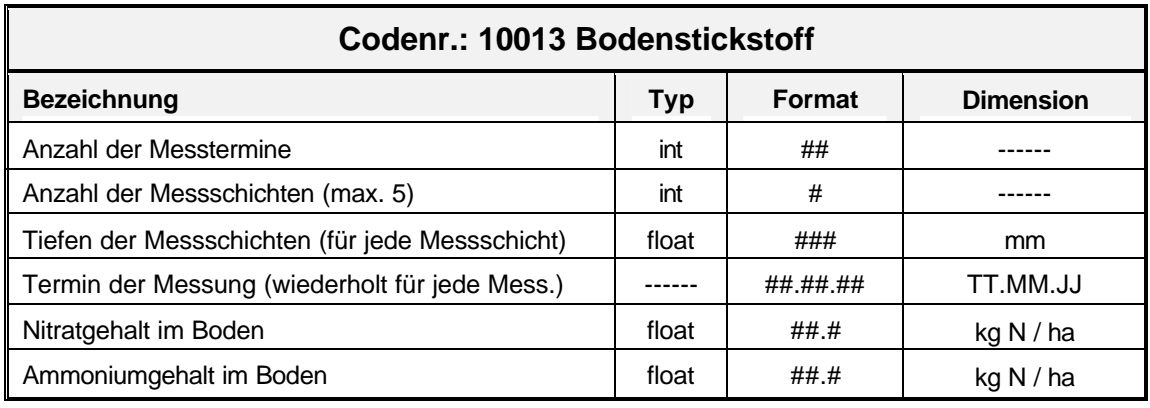

| Codenr.: 10014 Pflanzenmessdaten I            |            |               |                  |  |
|-----------------------------------------------|------------|---------------|------------------|--|
| <b>Bezeichnung</b>                            | <b>Typ</b> | <b>Format</b> | <b>Dimension</b> |  |
| Anzahl der Messtermine                        | int        | ##            |                  |  |
| Termin der Messwerte für das Pflanzenwachstum |            | ##.##.##      | TT.MM.JJ         |  |
| Entwicklungsstadium                           | float      | ###.#         |                  |  |
| Pflanzenhöhe                                  | int        | ###           | cm               |  |
| <b>Blattflächenindex</b>                      | float      | ##.#          |                  |  |
| Bodenbedeckungsgrad                           | float      | ###.#         |                  |  |
| Blattanzahl                                   | int        | ####          | Blätter/Pflanze  |  |
| Triebzahl                                     | int        | ####          | Triebe/Pflanze   |  |
| Pflanzenhöhe                                  | int        | ###           | cm               |  |
| Durchwurzelungstiefe                          | int        | ###           | cm               |  |
| Verdunstungsfaktor                            | float      | #.##          |                  |  |
| Kumulative N-Aufnahme durch die Pflanze       | float      | ##_#          | kg N/ha          |  |

**Tab. 44: Beschreibung des Paragraphen Pflanzenmessdaten I**

**Tab. 45: Beschreibung des Paragraphen Pflanzenmessdaten II**

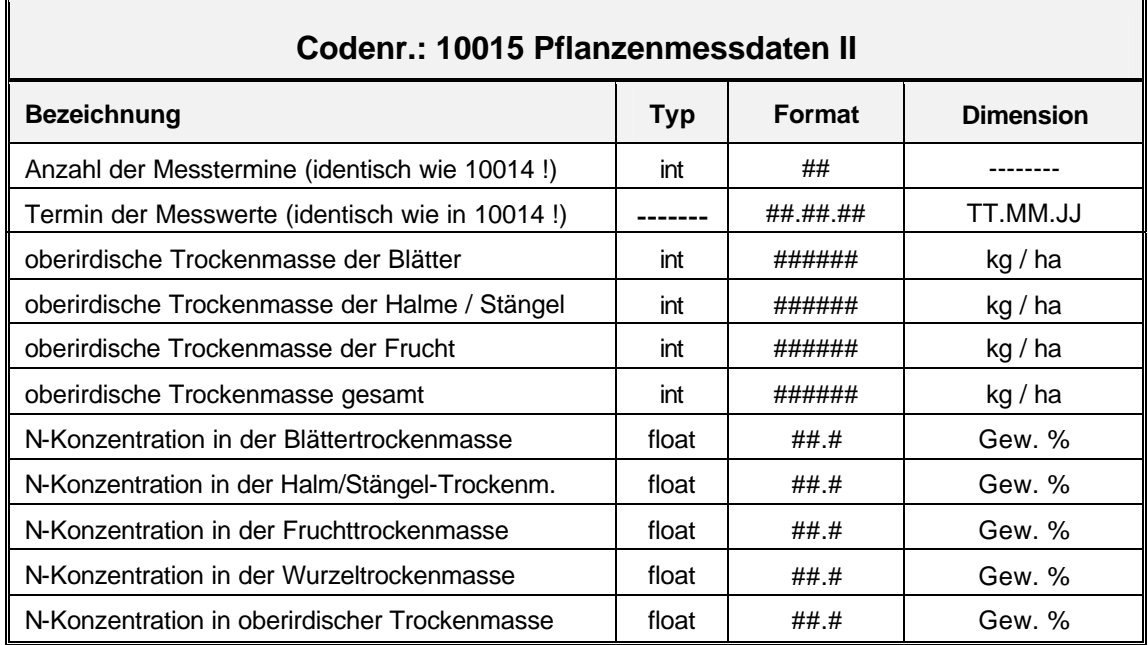

Die Bodenbeschreibung und Bodenmesswerte werden so ausgegeben, wie sie erfasst worden sind. Die Umrechnung auf äquidistante numerische Simulationsschichten erfolgt intern bei der Initialisierung der Zustandsgrößen und Parameterwerte im Systembereich Simulation durch das Simulationsprogramm.

# **3.2.2.1.3 ASCII-Eingabe-Datei: Witterungsdaten**

In der zweiten ASCII-Datei zum Einlesen von Eingangsdaten ohne Verwendung des Datenbanksystems werden neben den allgemeinen Angaben zur Wetterstation die täglichen Messwerte für die Klimaparameter ausgegeben. Die Datei ist in zwei Paragraphen unterteilt. Die Paragraphen beginnen mit der Codenummer 2000x. Die Beschreibung der Datenspalten erfolgt in der Kopfzeile. Der Name dieser ASCII-Datei ist mit dem Namen der Wetterstation identisch und erhält die Extension \*.xnw .

In den folgenden Tabellen sind wiederum die mit kursiver Schrift gekennzeichneten Eingabedaten für einen Simulationslauf unbedingt notwendig. Bei nicht kursiv geschriebenen Bezeichnungen können fehlende Daten durch "-99" ersetzt werden. Dabei kann die notwendige Angabe der Globalstrahlung durch die Angabe der Sonnenscheindauer ersetzt werden, wenn zusätzlich der Breiten- und Längengrad des Standorts (d.h. der Wetterstation) eingegeben werden.

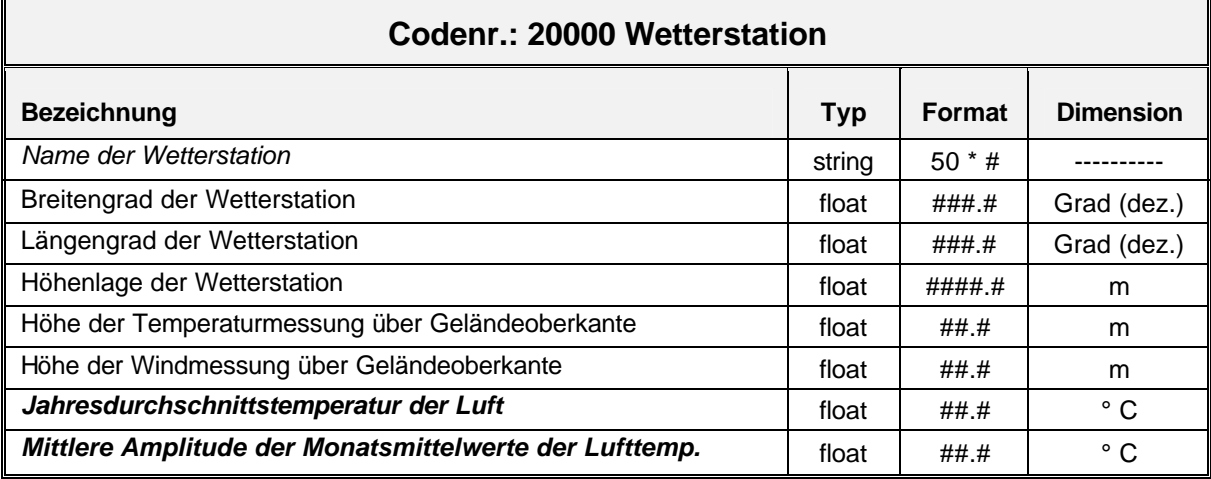

# **Tab. 46: Paragraphen zur Beschreibung der Wetterstation**

Die Verknüpfung der Wetterstation mit den Simulationsdaten eines Teilschlages erfolgt in der Datei \*.xnd im Kapitel Teilschläge unter der Codenummer 10003 über die Angabe des Namens der Wetterdatendatei. Sollen für unterschiedliche Teilschläge Witterungsdaten einer identischen Wetterstation genutzt werden, so genügt es daher, dass die Wetterdaten für diese Teilschläge nur in einer einzigen Wetterdatendatei \*.xnw gespeichert werden und jeweils bei den Daten zum Simulationsobjekt auf diese Datei verwiesen wird.

Die Jahresdurchschnittstemperatur der Luft und die mittlere Amplitude der Monatsmittelwerte um den Jahresdurchschnittswert sind für einige der in EXPERT-N verwendbaren Teilmodelle wichtige Eingabeparameter. So kann beispielsweise daraus eine Beschreibung des Jahresverlaufs der unteren Temperaturrandbedingung des Bodenprofils abgeleitet werden.
| Codenr.: 20001 Tägliche Wetterdaten         |            |        |                   |
|---------------------------------------------|------------|--------|-------------------|
| <b>Bezeichnung</b>                          | <b>Typ</b> | Format | <b>Dimension</b>  |
| Anzahl der Tage, für die Wetterdaten folgen | int        | ####   |                   |
| Datum des Tageswerts                        |            | ###### | TT.MM.JJ          |
| Tag im Jahr                                 | int        | ###    |                   |
| Globalstrahlung                             | float      | ####   | MJ / $m^2$        |
| <b>Maximale Lufttemperatur</b>              | float      | ####   | $\circ$ C         |
| <b>Minimale Lufttemperatur</b>              | float      | ####   | $\circ$ C         |
| Niederschlag                                | float      | ###.#  | mm                |
| Taupunktstemperatur                         | float      | ##.#   | ° C               |
| Windgeschwindigkeit                         | float      | ####   | m/s               |
| Photosynthetisch aktive Strahlung           | float      | ####   | MJ/m <sup>2</sup> |
| Sonnenscheindauer                           | float      | ##.#   | h                 |
| Mittlere Lufttemperatur des Tages           | float      | ###    | $\circ$ C         |
| <b>Relative Luftfeuchtigkeit</b>            | float      | ###.#  | $\%$              |
| Sättigungsdefizit der Luft                  | float      | ###.#  | %                 |
| Kesselverdunstung                           | float      | ###_#  | mm                |
| Schneehöhe                                  | float      | ####_# | mm                |
| Bodentemperatur in 5 cm Tiefe               | float      | ##.#   | $\circ$ C         |
| Bodentemperatur in 10 cm Tiefe              | float      | ##.#   | $\circ$ C         |
| Bodentemperatur in 20 cm Tiefe              | float      | ##.#   | $\circ$ C         |

**Tab. 47: Paragraph zur Beschreibung der täglichen Klimaparameter**

**3.2.2.1.4 ASCII-Projekt-Datei: Projektdaten** Die Grundlage zur Bearbeitung eines definierten Landschaftsausschnitts ist die Zuordnung der Simulationsobjekte. Die im Systembereich ASCII-Schnittstelle vom Anwender ausgewählten Simulationsobjekte werden als Projekt definiert und vom Systembereich Simulation nacheinander abgearbeitet. Bei der Auswahl nur eines Teilschlages besteht das Projekt lediglich aus einem Objekt. Der Name der Projektdatei ist vom Anwender individuell zu vergeben, erhält jedoch die Extension \*.xnp.

Die Projektdatei besteht aus der Kopfzeile mit einem Projektmarker mit der Codenummer 111, gefolgt vom Projektnamen des Projekts. Die nächste Zeile enthält den Marker 110 zur Charakterisierung des Projekts als Simulationsprojekt oder Fittingprojekt, gefolgt vom charakterisierenden Attribut (0 für die Simulation, 1 für das Fitting). Für jedes in das Projekt aufgenommene Simulationsobjekt existiert eine weitere Zeile mit dem Simulationsobjektmarker 10111 gefolgt vom Dateinamen zum Simulationsobjekt (z.B. [hohlfeld.xnd]). Die Projektdatei wird durch eine letzte Zeile mit dem Endmarker 222 abgeschlossen.

Mithilfe der Projektdatei lassen sich auch mehrjährige Simulationen durchführen (s. Abschnitt 3.2.2.2.7).

# **3.2.2.1.5 ASCII-Datei: Modellparameter**

In der Datenbank werden erfassbare Modellgrößen zur Bodenbeschreibung sowie zum Pflanzenwachstum gespeichert. Bei der Entwicklung, Integration und Validierung neuer Modelle für den Modellbaukasten werden Werte für weitere Modellparameter benötigt. Da in der zentralen Datenbank diese Daten nicht verfügbar sind, müssen diese in Form von ASCII-Dateien vom Entwickler individuell erstellt werden. In den folgenden beiden Abschnitten werden die Definitionen dieser beiden Dateien beschrieben.

Um die Übersichtlichkeit der Modellparameterdatei zu garantieren, definiert jeder Entwickler einen eigenen Paragraphen. Jeder neue Paragraph beginnt mit der Codenummer 100xx, 200xx oder 300xx. Da dem System diese Modellparameter unbekannt sind, ist der Entwickler für das Einlesen der Daten aus dieser Datei mit Hilfe seiner verknüpften DLL selbst verantwortlich.

Der Name dieser ASCII-Datei ist frei wählbar und erhält die Extension .xnm. Diese Datei muss mit dem Teilschlag verknüpft werden. Dies kann entweder durch Eintrag des Dateinamens in das Simulationsobjekt im Systembereich Manuelle Datenerfassung in der Datenbank oder in der ASCII-Datei für das Simulationsobjekt (.xnd) geschehen.

**3.2.2.1.6 ASCII-Datei: Pflanzenparameter** Die Modellansätze zur Simulation des Pflanzenwachstums verlangen eine ausführliche Beschreibung zahlreicher Modellparameter für jede Fruchtart (Tab. 52). Für jede in Kap. 6.1 aufgeführte Fruchtart müssen die Werte für diese Modellparameter zur Verfügung gestellt werden.

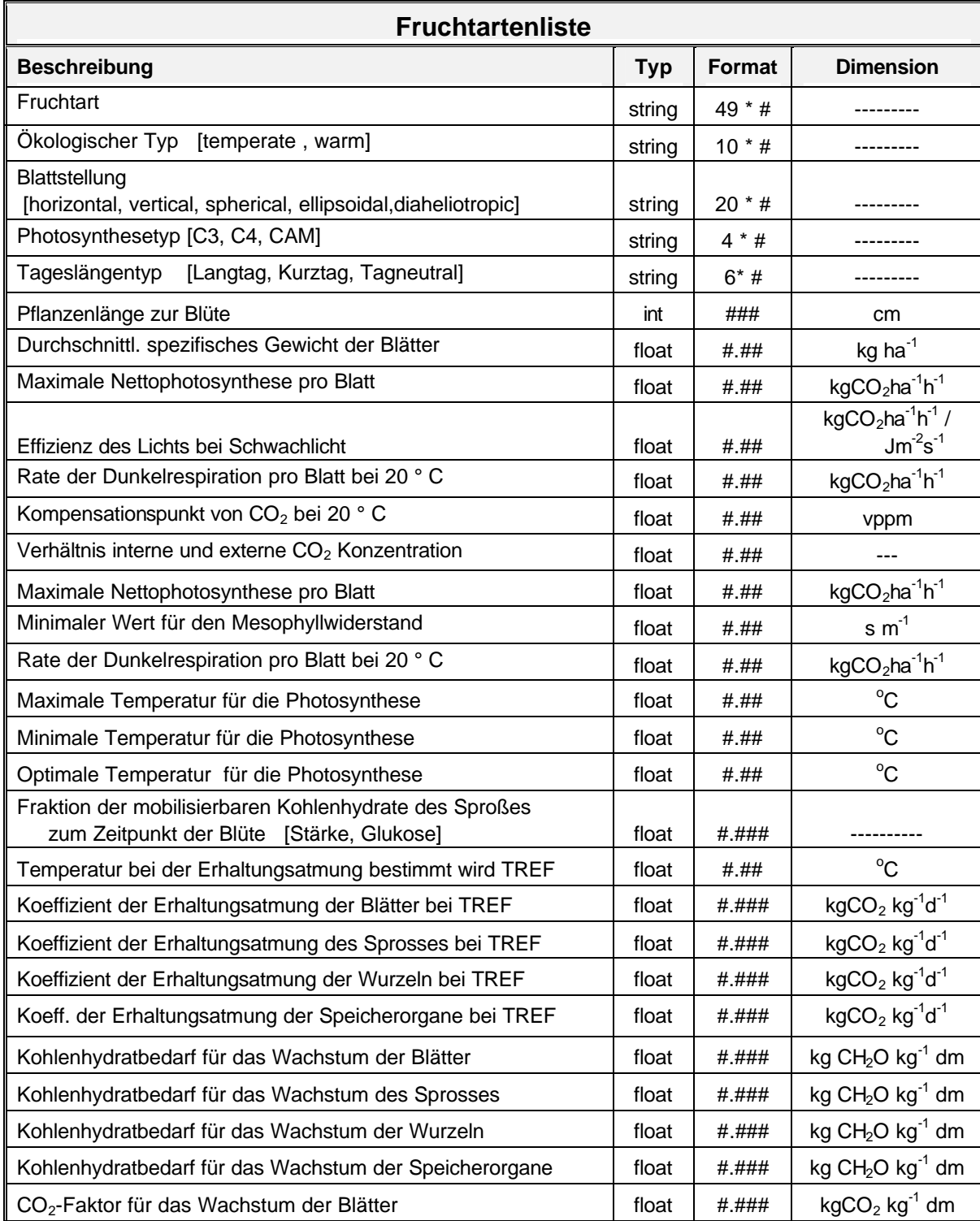

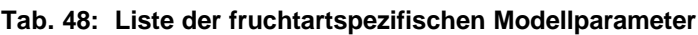

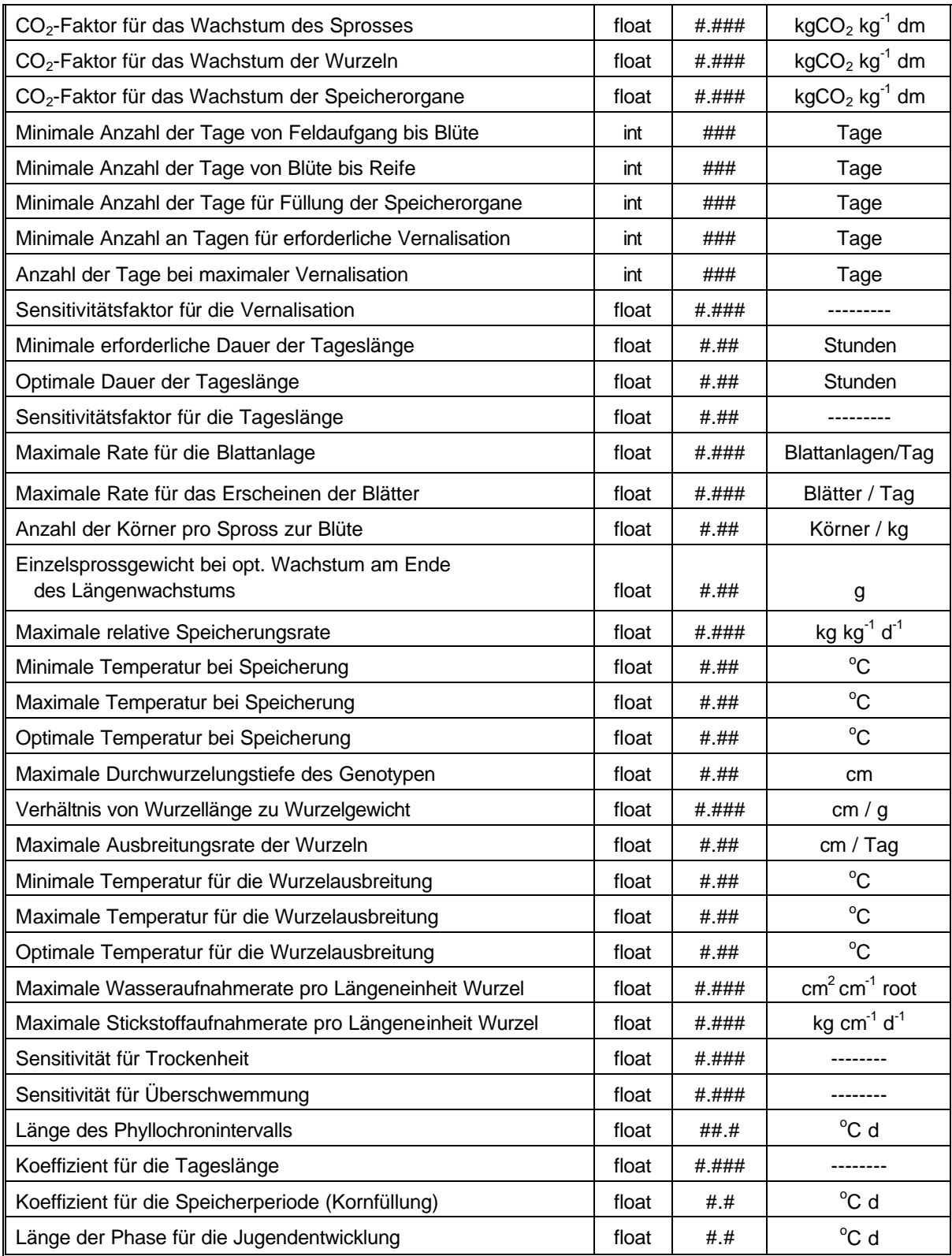

Für jede Fruchtart wird daher eine ASCII-Datei definiert, in der alle Modellparameter beschrieben werden. Während der Simulation werden beim Initialisieren der entsprechenden Konfiguration für das Pflanzenwachstumsmodell die Modellparameter der jeweiligen Fruchtart aus dieser Datei gelesen. Die Dateien mit der Extension '\*.gtp' werden in dem Unterverzeichnis '\param' verwaltet. Für jede Fruchtart wird eine Kurzbezeichnung definiert (siehe Kap. 7.1).

Momentan sind in EXPERT-N für die Fruchtarten Weizen, Gerste, Roggen, Mais, Sonnenblume, Kartoffel und einige Zwischenfrüchte die entsprechenden \*.gtp standardmäßig vorgegeben. Sie können entsprechend der verwendeten Sorten und entsprechend der herrschenden regionalen Umweltbedingungen anhand von geeigneten Daten aus Parzellen- bzw. Systemversuchen angepasst werden.

## **3.2.2.1.7 ASCII-Datei: Modellkonfiguration**

Diese Datei kann im Systembereich Simulation erstellt und gespeichert werden. Sie definiert die Zusammenstellung des Simulationsmodells d.h. die Auswahl aus den einzelnen Teilmodellen, die die für die angestrebte Simulation benötigten Prozesse beschreiben. Der Name der Datei ist frei wählbar und erhält die Extension \*.xnc.

## **ASCII-Dateien internationaler Dateiformate (DSSAT)**

Die im Rahmen der GCTE definierte 'General Input and Output File Structures for Crop Simulation Models' (Hunt et al., 1993)<sup>1</sup> ist eine internationale Vereinbarung über die Dateistruktur von Ein- und Auslesefiles der Simulationsmodelle im Fachbereich Agrarökosystemforschung. Um bei einer internationalen Zusammenarbeit auch mit diesem Standardformat kompatibel zu sein, sollen mit Hilfe eines Konvertierungsprogramms aus DSSAT-Eingabefiles für EXPERT-N lesbare Einlesedateien erstellt werden. Zur Zeit wird die bisher beschriebene Struktur dieser Dateien in internationaler Zusammenarbeit vieler Institutionen erweitert. Die Realisierung eines solchen Konvertierungsprogramms muss diese Weiterentwicklungen berücksichtigen.

# **3.2.2.2 Ausgabedaten der Simulation**

Damit der Anwender die täglichen Simulationsergebnisse schnell bewerten kann, können diese graphisch am Ende eines Simulationstages dargestellt werden. In den unterschiedlichen Graphiken werden die Ausgabegrößen thematisch geordnet abgebildet. Da mehrere Graphiken gleichzeitig geöffnet werden können, ist auch ein Vergleich unterschiedlicher Themenbereiche möglich. Derzeit stehen 24 Standardgraphiken und vier benutzerdefinierte Graphiken zur Verfügung.

Bei einer Neuentwicklung der graphischen Darstellung von Simulationsergebnissen sind folgende Kriterien zu berücksichtigen:

- Die auf den Graphiken kombiniert dargestellten Ausgabegrößen müssen neu definiert werden. Generell ist eine individuelle Konfiguration der Graphiken durch den Anwender anzustreben.
- Der Vergleich von Simulationsergebnissen mit eingelesenen Messwerten muss für

 $\overline{a}$ 

1

**L.A. Hunt, J.W. Jones, G. Hoogenboom, D.C. Godwin, U.Singh, N. Pickering, P.K. Thornton, K.J. Boote, J.T. Ritchie (1993):** General Input and Output File Structures for Crop Simulation Models. In: P.F. Uhlir & G.C. Carter (eds) Crop Modeling and Related Enviromental Data. CODATA Commission on Global Change Data

alle Ausgabegrößen möglich sein. Darüber hinaus muss die berechnete Abweichung ausgegeben werden.

- Die Graphikfenster sollten mit Hilfe des Mauszeigers auf jede individuelle Größe angepasst werden können. Die Skalierung der Achsen soll flexibel bleiben.
- Die Druckvorlage jeder Graphik sollte neben der Identifizierung des Simulationsobjektes auch die gewählte Konfiguration und berücksichtigte Bewirtschaftungsmaßnahmen enthalten. Daneben sollte auch das Drucken der Graphik ohne diese Angaben möglich sein.
- Die Graphiken sollten jederzeit aus den gespeicherten tabellarischen Simulationsergebnissen reproduziert werden können.

Die EDV-technische Weiterverarbeitung und/oder die Möglichkeit einer späteren graphischen Darstellung der Ergebnisse macht die Definition tabellarischer Ausgabedateien notwendig. Die Simulationsergebnisse werden für jeden Simulationstag in sechs ASCII-Dateien für die Themen Bodenwasser, Bodenwärme, Bodenstickstoff, organische Bodensubstanz, Pflanzenwachstum und Bilanzen gespeichert. Zu Beginn einer jeden Datei werden neben dem Simulationsobjekt auch Datum und Zeitpunkt der Durchführung der Simulation aufgeführt. Die Informationen zur gewählten Modellkonfiguration und zu Simulationsereignissen (Einlesen von Dateien, Bewirtschaftungsmaßnahmen, Meldungen über aufgetretene Simulations- und Laufzeitfehler) werden in einer Protokolldatei mit der Extension \*.log gespeichert. Dies geschieht zeilenweise aufgelistet in der Reihenfolge des Auftretens der Ereignisse während der simulierten Zeitschritte.

# **3.2.2.2.1 Bodenwasserhaushalt**

### **Tab. 49: Beschreibung Ausgabedatei Bodenwasser**

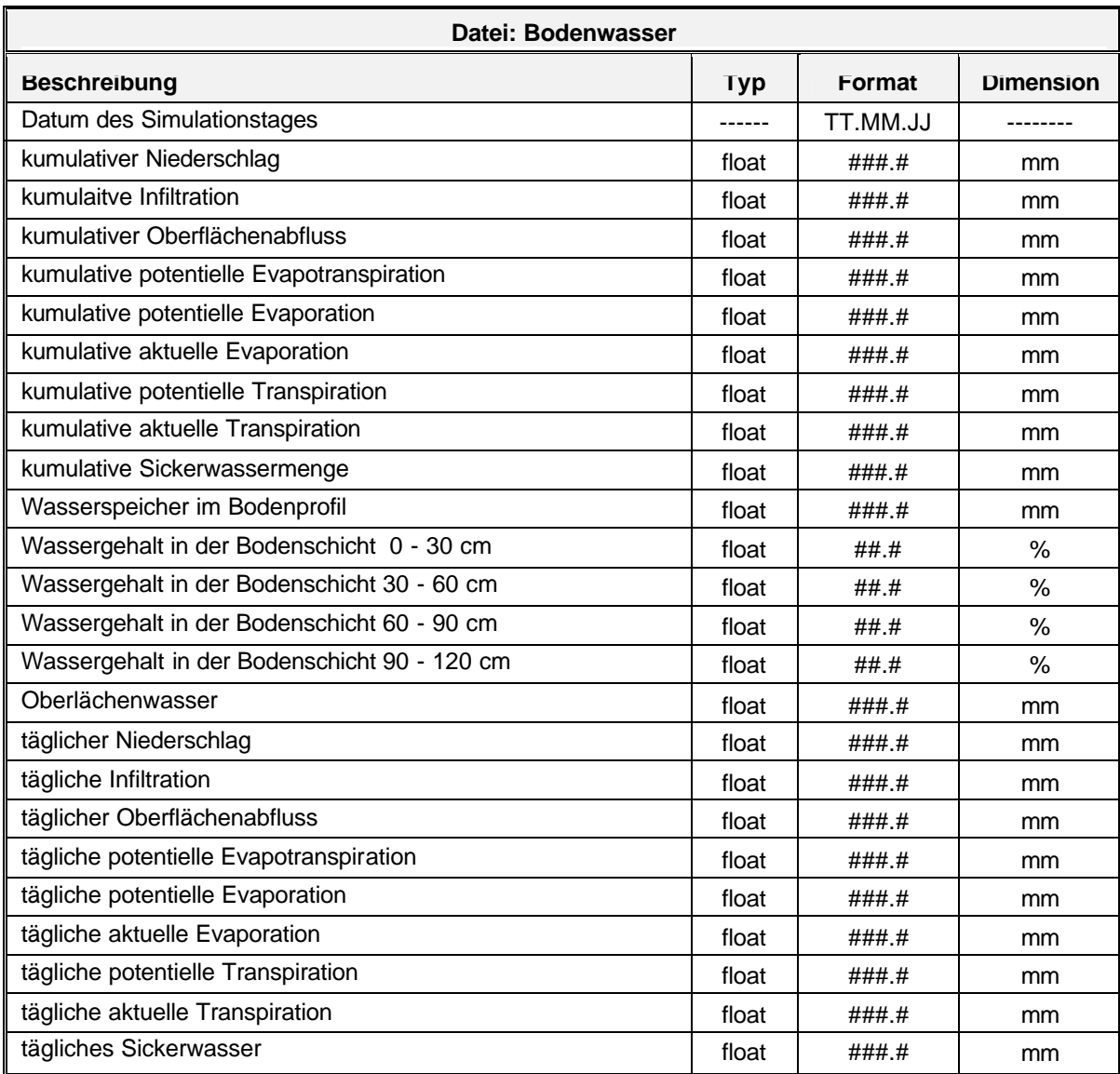

# **3.2.2.2.2 Bodenstickstoffhaushalt**

### **Tab. 50: Beschreibung Ausgabedatei Bodenstickstoff**

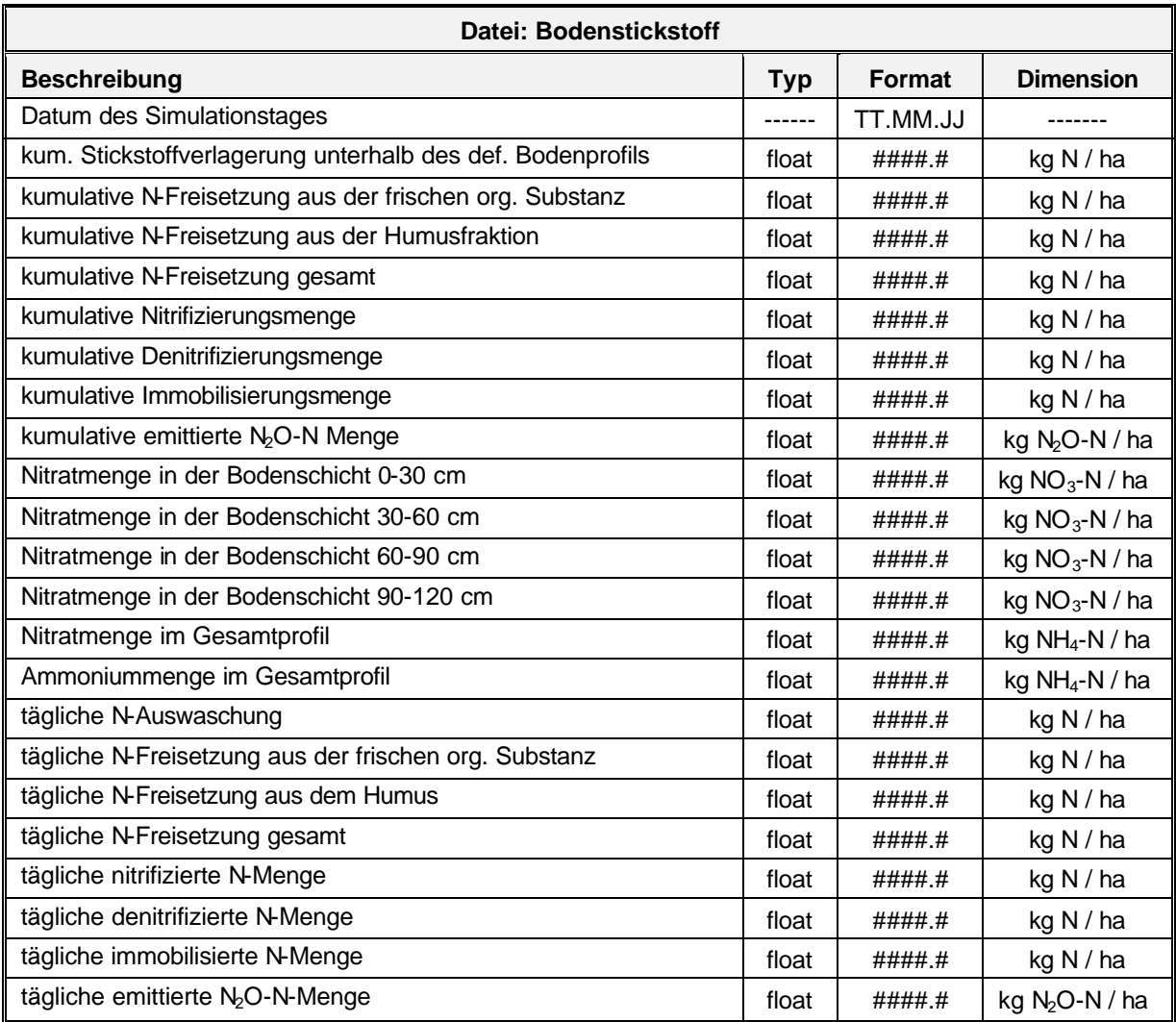

# **3.2.2.2.3 Bodenwärmehaushalt**

#### **Tab. 51: Beschreibung Ausgabedatei Bodenwärme**

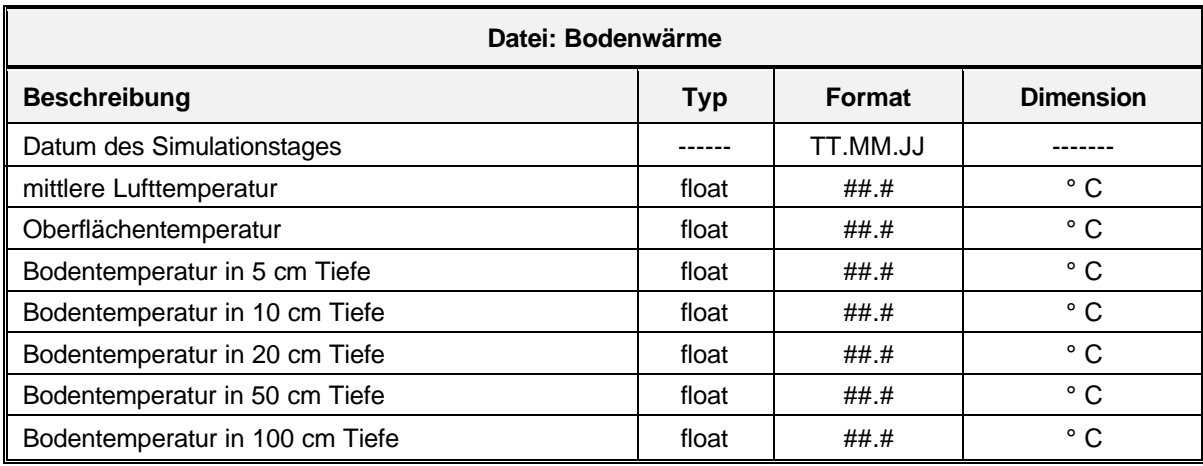

### **3.2.2.2.4 Pflanzenwachstum**

### **Tab. 52: Beschreibung Ausgabedatei Pflanzenwachstum**

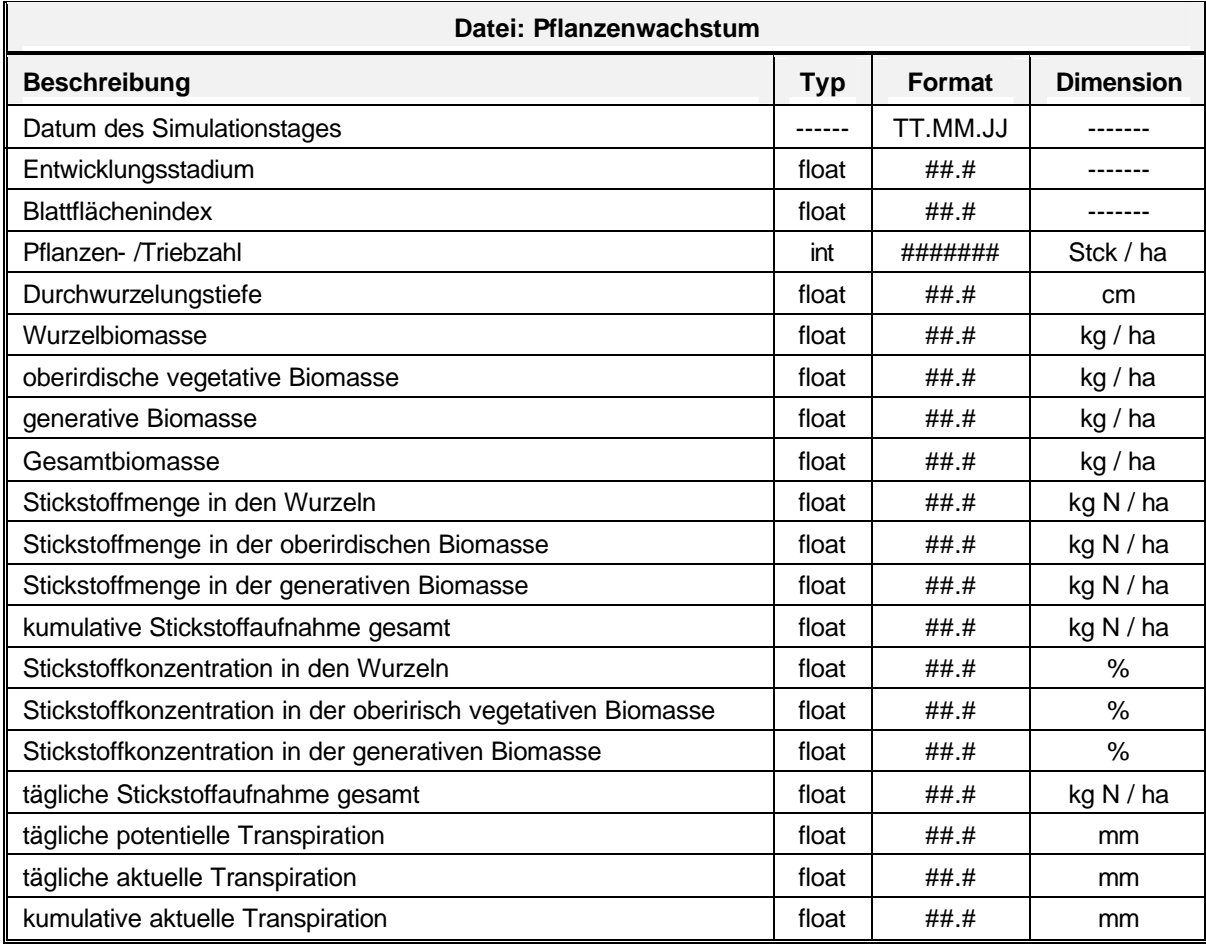

# **3.2.2.2.5 Organische Bodensubstanz**

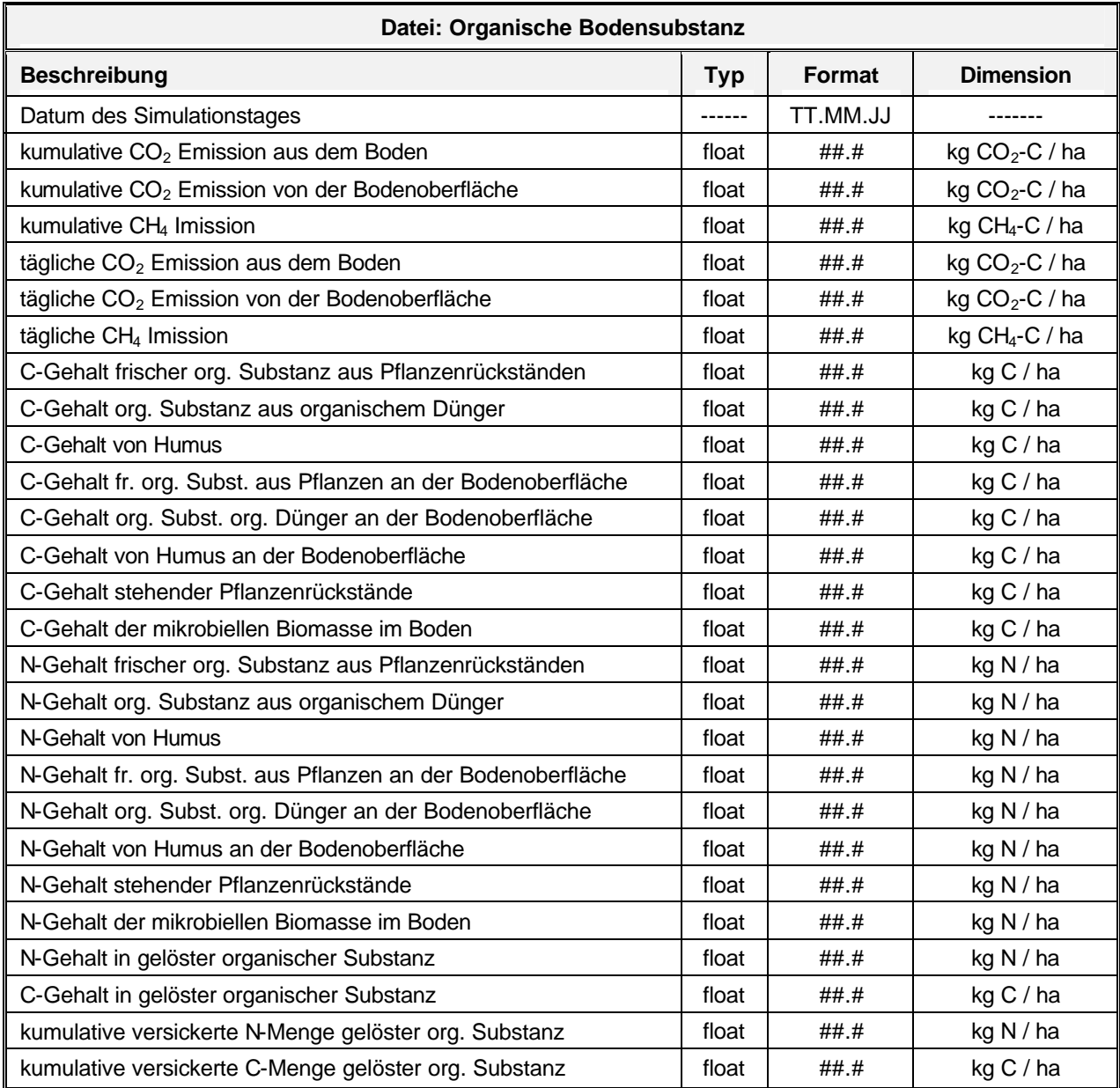

### **Tab. 53: Beschreibung Ausgabedatei organische Bodensubstanz**

### **3.2.2.2.6 Bilanzen**

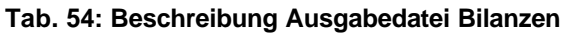

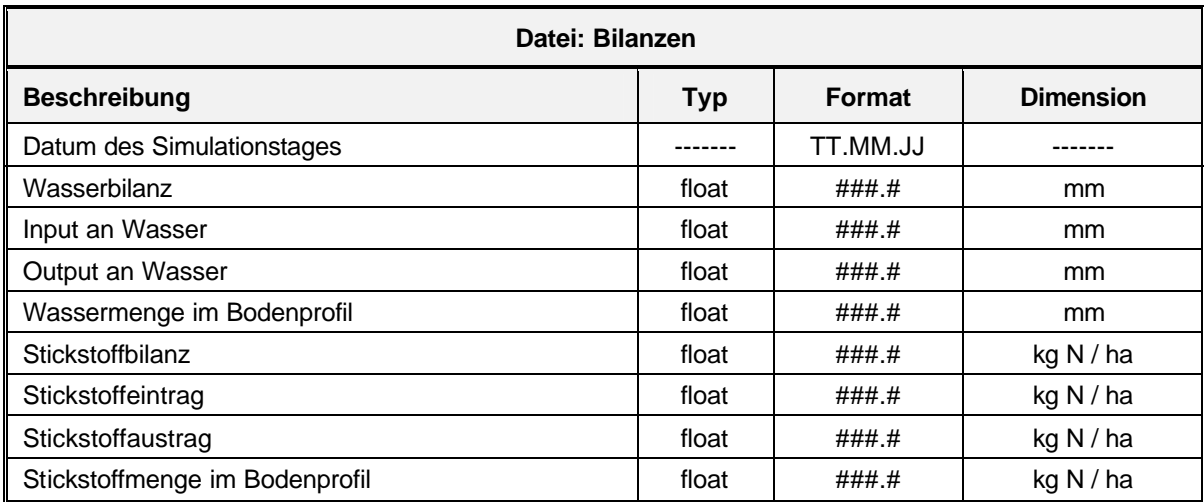

Die Ausgabedateien erhalten die Teilschlagnummer als Namen wobei die Extensionen \*.rfw (Bodenwasser), \*.rfh (Bodenwärme), \*.rfn (Bodenstickstoff), \*.rfc (organische Substanz), \*.rfp (Pflanzenwachstum) und \*. rfb (Bilanzen) die Differenzierung darstellt. Dabei steht z.B. die Extension "rfw" für "result file water" und "rfh" für "result file heat".

## **3.2.2.2.7 Daten für mehrjährige Simulation**

Bei der Simulation mehrerer Anbaujahre stellen die Simulationsergebnisse am Ende des Simulationszeitraumes die Initialisierungsdaten für den nächsten Simulationszeitraum eines Simulationsobjekts dar. Daher ist es notwendig, die Werte aller wichtigsten Größen und Parameter am letzten Simulationstag in einer ASCII-Datei zu speichern. Es handelt sich dabei neben den Zustandsgrößen der unterschiedlichen Bodenpools auch um kumulative Attribute mit deren Hilfe mehrjährige Bilanzierungen möglich werden (s. Kap. 5.2.1.7).

Die Struktur der \*.rfs files entspricht exakt der der \*.xnm files. Dadurch kann mit der Angabe des \*.rfs anstelle des Eingabe files \*.xnm (in der Datenbank bzw. im ASCII-Eingabe file \*.xnd) die Simulation für einen darauffolgenden Zeitraum fortgesetzt werden. Somit lassen sich abschnittsweise auch mehrjährige Zeiträume simulieren.

### **DSSAT Ausgabedateien**

Die im Kapitel 3.2.2.1 getroffenen Aussagen für die Einlesedateien betreffen im gleichem Maße die Struktur der Ausgabedateien.

# **3.2.2.2.7 Geographisches Informationssystem (GIS)**

Die Simulationsergebnisse eines im Projekt definierten Landschaftsausschnitts müssen dem GIS verfügbar gemacht werden. Hierzu wird eine ASCII-Datei definiert, in der die Simulationsergebnisse aller Simulationsobjekte für einen Zeitpunkt (letzter Simulationstag) zusammengefasst werden. Vor dem Hintergrund der im GIS bearbeiteten Themen (z.B. Nitratauswaschung) werden die notwendigen Attribute definiert. Die Datei erhält den Namen des Projektes mit der Extension \*.rfg. Zu Beginn der Datei wird der Projektname und das Simulationsdatum, für das die Simulationsergebnisse ermittelt wurden, angegeben.

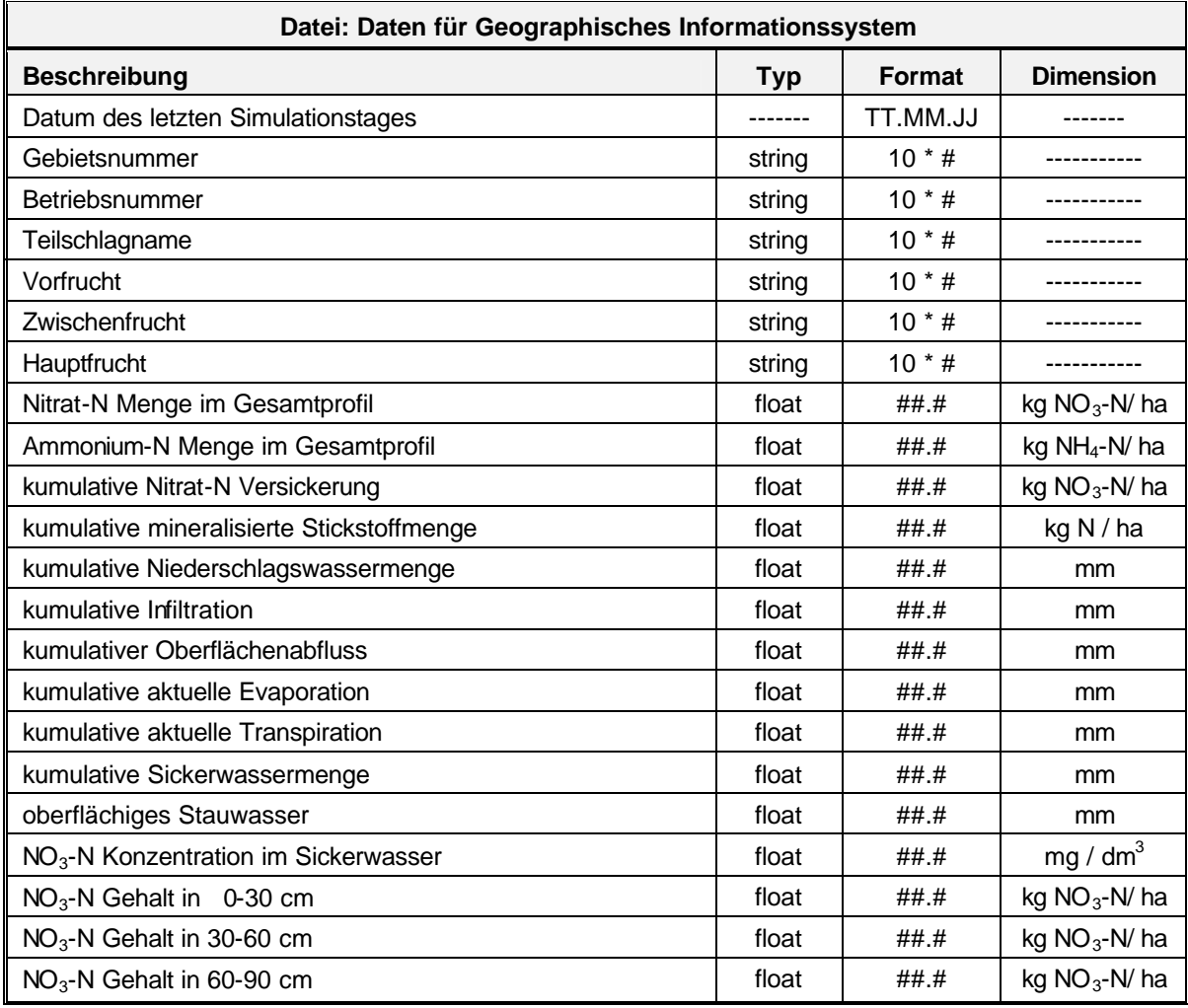

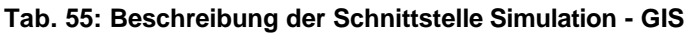

Die \*.rfg Dateien können anschließend mithilfe eines Makro-Programms über die GIS Visualisierungssoftware ArcView® ausgewertet werden. Zusammen mit dem Makro-Programm bilden die \*.rfg Dateien die GIS-Schnittstelle von Expert-N.

## **3.2.3Verzeichnisstruktur**

Für die Schnittstellen, die den Datenaustausch zwischen den Systembereichen in Form von ASCII-Dateien gewährleisten, ist die Grundlage einer sicheren Benutzung die Definition einer Verzeichnisstruktur. Die Schnittstellendateien lassen sich thematisch ordnen in

- Dateien zur Definition räumlicher und/oder thematischer Projekte,
- Dateien zum Einlesen von Bewirtschaftungs-, Mess- und Wetterdaten,
- Dateien für die Initialisierung der Simulationskonfiguration,
- Dateien zur Konfiguration der individuellen Modellparameter,
- Dateien zur Konfiguration der Modellparameter des Pflanzenwachstumsmodells der entsprechenden Fruchtart,
- Dateien zur Sicherung von Simulationsergebnissen und
- Dateien, mit deren Hilfe Daten externer Datenspeicher importiert werden können.

Für jedes dieser Themen wird im Standardarbeitsverzeichnis '\expertn.v30' ein Unterverzeichnis angelegt. Die Dateien erhalten definierte Endungen. Eine Übersicht aller Verzeichnisse und der darin enthaltenen Dateitypen bietet die Tab. 56.

| <b>Thema</b>                           | <b>Arbeits-</b><br>verzeichnis | Unterver-<br>zeichnis | <b>Extension</b>                                                                                                    | <b>Beispiel</b>                                                                                                    |
|----------------------------------------|--------------------------------|-----------------------|----------------------------------------------------------------------------------------------------|----------------------------------------------------------------------------------------------------|
| Project <sup>1</sup>                   | \expertn.v30                   |                       | *.xnp                                                                                                    | scheyern.xnp                                                                                                    |
| Einlesen<br>Simulation <sup>1)</sup>   | \expertn.v30                   |                       | *.xnd<br>*.xnw                                                                                                    | hohlfeld.xnd<br>station6.xnw                                                                                                 |
| Initialisierung<br>Modellkonfiguration | \expertn.v30                   |                       | *.xnc                                                                                                    | expcfg.xnc                                                                                                    |
| Individuelle<br>Modellparameter        | \expertn.v30                   | \param                | $*$ xnm                                                                                                    | hohlfeld.xnm                                                                                                    |
| Modellparameter<br>Pflanzenwachstum    | \expertn.v30                   | \param                | *.gtp                                                                                                    | wheat.gtp                                                                                                    |
| Simulations-<br>Ergebnisse             | \expertn.v30                   | \result               | *.rfw (Wasser)<br>*.rfn (Stickstoff)<br>*.rfc (org. Substanz)<br>*.rfh (Wärme)<br>*.rfp (Pflanze)<br>*.rfb (Bilanzen)<br>*.rfg (geogr. Daten)<br>*.rfs (mehrj. Sim.) | hohlfeld.rfw<br>hohlfeld.rfn<br>hohlfeld.rfc<br>hohlfeld.rfh<br>hohlfeld.rfp<br>hohlfeld.rfb<br>scheyern.rfg<br>hohlfeld.rfs |
| Importdateien                          | \expertn.v30                   | \import               | *.wet (Wetter)<br>*.anb (Bodenmeßwerte)<br>*.anp (Meßwert Pflanze)<br>*.grd (Bewirtschaftung)                                                                        | stat 06.wet<br>Stenger.anb<br>Stenger.anp<br>fam.grd                                                                         |

**Tab. 56: Beschreibung der Verzeichnisstruktur für die Schnittstellendateien**

<sup>1)</sup> nur wenn Daten nicht mittels SQL-Abfrage aus der zentralen Datenbank gelesen werden.

## **4 Bedienung und Menüsystem der manuellen Datenerfassung**

Die graphische Benutzeroberfläche der manuellen Datenerfassung gliedert sich in drei Bereiche

- das Hauptmenü (obere Zeile) mit den *Elementen Datenbank, Bearbeiten, Ansicht Extras* und *Hilfe*
- den Auswahlbereich (links) mit den Datengruppen *Projekte, Simulationsobjekte, Bibliothek* (mit den Daten Bewirtschaftung, Boden, Wetter) und *Systemdaten*
- den Editierbereich (rechts) zur Ansicht, zur Eingabe und zum Editieren der angewählten Datenfelder

Dabei sind die Datengruppen noch weiter untergliedert. Ihre Daten-Subsysteme sind, wie bei der Auswahl innerhalb hierarchisch gegliederter Dateisysteme üblich, mithilfe der PC-Maus mit dem Mauszeiger auswählbar, um sie anzusehen oder zu bearbeiten.

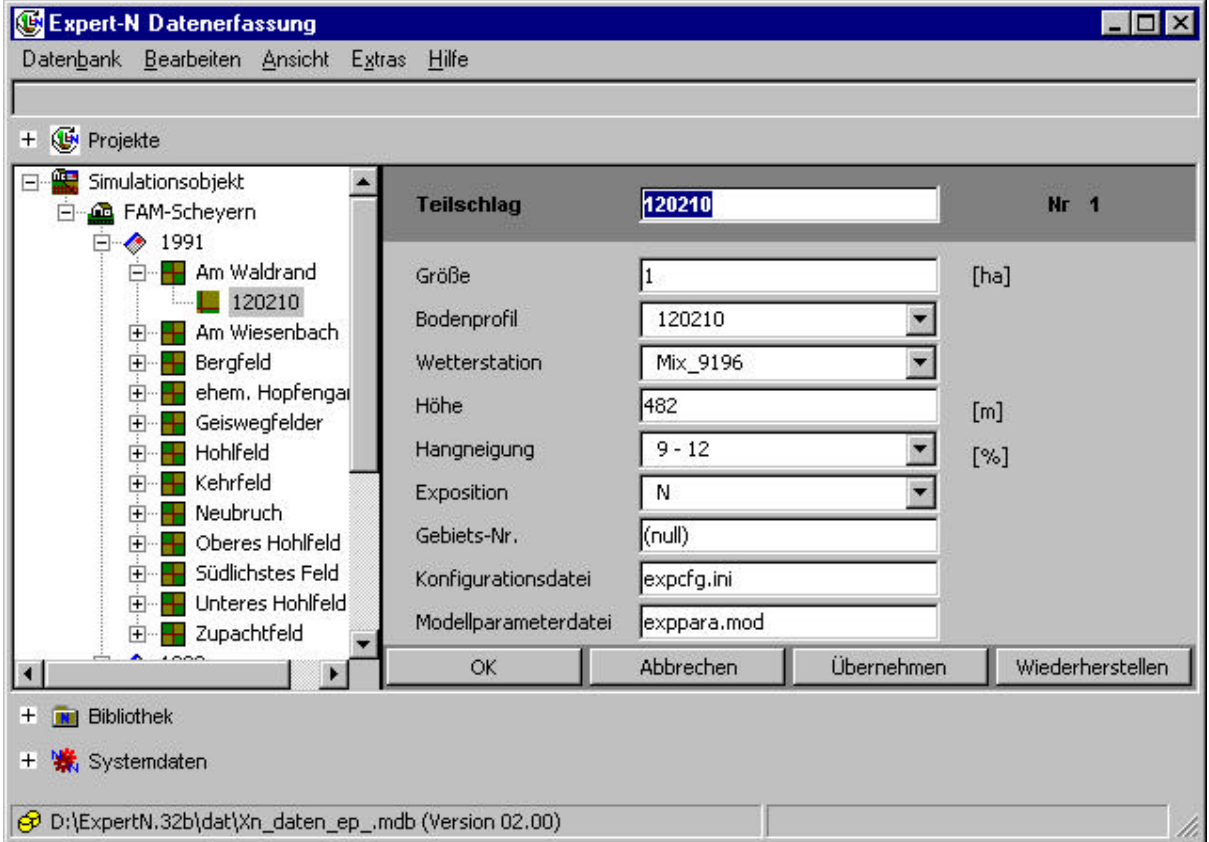

#### **Abb. 1: Graphische Oberfläche der manuellen Datenerfassung**

Abbildung 1 zeigt die graphische Oberfläche am Beispiels des Simulationsobjekts Teilschlag *120210* auf dem Betrieb *FAM-Scheyern* für das Ernte-Jahr *1991* auf dem Schlag "*Am Waldrand*", das hier zum Editieren der Objektdaten ausgewählt ist.

## **4.1 Hauptmenü und Datenbankansicht**

Das Hauptmenü des Datenerfassungsprogramms enthält die Elemente *Datenbank, Bearbeiten, Ansicht, Extras* und *Hilfe.* 

- *Datenbank* dient zur Datenbankauswahl bzw. zum Speichern der Datenbank.
- *Bearbeiten* stellt die Funktionen zur Neueingabe, zum Löschen, Kopieren, Editieren und Einfügen von Daten in die Tabellen der Datenbank zur Verfügung.
- *Ansicht* erlaubt die Wahl zwischen der hierarchisch gegliederten Sicht auf die Daten und einem Überblick über die gesamte Datentabelle in der Datenbank.
- *Extras* führt zu den Funktionen zum *Import* von ASCII-Dateien in die Datenbank, zum *Überprüfen* der über die Datenbanktabellen definierten Datenrelationen und zu *Optionen* z.B. zur Auswahl der verwendeten Sprache (deutsch/englisch).
- *Hilfe* stellt die Verbindung zu *Info-* und *Hilfe-*Dateien her*.*

## **4.1.1 Datenbankauswahl**

Im Unterschied zur Version 2.0 des Datenerfassungsprogramm von Expert-N muss nicht mehr ein Standardname und Standardpfad für die Datenbank verwendet werden, vielmehr kann mit dem neuen Erfassungsprogramm eine Datenbank mit beliebig vorgegebenem Namen und Pfad erzeugt bzw. benutzt werden.

Beim Aufruf des Datenerfassungsprogramms wird zunächst die zuletzt verwendete Datenbank geladen. Soll eine andere Datenbank bearbeitet oder eine neue erzeugt werden, muss die zunächst geladene geschlossen werden, um die neue zu öffnen.

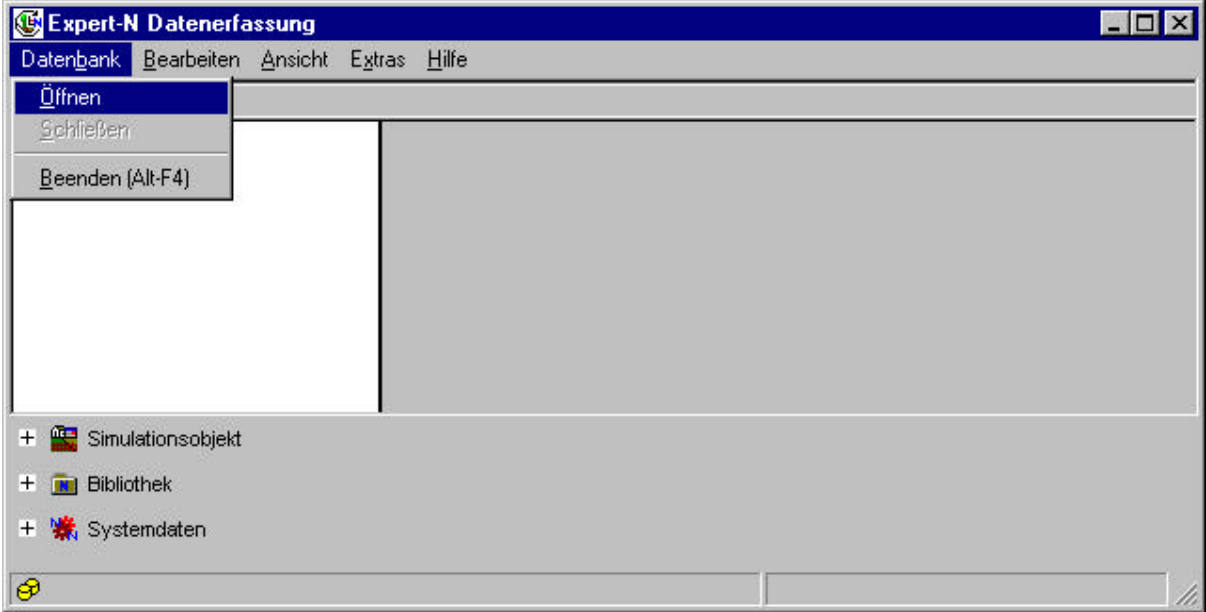

#### **Abb. 2 : Pulldown-Menü zum Öffnen einer neuen Datenbank**

**Abb. 3 : Öffnen der neuen Datenbank**

|                         | <b>Expert-N Datenerfassung:</b>                                                                              | Datenbank Öffnen                                                                                                    |                                                                                                    |
|-------------------------|----------------------------------------------------------------------------------------------------|----------------------------------------------------------------------------------------------------|----------------------------------------------------------------------------------------------------|
| Suchen in:              | dat                                                                                                    |                                                                                                    | <b>b</b> d' B E                                                                                                    |
| xn_daten.mdb            | Kopie von Xn_daten.mdb<br>Xn_daten_040602.mdb<br>Xn_daten_2000.mdb<br>Xn_daten_A15.mdb<br>Xn_daten_A15-0.mdb | Xn_daten_ax0.mdb<br>Xn_daten_ax1.mdb<br>Xn_daten_ax10.mdb<br>Xn_daten_ax11.mdb<br>Xn_daten_ax2.mdb<br>Xn_daten_ax3.mdb | Xn_daten_ax4.i<br>Xn_daten_ax5.i<br>Xn_daten_ax6.i<br>Xn_daten_ax7.i<br>Xn_daten_ax8.i<br>Xn_daten_ax9.i<br>$\blacktriangleright$ |
| Dateiname:<br>Dateityp: | Xn_daten_ep_.mdb<br>Expert-N Database (*.mdb)                                                                |                                                                                                    | Öffnen<br>Abbrechen                                                                                                    |

Nach dem Aufruf des Befehls *Öffnen* im Pulldown-Menü (Abb. 2) erscheint das übliche Auswahlfenster (Abb. 3) und die gewünschte Datenbank lässt sich aus den vorhanden auswählen und laden.

Mit dem Menübefehl *Beenden* im Pulldown-Menü (Abb. 2) wird das Datenerfassungsprogramm beendet.

### **4.1.2 Datenbearbeitung**

Mit dem Hauptmenübefehl *Bearbeiten* werden die Funktionen zum *Neu*-Erstellen, *Löschen, Editieren, Kopieren* und *Einfügen* von Daten aufgerufen.

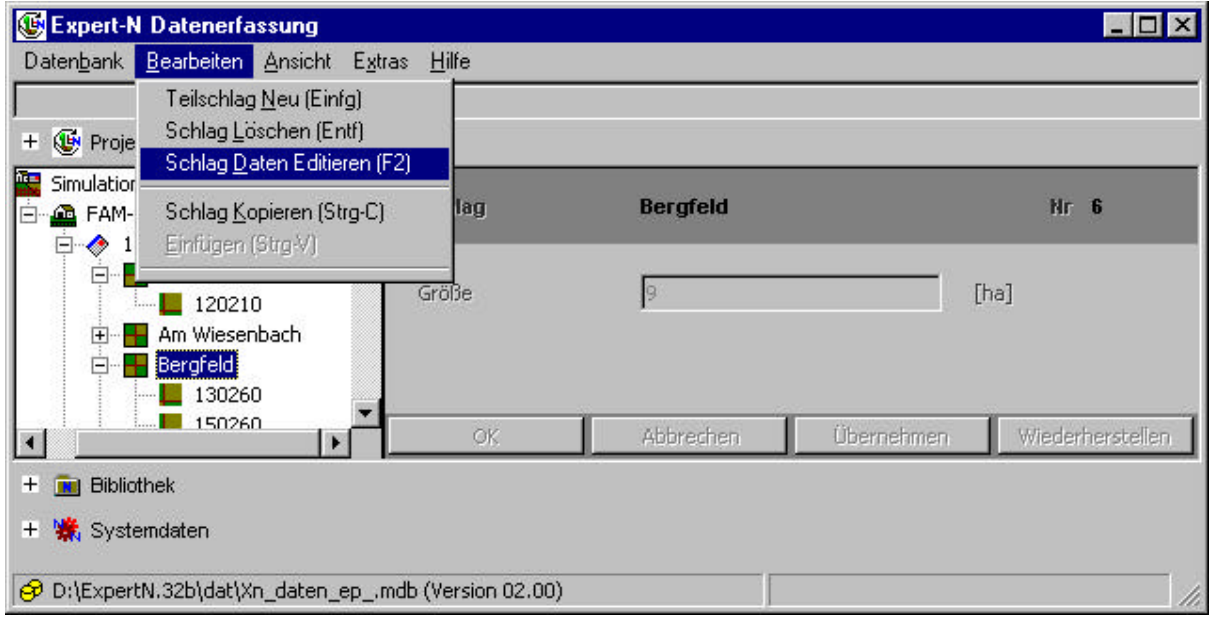

**Abb. 4: Bearbeiten von Schlagdaten**

Je nach Auswahl der Datenstruktur mit dem Mauszeiger (in Abb. 4 wurde der Schlag gewählt) lässt sich die Datenstruktur löschen, editieren oder kopieren, bzw. eine neue Unter-Datenstruktur (in Abb. 4 der Teilschlag) erstellen oder eine zuvor kopierte Unterstruktur (z.B. ein Teilschlag) einfügen.

Analog werden die Datenstrukturen *Betrieb*, *Erntejahr* und *Teilschlag* bearbeitet (s. Abb. 5 für das Erntejahr).

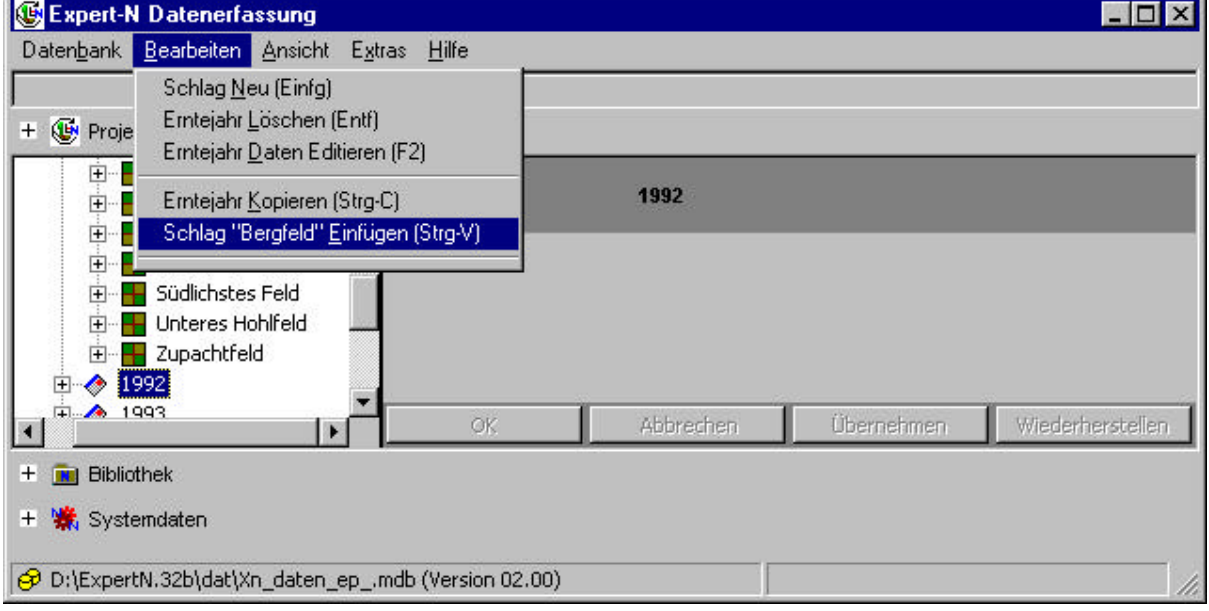

**Abb. 5: Bearbeiten von Erntejahrdaten: Einfügen von zuvor kopierten Schlagdaten**

Beim editieren z.B. von Teilschlagdaten kann dann mit dem Cursor in die Datenfelder gesprungen und es können Daten verändert werden. Die veränderten Daten können schließlich mithilfe des *ok*-Buttons gespeichert werden, wobei der Editiermodus gleichzeitig wieder verlassen wird.

Mit dem Button *Übernehmen* werden ebenfalls die Daten gespeichert, der Editiermodus wird aber noch nicht verlassen. Mit *Wiederherstellen* werden noch nicht übernommene Änderungen rückgängig gemacht und mit *Abbrechen* wird der Editiermodus verlassen ohne dass es zur Speicherung veränderter Daten kommt.

# **4.1.3 Datenansicht**

Im Pulldownmenü zum Hauptmenüelement *Ansicht* kann zum einen die Funktion *Aktualisieren* aufgerufen werden oder zum anderen zwischen der Datenansicht *Normal* und *Flach* gewählt werden. Die normale Ansicht beruht auf der durch die Datentabellen vorgegebenen hierarchischen Gliederung der Daten, wie sie auch über den linken Bereich der graphischen Oberfläche des Datenerfassungsprogramms dargestellt ist. Die flache Ansicht erlaubt es sich einen Überblick über die gesamte angewählte Tabelle zu machen, um so eventuelle fehlerhafte Daten bzw. Datenbezüge zu finden und zu korrigieren.

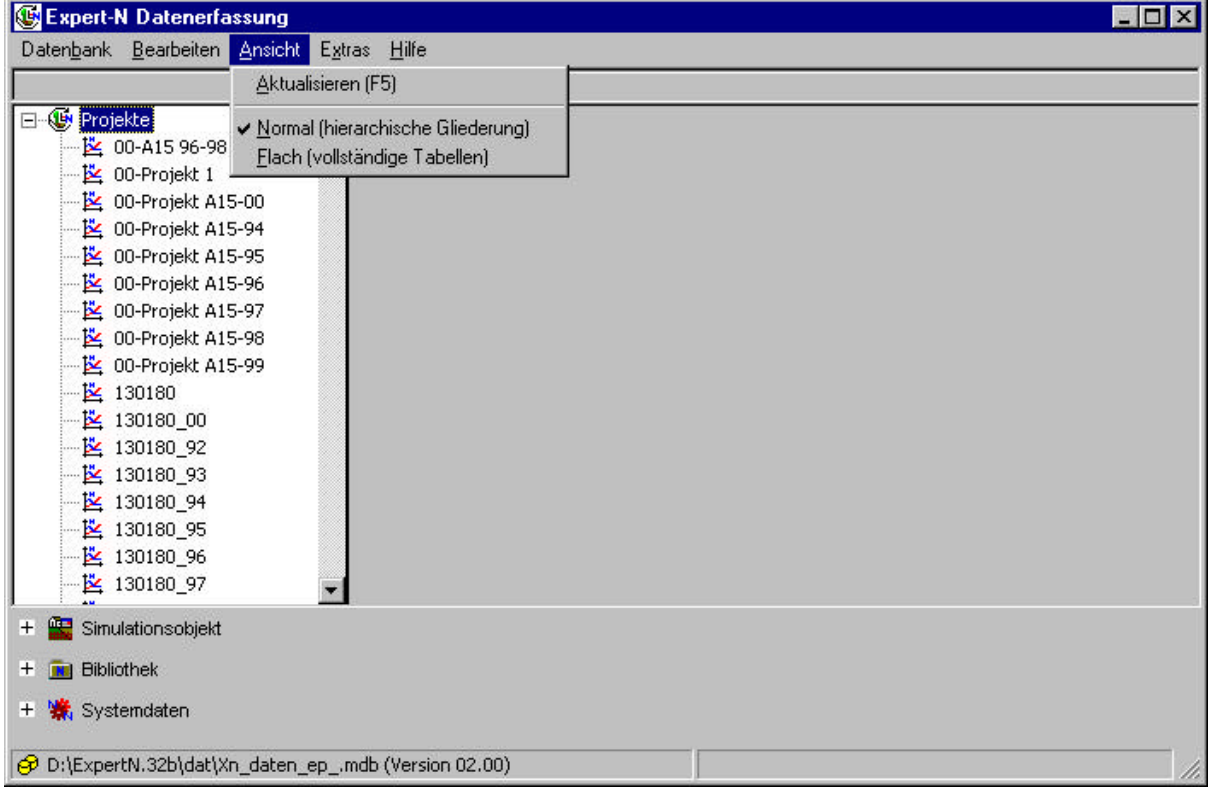

### **Abb. 6: Auswahl der Ansicht: es ist die normale Ansicht ausgewählt.**

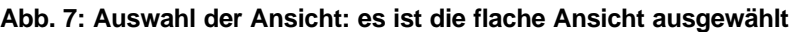

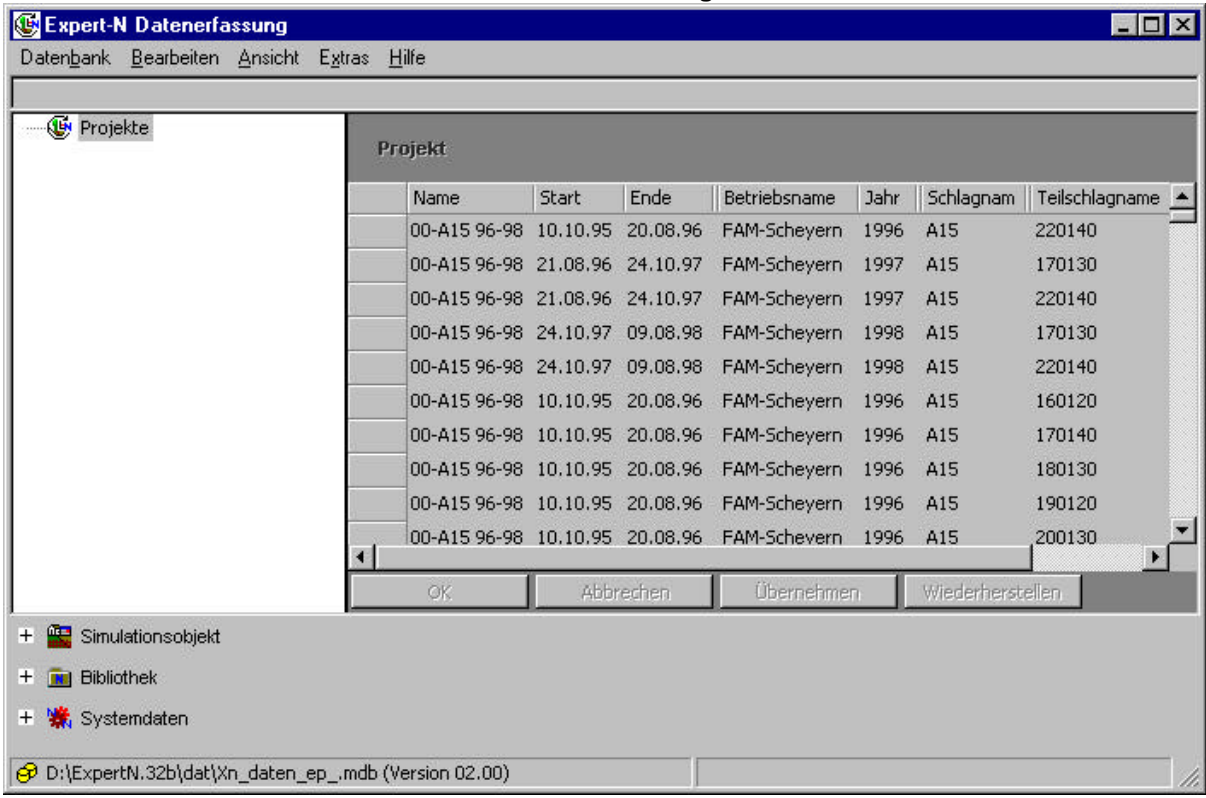

## **4.1.4 Datenimport und Datenüberprüfung**

Über den Hauptmenüpunkt *Extras* lassen sich die Funktionen *Import, Datenbank Überprüfen* und *Optionen* aufrufen.

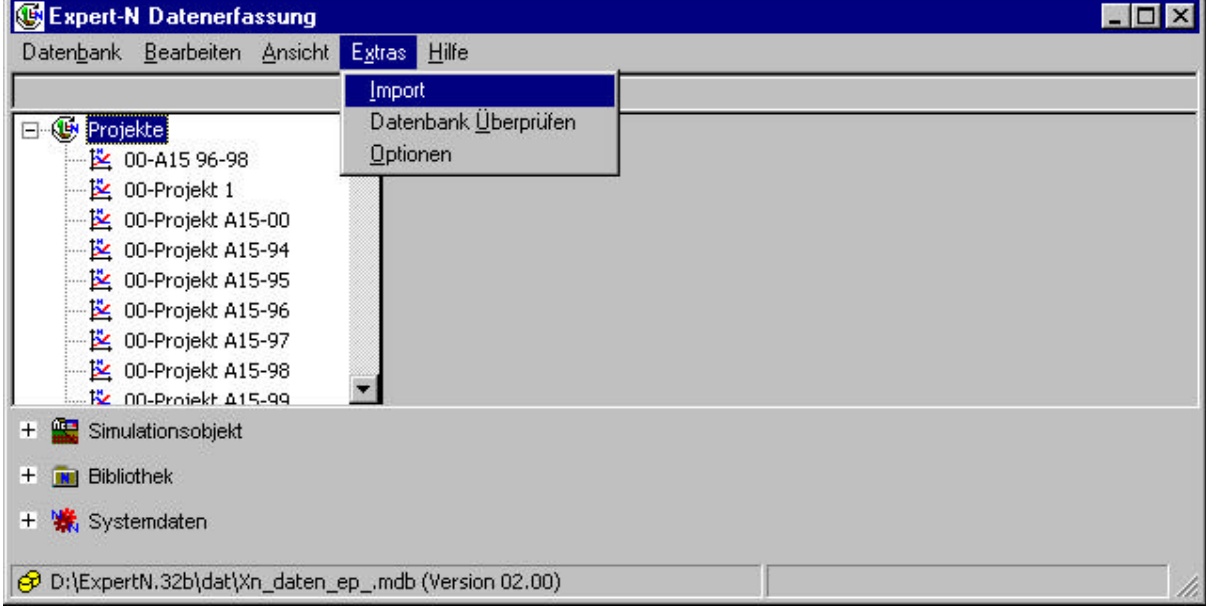

**Abb. 8: Extras: Datenimport, Datenbank prüfen, Auswahl der Sprache**

Nach Aufruf der Funktion *Import* kann über das zusätzlich geöffnete Fenster die Art der Importdatei (s. Kap. 5.1) gewählt werden. Nach dieser Auswahl kann die Import-Datei wieder über ein Dateiauswahlfenster analog zu Abb. 3 geladen werden.

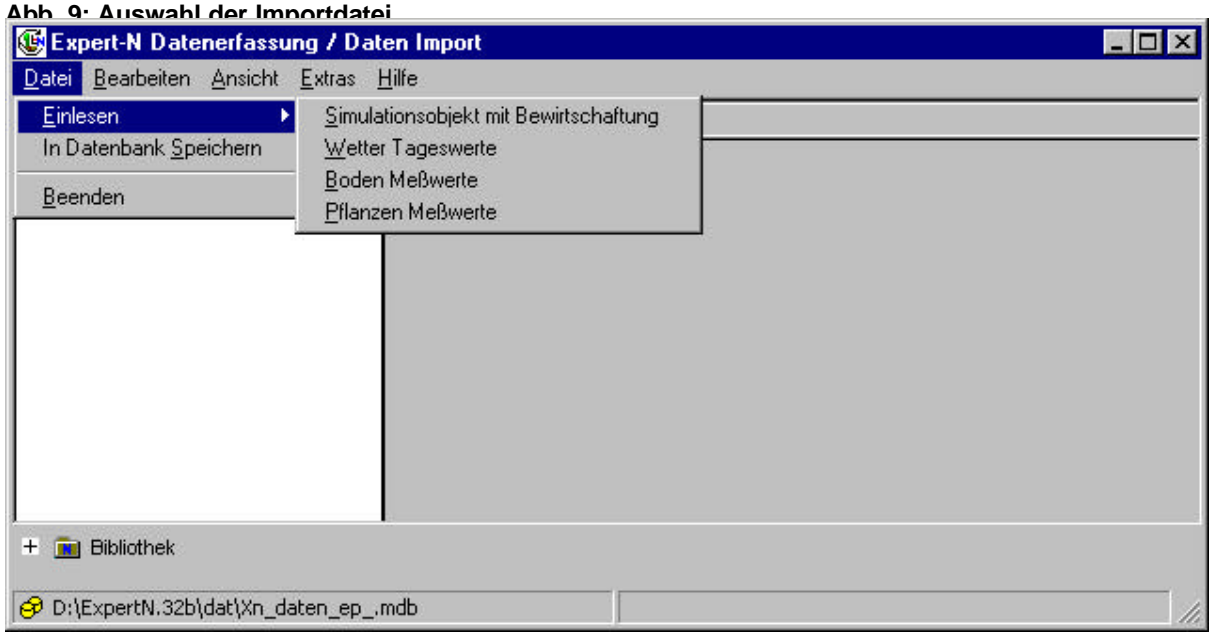

Die importierten Daten können schließlich über den Menüpunkt *In Datenbank Speichern* (s. Abb. 9) in die Datenbank eingetragen werden.

Die Funktion *Datenbank Überprüfen* unter dem Hauptmenüpunkt *Extras* (s. Abb. 8) dient dazu die eingetragenen Datensätze auf ihre Konsistenz zu prüfen:

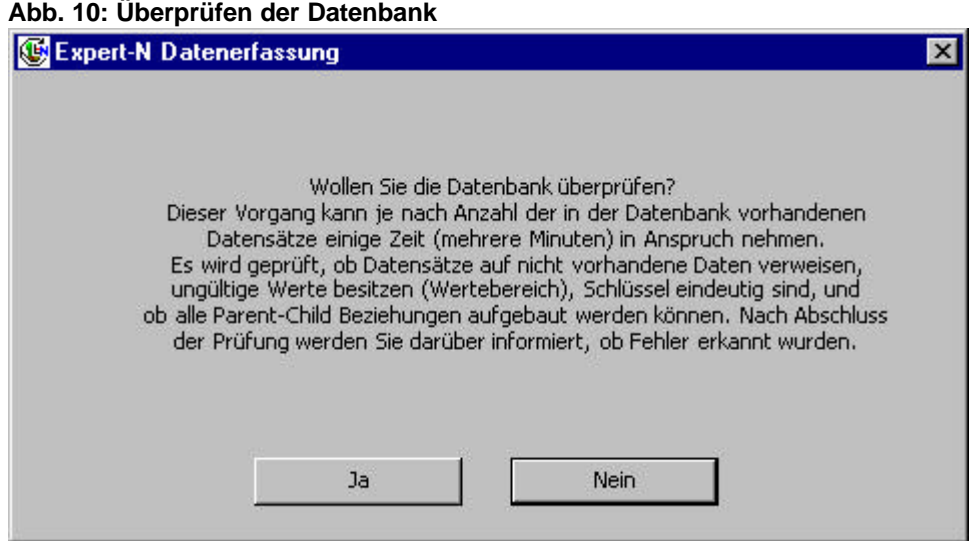

Der unterste Menüpunkt zum Pulldown-Menü des Hauptmenüpunkt *Extras* (s. Abb. 8) dient der Auswahl der verwendeten Sprache, einschließlich der Schreibweise der Dezimalbruchzahlen (Darstellung durch Komma oder "floating point"). Im Moment stehen lediglich die Sprachen Deutsch oder Englisch zur Verfügung. Es sind jedoch Versionen in weiteren Sprachen geplant.

#### **Abb. 11: Auswahl der Sprache**

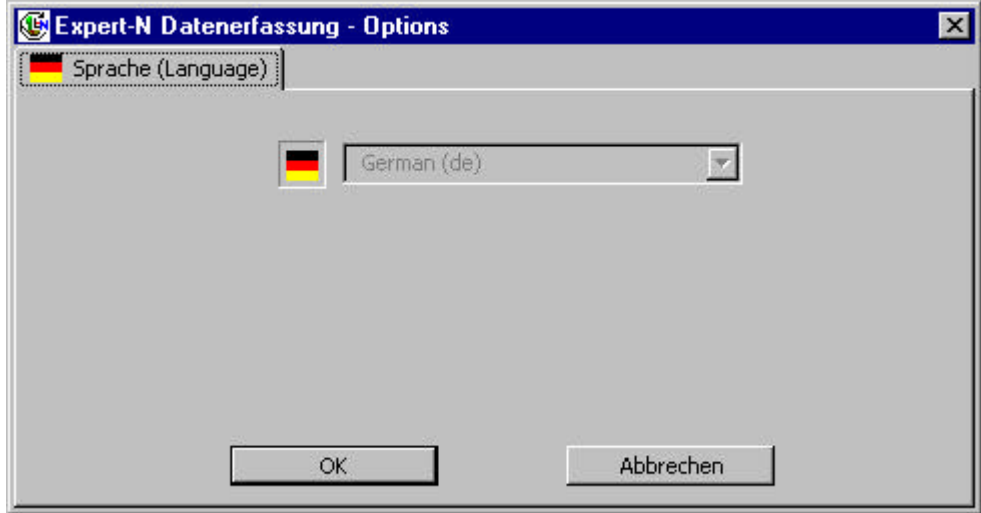

# **4.2 Projekterstellung**

Ist mit dem Mauszeiger das Element *Projekte* (s. Abb. 12) markiert, so lässt sich über den Hauptmenüpunkt Bearbeiten ein neues Projekt einfügen (s. Abb. 13).

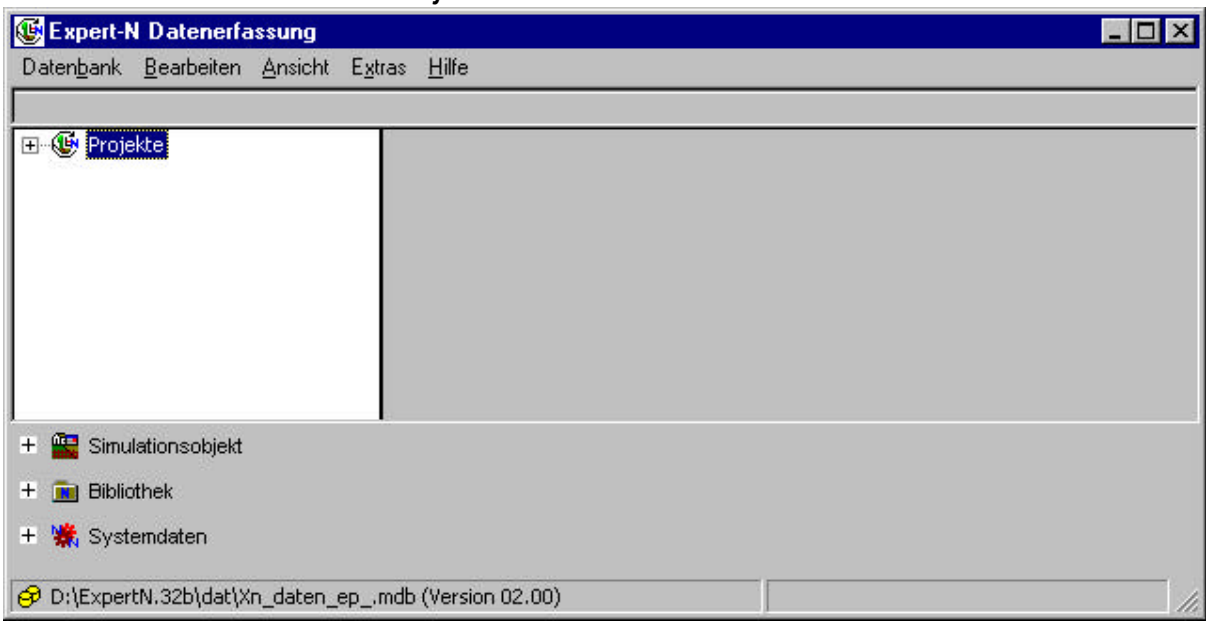

**Abb. 12: Auswahl des Elements** *Projekte*

#### **Abb. 13: Neues Projekt erstellen**

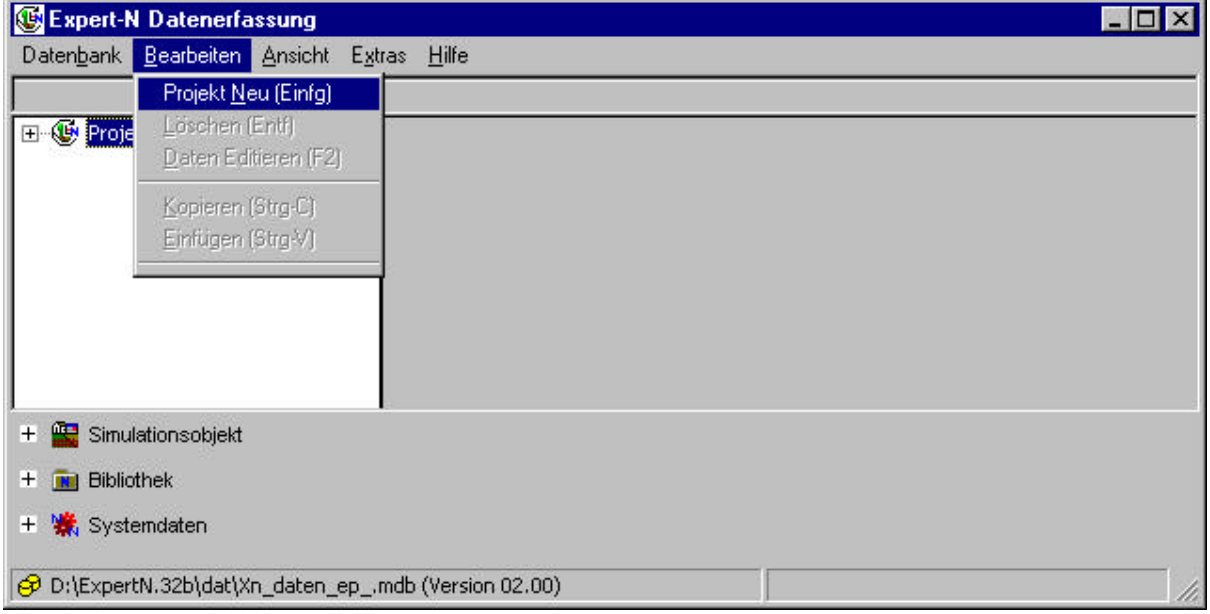

Das neue Projekt wird dann zu der Liste der schon vorhandenen Projekte hinzugefügt oder als erstes Projekt eingetragen. Die Beschreibung des Projekts erfolgt dann wie das Editieren schon vorhandener Projekte. Es sind Angaben zum Projektnamen, über den Simulationsbeginn, das Simulationsende, und das Simulationsobjekt (Betrieb, Jahr, Schlag und Teilschlag) einzutragen (Abb. 14).

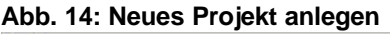

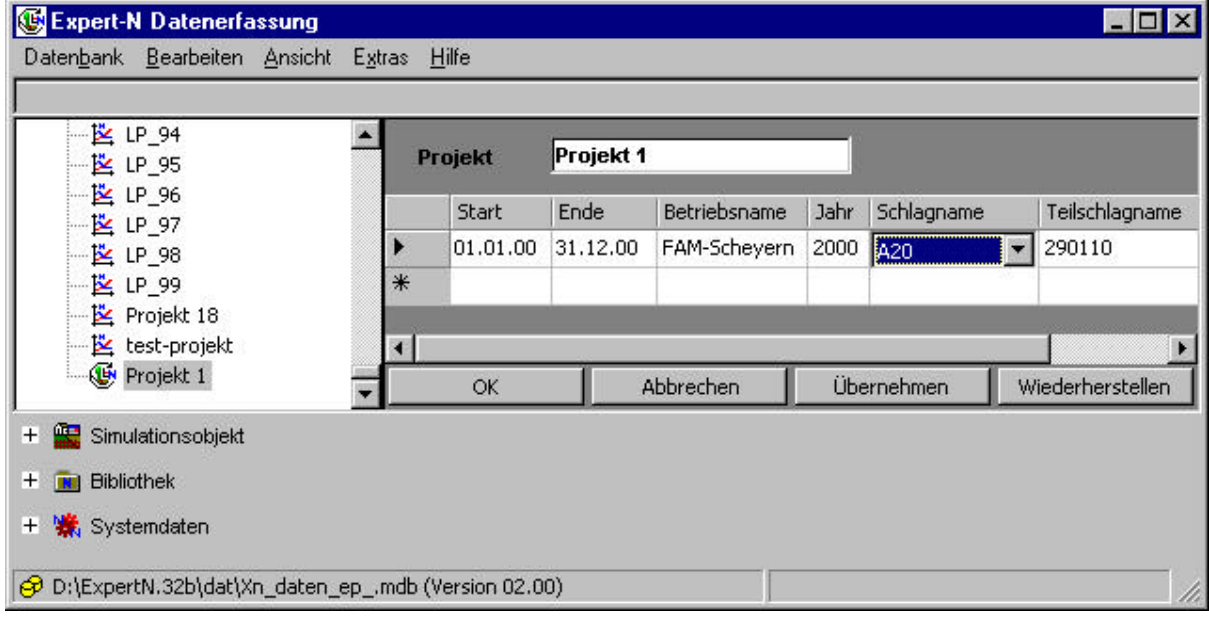

Es können in ein Projekt mehrere Simulationsobjekte eingetragen werden. Sie können den gleichen Simulationszeitraum und unterschiedliche Teilschläge beinhalten, um eine größere Fläche z.B. einen Schlag zu simulieren oder für einen Teilschlag mehrere Simulationszeiträume umfassen (s. Abb. 15), z.B. für eine mehrjährige Simulation.

**Abb. 15: Projekt für eine mehrjährige Simulation**

| d (B<br>Projekte<br>L2 00-A15 96-98                                                           |   | Projekt      | 130180   |              |      |                 |                  |  |
|-----------------------------------------------------------------------------------------------|---|--------------|----------|--------------|------|-----------------|------------------|--|
| $-\underline{\mathbf{K}}$ 00-Projekt 1<br>$\mathbb{E}$ 00-Projekt A15-00                      |   | <b>Start</b> | Ende     | Betriebsname | Jahr | Schlagname      | Teilschlagname   |  |
| $\mathbb{E}$ 00-Projekt A15-94                                                                |   | 15.08.91     | 06.08.92 | FAM-Scheyern | 1992 | Oberes Hohlfeld | 130180           |  |
| $\mathbb{E}$ 00-Projekt A15-95                                                                |   | 05.08.92     | 24.09.93 | FAM-Scheyern | 1993 | A <sub>3</sub>  | 130180           |  |
| -- 区 00-Projekt A15-96                                                                        |   | 23.09.93     | 31.12.94 | FAM-Scheyern | 1994 | A3              | 130180           |  |
| <b>图 00-Projekt A15-97</b><br><b>图 00-Projekt A15-98</b><br>-- 区 00-Projekt A15-99            | * |              |          |              |      |                 |                  |  |
| $-\frac{12}{2}$ 130180                                                                        |   | OK           |          | Abbrechen    |      | Übernehmen      | Wiederherstellen |  |
| Æ<br>Simulationsobjekt<br>$+$<br><b>Bibliothek</b><br>$\pm$<br><b>WE</b> Systemdaten<br>$\pm$ |   |              |          |              |      |                 |                  |  |

### **4.3 Simulationsobjekte**

Simulationsobjekte sind durch die Angaben zum Betrieb, Erntejahr und Standort (Schlag und Teilschlag) gekennzeichnet. Für den Betrieb sind die wichtigsten Betriebsdaten einzugeben, wobei für die Simulation selbst nur der Betriebsname und die Angabe von Längen- und Breitengrad wichtig sind (Abb. 16).

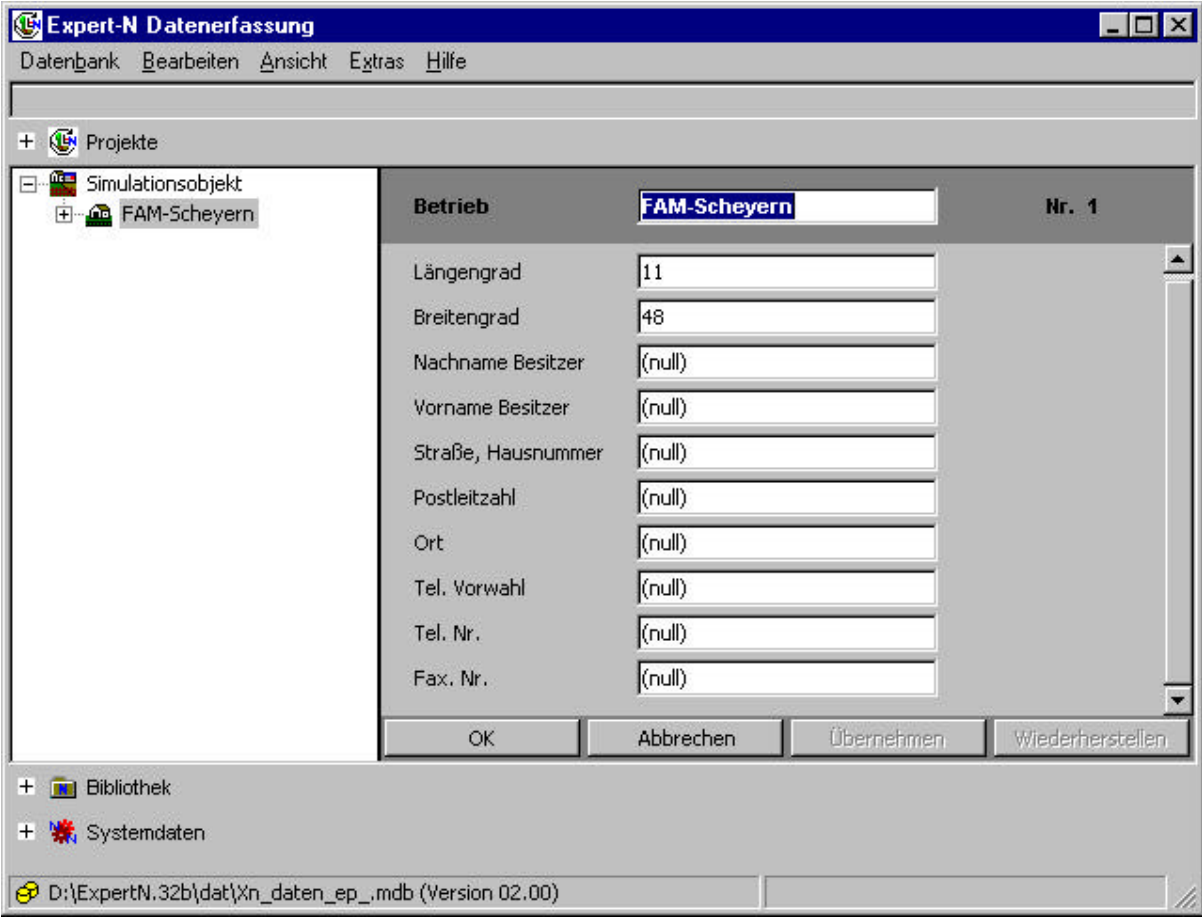

**Abb. 16: Editieren von Betriebsdaten**

Neben den Betriebsdaten wird für ein Simulationsobjekt die Angabe eines Erntejahres benötigt. Dies erfolgt durch hinzufügen eines neuen Jahres (s. Abb. 17), falls das Jahr noch nicht zur Jahresliste des Betriebs gehört und/oder durch Auswahl des Jahres unter dem das Simulationsobjekt angelegt werden soll. Ebenso erfolgt die Zuordnung zum Schlag, der wiederum entweder noch neu zum ausgewählten Betrieb hinzugefügt oder nur noch ausgewählt werden muss.

Der Teilschlag, der als homogene Einheit bezüglich Bewirtschaftung und Bodenprofil angesehen wird, wird schließlich dem Schlag zugeordnet. Für die Kennzeichnung des Teilschlags sind die Angaben zum Teilschlagnamen, zur Größe, zu Bodenprofil und Witterung, zur geographischen Lage (Höhenlage, Hangneigung, Exposition) nötig (Abb. 18). Dabei erfolgt die Zuordnung des Bodenprofils und der Wetterstation durch Auswahl der Namen jeweils aus der Bibliothek der Bodenprofile bzw. Wetterstationen, welche in

der Datenbank angelegt sind. Die Angaben der Namen der Modellkonfigurationsdatei und der Modellparameterdatei vervollständigen den Datensatz, der das Simulationsobjekt definiert.

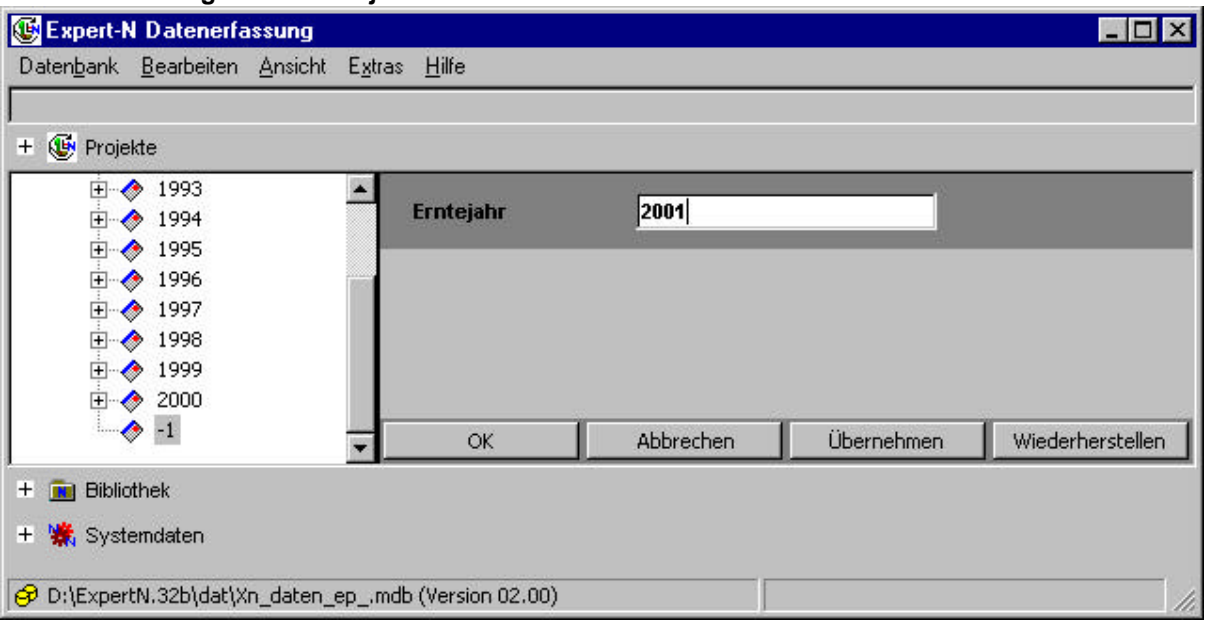

#### **Abb. 17: Hinzufügen des Erntejahrs**

#### **Abb. 18: Eingabe der Teilschlagdaten**

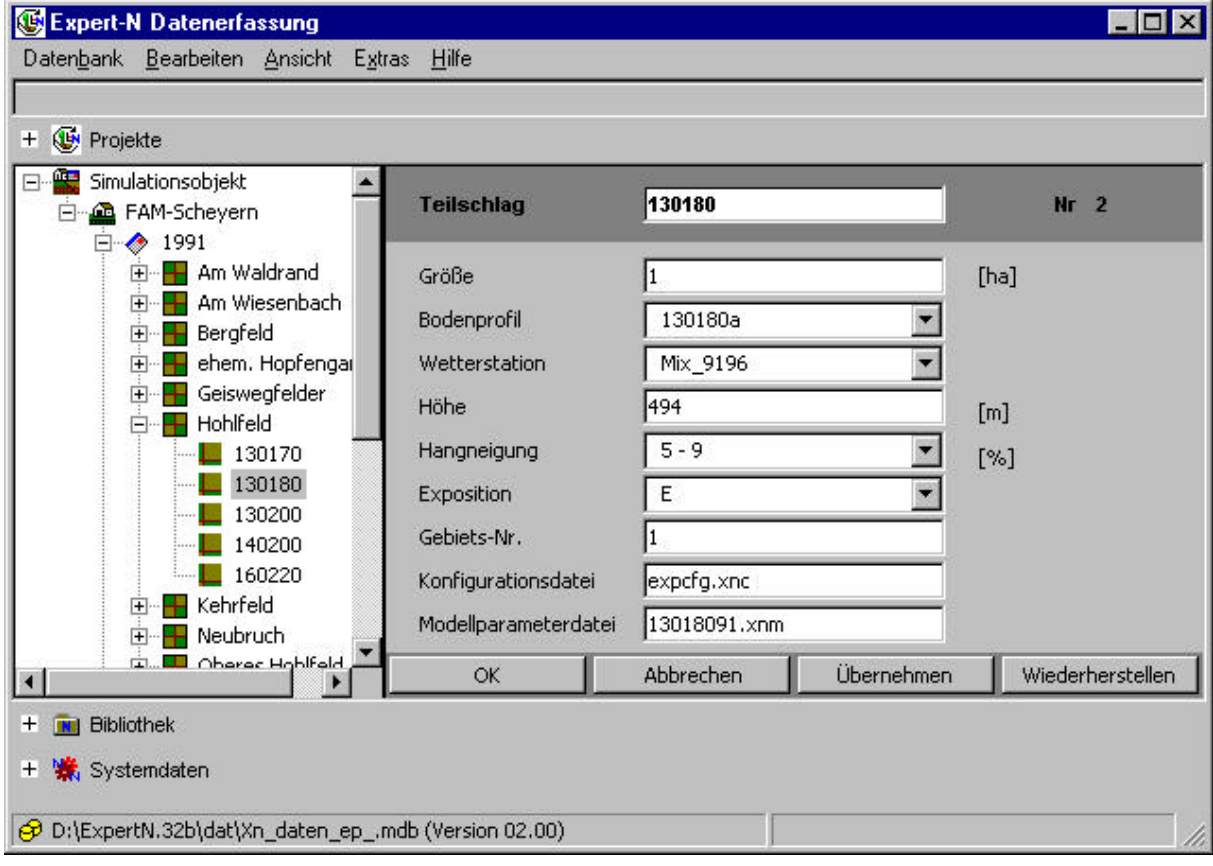

## **4.4 Bewirtschaftungs-, Boden- und Wetterdaten**

Die Standortdaten zur Witterung, zu den Böden und zur landwirtschaftlichen Bewirtschaftung sind in einer Datenbankbibliothek gespeichert. Zugehörig zu einer Wetterstation, die z.B. durch ihren Namen gekennzeichnet wird, sind tägliche Witterungsdaten für verschiedene Zeiträume, z.B. für mehrere Vegetationsperioden oder Jahre gespeichert. Ebenso sind die Bodenbasisparameter eines Bodenprofils dem kennzeichnenden Namen des Bodenprofils zugeordnet. Über den Namen der Wetterstation bzw. des Bodenprofils können dann die Witterungsdaten und Bodenparameter dem Simulationsobjekt zugeordnet werden (Abb. 18).

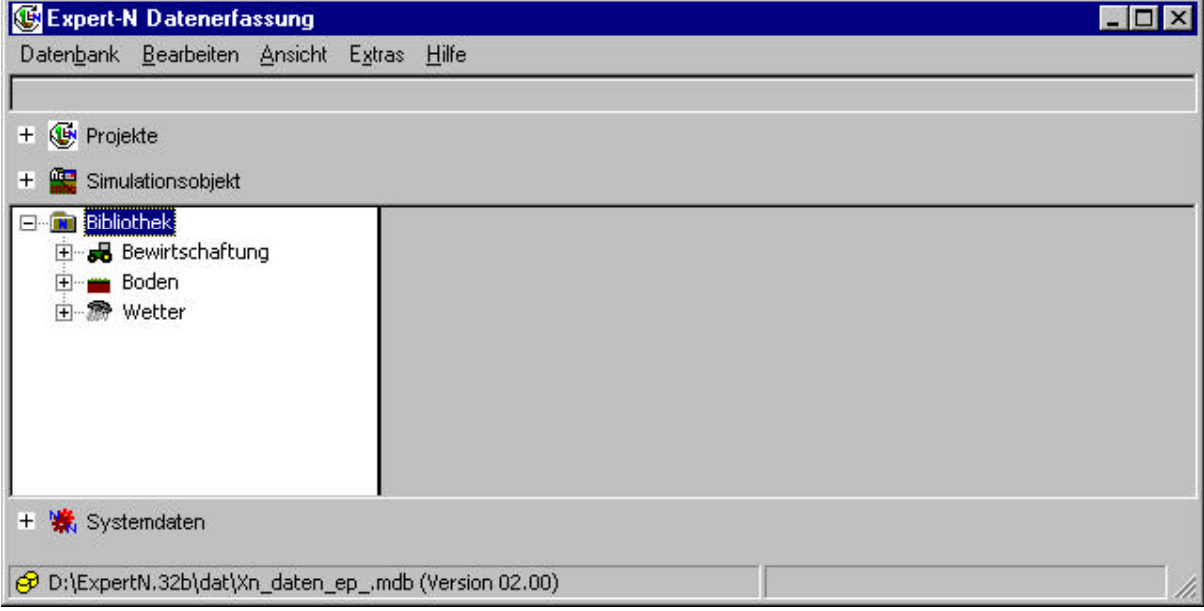

**Abb. 19: Daten-Bibliothek zu Bewirtschaftung, Boden und Wetter**

In der derzeitigen Version der Datenbank ist die Bewirtschaftung direkt einem Simulationsobjekt zugeordnet und wird über die Namen zu Betrieb, Erntejahr, Schlag und Teilschlag identifiziert. Es können Daten

- zur Beregnung,
- zur Bodenbearbeitung,
- zur Düngung durch mineralische oder organische Dünger,
- zum Pflanzenanbau und
- zur Vorfrucht (zum oder vor dem Zeitpunkt des Simulationsbeginns) eingegeben werden.

Zusätzlich benötigt jede Simulation Startwerte für den Zeitpunkt zum Simulationsbeginn, die derzeit auch in der Bibliothek Bewirtschaftung anzugeben sind (s. Abb. 20).

Darüber hinaus besteht hier die Möglichkeit, Messwerte zum Wassergehalt und Gehalt an mineralischem Stickstoff im Boden, sowie zur Pflanzenentwicklung einzugeben. Diese Messwerte werden dann zum Vergleich mit den simulierten Verlaufskurven der betreffenden Zustandsgrößen in der Online-Graphik von Expert-N während der Simulation dargestellt.

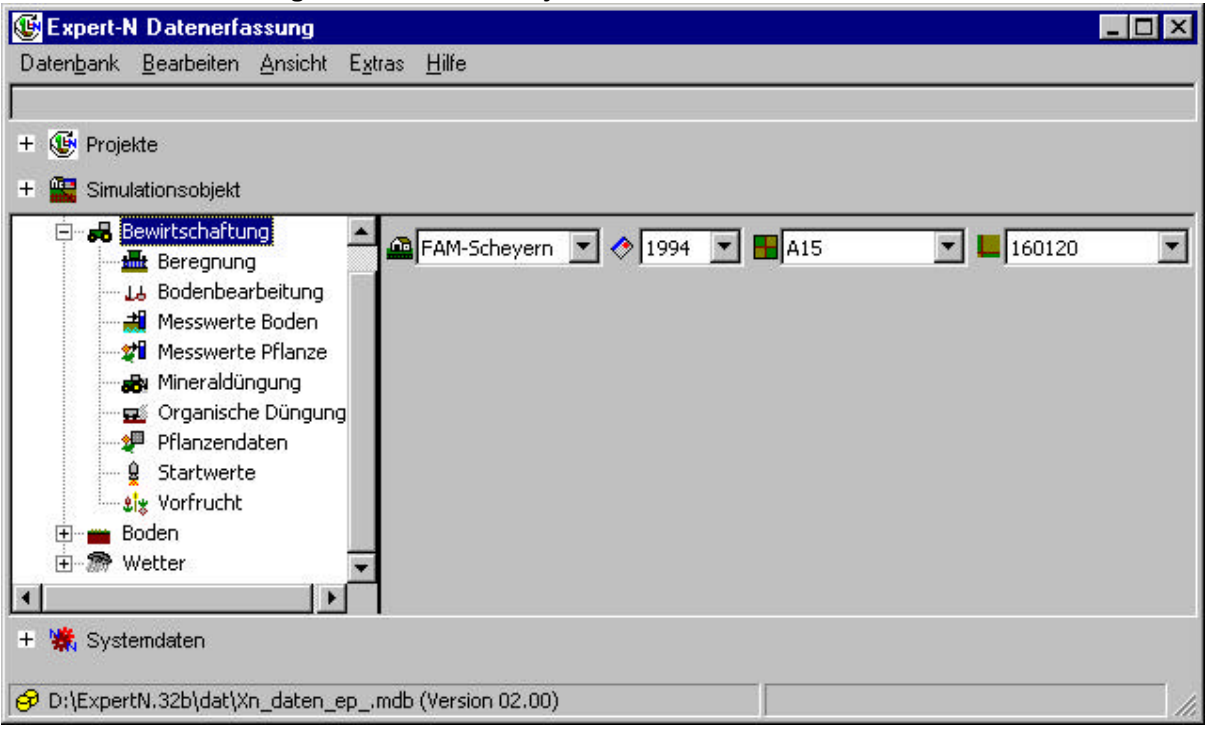

**Abb. 20: Bewirtschaftung zum Simulationsobjekt**

**Abb. 21: Eingabefenster für die Bodenbearbeitung**

| Expert-N Datenerfassung                                                                        |              |          |                                                                                                    |                                       |                  |
|------------------------------------------------------------------------------------------------|--------------|----------|----------------------------------------------------------------------------------------------------|---------------------------------------|------------------|
| Daten <u>b</u> ank <u>B</u> earbeiten <u>A</u> nsicht                                          | Extras Hilfe |          |                                                                                                    |                                       |                  |
| Projekte<br>$+$<br>$\overline{+}$<br>Simulationsobjekt                                         |              |          |                                                                                                    |                                       |                  |
| <b>B</b> Bewirtschaftung<br><b>M</b> Beregnung<br>L& Bodenbearbeitung<br>Messwerte Boden       |              |          | FAM-Scheyern <b>7 3</b> 1994 <b>7</b> 2415<br>Bodenbearbeitungen gefiltert für gewählten Teilschlag | 160120<br>$\mathcal{L}_{\mathcal{A}}$ |                  |
| — <mark>ध्र</mark> ी Messwerte Pflanze<br><b>B</b> u Mineraldüngung                            |              | Datum    | Gerät                                                                                               | Bearbeitungstiefe                     |                  |
| Organische Düngung                                                                             |              | 05.11.93 | Rotortiller                                                                                         | 7                                     |                  |
| . <sup>•</sup> Pflanzendaten                                                                   |              | 05.08.94 | Schwergrubber                                                                                       | 8                                     |                  |
| g<br>Startwerte<br><b>Light</b> Vorfrucht<br><b>Boden</b><br>$+$<br><sup>o</sup> Wetter<br>FF. | $*$          | OK       | Dammfräse<br>Federzinkenegge<br>Fräse<br>Löffelegge<br>Mulchgerät                                   | shmen.                                | Wiederherstellen |
| Systemdaten<br>$+$<br>O D:\ExpertN.32b\dat\Xn_daten_ep_.mdb (Version 02.00)                    |              |          | Ringelwalze<br>Rotortiller<br>Rüttelegge                                                            |                                       | h,               |

### **4.4.1Eingabe der Bewirtschaftungsdaten**

Zur Eingabe der Bodenbearbeitung stehen neben der direkten Möglichkeit Gerätenamen frei einzugeben auch eine Auswahlmöglichkeit aus der Bayerischen Schlüsselliste der Bodenbearbeitungsgeräte zur Verfügung (s. Abb. 21).

Ebenso gibt es bei der Eingabe der Düngemaßnahmen die Auswahlmöglichkeit sämtlicher Handelsdünger aus der Bayerischen Schlüsselliste für mineralische Dünger (s. Abb. 22) und auch sämtlicher Arten von Wirtschaftsdünger aus dieser Liste für die Beschreibung der organischen Düngung.

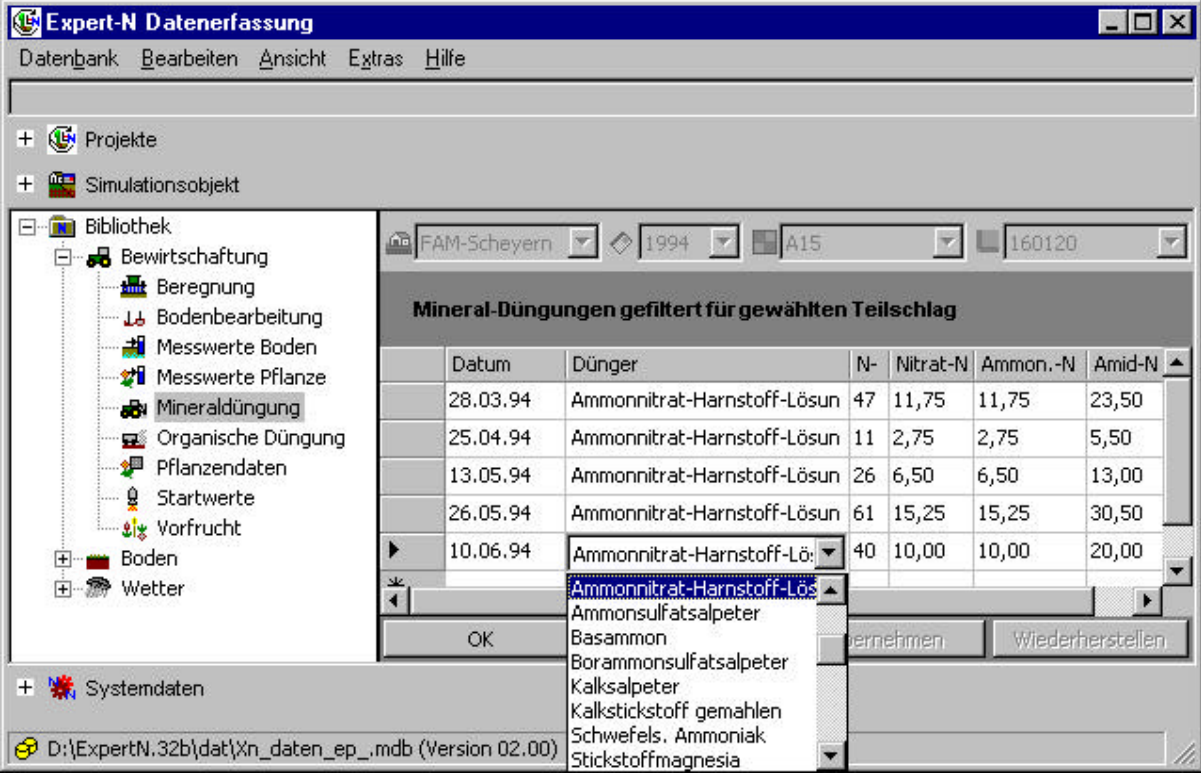

**Abb. 22: Eingabe mineralischer Düngemaßnahmen**

Neben der Bereitstellung der Daten zu den Düngemaßnahmen können Daten über den Anbau der Fruchtarten eingegeben werden. Diese umfassen die Angaben zur Fruchtart und Sorte, Saattermin, Saatstärke, Reihenabstand, Saattiefe, Durchwurzelungstiefe, Termine für Auflaufen und Ernte etc. Die manuelle Eingabe erfolgt wie bei der bisher dargestellten Eingabe von Bewirtschaftungsmaßnahmen (s. Abb. 23).

Dies gilt ebenso für die Eingabe der Vorfruchtdaten (s. Abb. 24), die die Angaben zum Ernteertrag, zu Abfuhr (ja/nein), zu oberirdischer Biomasse und Wurzelbiomasse sowie deren C/N-Verhältnissen ermöglicht.

#### **Abb. 23: Eingabe Pflanzendaten**

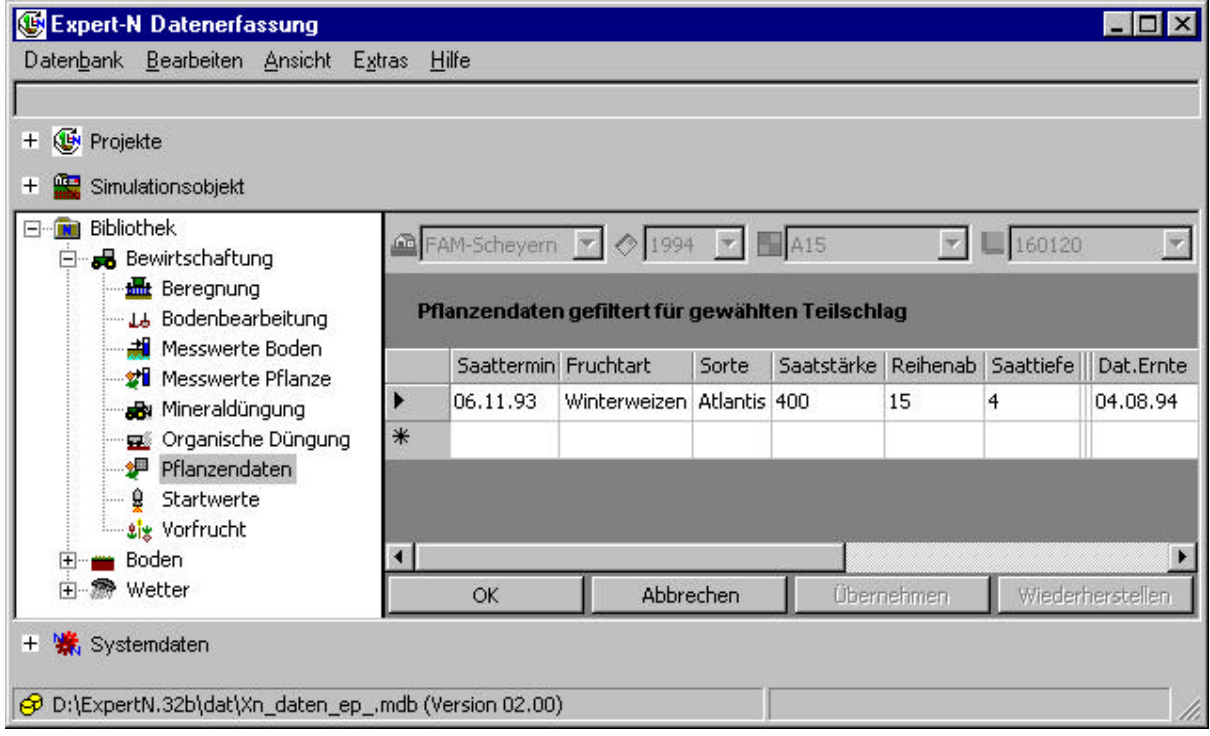

#### **Abb. 24: Eingabe Vorfruchtdaten**

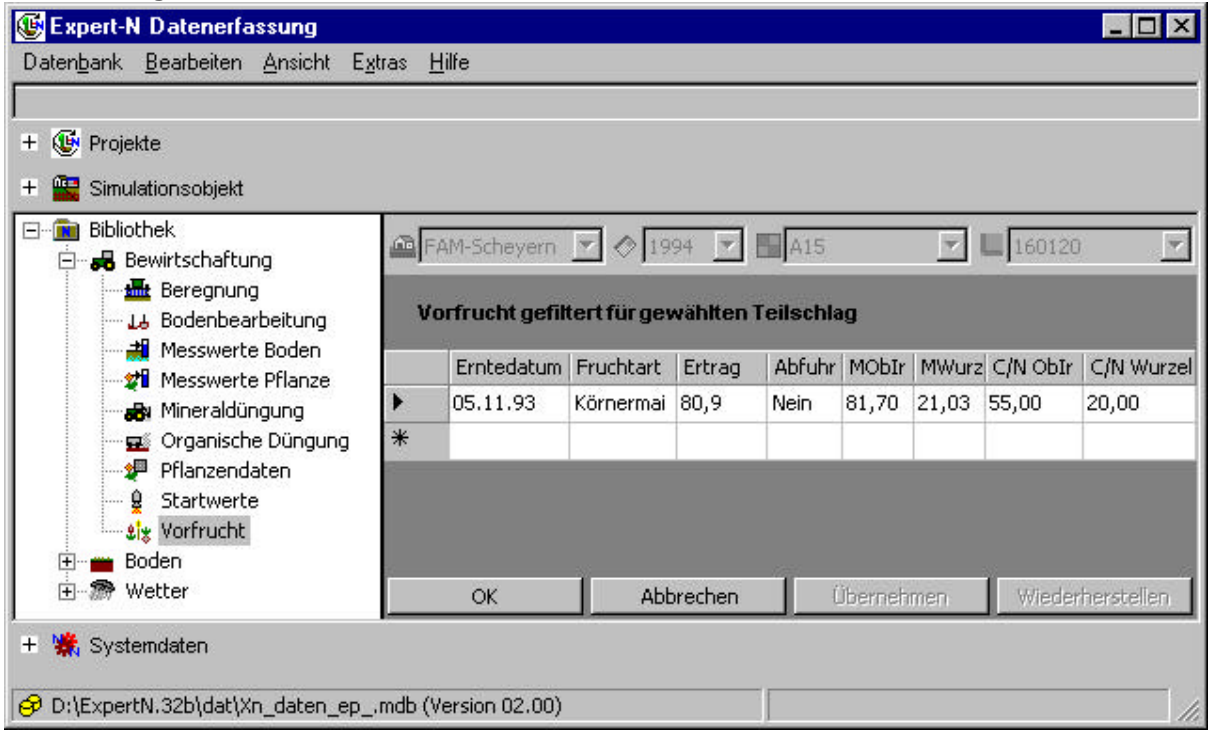

Für jede Simulation werden Startwerte benötigt, d.h. für jedes Simulationsobjekt müssen für den Zeitpunkt des Simulationsbeginns Werte zum Nitrat- und Ammonium-Gehalt, zum Wassergehalt und zur Bodentemperatur angegeben werden. Diese Werte können gemessene Daten sein oder Schätzwerte, wie sie auch vom Datenerfassungsprogramm vorgeschlagen werden, wenn z.B. für eine Profiltiefe von 0.9 m eine Standard-Unterteilung des Bodenprofils in drei 0.3 m dicke Schichten vorgenommen wird:

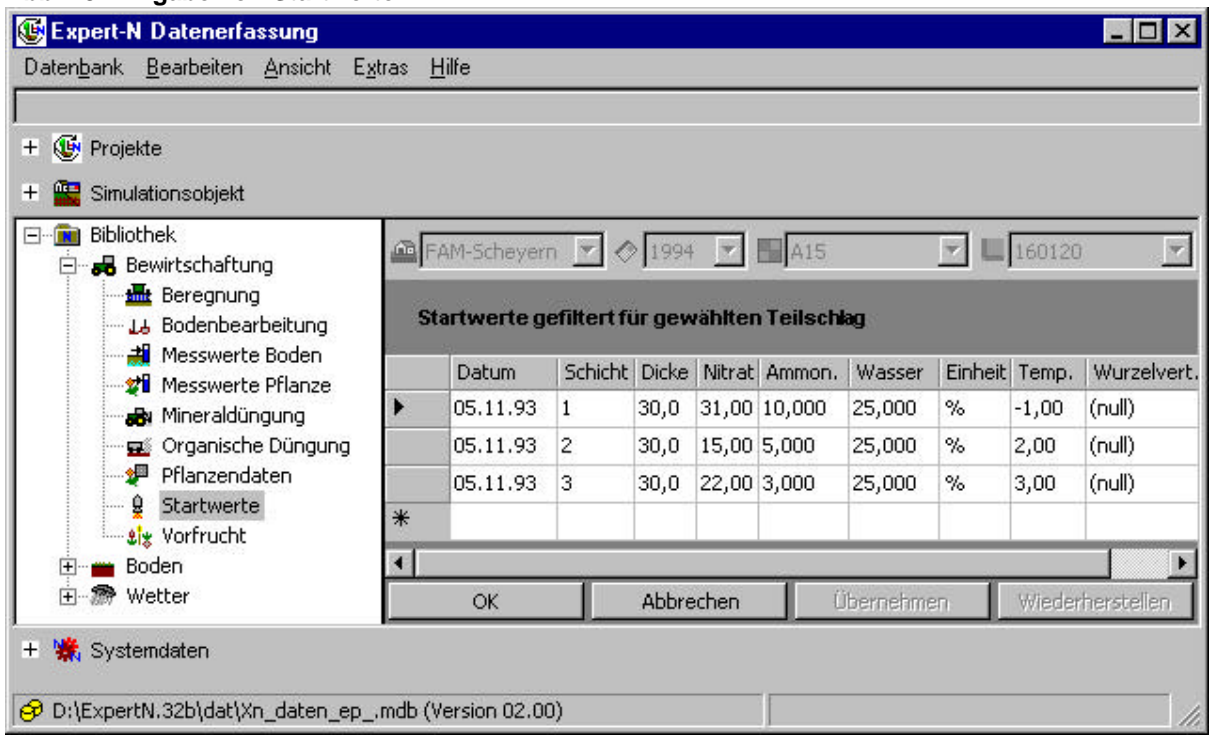

#### **Abb. 25: Eingabe von Startwerten**

Zusätzlich kann eine Wurzeldichteverteilung eingegeben werden, die beispielsweise für die Simulation von Forstsystemen als konstant vorausgesetzt werden kann, oder z.B. eine zum Simulationsbeginn schon vorhandene Zwischenfrucht beschreibt.

### **4.4.2 Eingabe von Bodendaten**

In der Bibliothek Boden werden die Daten der Bodenprofile gespeichert, wie sie für die Simulation benötigt werden. Für jedes Bodenprofil werden die Basisdaten und hydraulischen Parameter der einzelnen Horizonte eingegeben, die das Simulationsprogramm dann entsprechend der verwendeten numerischen Schichten vertikal verteilt.

| Daten <u>b</u> ank <u>B</u> earbeiten <u>A</u> nsicht Extras Hilfe |                       |                |    |                |      |                                |    |    |         |            |             |      |                                           |     |             |  |       |     |  |
|--------------------------------------------------------------------|-----------------------|----------------|----|----------------|------|--------------------------------|----|----|---------|------------|-------------|------|-------------------------------------------|-----|-------------|--|-------|-----|--|
| Projekte<br>$\pm$<br>$\pm$<br>Simulationsobjekt                    |                       |                |    |                |      |                                |    |    |         |            |             |      |                                           |     |             |  |       |     |  |
| 130150<br>$\overline{+}$<br>130160<br>$+$                          |                       |                |    |                |      | Bodenschichten für Bodenprofil |    |    | 130180a |            |             |      |                                           |     |             |  |       |     |  |
| 130170<br>$\overline{+}$<br>130180<br>$+$                          |                       |                |    |                |      | S Dicke Sch Lag.D Boden        |    |    |         |            |             |      | Ton Schl Sand Stein Org.S Org.K Org.St Ph |     |             |  |       |     |  |
| 130180a                                                            |                       | $\mathbf{1}$   | 25 | 5              | 1,45 | <sub>SI</sub>                  | 10 | 25 | 65      |            | 16,9 1,98   | 1,15 | $0,113$ 6,2                               |     |             |  |       |     |  |
|                                                                    | <b>Bodenschichten</b> | 2              | 10 | $\overline{2}$ | 1,73 | Lts                            | 11 | 24 | 65      |            | $13,5$ 1,26 | 0,73 | 0,074                                     | 6,1 |             |  |       |     |  |
| 130180b<br>$+$                                                     |                       |                |    |                |      | 3                              | 30 | 6. | 1,56    | Lts        | 23          | 27   | 49                                        | 5,6 | $0,36$ 0,21 |  | 0,025 | 6,1 |  |
| 130190<br>$\overline{+}$                                           |                       | $\overline{4}$ | 25 | 5              | 1,6  | St                             | 19 | 15 | 66      | 34,9 0,26  |             | 0,15 | 0,016                                     | 6,1 |             |  |       |     |  |
| 130200<br>$+$<br>130210<br>$\pm$                                   |                       |                |    |                |      |                                |    |    |         |            |             |      |                                           |     |             |  |       |     |  |
| 130220<br>$+$                                                      |                       |                | OK |                |      | Abbrechen                      |    |    |         | Übernehmen |             |      | Wiederherstellen                          |     |             |  |       |     |  |
| 120220<br>W.<br>Systemdaten<br>$\pm$                               |                       |                |    |                |      |                                |    |    |         |            |             |      |                                           |     |             |  |       |     |  |

**Abb. 26: Eingabe der Bodendaten (für numerische Schichten): Basisdaten**

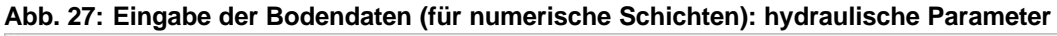

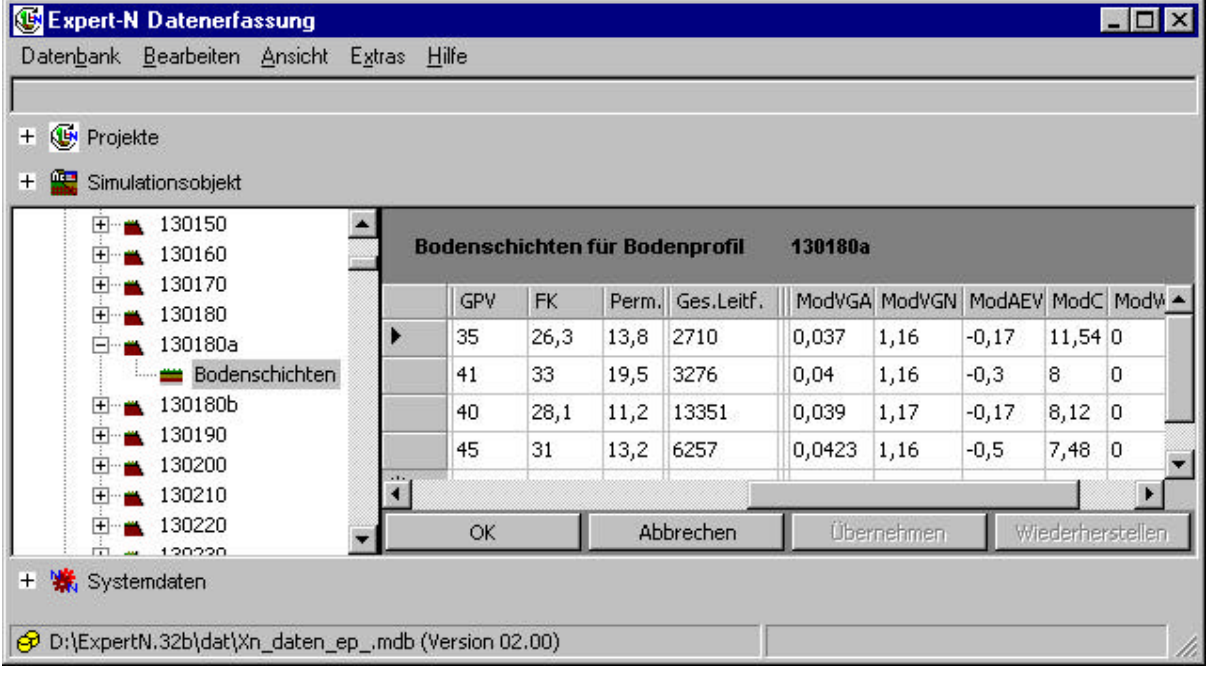

## **4.4.3 Eingabe von Witterungsdaten**

Mit der Eingabemaske zur Wetterstation können die Daten eingegeben werden, die die Station kennzeichnen. Mittels der Zuordnung der Wetterstation zum Simulationsobjekt wird der Standort des Simulationsobjekts meteorologisch über die Angaben zu Breitenund Längengrad, zur Höhenlage, zur Jahresdurchschnittstemperatur und zur Amplitude der Monatsmittel charakterisiert. Vor allem dienen die letzten beiden Angaben zur Berechnung der Bodentemperatur am unteren Rand des Bodenprofils, während die Angaben zur geographischen Lage der Berechnung der Sonnenscheindauer dienen.

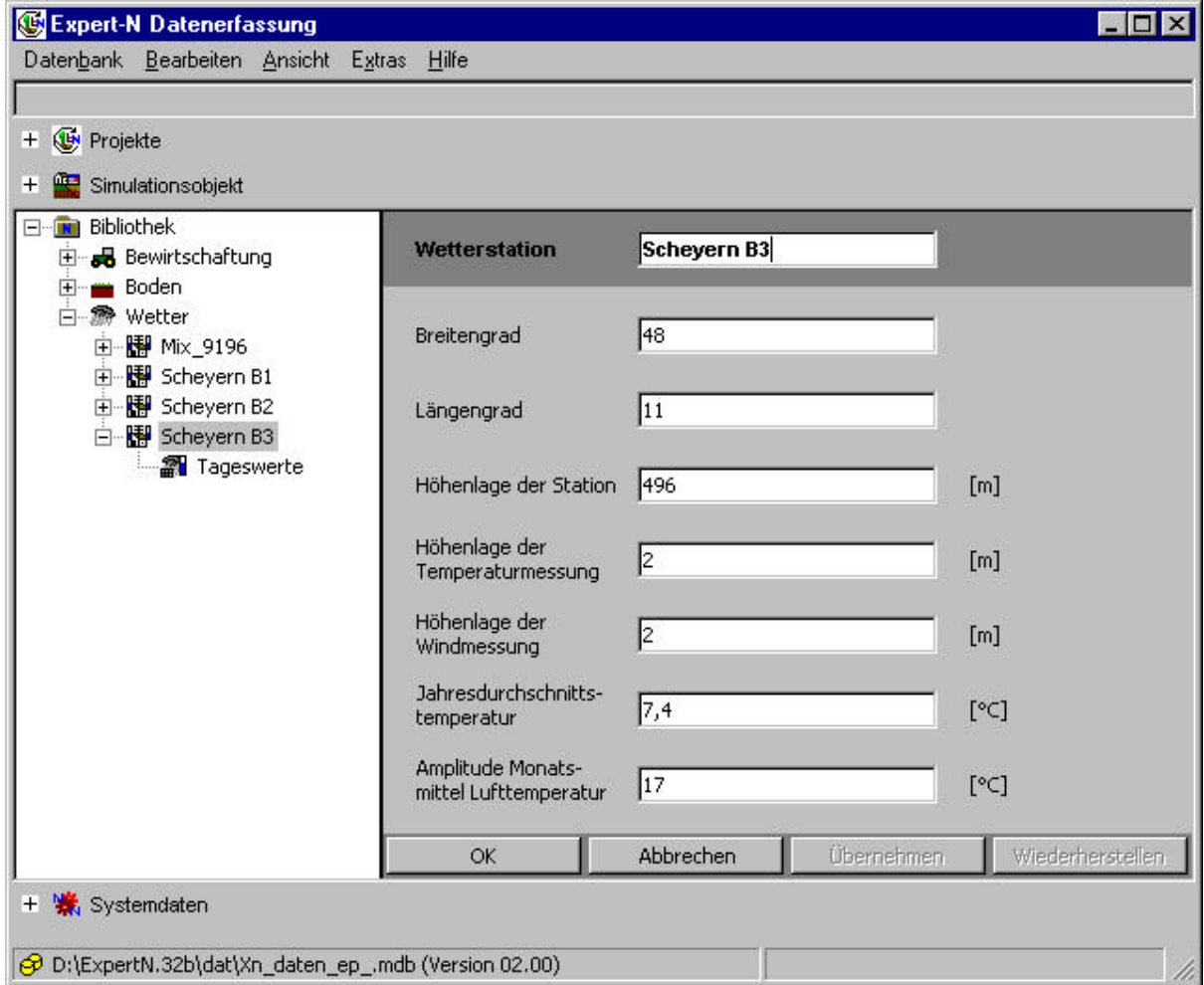

#### **Abb. 28: Eingabe der Daten zur Wetterstation**

Die Eingabemaske zur Eingabe von Tageswerten zur Witterung (Abb. 29) dient in erster Linie der Korrektur von bereits eingelesenen Daten. Generell wird für die Eingabe von Tageswerten die Benutzung der Importfunktion aus dem Hauptmenü empfohlen, da die manuelle Eingabe doch sehr mühsam ist. Auch kann der Import von Daten in die vorhandene Datenbanktabelle bequem direkt mittels bzw. innerhalb des Datenbankmanagementsystems MS Access® selbst geschehen.

| Expert-N Datenerfassung                               |                                     |                       |           |                                       |  |                    |  |  |                                  |                                                                              |
|-------------------------------------------------------|-------------------------------------|-----------------------|-----------|---------------------------------------|--|--------------------|--|--|----------------------------------|------------------------------------------------------------------------------|
| Datenbank Bearbeiten Ansicht Extras Hilfe             |                                     |                       |           |                                       |  |                    |  |  |                                  |                                                                              |
|                                                       |                                     |                       |           |                                       |  |                    |  |  |                                  |                                                                              |
| Projekte<br>$+$                                       |                                     |                       |           |                                       |  |                    |  |  |                                  |                                                                              |
| Simulationsobjekt<br>$\pm$                            |                                     |                       |           |                                       |  |                    |  |  |                                  |                                                                              |
| Bibliothek<br><b>IN</b><br>田 品 Bewirtschaftung        | <b>Tageswerte der Wetterstation</b> |                       |           |                                       |  | <b>Scheyern B3</b> |  |  |                                  |                                                                              |
| Boden<br>$\overline{+}$<br><sup>n</sup> Wetter<br>Fŀ  | Datum                               |                       |           |                                       |  |                    |  |  |                                  | Glob.S MaxT   MinT   Nieder   RelF   Wind   MittlT   Taup   Kessel Sättg   A |
| 田 图 Mix_9196                                          | 07.09.94                            | 5,616 30,21 22,3 10,5 |           |                                       |  |                    |  |  | 98,6 0,94 25,1 -99,9 -99,9 -99,9 |                                                                              |
| 由 图 Scheyern B1                                       | 08.09.94 4,864 27,34 19,8 8,4       |                       |           |                                       |  |                    |  |  | 99,9 0,89 23,7 -99,9 -99,9 -99,9 |                                                                              |
| 田 图 Scheyern B2                                       | 09.09.94                            | 9,119 25,92 17,0 0    |           |                                       |  |                    |  |  | 82,6 1,64 20,8 -99,9 -99,9       | $-99,9$                                                                      |
| 白 图 Scheyern B3                                       |                                     |                       |           |                                       |  |                    |  |  |                                  |                                                                              |
| Tageswerte                                            | OK                                  |                       | Abbrechen | Wiederherstellen<br><b>Ubernehmen</b> |  |                    |  |  |                                  |                                                                              |
| Systemdaten<br>$+$                                    |                                     |                       |           |                                       |  |                    |  |  |                                  |                                                                              |
| O D:\ExpertN.32b\dat\Xn_daten_ep_,mdb (Version 02.00) |                                     |                       |           |                                       |  |                    |  |  |                                  |                                                                              |

**Abb. 29: Eingabe von Tageswerten der Witterung**

### **4.5 Systemdaten**

Die Systemdaten stellen die für die interne Kommunikation im System Expert-N notwendigen Codes und Kurzbezeichnungen zur Verfügung, sowie Klassifizierungen von Eigenschaften der Böden und Pflanzen, aus denen Schätzwerte z.B. für Startwerte der Simulation abgeleitet werden können (s. Kap. 7). Die Eingabemasken dienen vor allem der Ergänzung dieser Systemdaten.

Es können aber auch völlig andere Datensätze eingegeben werden, die z.B. einer anderen Systematik der Bodenklassifizierung folgen. Dazu müssen dann allerdings entsprechende, durch den Anwender neuentwickelte Simulationsmodelle in Expert-N integriert werden, die diese neuen Systemdaten interpretieren können.

Den derzeit zur Verfügung gestellten Systemdaten liegt die folgende Literatur zugrunde (s. Kap. 7 für die Zusammenstellung der verwendeten Tabellen und Berechnungsgrundlagen):

AG Bodenkunde. Bodenkundliche Kartieranleitung (3. verbesserte und erweiterte Auflage), E. Schweizerbart'sche Verlagsbuchhandlung, Hannover 1982

Bachthaler, G.: Fruchtfolge und Produktionstechnik, BLV-Verlagsgesellschaft, München, 1979.

Faustzahlen für Landwirtschaft u. Gartenbau (12. Auflage), Hydro Agri Dülmen GmbH (Hrsg.), Landwirtschaftsverlag GmbH, Münster-Hiltrup, 1993

Vetter H., Steffens, G.: Wirtschaftseigene Düngung, DLG-Verlag, Frankfurt/M., 1986

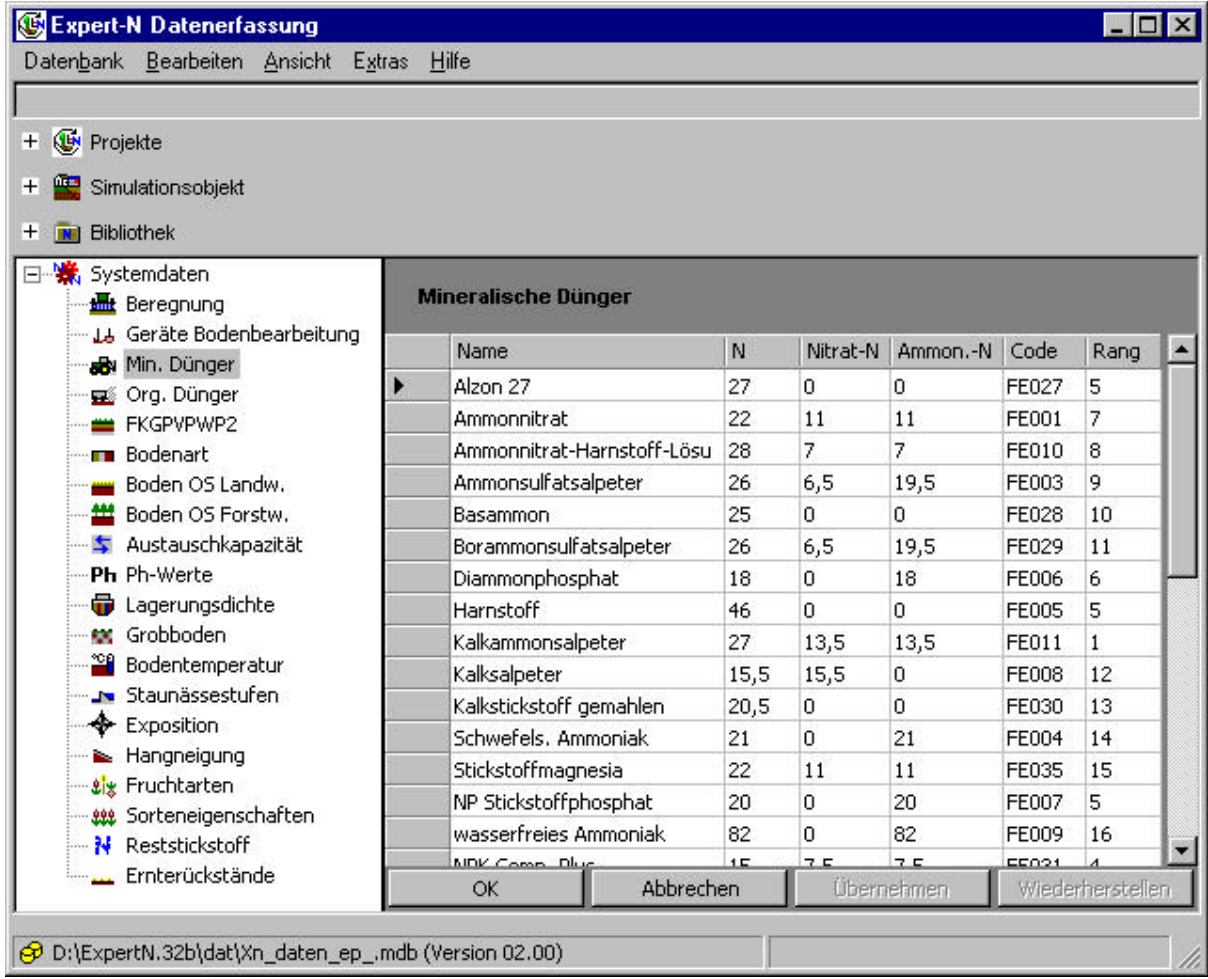

#### **Abb. 30: Erfassung Systemdaten mineralische Dünger**

**Abb. 31: Erfassung Zuschläge und Abschläge zu nutzbarer Feldkapazität (nFK), Luftkapazität (LK), Feldkapazität (FK) und Gesamtporenvolumen (GPV) abhängig vom Tongehalt und org. Substanz**

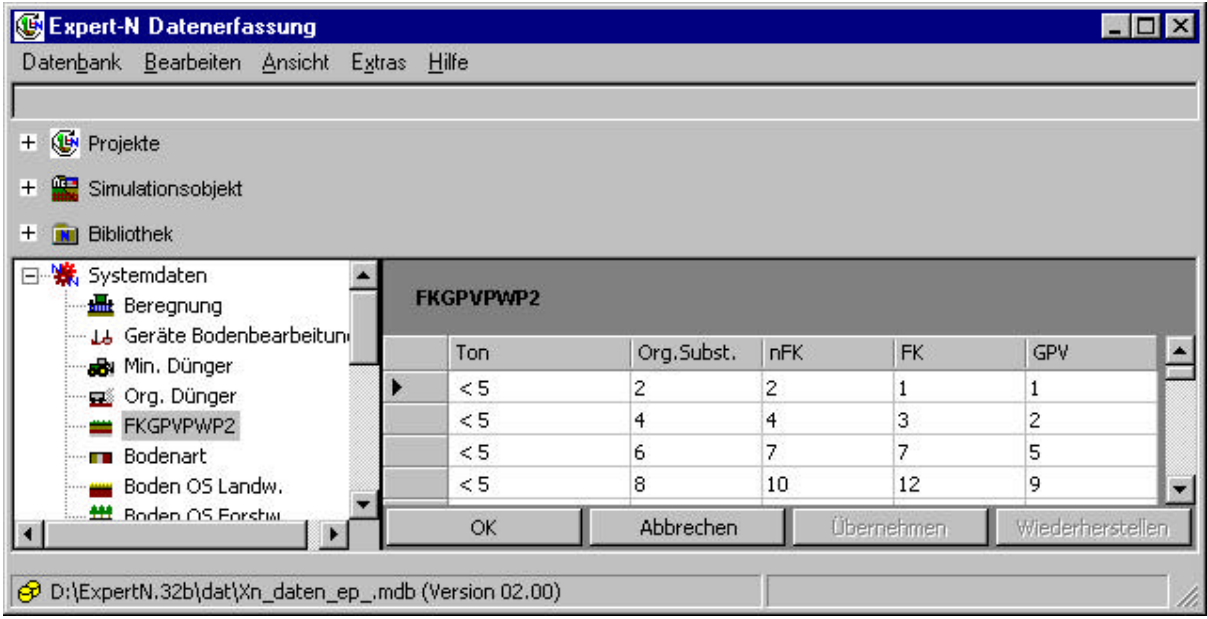

## **5 Aufbau der ASCII-Dateien für den Datentransfer**

### **5.1 Import in die zentrale Datenbank**

In den folgenden Kapiteln wird der Aufbau der für den Datentransfer definierten ASCII-Dateien beschrieben. Die in Klammern gesetzten beispielhaften Dateinamen (siehe auch Tab. 56) wurden zum besseren Verständnis eingefügt.

### **5.1.1Wetter [station6.wet]**

Der Import von Wetterdaten in die Zentrale Datenbank von EXPERT-N wurde eingehend getestet und steht den Anwendern zur Verfügung. In Tab. 57 ist der Aufbau einer um einige Klimawerte erweiterten Importdatei beschrieben.

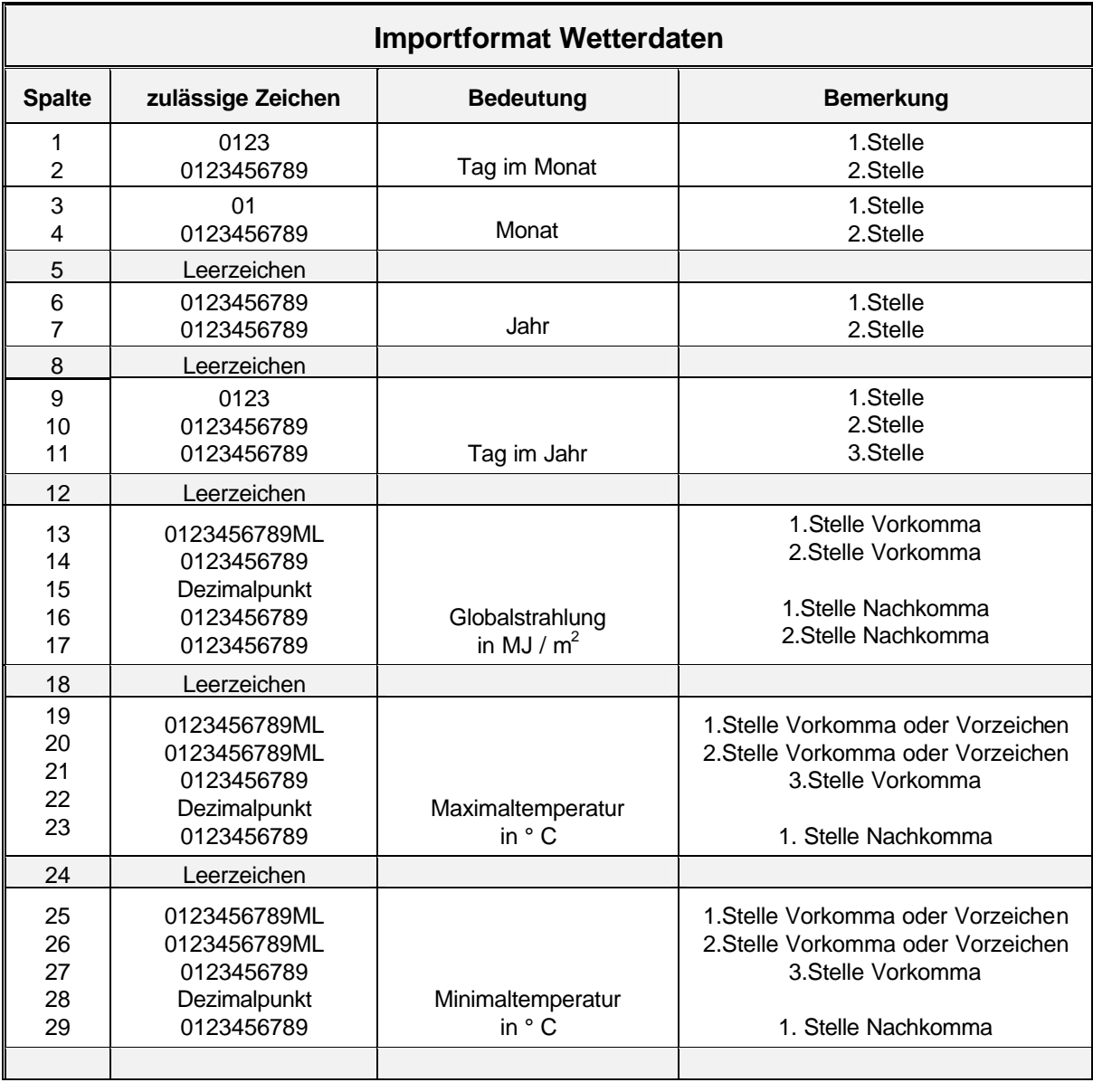

#### **Tab. 57: Beschreibung des Importformates für die Wetterdaten**

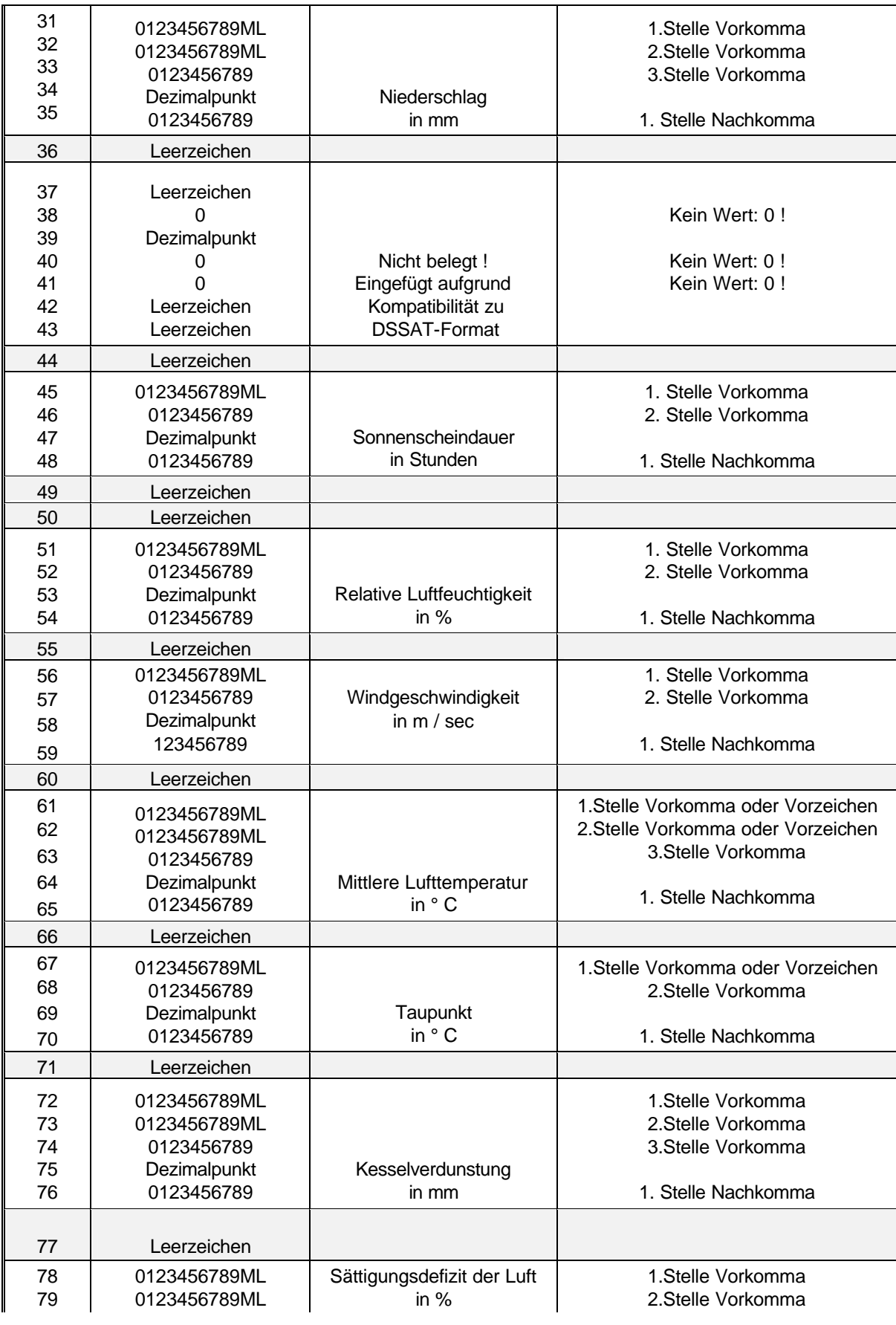

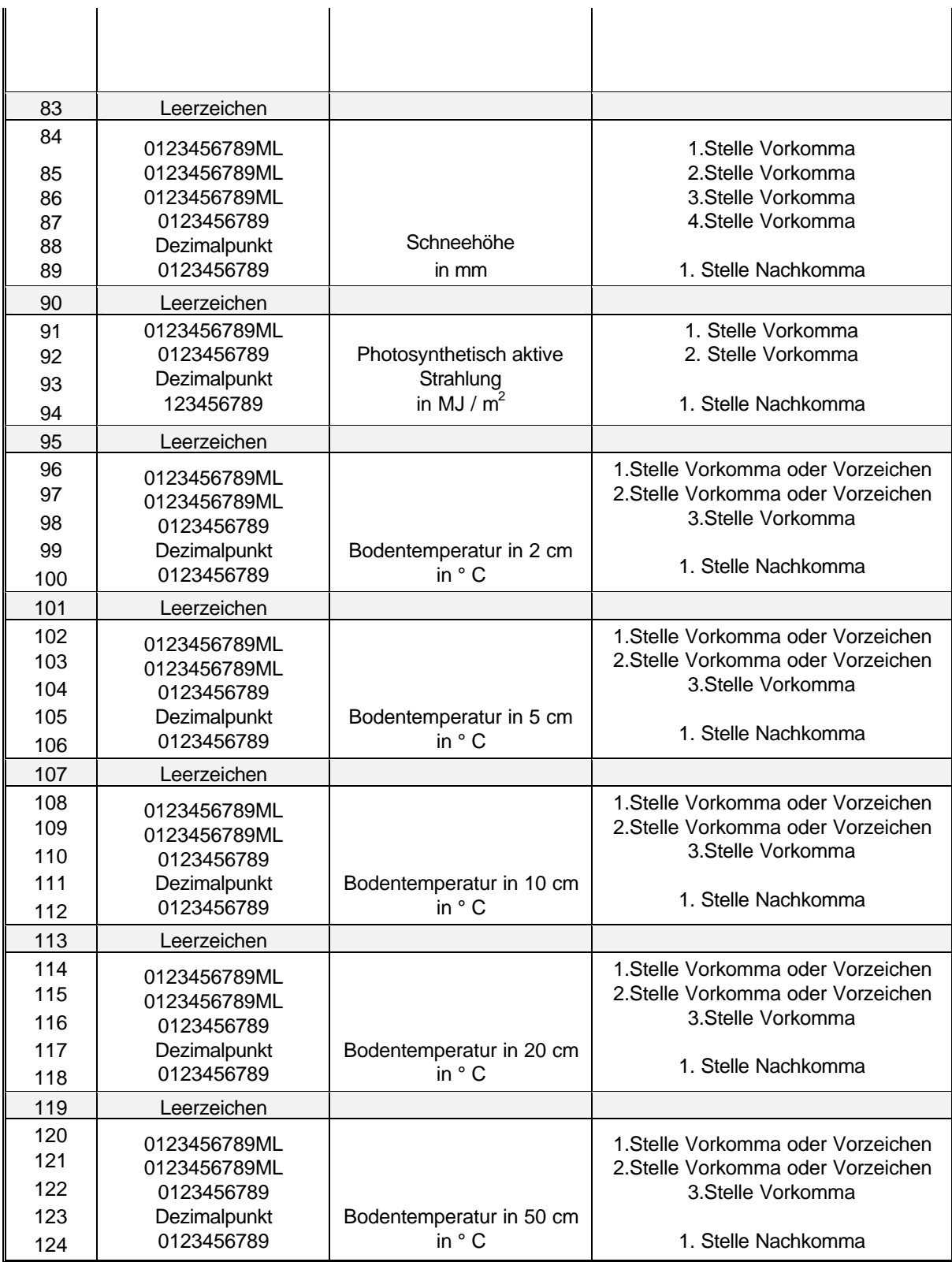
# **5.1.2Meßwerte**

# **5.1.2.1 Boden [profil2.anb]**

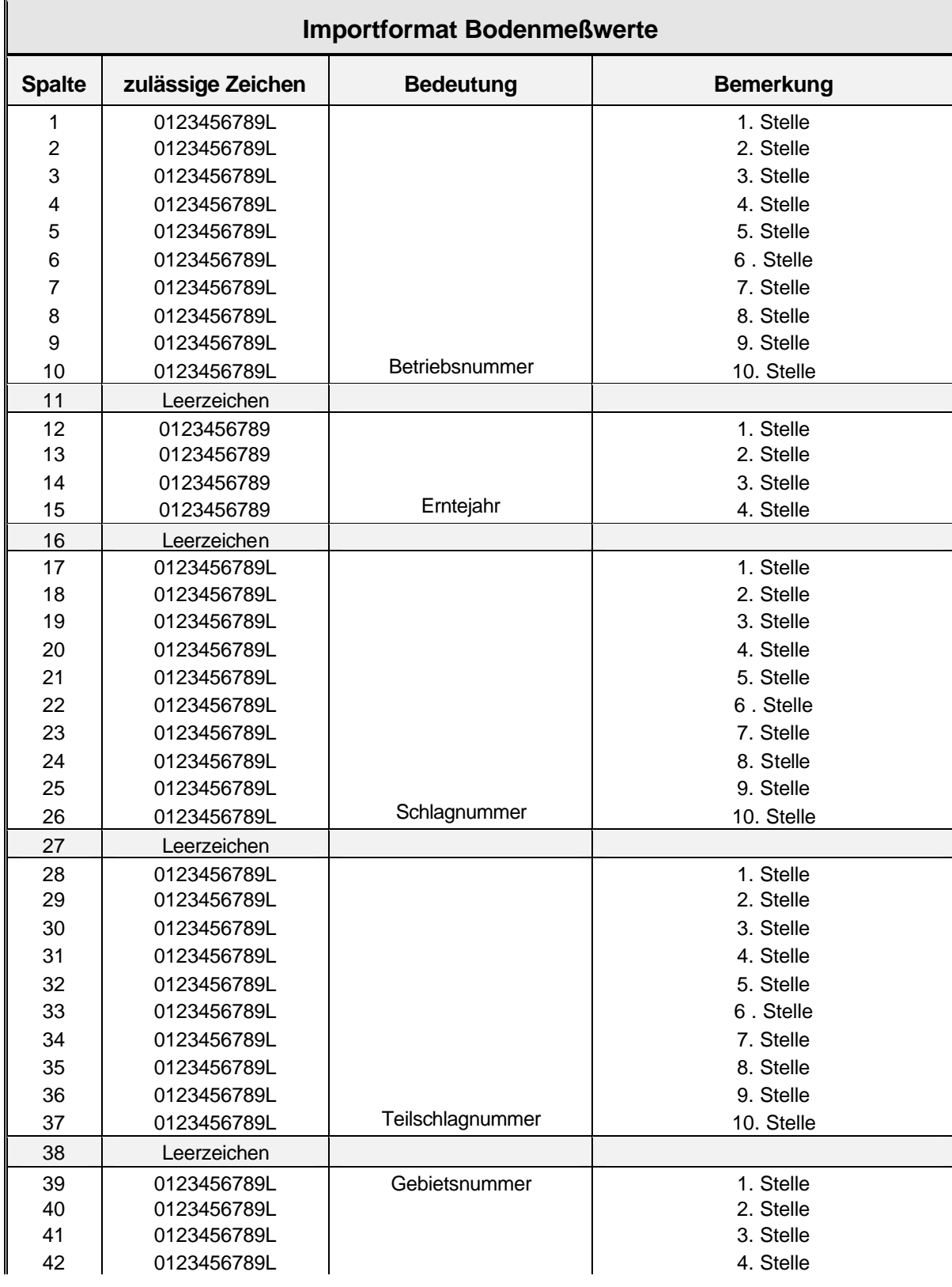

## **Tab. 58: Beschreibung des Importformates für die Bodenmeßwerte**

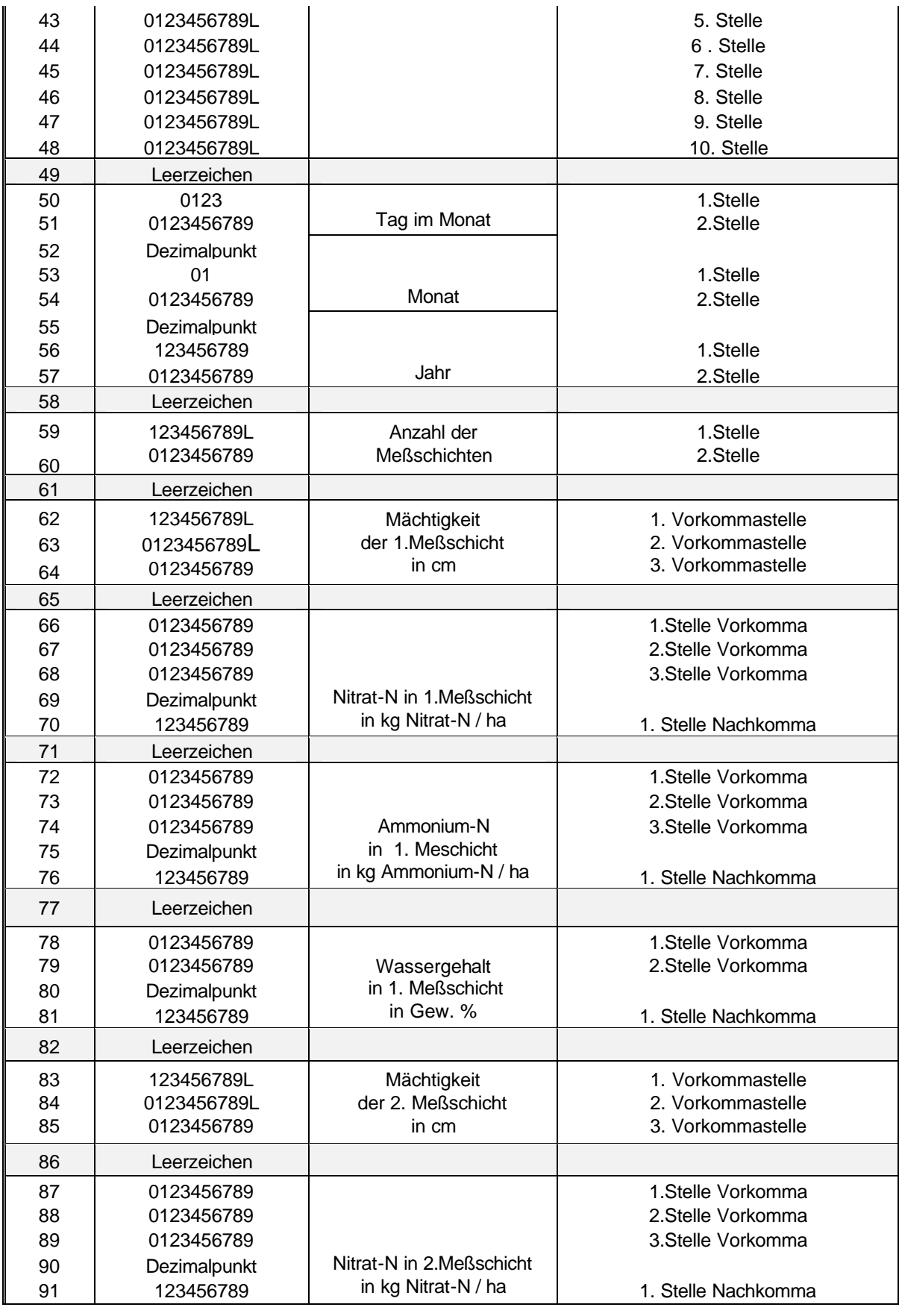

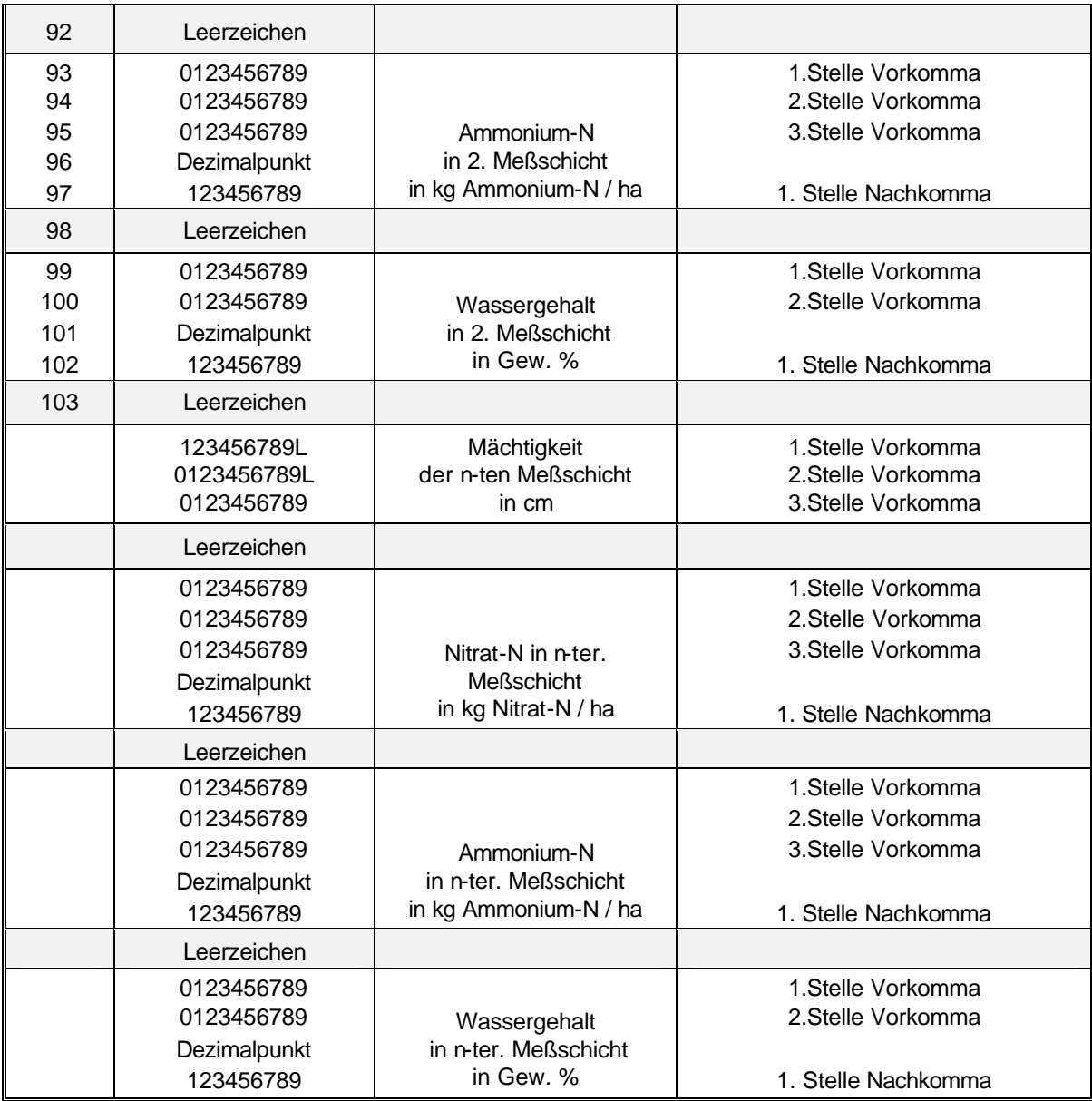

# **5.1.2.1 Pflanzen [kultur4.anp]**

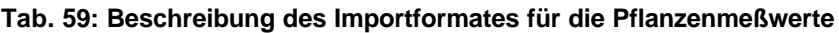

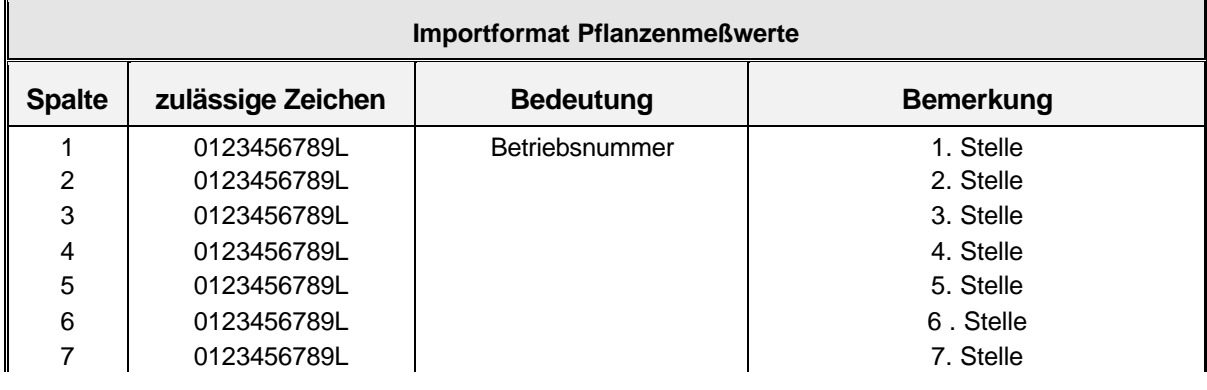

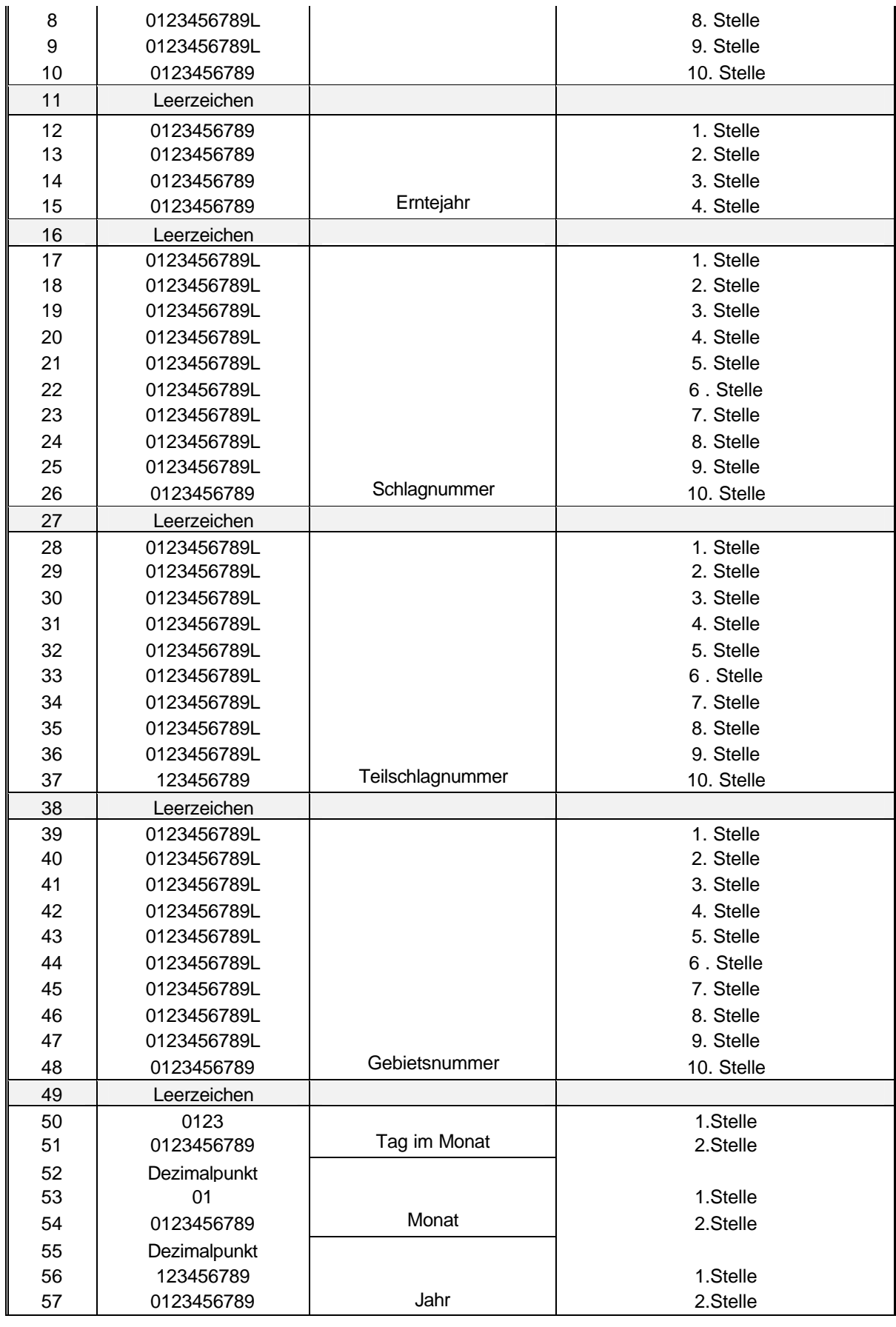

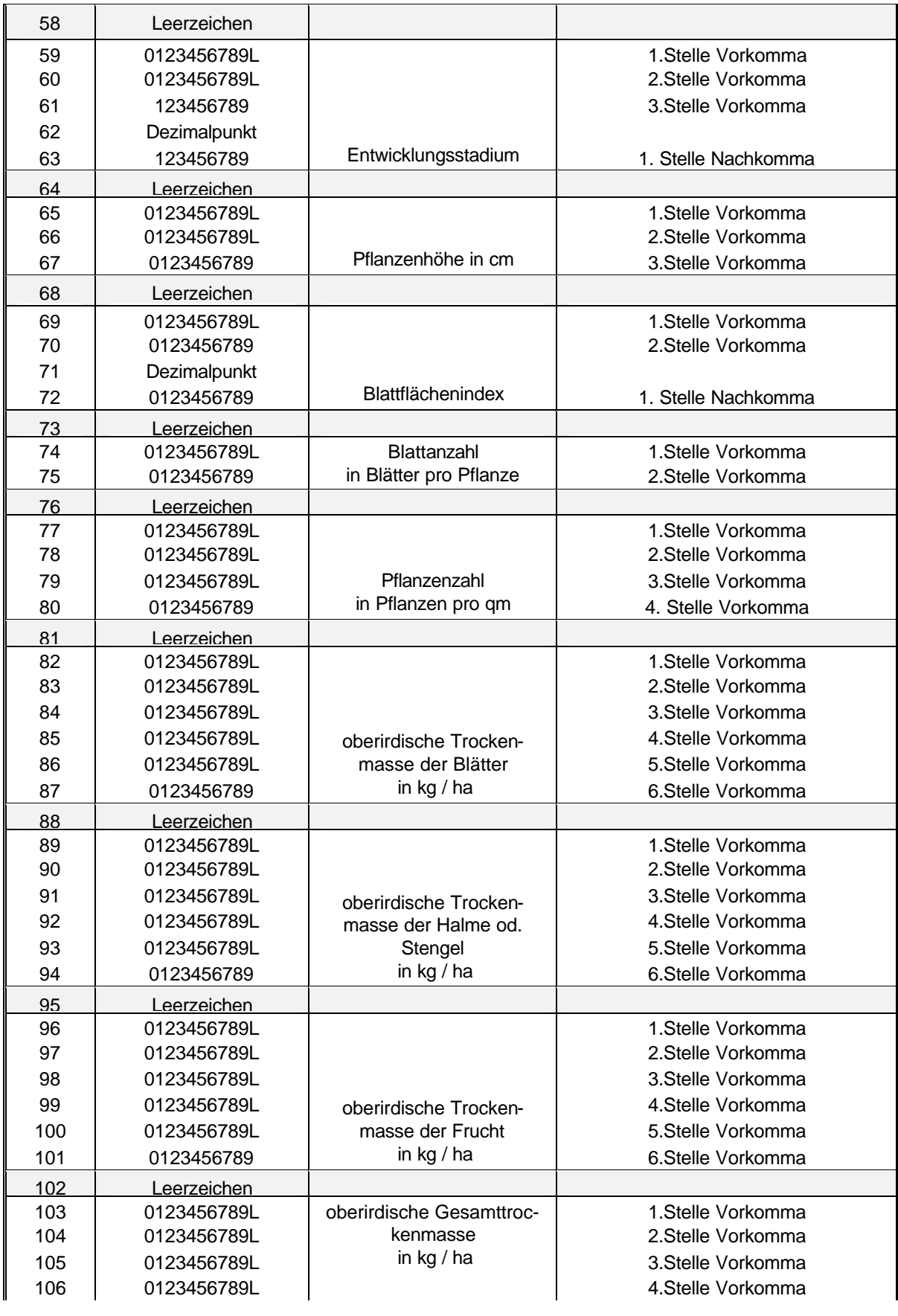

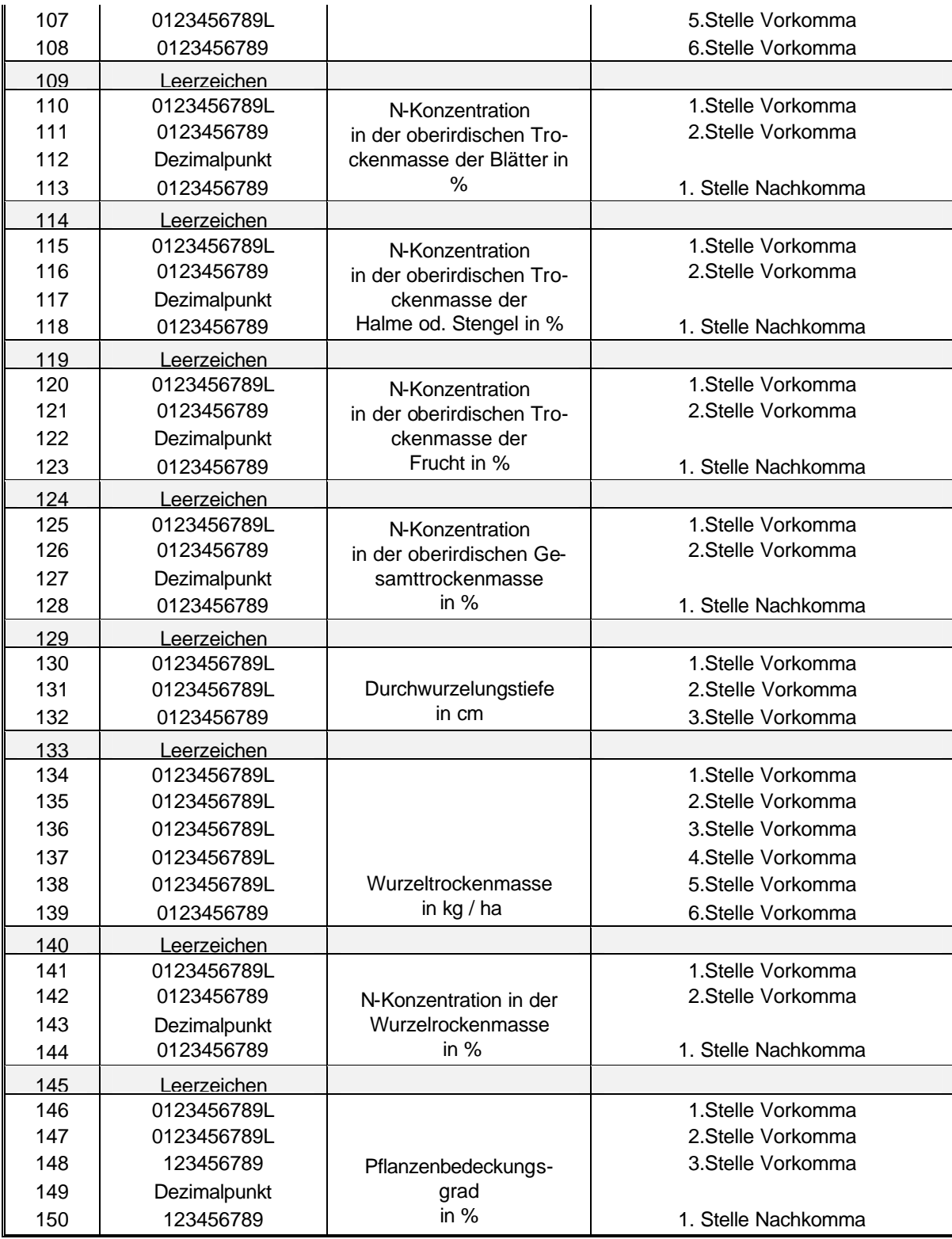

#### **5.1.3Bewirtschaftung [fam.grd]**

============================================================================== **Informationen für den Import** ============================================================================== **60000** ------------------------------------------------------------------------------------ 1 **:Anzahl der zu importierenden Simulationsobjekte (Teilschlaege)** ============================================================================== BETRIEBSDATEN , SCHLAGDATEN , TEILSCHLAGDATEN **60001** ------------------------------------------------------------------------------------ Betriebsnummer: 1 Schlaganzahl: 999 Breitengrad: 51.1 Laengengrad: 11.1 Erntejahr: 1980 Name: Importbetrieb 1 Vorname: Josef Strasse: An der Amper 51 PLZ: 85350 Ort: Freising Tel.Vorwahl: 08161 Tel.Ortskennzahl: 713749 Schlagnummer: 1 Name: Pappelallee 1 Groesse (ha): 1111.0 Teilschlaganzahl: 1111111111 Teilschlag: 1 Name: Am Weg Groesse(ha): 1111.1 Hangneigung: 0.0 Expos.: X Hoehe NN: 1111 Gebietsnr.: 2111111111 Wetterdatei: Station01 Modellparameterdatei: Pries1.mod Konfigurationsdatei: Expcfg1.ini ============================================================================== **PFLANZENDATEN 60002** 2 :Anzahl der angebauten Fruchtarten 1 | 2 | 3 | 4 | 5 | 6 | 7 | 8 | 9 | 10 | 11 | 12 | 13 | 1 RP 3.1 12.0 50 010887 -99 010388 -99 -99 -99 nein Accord 2 SW 3.0 12.0 50 100388 -99 -99 -99 -99 -99 Ja Achill 1: Nr. 2: Fruchtart 3: Saattiefe in cm 4: Reihenabstand in cm 5: Saatstaerke in 1/m2 6: Pflanz-/Saatdatum 7: Datum Auflaufen 8: Datum Ernte / Nutzung 9: Datum max. Biomasse 10: Datum max. Durchwurzelungstiefe 11: max. Durchwurzelungstiefe in cm 12: Verbleib oder Abfuhr der Biomasse (ja/nein) 13: Sortenname =============================================================================

#### **BEWIRTSCHAFTUNSDATEN**

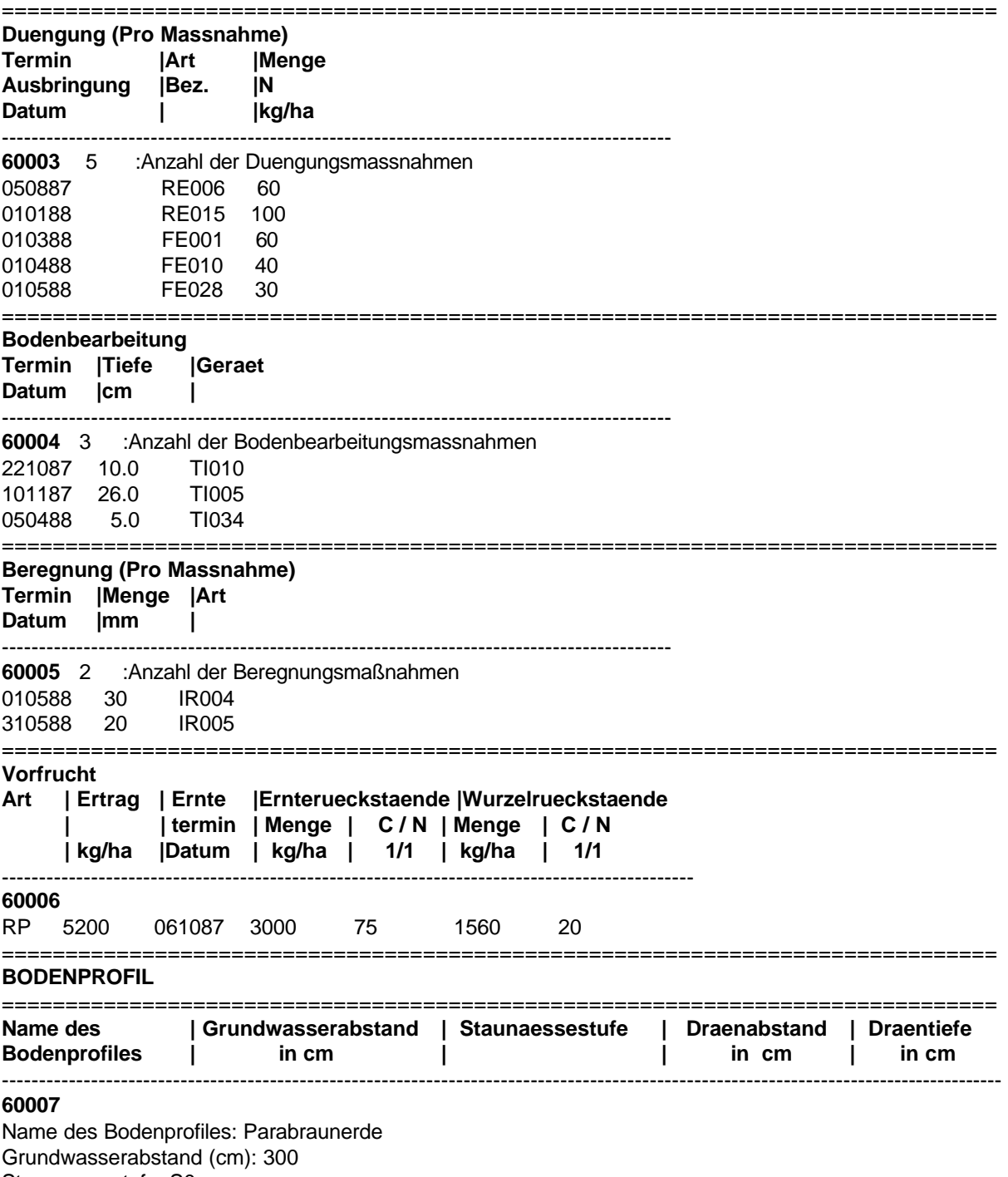

Staunaessestufe: S0 Draenabstand (cm): 75 Draentiefe (cm): 125

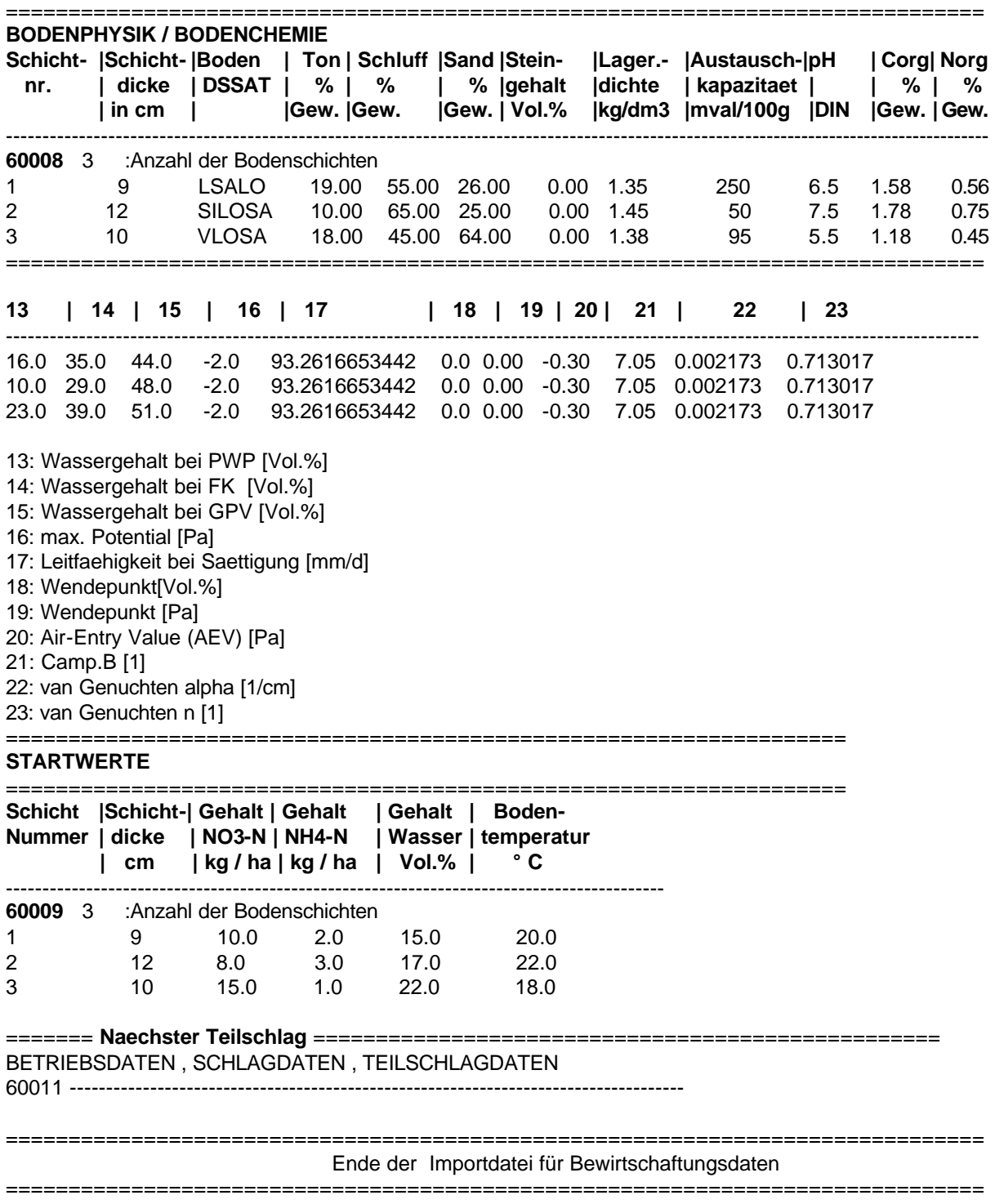

# **5.2 Datentransfer innerhalb des Systems**

## **5.2.1Beispiele für Einlesedateien der Simulation**

Für die Projekt-, Stamm- und Bewegungsdaten steht neben der Möglichkeit der Übertragung aus der zentralen Datenbank auch das Einlesen aus definierten ASCII-Dateien zur Verfügung. Die Beschreibung des Aufbaues dieser Dateien erfolgt in der Kapiteln 5.2.1.1 bis 5.2.1.3 :

# **5.2.1.1 Projektdefinition [scheyern.xnp]**

Das folgende Projekt mit dem Projektnamen Scheyern umfasst fünf Simulationsobjekte. Die ersten beiden Simulationsobjekte stehen für eine Simulation zweier aufeinanderfolgender Zeitabschnitte, die weiteren Simulationsobjekte bilden ein Beispiel für Simulationen zum gleichen Zeitraum, aber zu unterschiedlichen Standorten. Hierbei ist die Konvention getroffen, daß die ersten sechs Buchstaben des Dateinamens zum Simulationsobjekt für den Standort stehen, während die letzten beiden Buchstaben das Erntejahr der Hauptfrucht bezeichnen.

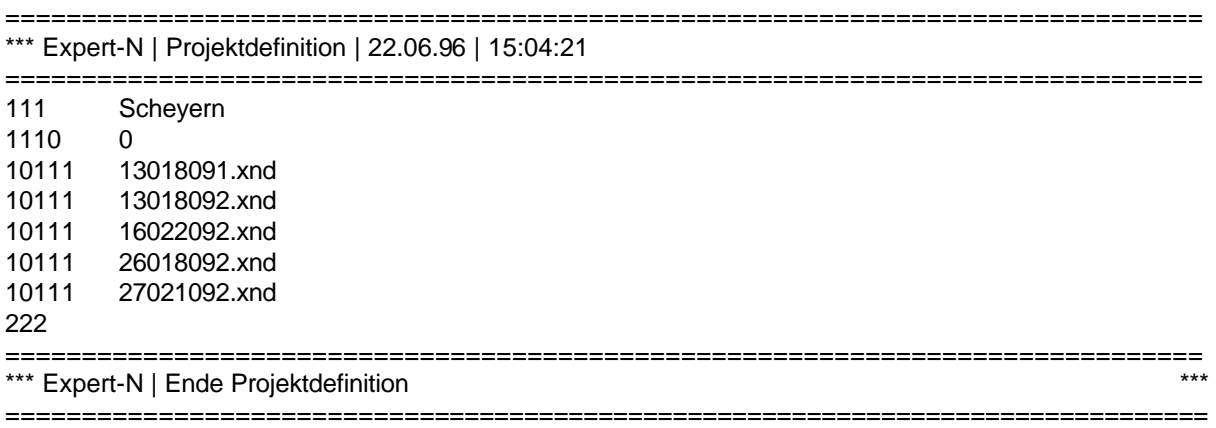

# **5.2.1.2 Stamm-, Bewegungs- und Meßdaten [scheyern.xnd]**

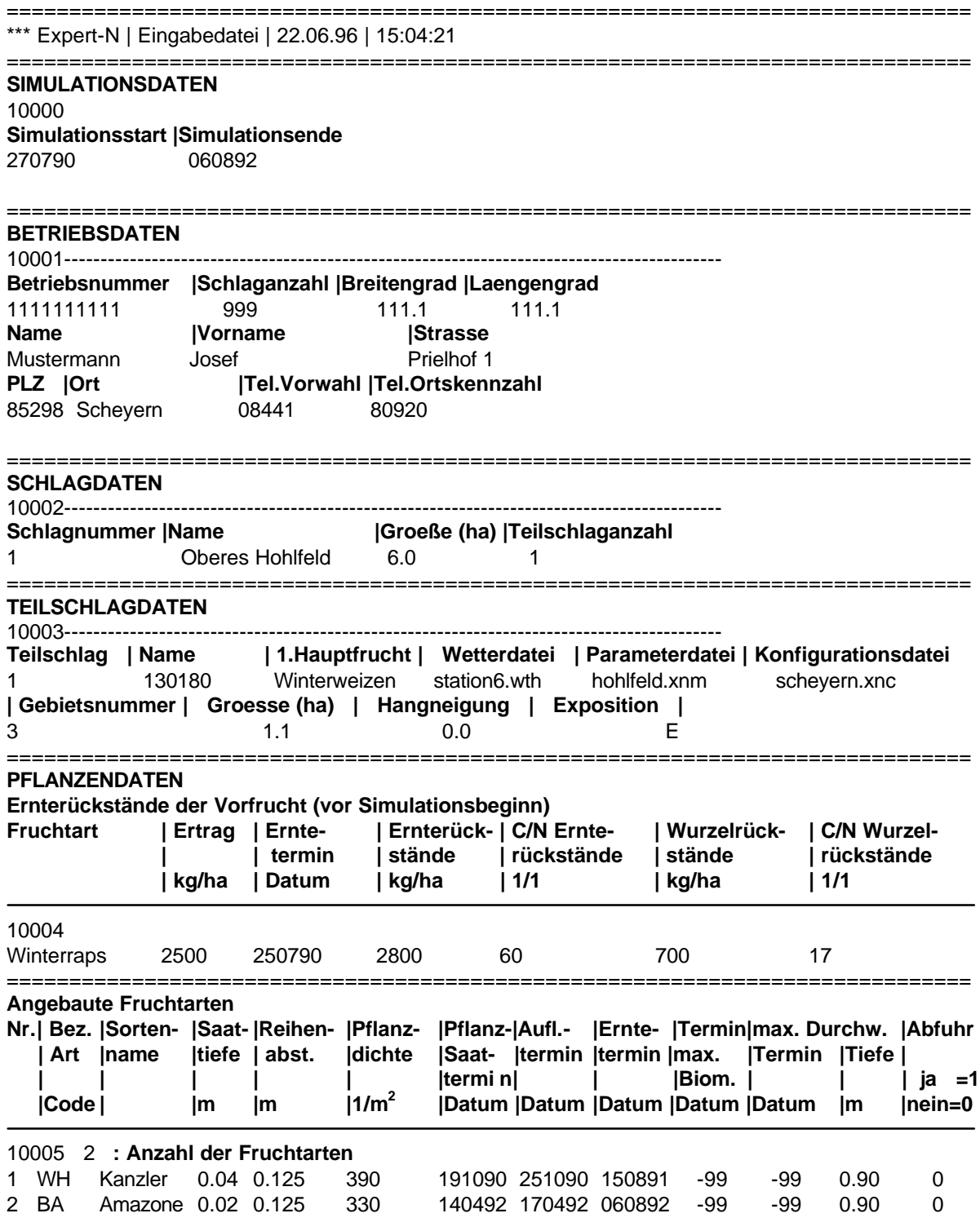

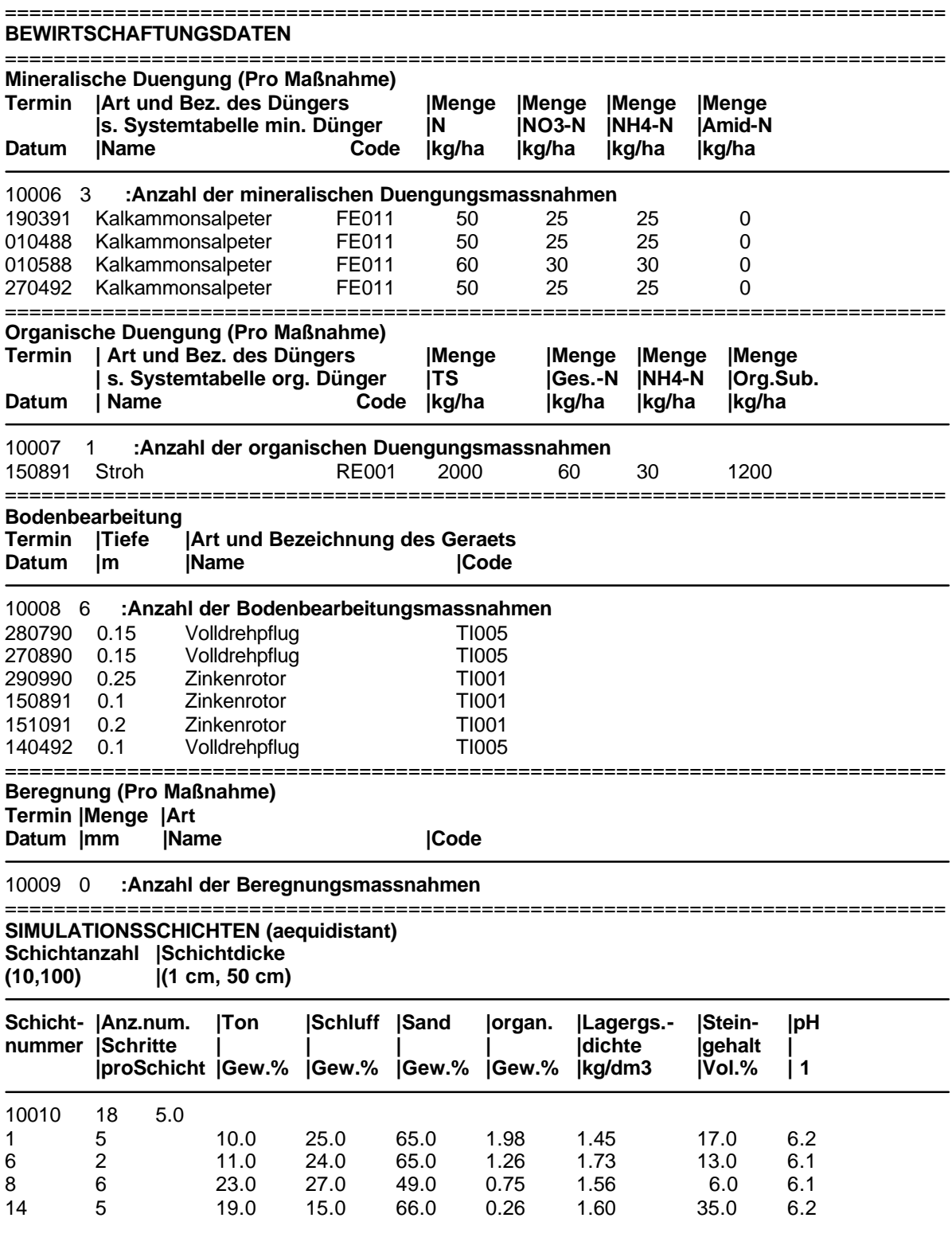

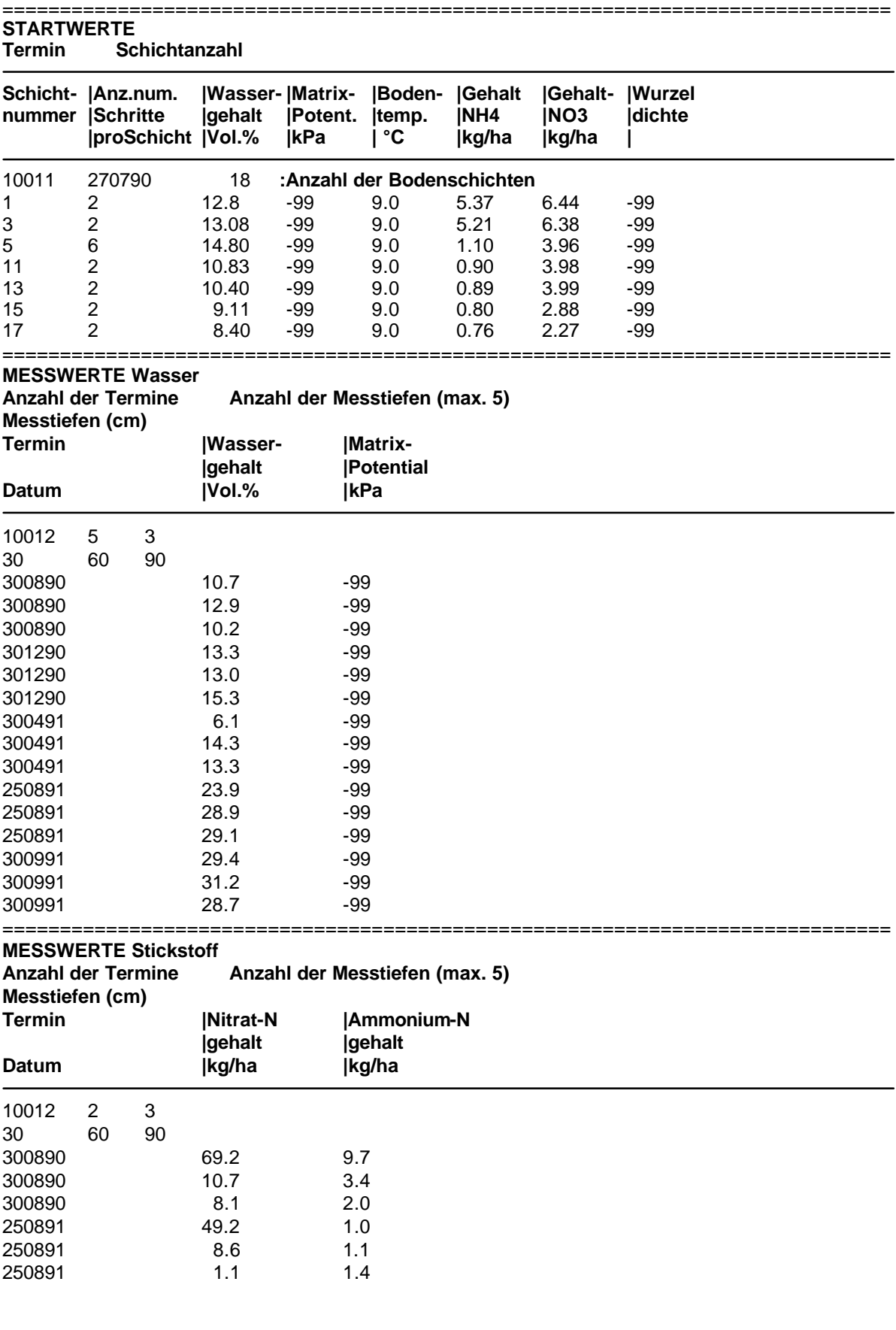

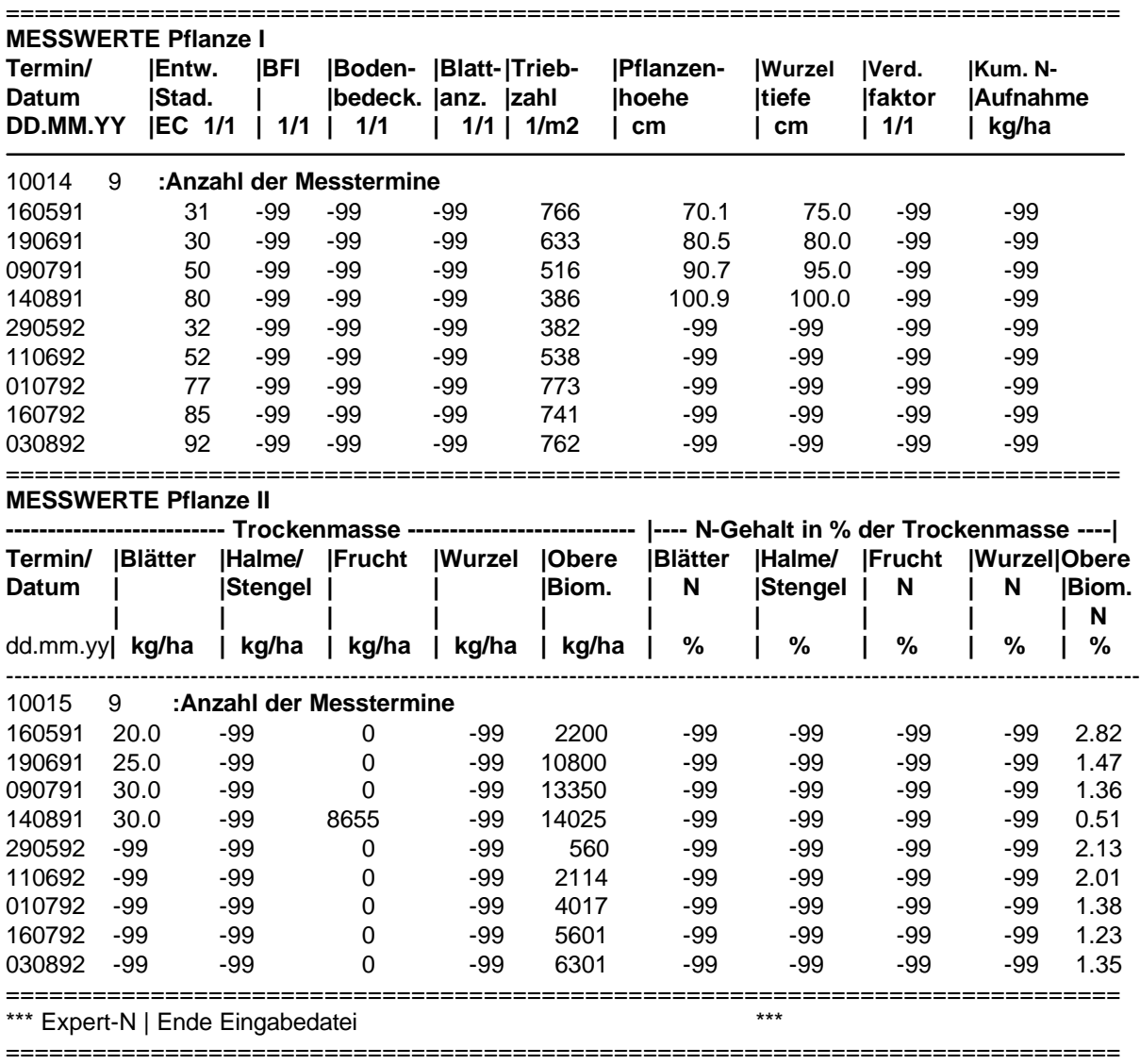

# **5.2.1.3 Wetterdaten [station6.xnw]**

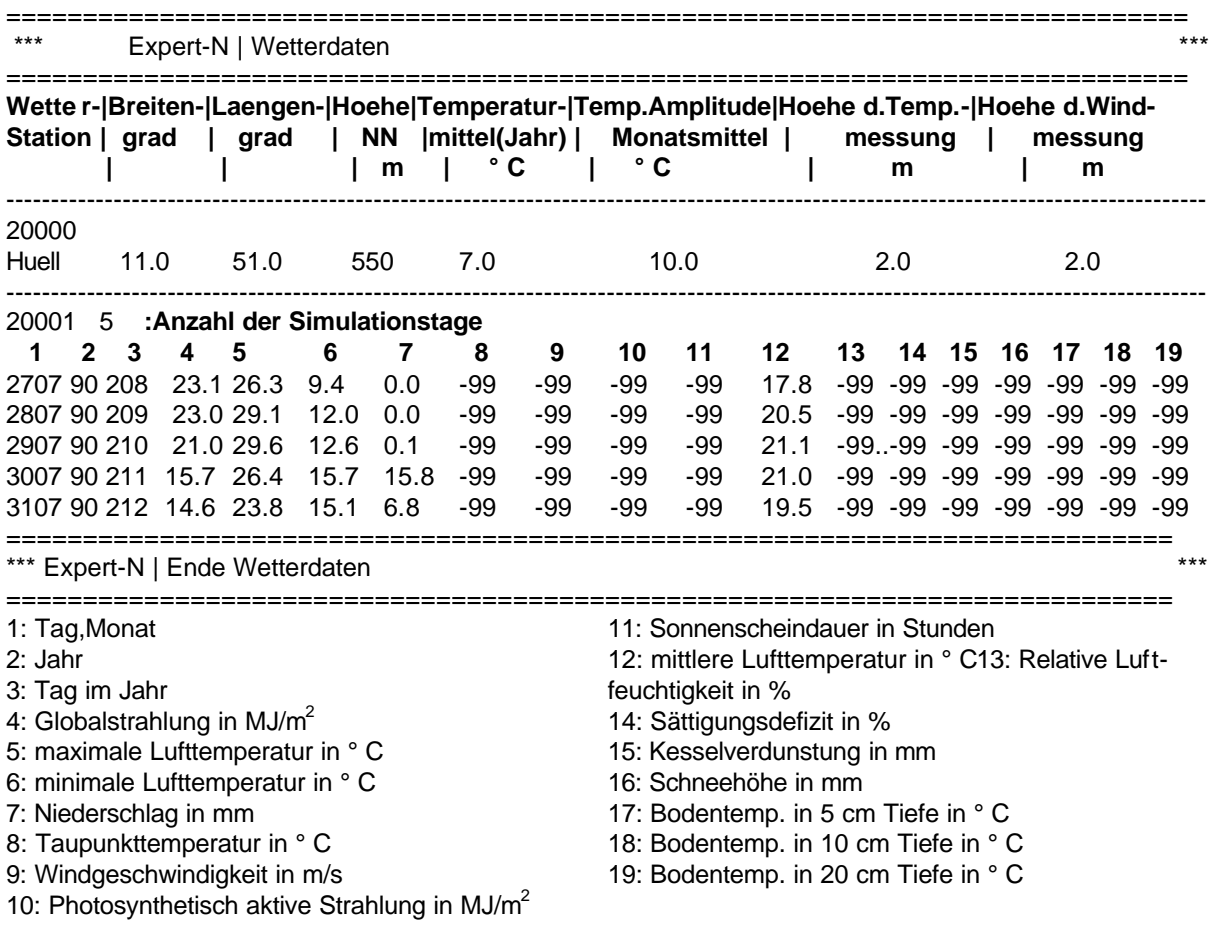

### **5.2.1.4 Initialisierung der Modellkonfiguration [expcfg.xnc]**

Die Konfigurationsdatei enthält Informationen ZU DER Modellzusammenstellung aus den EXPERT-N Standard EinzeIprozeß-Modellen und aus den über eine externe "**d**ynamic **l**ink **l**ibrary" (dll) geladenen Funktionen, die Einzelprozesse beschreiben. Als Beispiel für eine extern geladene dll-Funktion aus der cslib.dll ist im folgenden ein Modell zur Berechnung der Beregnung ausgewählt.

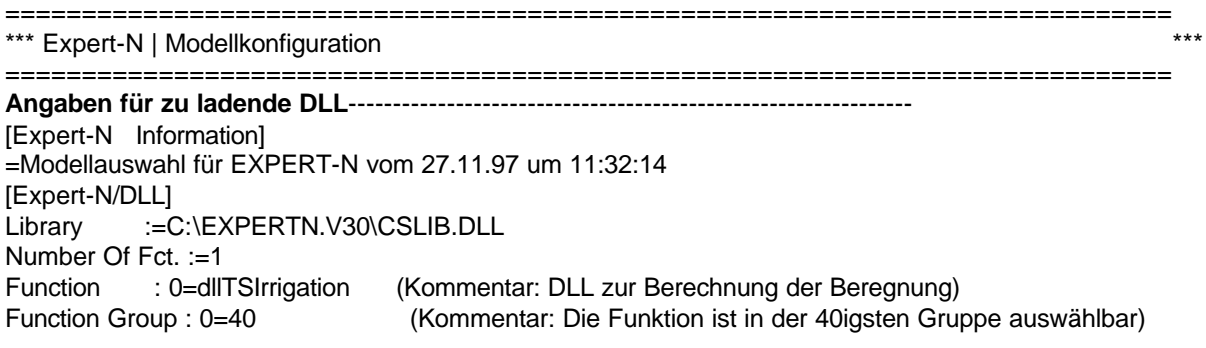

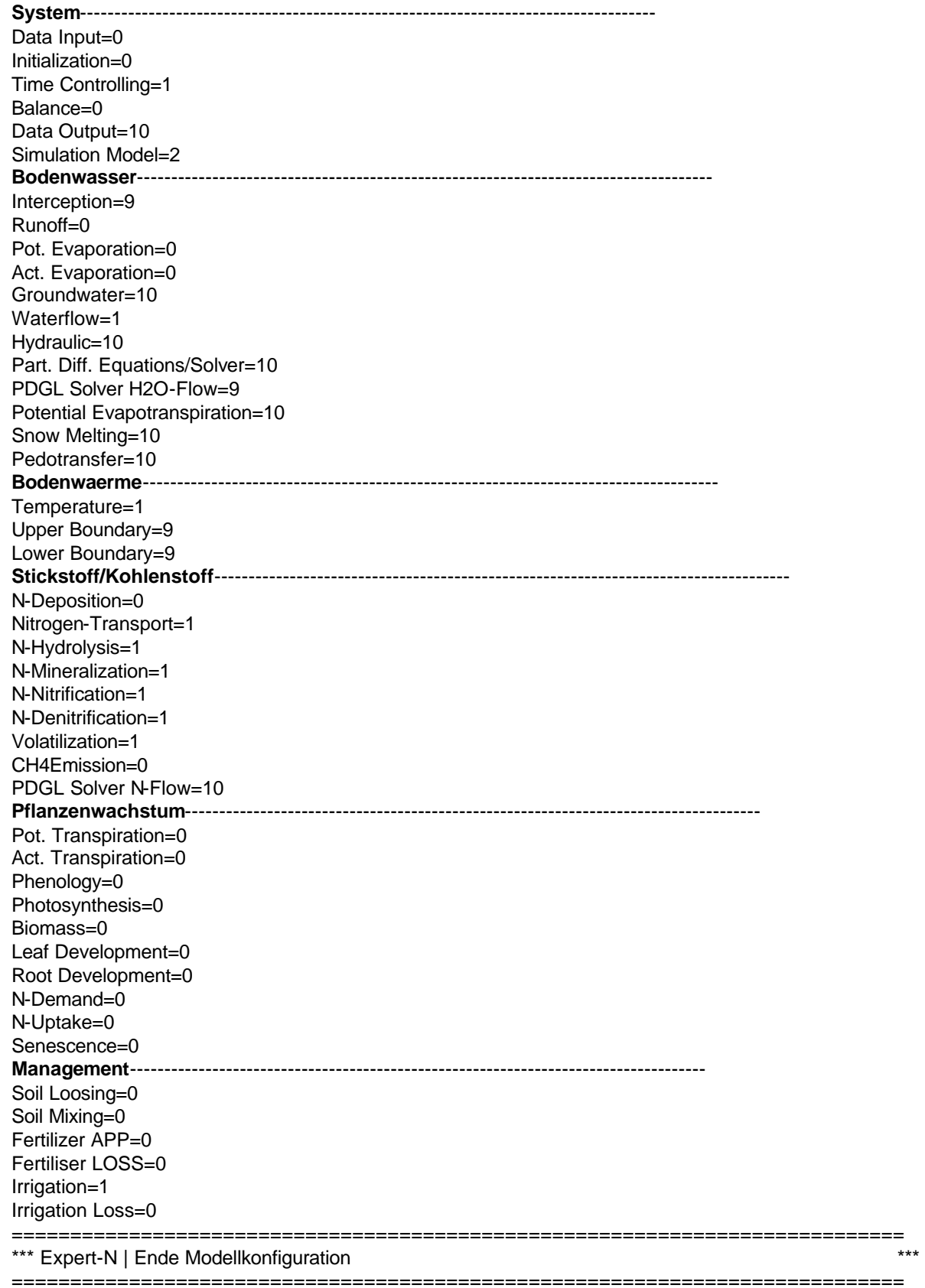

# **5.2.1.5 Individuelle Modellparameter [hohlfeld.xnm**]

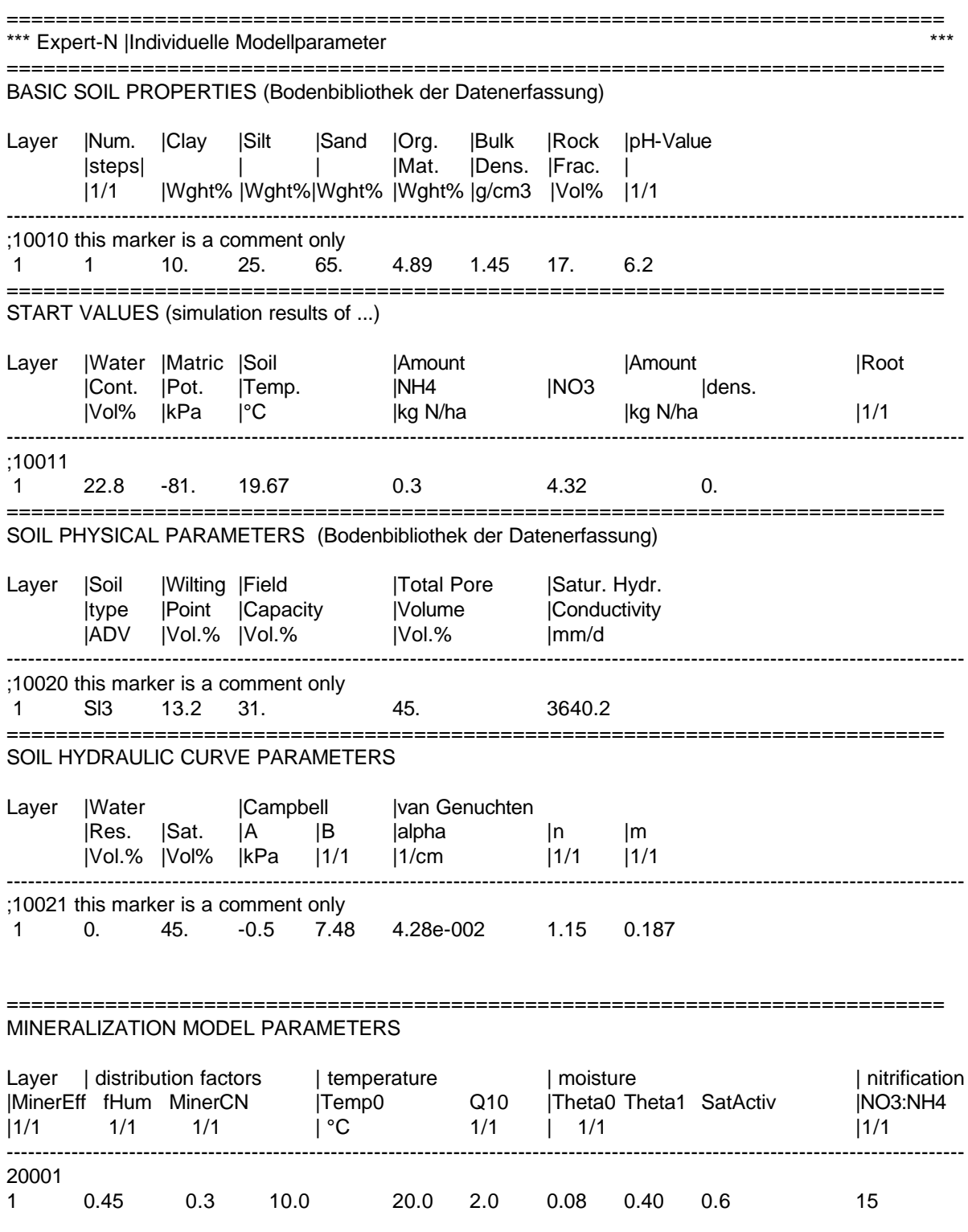

============================================================================ RATE CONSTANT (LEACHN, NITS, OMI) Layer UreaHy : Nitrif. : Denitrif. : MinerLit : MinerMan : MinerHum 1/t 1/t 1/t 1/t 1/t 1/t ---------------------------------------------------------------------------------------------------- 20002 1 0.36 0.3 2.0 0.03 0.015 6e-5 ============================================================================ START SOIL VALUES C-, N-POOLS LEACHN, NITS, OMI, CERES, DAISY, NCSOIL) Layer |Litter C Litter N |Manure C Manure N |Humus C Humus N |kg C/ha kg N/ha |kg C/ha kg N/ha |kg C/ha kg N/ha ---------------------------------------------------------------------------------------------------- ;20003 1 186.00 8.81 0. 0. 7566.52 743.49 ============================================================================ START SURFACE VALUES C-, N-POOLS Surf |Litter C Litter N |Manure C Manure N |Humus C Humus N Layer |kg C/ha kg N/ha |kg C/ha kg N/ha |kg C/ha kg N/ha ---------------------------------------------------------------------------------------------------- 20004 1 3587.00 51.58 0. 0. 0. 0. ============================================================================ START STANDING CROP VALUES C-,N-RESIDUES Stand |Residue C Residue N | Crops |kg C/ha kg N/ha | ---------------------------------------------------------------------------------------------------- 20005 1 633.00 9.15 ============================================================================ RATE CONSTANT (DAISY,DNDC,NCSOIL) Layer FOMSlow : FOMFast : FOMVeryFast : MicBiomSlow : MicBiomFast : HumSlow : HumFast  $1/t$  1/t 1/t 1/t 1/t 1/t 1/t 1/t ---------------------------------------------------------------------------------------------------- 20007 1 0.0005 0.005 0.15 0.02 0.06 2.7e-6 0.00014 ============================================================================ START SOIL VALUES C-POOLS (DAISY) Layer | AOM1 | AOM2 | AOM3 | BOM1 | BOM2 | BOMD | SOM0 | SOM1 | SOM2 | Csol |kg C/ha ---------------------------------------------------------------------------------------------------- ;20008 1 0. 0. 0. 75.67 75.67 0.2980 0. 4449.11 2966.08 0. ============================================================================ START SOIL VALUES N-POOLS (DAISY) Layer |AOM1 |AOM2 |AOM3 |BOM1 | BOM2 | BOMD | SOM0 | SOM1 | SOM2 kg N/ha ---------------------------------------------------------------------------------------------------- ;20009 1 0. 0. 0. 7.43 7.43 0.0298 0. 437.2 291.5

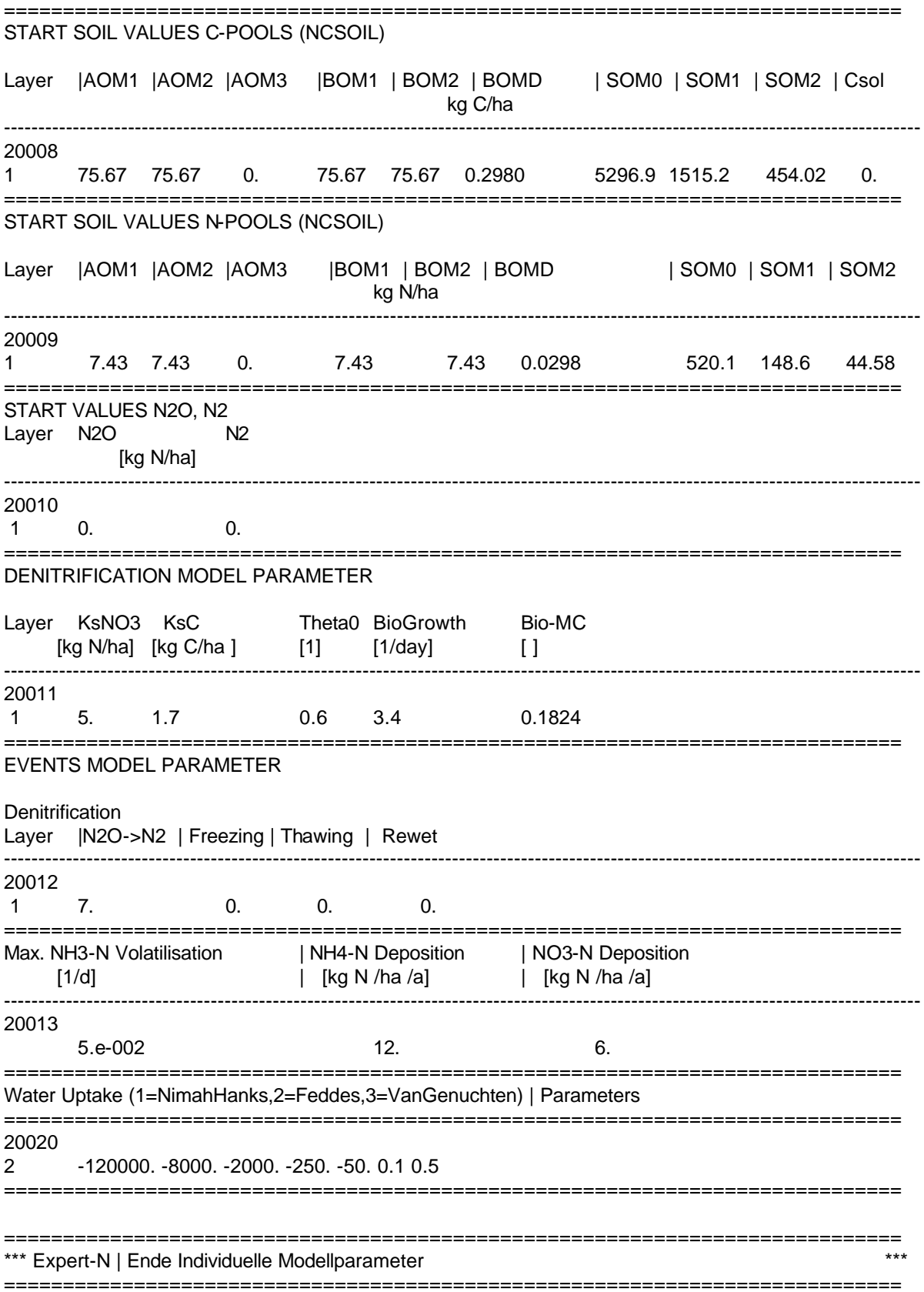

# **5.2.1.6 Modellparameter Pflanzenwachstum [wheat.gtp]**

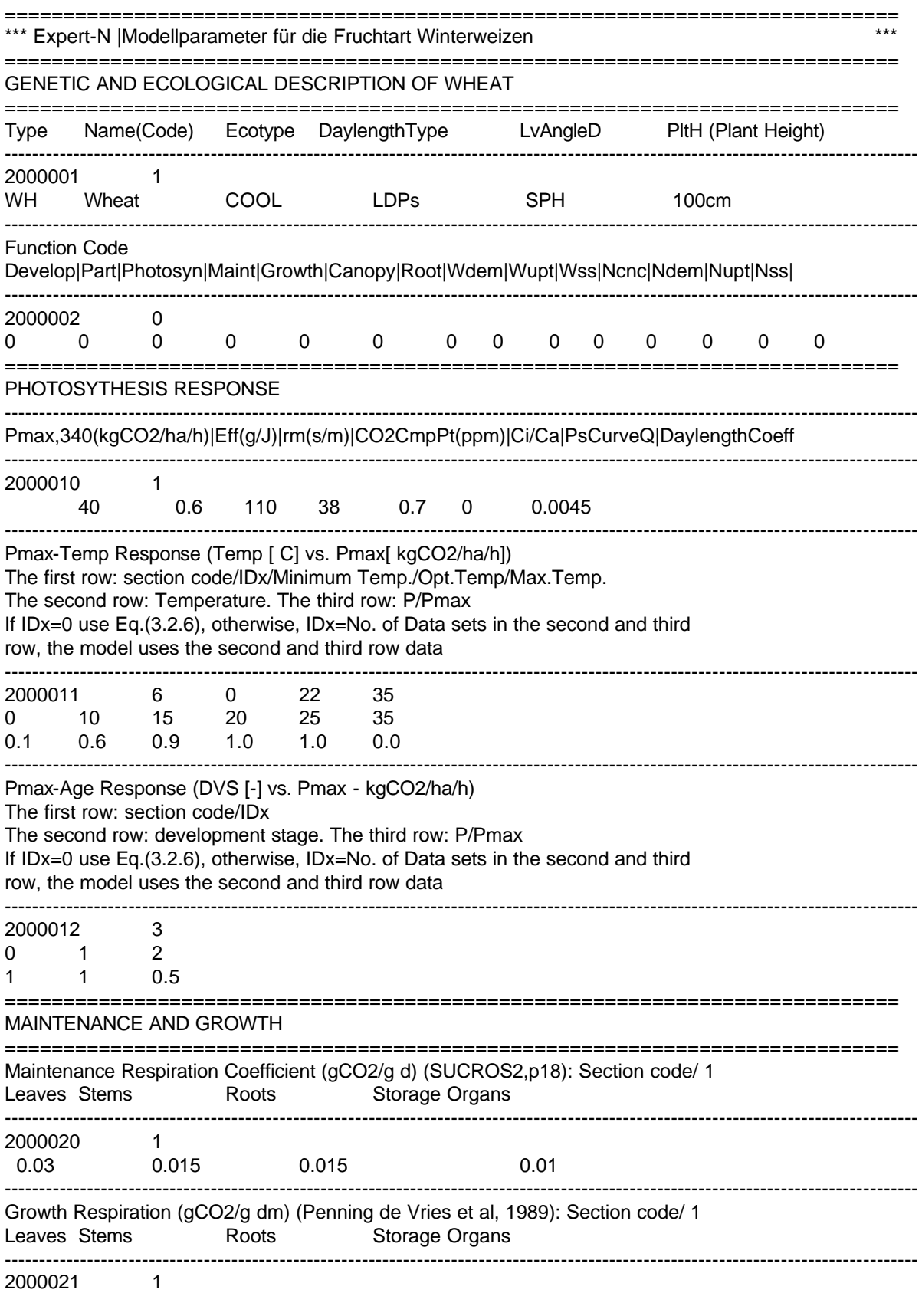

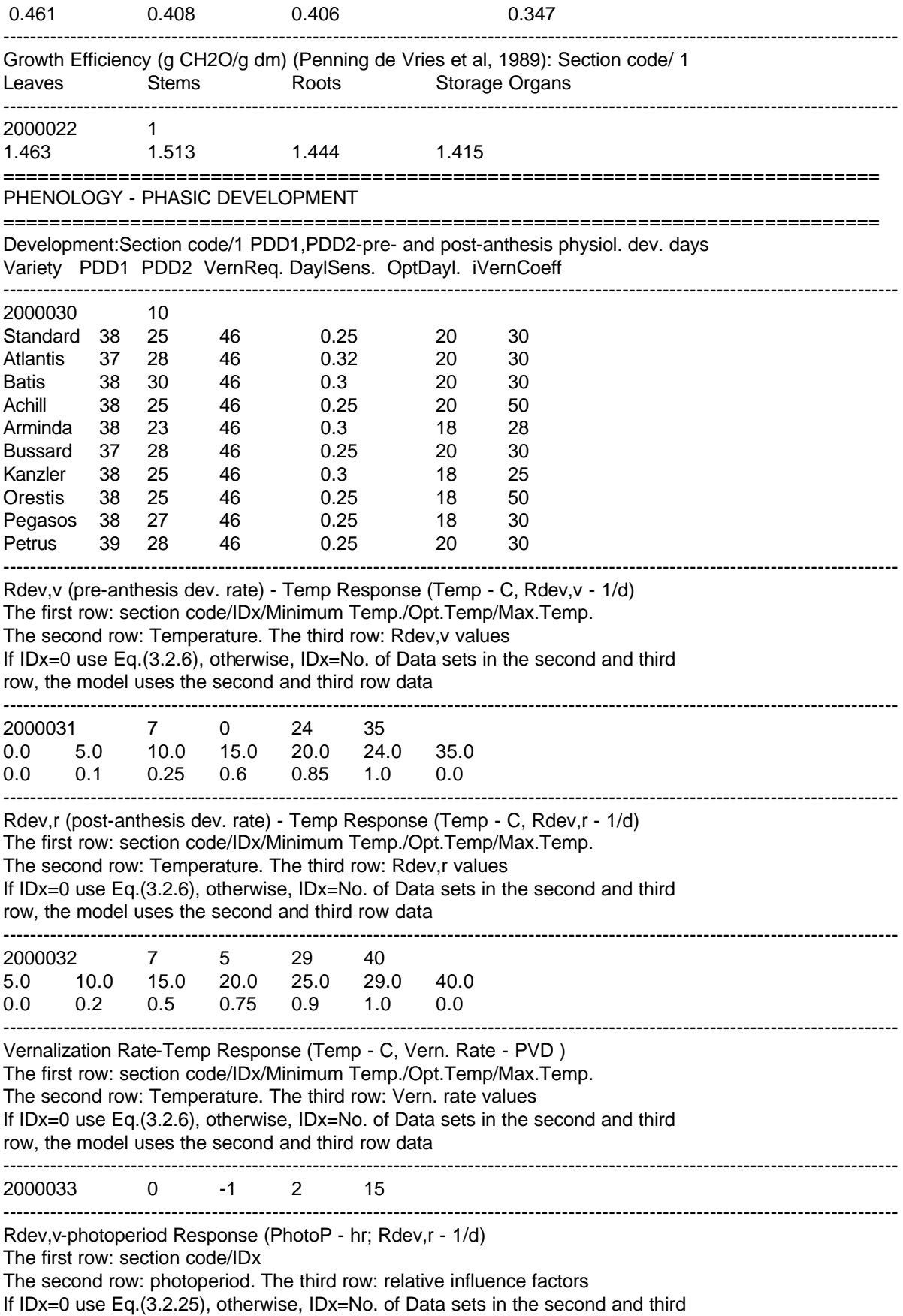

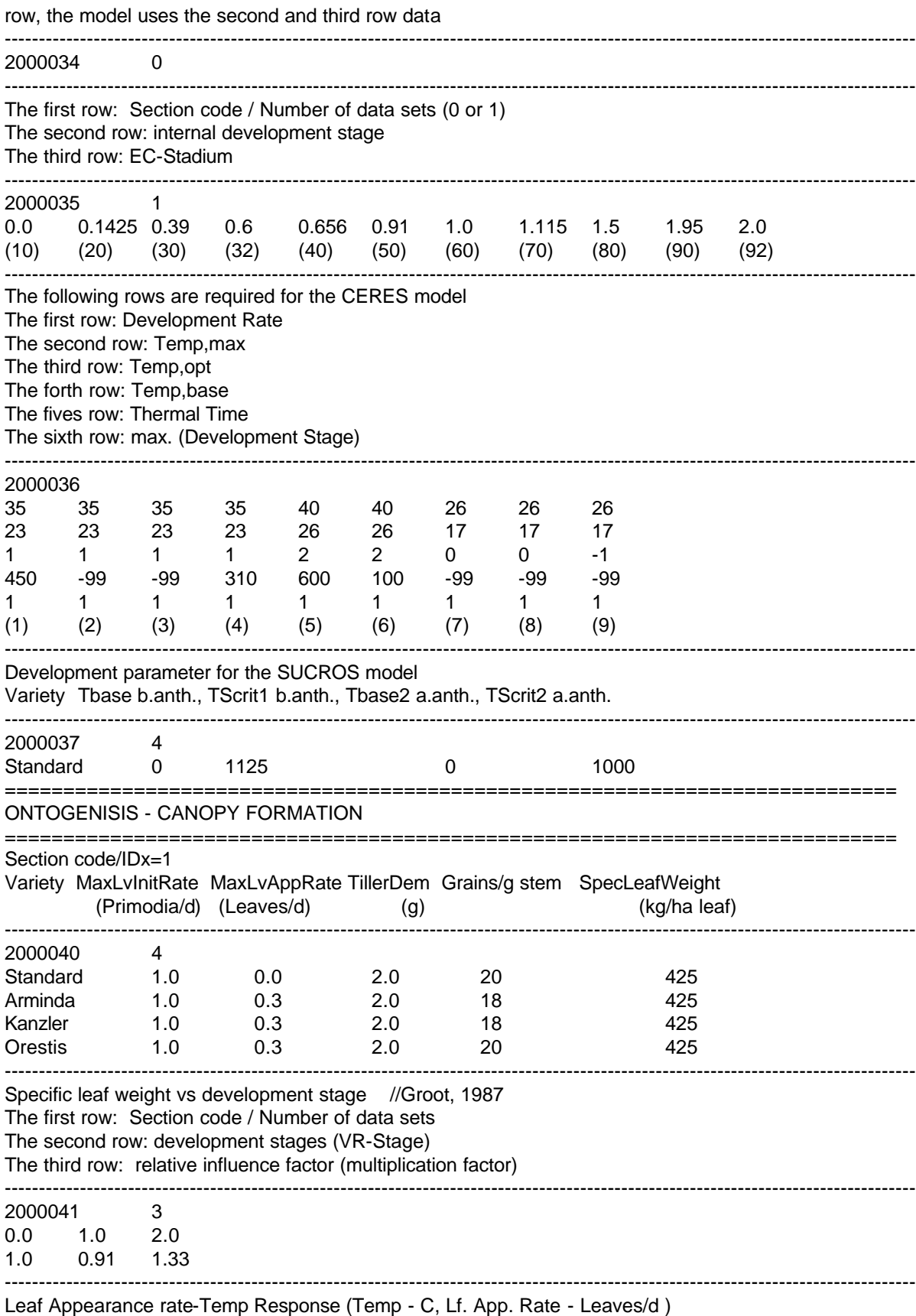

The first row: section code/IDx/Minimum Temp./Opt.Temp/Max.Temp.

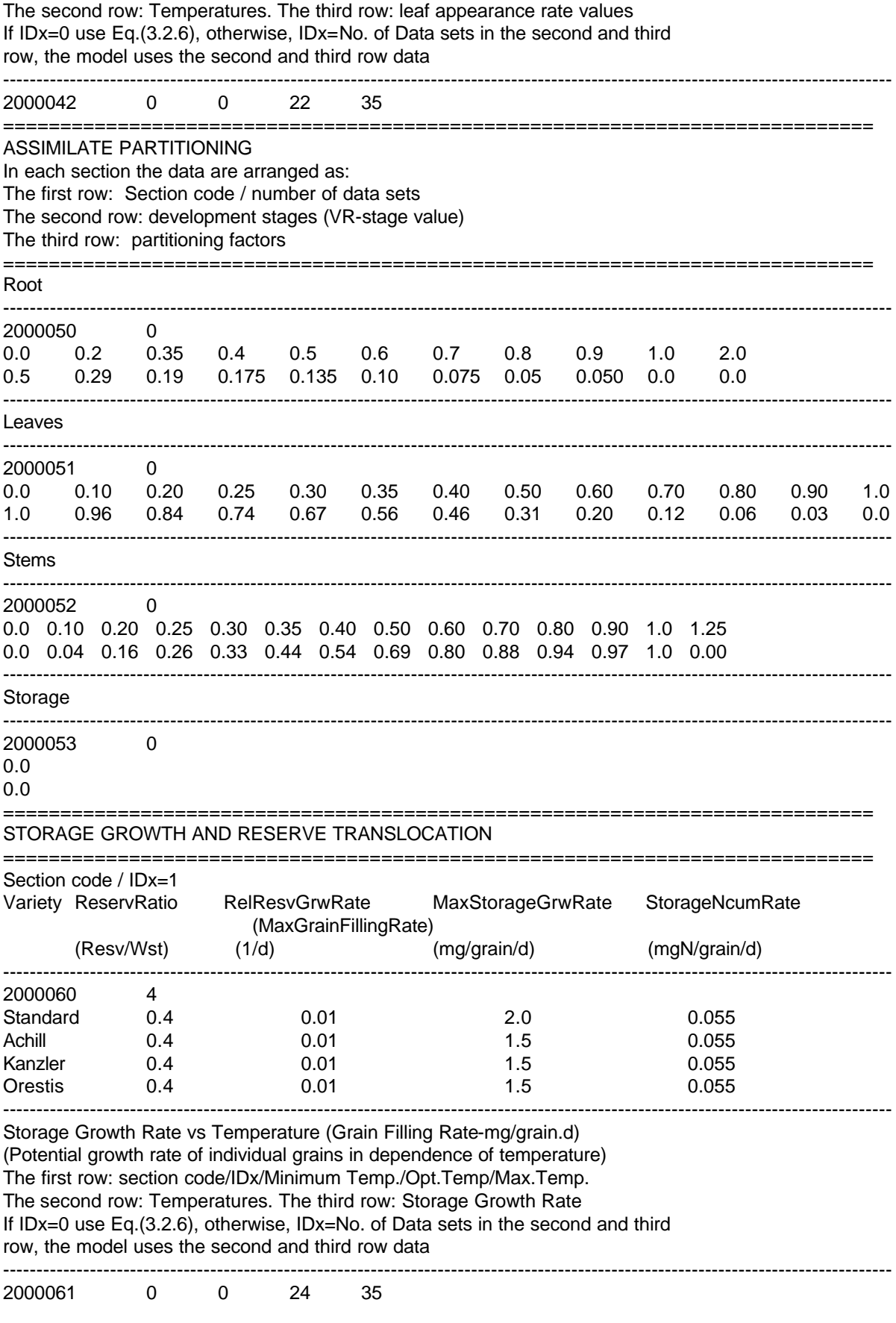

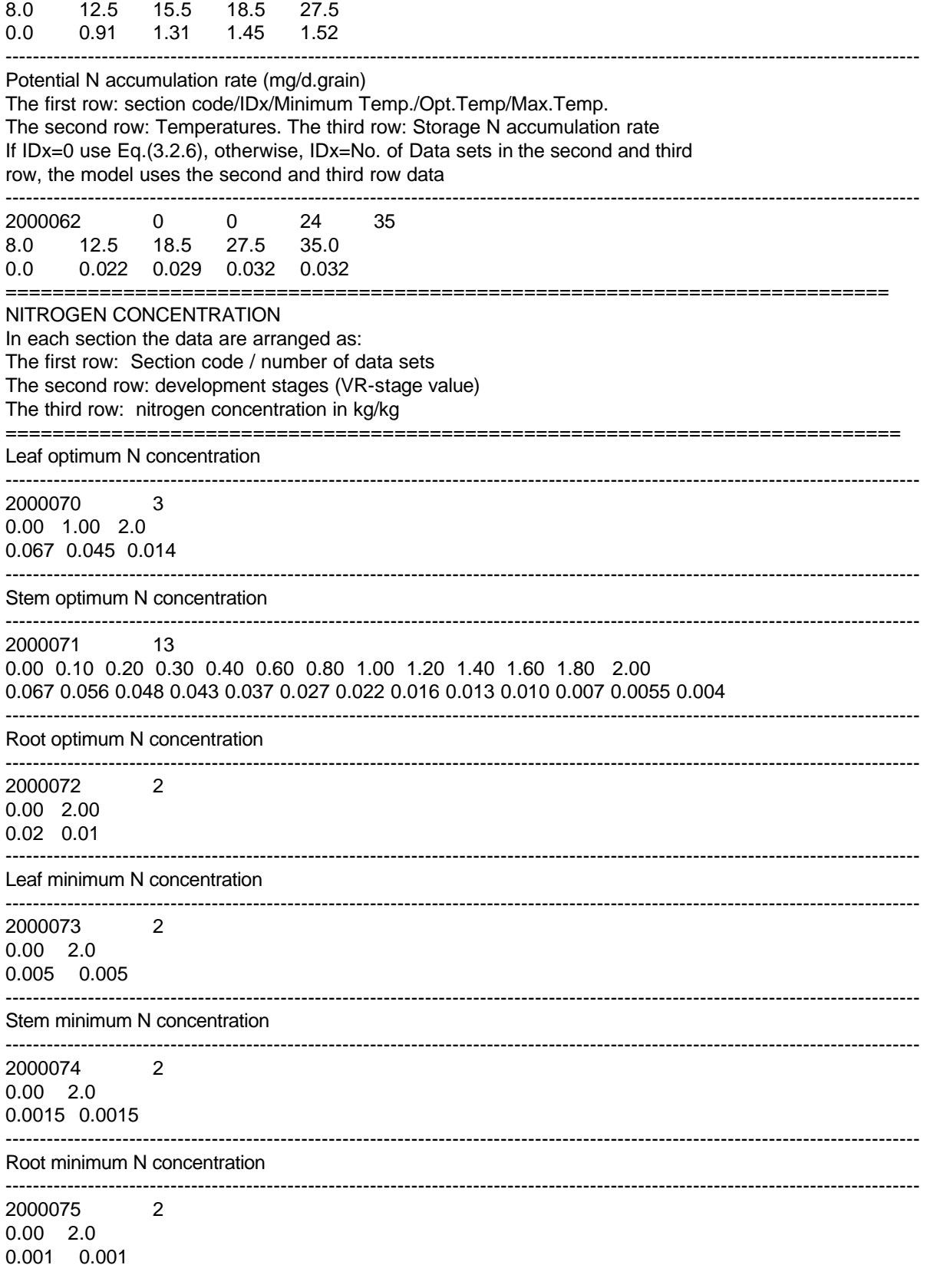

============================================================================

#### ROOT GROWTH AND ACTIVITY

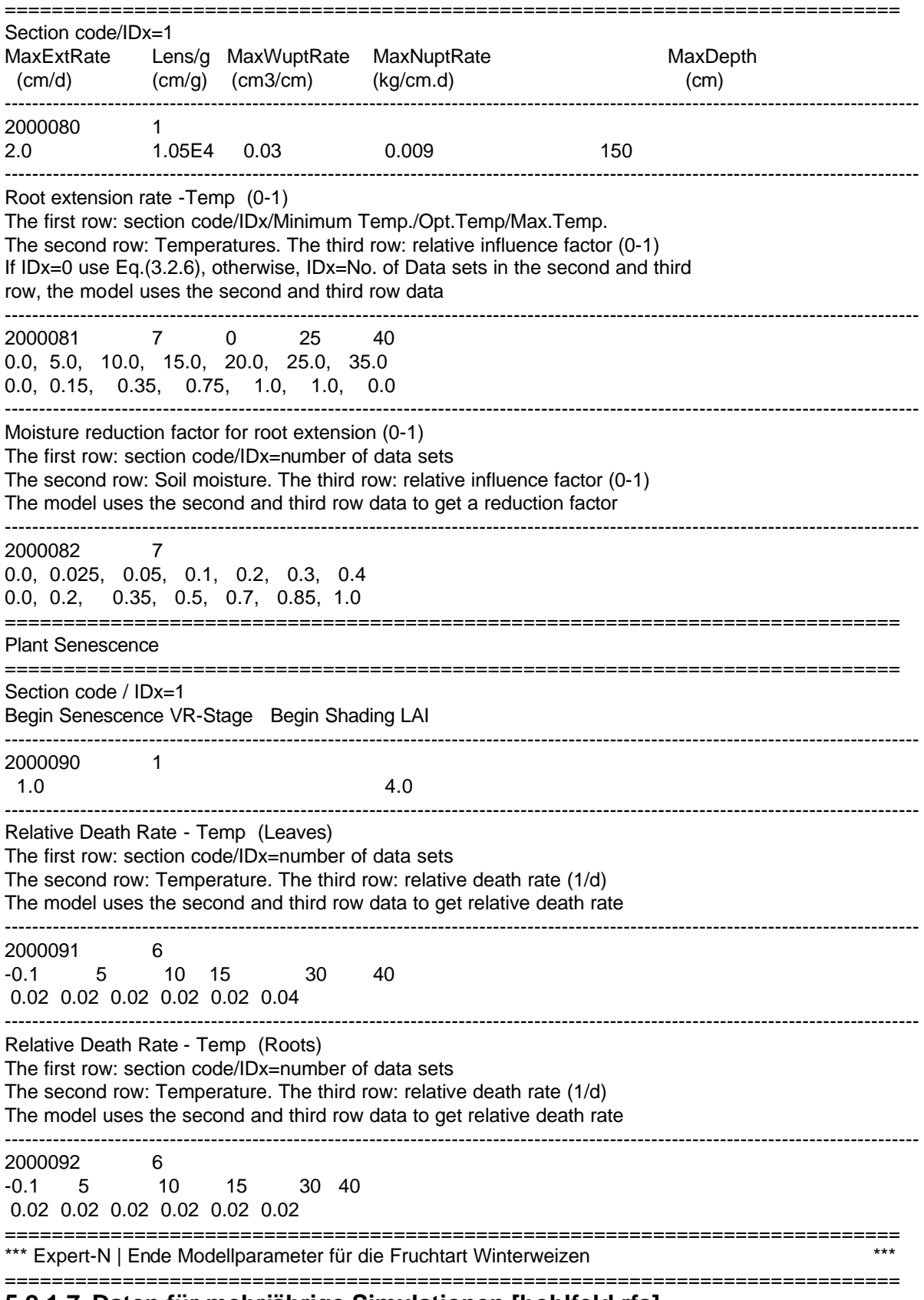

# **5.2.1.7 Daten für mehrjährige Simulationen [hohlfeld.rfs]**

Zur Durchführung langjähriger Simulationen werden die berechneten Werte der Zustandsgrößen nach Beendigung des jeweiligen Simulationszeitraumes in eine ASCII-Datei geschrieben. Nach dem Einlesen der Bewegungsdaten des anschließenden Simulationszeitraumes erfolgt die Initialisierung der Zustandsgrößen mit Hilfe dieser Datei. Die Datei erhält den Namen des Simulationsobjektes mit der Extension \*.rfs (result file simulation) und befindet sich im Verzeichnis '\result'. Der Aufbau der Datei entspricht der in Kap. 5.2.1.5 dargestellten Datei für die individuellen Modellparametern und enthält die für die anschließende Simulation notwendigen Startwerte.

# **5.2.2Beispiele für Ausgabedateien der Simulation 5.2.2.1 Bodenwasser [hohlfeld.rfw]**

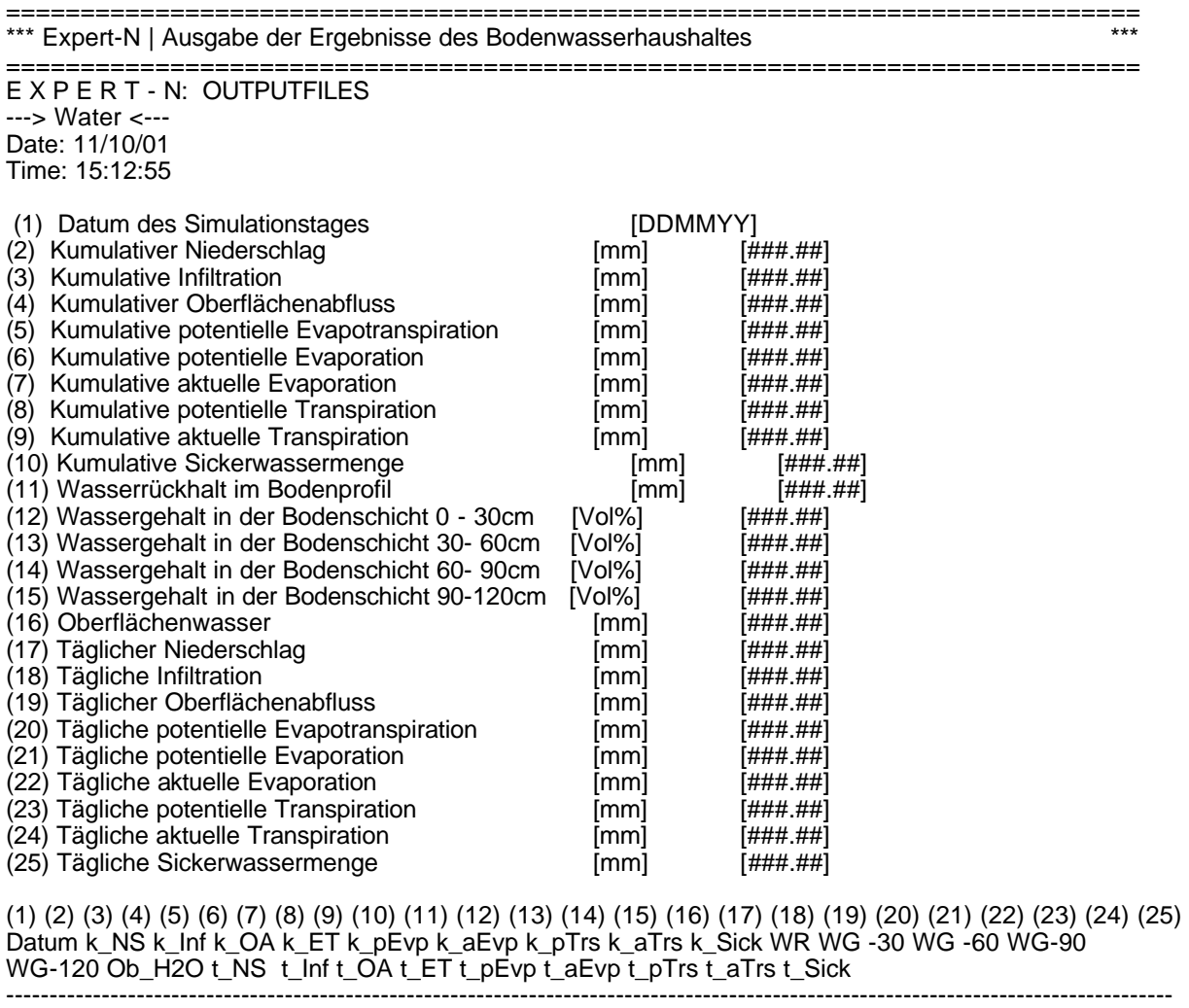

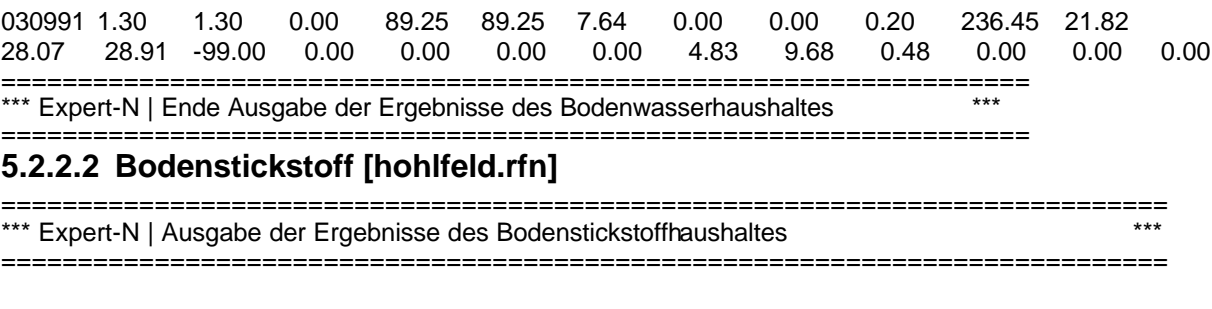

E X P E R T - N: OUTPUTFILES ---> Nitrogen <--- Date: 11/10/01 Time: 15:12:55

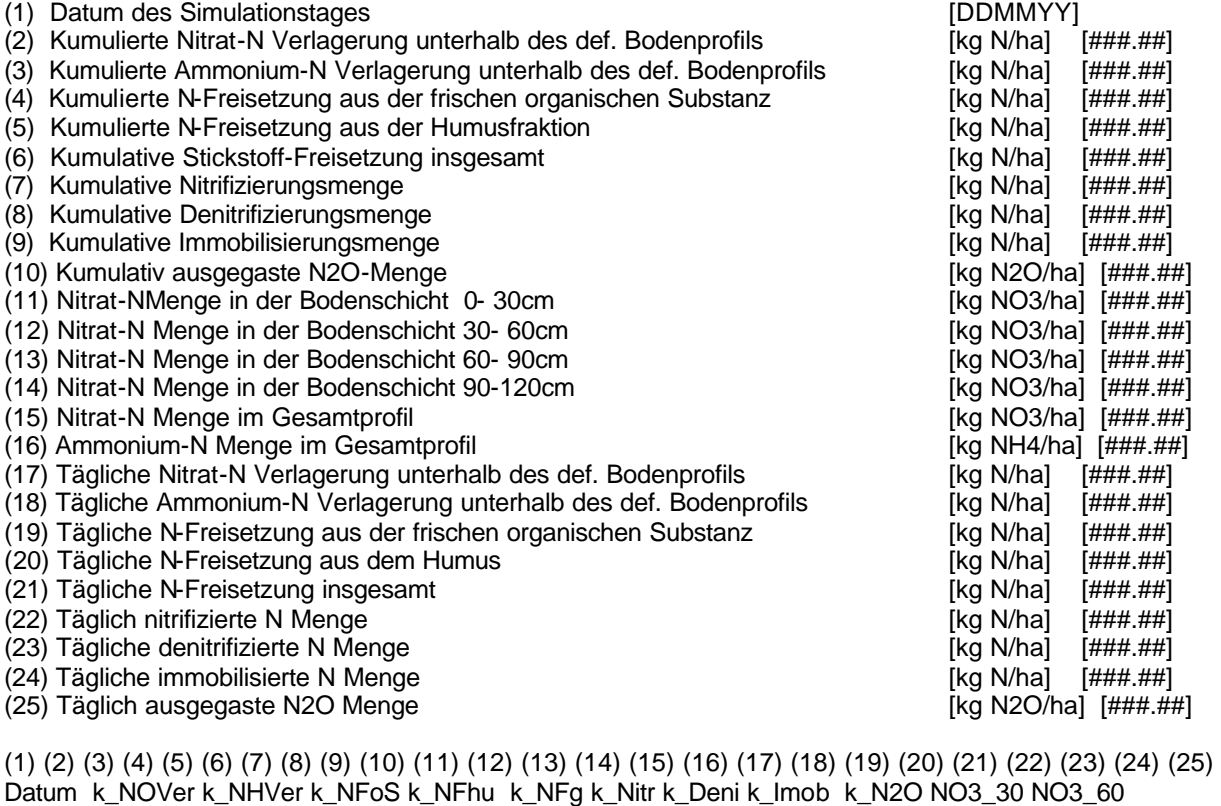

NO3\_90 NO3120 NO3\_gs NH4-N t\_NOAus t\_NHAus t\_NFoS t\_NFhu t\_NFg t\_Nitr t\_Deni t\_Imob t\_N2O

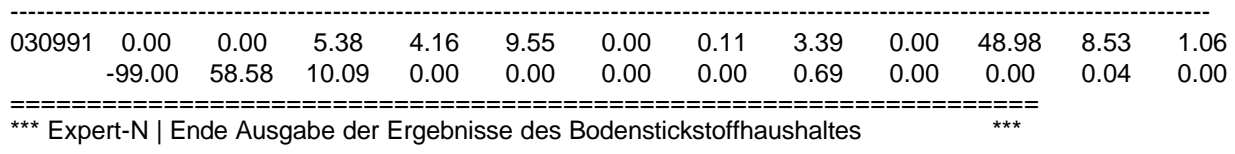

===================================================================

# **5.2.2.3 Bodenwärme [hohlfeld.rfh]**

============================================================================ \*\*\* Expert-N | Ausgabe der Ergebnisse des Bodenwaermehaushaltes \*\*\* \*\*\* ============================================================================ E X P E R T - N: OUTPUTFILES ---> Heat <--- Date: 11/10/01 Time: 15:12:55 (1) Datum des Simulationstages [DDMMYY] (2) Lufttemperatur  $[°C]$   $[#####]$ (3) Bodentemperatur in 5cm Tiefe  $[^{\circ}C]$  [###.##] (4) Bodentemperatur in 10cm Tiefe  $[°C]$   $[$ ###.##] (5) Bodentemperatur in 20cm Tiefe  $[^{\circ}C]$  [###.##]<br>(6) Bodentemperatur in 50cm Tiefe  $[^{\circ}C]$  [###.##] (6) Bodentemperatur in 50cm Tiefe (7) Bodentemperatur in 100cm Tiefe  $[°C]$  [###.##] Die Temperaturen sind Tagesdurchschnittswerte.

Aufbau der ASCII-Dateien zur Ergebnisweiterverarbeitung 93

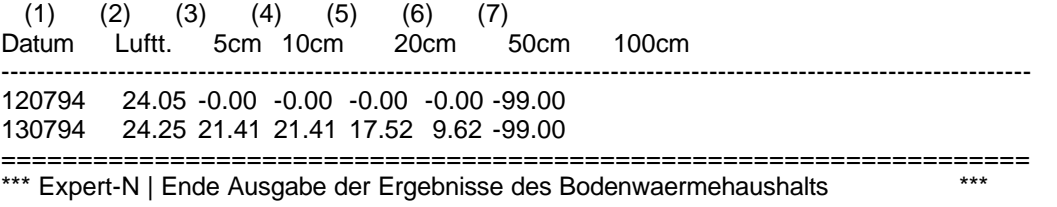

#### ===================================

# **5.2.2.4 Pflanzendaten [hohlfeld.rfp]**

============================= \*\*\* Expert-N | Ausgabe der Ergebnisse des Pflanzenwachstums \*\*\* \*\*\* ============================================================================ E X P E R T - N: OUTPUTFILES ---> Plant <--- Date: 11/10/01 Time: 15:12:55 (1) Datum des Simulationstages [DDMMYY]<br>
(2) Entwicklungsstadium [###.##]<br>
(3) Blattflächenindex [### 03) (2) Entwicklungsstadium [###.##] (3) Blattflächenindex [###.##]

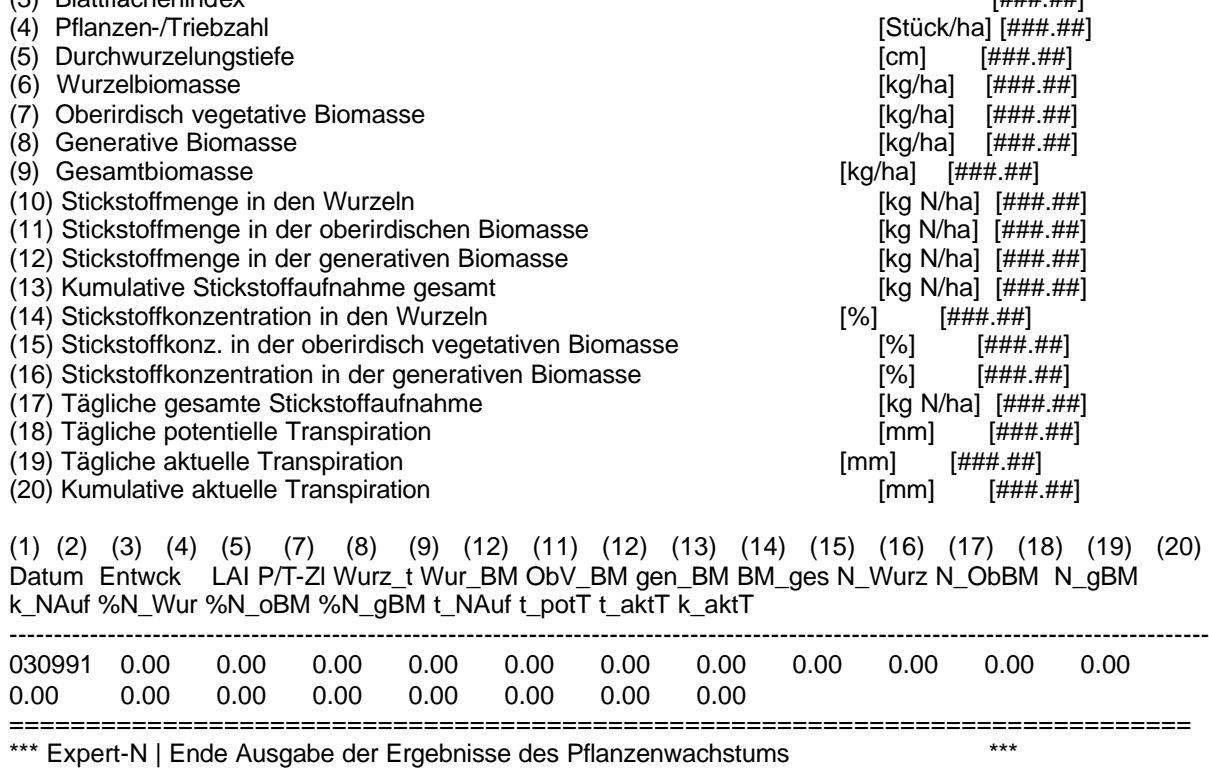

=============================================================================

# **5.2.2.5 Bilanzen [hohlfeld.rfb]**

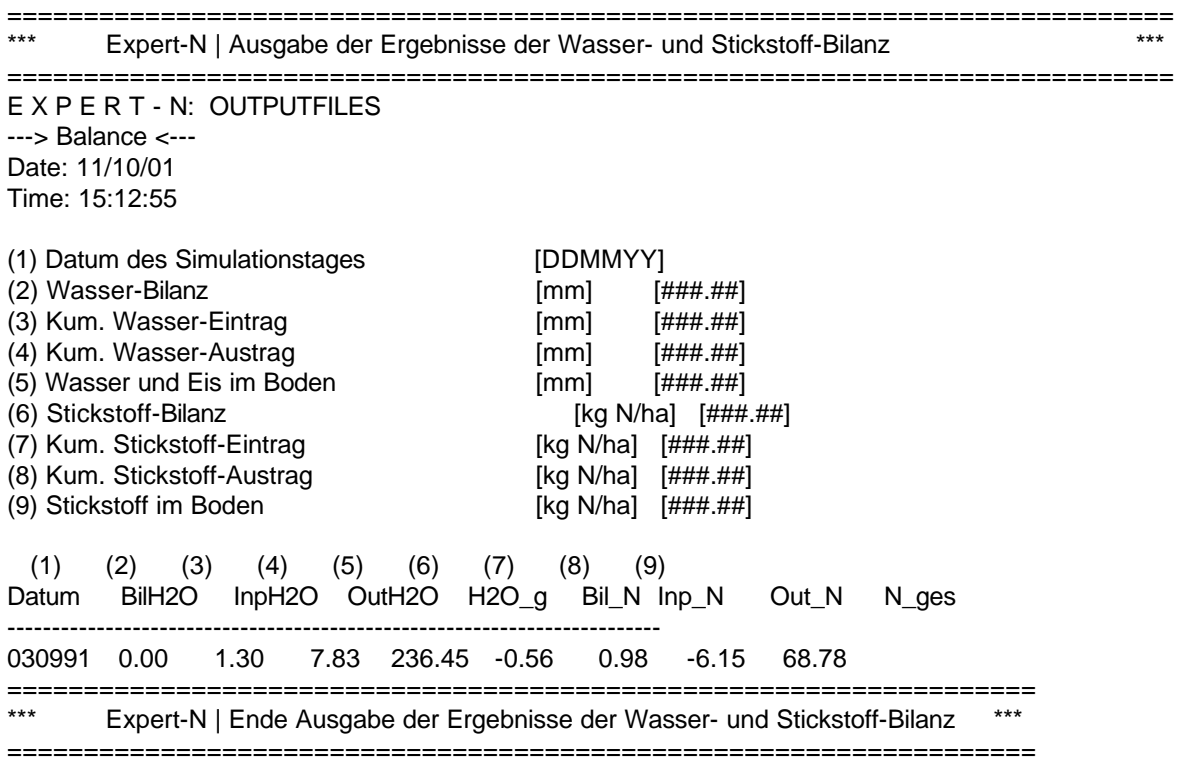

# **5.2.2.7 Regionale Ergebnisse [scheyern.rfg]**

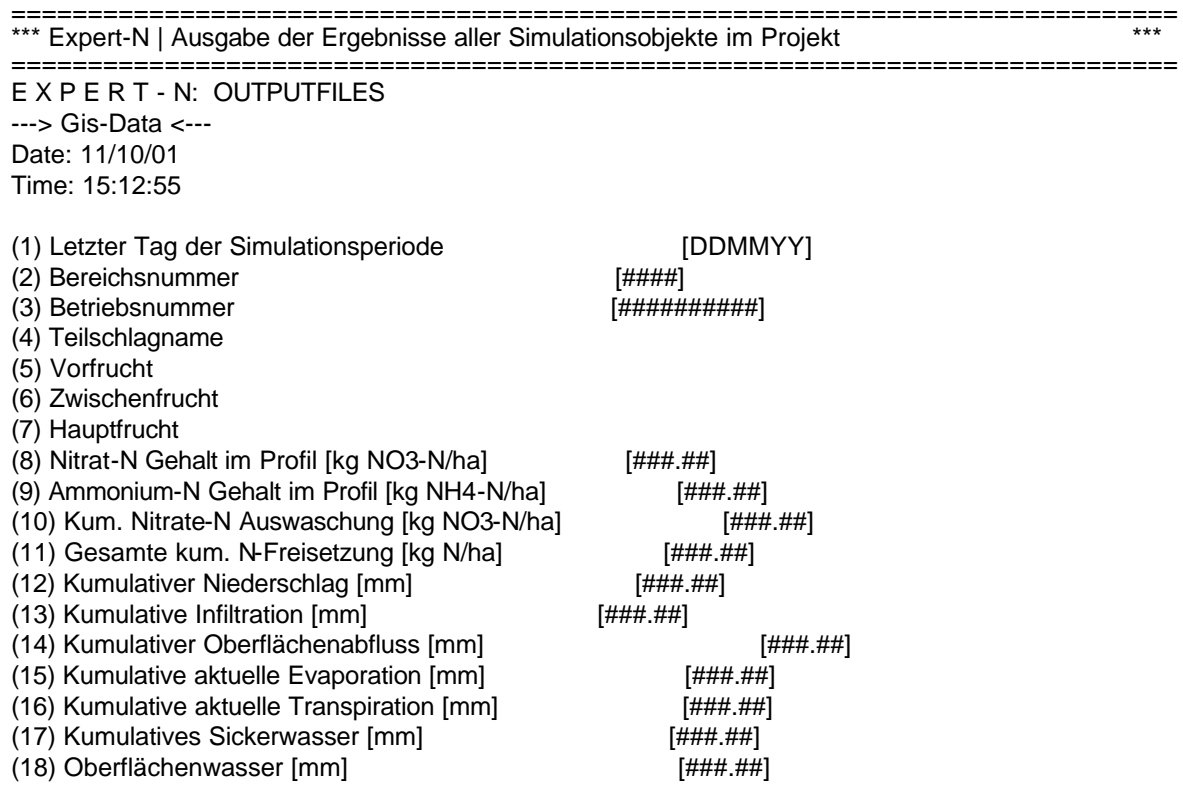

Aufbau der ASCII-Dateien für den Datentransfer in das GIS 95

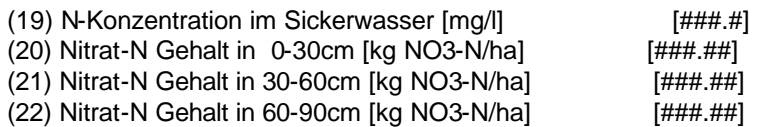

(1) (2) (3) (4) (5) (6) (7) (8) (9) (10) (11) (12) (13) (14) (15) (16) (17) (18) (19) (20) (21) (22) Datum BerNr BetrNr TSNa VorFr ZwFr HptFr NO\_tot NH\_tot k\_Nvers k\_NFrei k\_Nied k\_Inf k\_OA k\_aEvp k\_aTrs k\_Vers OberflW NinSW 0-30 30-60 60-90 ---------------------------------------------------------------------------------------------------- 50892 1 1 130180 Winterweizen unbekannt Sommergerste 30.45 3.47 43.85 98.90 590.49 590.50 0.00 305.98 127.46 207.57 0.00 21.13 5.35 11.08 14.02 ============================================================================ \*\*\* Expert-N | Ende Ausgabe der Ergebnisse aller Simulationsobjekte ============================================================================

#### **5.2.2.8 Organische Bodensubstanz [hohlfeld.rfc]**

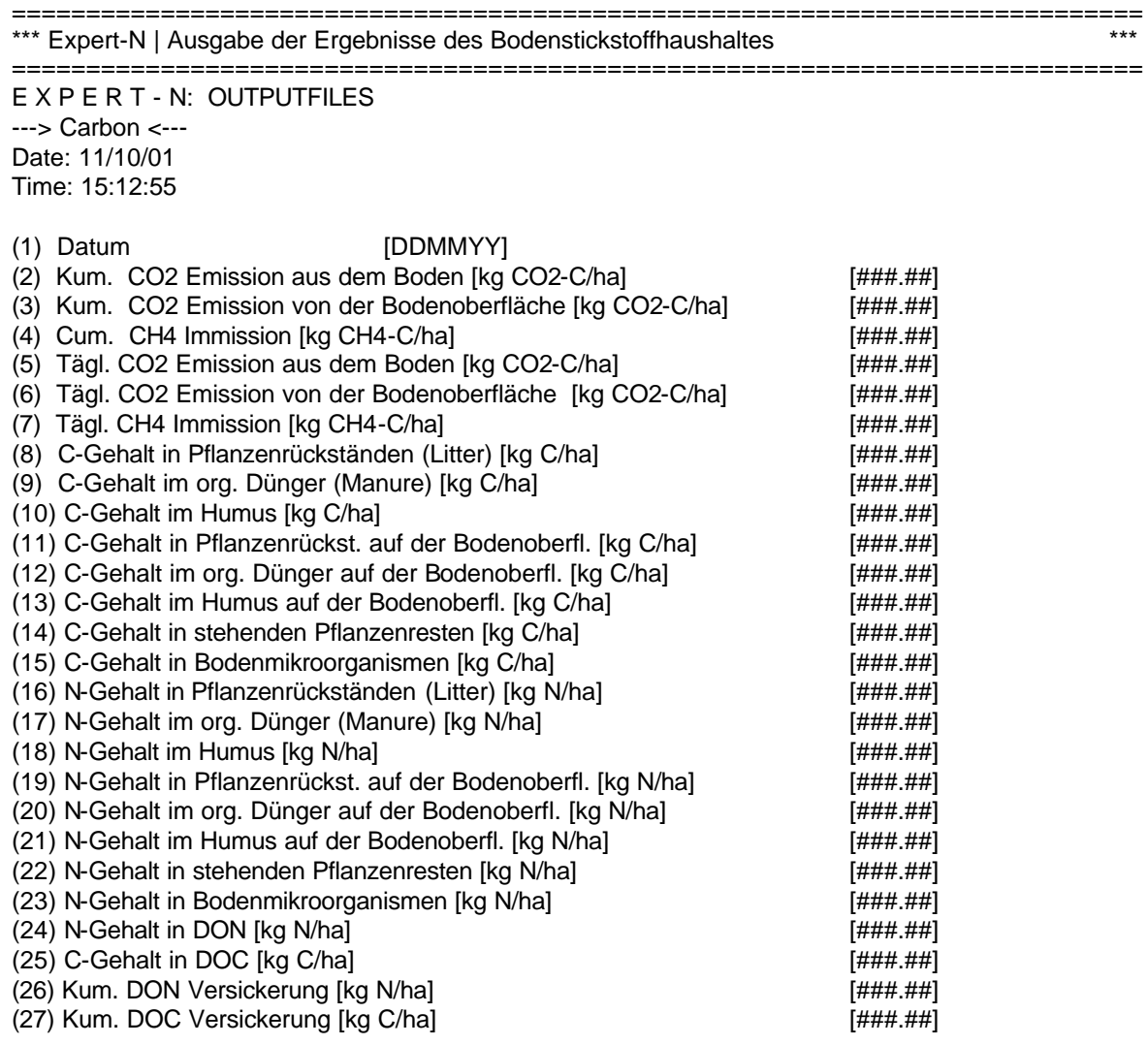

### **6 Berechnung der Startwerte**

Liegen dem Anwender für den Starttermin der Simulation keine Angaben für den Bodenwassergehalt, die Bodentemperatur sowie den mineralischem Stickstoffgehalt im Boden vor, werden mit Hilfe von Funktionen und Tabellen Werte für diese Bereiche ermittelt.

#### **6.1 Bodenwassergehalt**

Die Bodenwassergehalte werden mit Hilfe einer Schätzfunktion berechnet. Der Schätzfunktion liegt die Annahme zugrunde, dass die Bodenwassergehalte von Anfang Dezember bis Anfang April in Höhe der Feldkapazität liegen, bis Anfang August auf 40% der Feldkapazität sinken und bis Anfang Dezember wieder auf Feldkapazität ansteigen. Der aktuelle Bodenwassergehalt berechnet sich in Abhängigkeit vom aktuellen Termin

$$
\boldsymbol{q}_{\mathit{akt}} = \min \left[ \ \boldsymbol{q}_{\mathit{FK40}} + \left( \frac{\boldsymbol{q}_{\mathit{FK}} - \boldsymbol{q}_{\mathit{FK40}}}{1815848} * / (a - b \ )^3 / \right) ; \boldsymbol{q}_{\mathit{FK}} \right]
$$

nach:

$$
\mathbf{q}_{FK/40} = \frac{\mathbf{q}_{FK}}{100} * 40
$$

wobei

?aktaktueller vol. Bodenwassergehalt zu Beginn der Simulation ?FK/40 vol. Bodenwassergehalt bei 40 % der Feldkapazität ?FK vol. Bodenwassergehalt bei Feldkapazität

a Termin zu Beginn der Simulation als Tag im Jahr

b 1. August als Tag im Jahr (213)

Im Zeitraum vom 1. Dezember bis 1. April ergibt sich für den Bodenwassergehalt ein Startwert in Höhe der Feldkapazität.

Während im Zeitraum Juni bis September nur eine geringe Veränderung der Bodenwassergehalte berechnet werden, zeigen sich im April/Mai bzw. Oktober/November deutlichere Zubzw. Abnahme der berechneten Bodenwassergehalte (Abb. 3).

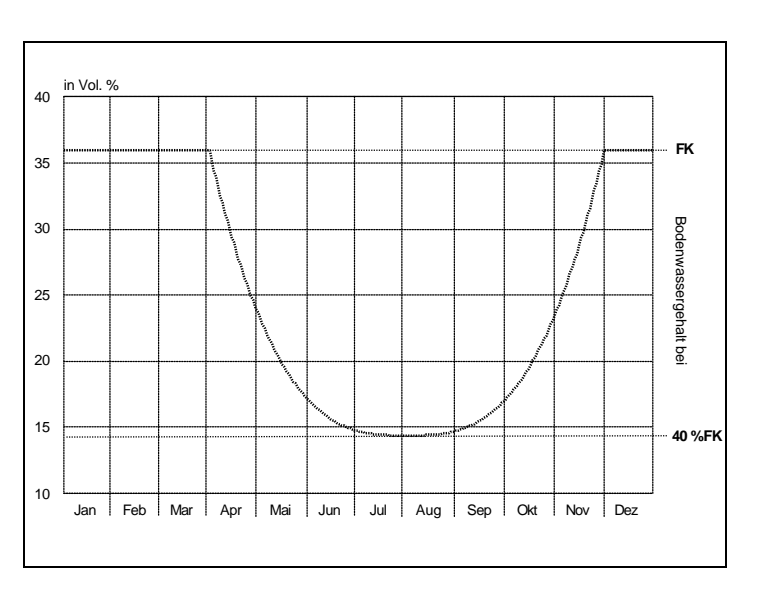

# **6.2 Bodenstickstoffgehalt**

In Abhängigkeit von der angebauten Vorfrucht wird ein Restgehalt an Nitrat und Ammonium im Bodenprofil nach der Ernte festgelegt. Der Reststickstoffgehalt nach der Ernte

| <b>Vorfrucht</b>   |             | Nitratgehalt in kg Nitrat-N / ha |                  | Ammoniumgehalt in kg NH4-N / ha |              |              |
|--------------------|-------------|----------------------------------|------------------|---------------------------------|--------------|--------------|
|                    | $0 - 30$ cm | $30 - 60$ cm                     | 60 - 90 cm       | $0 - 30$ cm                     | $30 - 60$ cm | 60 - 90 cm   |
| Winterweizen       | 27          | 7                                | $\overline{2}$   | 10                              | 5            | 3            |
| Sommerweizen       | 17          | $\overline{7}$                   | $\overline{c}$   | 10                              | 5            | 3            |
| Wintergerste       | 27          | 7                                | $\overline{2}$   | 10                              | 5            | 3            |
| Sommergerste       | 17          | 7                                | $\overline{2}$   | 10                              | 5            | 3            |
| Roggen             | 27          | 7                                | $\overline{c}$   | 10                              | 5            | 3            |
| <b>Hafer</b>       | 17          | $\overline{7}$                   | $\overline{2}$   | 10                              | 5            | 3            |
| <b>Triticale</b>   | 20          | $\overline{7}$                   | $\overline{2}$   | 10                              | 5            | 3            |
| <b>Durum</b>       | 10          | 5                                | $\overline{2}$   | 10                              | 5            | 3            |
| <b>Dinkel</b>      | 10          | 5                                | $\overline{2}$   | 10                              | 5            | 3            |
| <b>Mais</b>        | 31          | 15                               | 22               | 10                              | 5            | 3            |
| Kartoffeln         | 19          | $\overline{7}$                   | 4                | 10                              | 5            | 3            |
| Zuckerrüben        | 19          | 7                                | 4                | 10                              | 5            | 3            |
| <b>Futterrüben</b> | 15          | 5                                | $\overline{2}$   | 10                              | 5            | 3            |
| Winterraps         | 26          | 16                               | 12               | 10                              | 5            | 3            |
| <b>Sommerraps</b>  | 20          | 10                               | 6                | 10                              | 5            | 3            |
| Sonnenblumen       | 15          | 10                               | 5                | 10                              | 5            | 3            |
| <b>Ackerbohnen</b> | 38          | 18                               | 21               | 10                              | 5            | 3            |
| <b>Phacelia</b>    | 10          | 5                                | 5                | 10                              | 5            | 3            |
| Hanf               | 5           | 5                                | 5                | 10                              | 5            | 3            |
| Winterrübsen       | 5           | 5                                | 5                | 10                              | 5            | 3            |
| <b>Ackersenf</b>   | 5           | 5                                | 5                | 10                              | 5            | 3            |
| Wel. Weidelgras    | 10          | 5                                | 5                | 10                              | 5            | 3            |
| Ölrettich          | 5           | 5                                | 5                | 10                              | 5            | 3            |
| <b>Futtererbse</b> | 30          | 20                               | 10               | 10                              | 5            | 3            |
| Luzerne            | 30          | 20                               | 10               | 10                              | 5            | 3            |
| <b>Klee</b>        | 30          | 20                               | 10               | 10                              | 5            | 3            |
| <b>Kleegras</b>    | 40          | 30                               | 20               | 10                              | 5            | 3            |
| Winterwicke        | 20          | 10                               | 5                | 10                              | 5            | 3            |
| Sommerwicke        | 20          | 10                               | 5                | 10                              | 5            | 3            |
| Hopfen             | 20          | 10                               | 5                | 10                              | 5            | 3            |
| Möhren             | 30          | 20                               | 10               | 10                              | 5            | 3            |
| <b>Rote Beete</b>  | 20          | 10                               | 5                | 10                              | 5            | 3            |
| Weißkraut          | 30          | 20                               | 10               | 10                              | 5            | 3            |
| Zwiebeln           | 30          | 20                               | 15 <sub>1</sub>  | 10                              | 5            | 3            |
| <b>Spinat</b>      | 30          | 20                               | 20               | 10                              | 5            | 3            |
| <b>Porree</b>      | 20          | 15                               | 5                | 10                              | 5            | $\mathbf{3}$ |
| Erdbeeren          | 20          | 15                               | 15 <sub>15</sub> | 10 <sub>1</sub>                 | 5            | 3            |

**Tab. 60: Startwerte für den Bodenstickstoffgehalt**

im Boden hängt von zahlreichen Faktoren wie z.B. Düngerart und -menge, Pflanzenschutzmitteleinsatz, Bodenart oder Witterung ab (Sturm et al., 1994)<sup>2</sup>. Die in Tab. 63 aufgeführten Angaben stellen daher lediglich Näherungswerte dar, um trotz des Fehlens von Startwerten eine Durchführung von Simulationsrechnungen zu ermöglichen.

# **6.3 Bodentemperatur**

Die Startwerte für die Bodentemperaturen im Bodenprofil werden in Abhängigkeit vom Datum des Simulationsbeginns ermittelt. Die Werte wurden aus Angaben für Monatsmittelwerte der Lufttemperatur von 15 bundesweiten Klimastationen des Deutschen Wetterdienstes ermittelt.

| <b>Monat</b>    | Bodentemperatur in ° Celsius |              |              |  |  |  |
|-----------------|------------------------------|--------------|--------------|--|--|--|
|                 | $0 - 30$ cm                  | $30 - 60$ cm | $60 - 90$ cm |  |  |  |
| <b>Januar</b>   | 4.0                          | 3.0          | 2.0          |  |  |  |
| <b>Februar</b>  | $-2.0$                       | 1.0          | 1.0          |  |  |  |
| <b>März</b>     | 2.0                          | 2.0          | 1.0          |  |  |  |
| <b>April</b>    | 7.0                          | 4.0          | 2.0          |  |  |  |
| Mai             | 14.0                         | 7.0          | 6.0          |  |  |  |
| Juni            | 16.0                         | 12.0         | 9.0          |  |  |  |
| Juli            | 16.0                         | 14.0         | 9.0          |  |  |  |
| <b>August</b>   | 16.5                         | 15.0         | 9.5          |  |  |  |
| September       | 13.0                         | 12.0         | 8.5          |  |  |  |
| <b>Oktober</b>  | 7.5                          | 8.0          | 7.0          |  |  |  |
| <b>November</b> | $-1.0$                       | 2.0          | 3.0          |  |  |  |
| <b>Dezember</b> | 0.5                          | 0.5          | 1.0          |  |  |  |

**Tab. 61: Startwerte für die Bodentemperatur**

 $^2$  Sturm. H, Buchner, A. und W. Zerulla (1994): Gezielter düngen. DLG-Verlag, Frankfurt a.M.

l

# **7 Codes und Standardwerte der Eingabedaten**

Um eine fehlerfreie Kommunikation innerhalb des Systems zu gewährleisten, werden für die Fruchtarten, die organischen und mineralischen Dünger, die Bodenbearbeitungsgeräte sowie die Beregnungsart Kurzbezeichnungen definiert. Aufgrund der Anbindung an internationale Datenstandards werden die Kurzbezeichnungen des im Rahmen des GCTE beschriebenen Codes übernommen. Da nicht für alle verwendeten Informationen Beschreibungen vorliegen, erfolgt eine individuelle Erweiterung. Neben den Kurzbezeichnungen werden für verschiedene Attribute Standardwerte definiert, die sowohl bei einer manuellen Eingabe als auch bei Import von Daten zur Verfügung gestellt werden.

# **7.1 Fruchtarten**

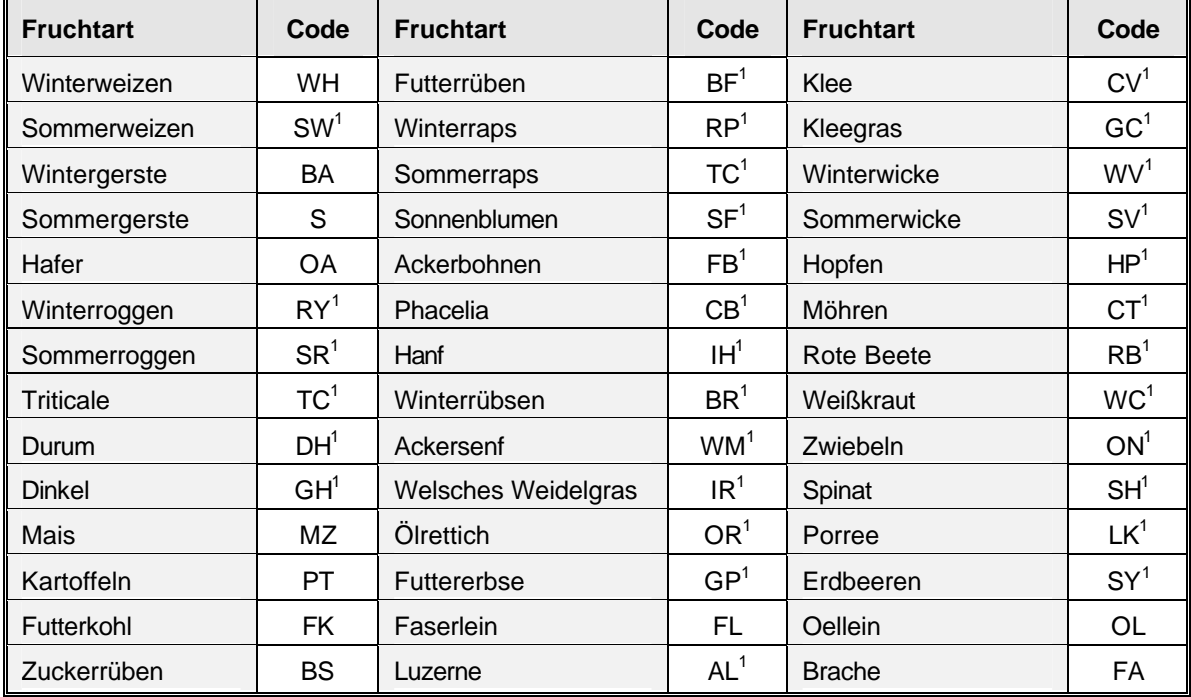

### **Tab. 62: Kurzbezeichnung für die Fruchtarten**

<sup>1</sup>: neu eingeführte Definitionen

# **7.2 Beregnung**

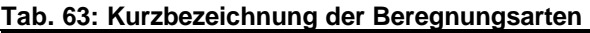

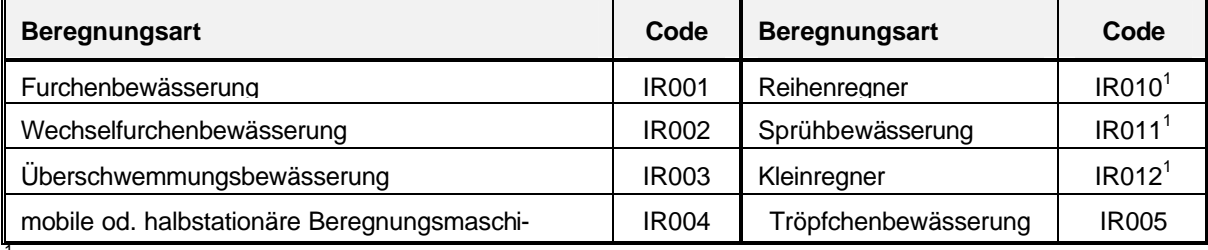

<sup>1</sup>: neu eingeführte Definitionen

# **7.3 Dünger**

## **Tab. 64: Kurzbezeichnung der mineralischen Dünger**

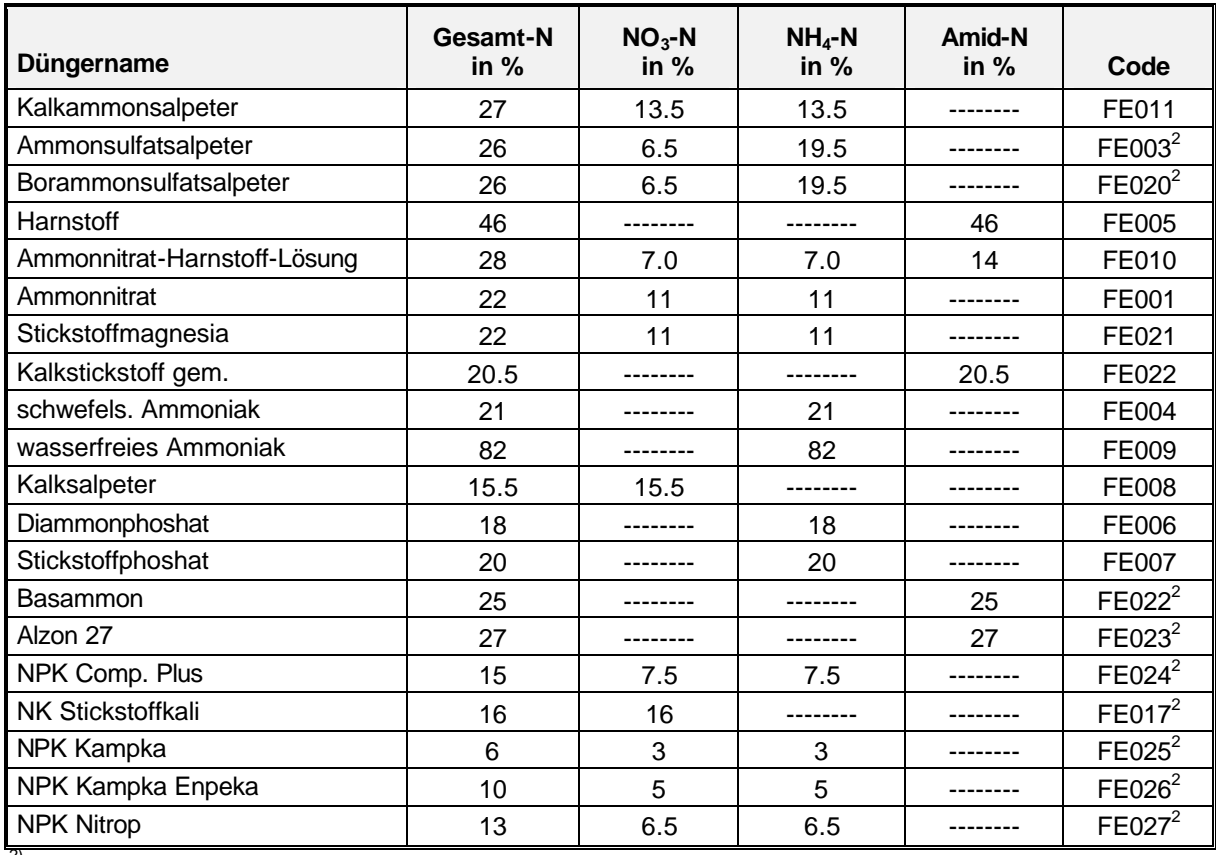

<sup>2)</sup>: neu eingeführte Definitionen

#### **Tab. 65: Kurzbezeichnung der organischen Dünger**

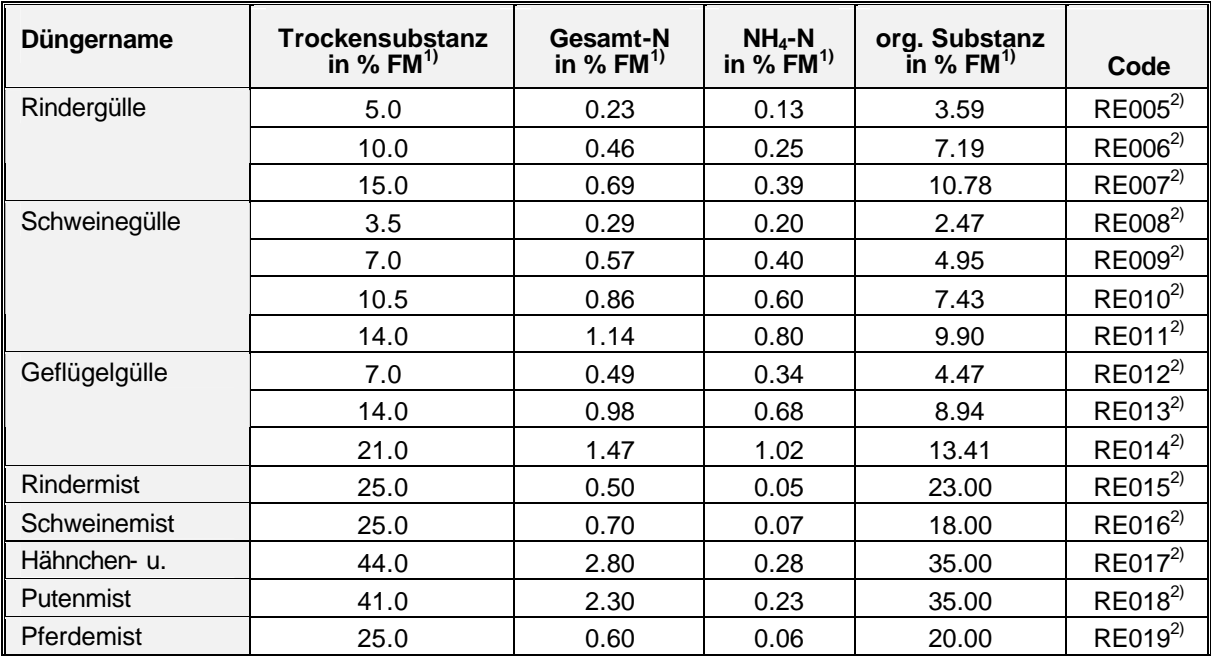

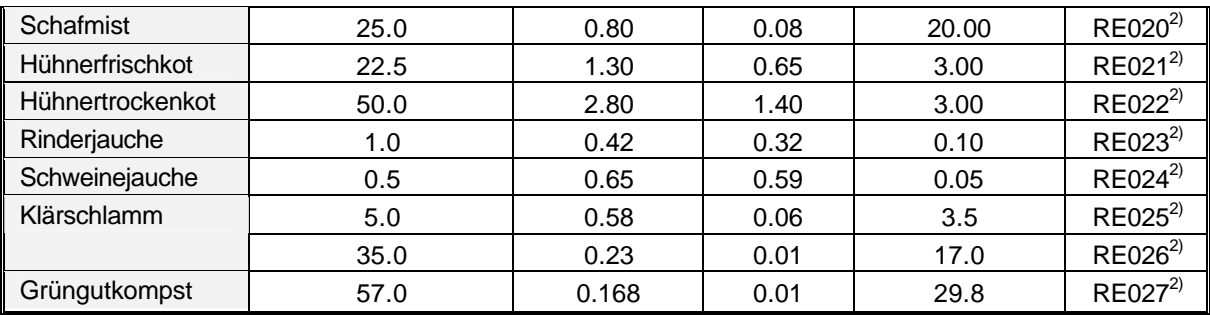

 $\overline{1}$  FM: Frischmasse (ausgebrachter organischen Dünger)  $\overline{2}$ : neu eingeführte Definitionen

# **7.4 Bodenbearbeitungsgeräte**

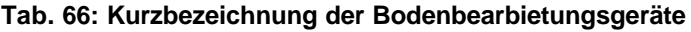

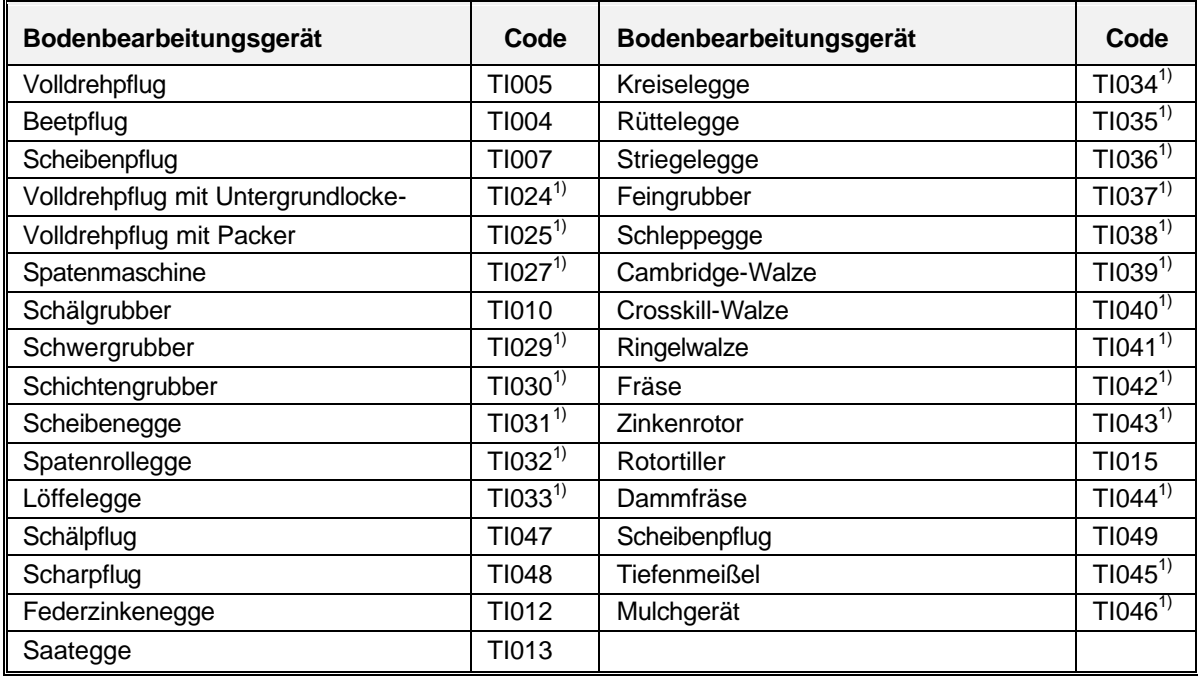

<sup>1)</sup>: neu eingeführte Definitionen

# **7.5 Ernterückstände**

Die ober- und unterirdischen Vorfruchtrückstände werden zur Initialisierung der Bodenfraktionen der frischen organischen Substanz benötigt. Die Startwerte für diese Fraktionen werden mit Hilfe des Ernteertrags der Vorfrucht berechnet. Für die oberirdischen Ernterückstände gilt:

$$
FOS_{ob} = \left(\frac{E_{akt} + E_{mit}}{2}\right) * F_{ob}
$$

FOSob Trockenmasse der verfügbaren oberirdischen Ernterückstände

Emit durchschnittlicher Frischmasseertrag der Vorfrucht

Eakt aktueller Frischmasseertrag der Vorfrucht

Fob Faktor zur Berechnung der oberirdischen Trockenmasse
Für die Wurzelrückstände gilt:

$$
FOS_{\mathit{war}} = E_{\mathit{akt}} * F_{\mathit{ut}}
$$

FOSwur Trockenmasse der verfügbaren Wurzelrückstände Eakt aktueller Frischmasseertrag der Vorfrucht F<sub>ut</sub> Faktor zur Berechnung der Wurzeltrockenmasse

Durch die Integration der Faktoren F<sub>ob</sub> und F<sub>ut</sub> werden folgende Sachverhalte berücksichtigt:

- · Bei den Eingabedaten zum Ernteertrag handelt es sich um Angaben zur Frischmasse. Da die Simulation ausschließlich Trockenmassen berechnet, muss zur Initialisierung der Fraktionen der frischen organischen Substanz im Boden eine Umrechnung der Eingabedaten erfolgen.
- · Bei den Ertragsangaben handelt es sich um vermarktungsfähige Ware. Daher muss das Korn/Stroh bzw. Wurzel/Laub Verhältnis berücksichtigt werden.

Die entsprechenden Ertragsmittelwerte sowie die beiden Faktoren werden in Tab. 67 für zahlreiche Fruchtarten angegeben.

| <b>Fruchtart</b>   | <b>Mittelwert</b>                    |                 | $F_{ob}$            |                  | <b>C/N-Verhältnis</b> |        |  |
|--------------------|--------------------------------------|-----------------|---------------------|------------------|-----------------------|--------|--|
|                    | Ertrags-<br>frischmasse<br>$E_{mit}$ | abge-<br>fahren | nicht<br>abgefahren | $F_{\text{int}}$ | Ernterück-<br>stände  | Wurzel |  |
| Winterweizen       | 67                                   | 0.20            | 0.77                | 0.39             | 75                    | 21     |  |
| Sommerweizen       | 60                                   | 0.20            | 0.86                | 0.39             | 75                    | 20     |  |
| Wintergerste       | 60                                   | 0.20            | 0.86                | 0.50             | 75                    | 19     |  |
| Sommergerste       | 45                                   | 0.20            | 0.95                | 0.50             | 75                    | 22     |  |
| Roggen             | 47                                   | 0.20            | 1.29                | 0.40             | 75                    | 20     |  |
| <b>Hafer</b>       | 45                                   | 0.20            | 1.03                | 0.56             | 75                    | 19     |  |
| <b>Triticale</b>   | 60                                   | 0.20            | 0.95                | 0.45             | 75                    | 20     |  |
| Durum              | 50                                   | 0.20            | 0.86                | 0.45             | 75                    | 20     |  |
| <b>Dinkel</b>      | 50                                   | 0.20            | 0.86                | 0.45             | 75                    | 20     |  |
| <b>Körnermais</b>  | 65                                   | -------         | 1.12                | 0.26             | 55                    | 20     |  |
| <b>Silomais</b>    | 400                                  | 0.28            | --------            | 0.04             | 60                    | 20     |  |
| Kartoffeln         | 342                                  |                 | 0.10                | 0.03             | 40                    | 10     |  |
| Zuckerrüben        | 574                                  | 0.10            | 0.13                | 0.02             | 27                    | 10     |  |
| <b>Futterrüben</b> | 500                                  | 0.10            | 0.13                | 0.02             | 25                    | 10     |  |
| Winterraps         | 30                                   | -------         | 1.40                | 0.65             | 70                    | 17     |  |
| <b>Sommerraps</b>  | 25                                   | -------         | 0.86                | 0.55             | 70                    | 17     |  |
| Sonnenblumen       | 32                                   | 0.24            | 1.20                | 0.65             | 50                    | 30     |  |
| Ackerbohnen        | 37                                   |                 | 0.86                | 0.23             | 67                    | 16     |  |
| <b>Phacelia</b>    | 520                                  | -------         | 0.08                | 0.03             | 33                    | 46     |  |
| Hanf               |                                      |                 |                     |                  |                       |        |  |

**Tab. 67: Werte für die Faktoren zur Berechnung der ober- und unterirdischen Ernterückstände**

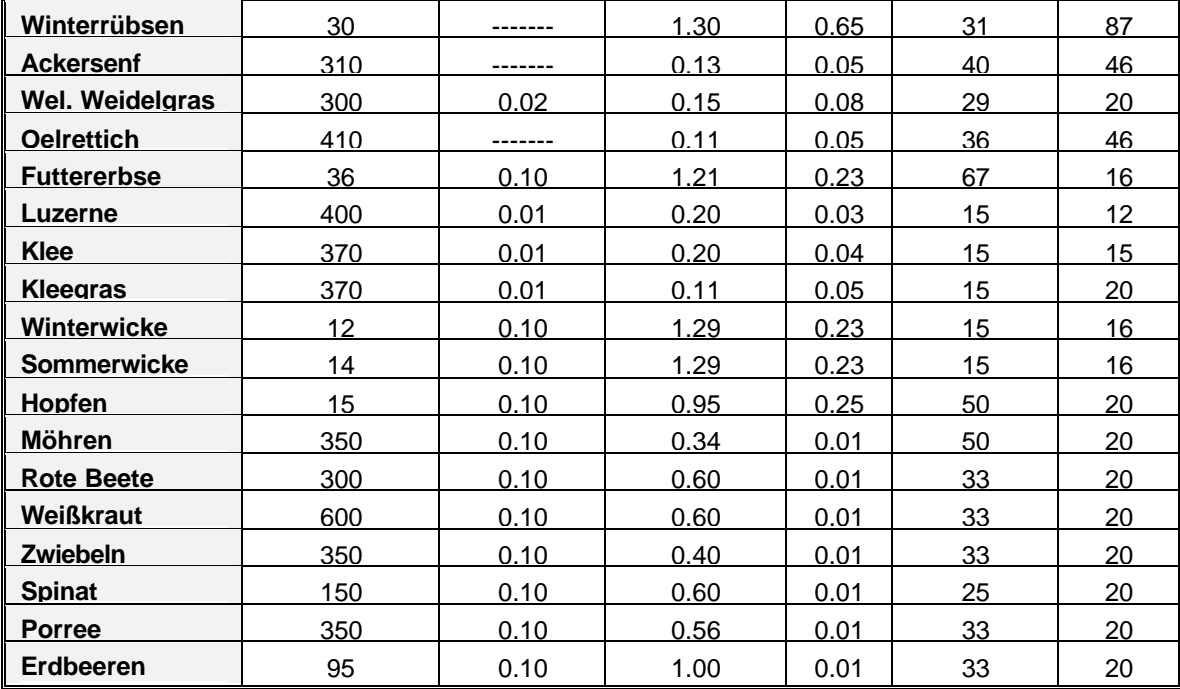

Zusammengestellt aus: · Faustzahlen der Landwirtschaft 1983, 1993

· Fruchtfolge und Produktionstechnik, Bachthaler (1979)

· Wirtschafteigene Düngung, Vetter & Steffens (1986)

#### **7.6 Boden**

#### **Tab. 68: Kurzbezeichnung zur Bestimmumg der Bodenart des Feinbodens nach der Bodenkundlichen Kartieranleitung der AG Bodenkunde**

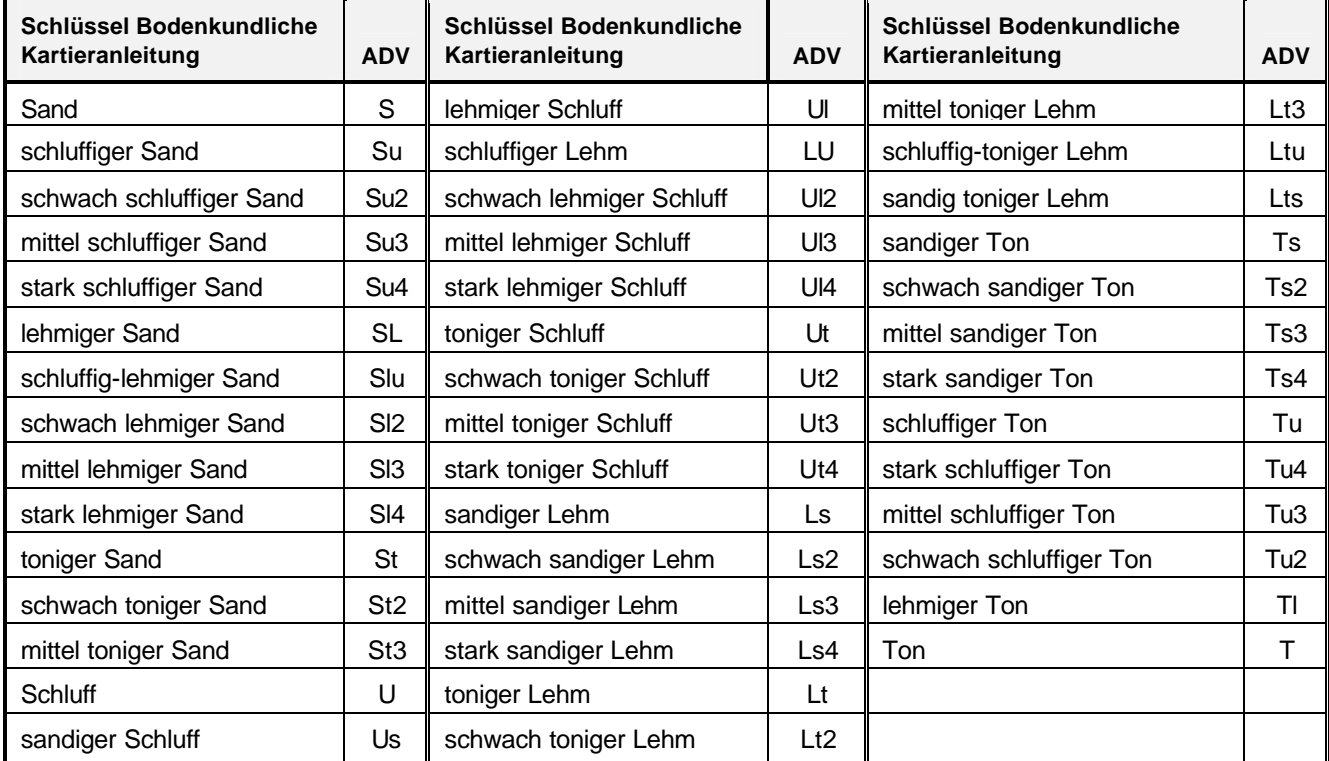

**Tab. 69: Übereinstimmung der DSSAT-Codes und der Kurzbezeichnung für die Bodenarten des Feinbodens nach der Bodenkundlichen Kartieranleitung**

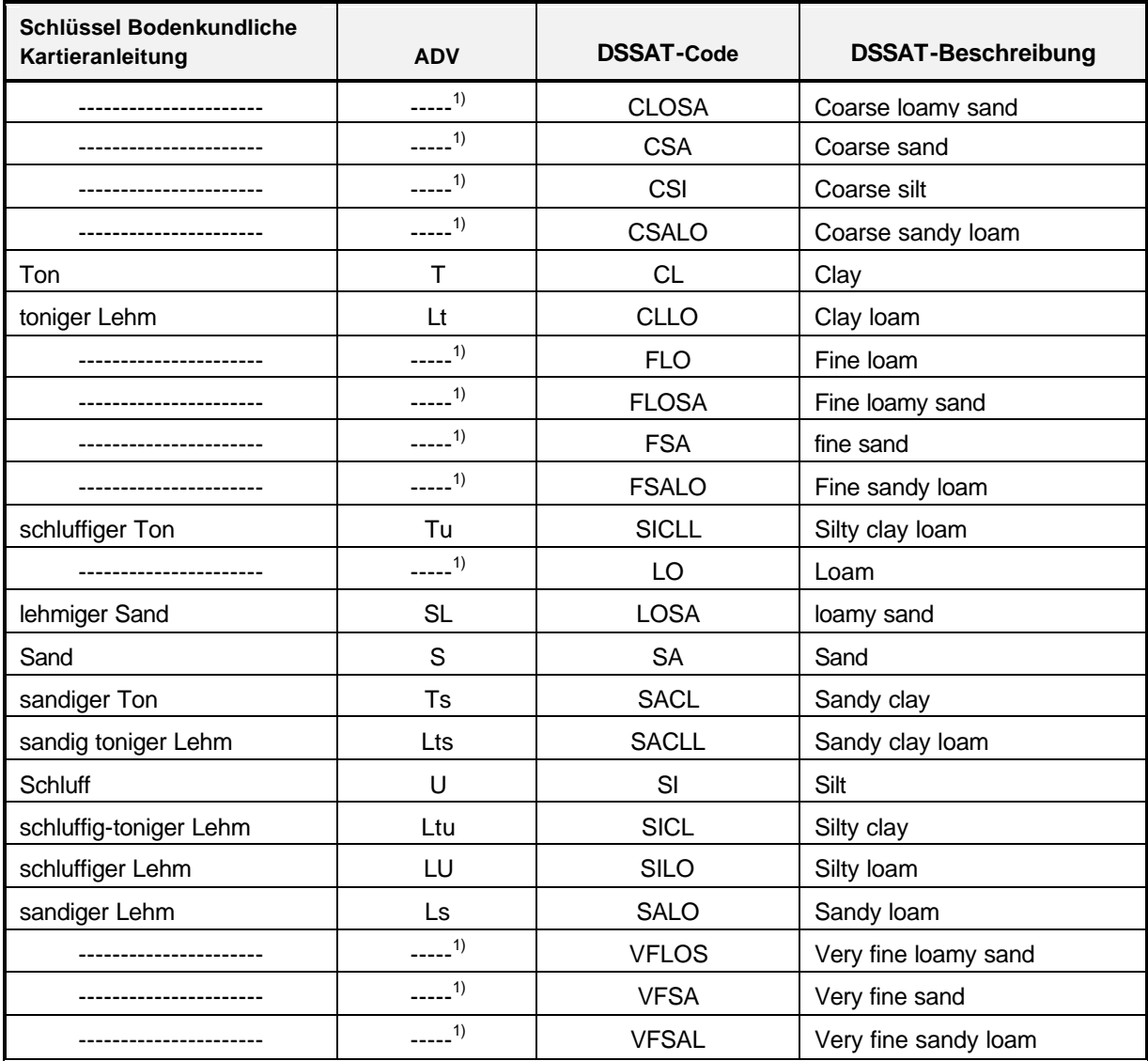

1): die eindeutige Zuordnung von DSSAT-Codes und ADV Definitionen nach Bodenkundlicher Kartieranleitung ist nicht möglich

| Boden-          |                | <b>PWP</b> |                |                | <b>LK</b>      |                  |             | <b>FK</b> |             |             | <b>GPV</b> |             |
|-----------------|----------------|------------|----------------|----------------|----------------|------------------|-------------|-----------|-------------|-------------|------------|-------------|
| art             | $1 -$          | $3^{1}$    | $4 - 5^{1}$    | $1 - 2^{1}$    | $3^{1}$        | $4 - 5^{1}$      | $1 - 2^{1}$ | $3^{1}$   | $4 - 5^{1}$ | $1 - 2^{1}$ | $3^{1}$    | $4 - 5^{1}$ |
| $\mathbf{s}$    | 4              | 3          | 3              | 27             | 24             | 19               | 14          | 12        | 12          | 41          | 36         | 31          |
| Su <sub>2</sub> | 10             | 6          | $\overline{7}$ | 19             | 17             | 9                | 31          | 24        | 24          | 50          | 41         | 33          |
| Su <sub>3</sub> | 10             | 6          | $\overline{7}$ | 19             | 17             | $\boldsymbol{9}$ | 31          | 24        | 24          | 50          | 41         | 33          |
| Su4             | 10             | 6          | 7              | 19             | 17             | 9                | 31          | 24        | 24          | 50          | 41         | 33          |
| SI <sub>2</sub> | $\overline{7}$ | 6          | $\overline{7}$ | 23             | 19             | 11               | 27          | 22        | 21          | 50          | 41         | 32          |
| Slu             | 10             | 11         | 10             | 15             | 12             | 8                | 34          | 30        | 27          | 49          | 42         | 35          |
| SI3             | 9              | 10         | 11             | 19             | 15             | 9                | 32          | 27        | 26          | 51          | 42         | 35          |
| SI4             | 11             | 12         | 13             | 18             | 14             | 8                | 34          | 28        | 27          | 52          | 42         | 35          |
| St <sub>2</sub> | 11             | 8          | $\overline{7}$ | 19             | 18             | 13               | 29          | 22        | 20          | 48          | 40         | 33          |
| St <sub>3</sub> | 12             | 12         | 9              | 16             | 13             | 8                | 32          | 27        | 22          | 48          | 40         | 30          |
| U               | 9              | 9          | 8              | 14             | 10             | 6                | 37          | 34        | 31          | 51          | 44         | 37          |
| <b>Us</b>       | 9              | 11         | 10             | 15             | 11             | 7                | 35          | 33        | 29          | 50          | 44         | 36          |
| <b>UI2</b>      | 11             | 11         | 11             | 15             | 8              | 5                | 38          | 36        | 32          | 43          | 44         | 37          |
| Uls             | 11             | 11         | 10             | 13             | 9              | 5                | 37          | 33        | 30          | 50          | 42         | 35          |
| UI3             | 13             | 13         | 14             | 13             | $\overline{7}$ | 5                | 40          | 37        | 34          | 53          | 44         | 39          |
| <b>UI4</b>      | 14             | 16         | 16             | 13             | 8              | 5                | 40          | 37        | 35          | 53          | 45         | 40          |
| Ut <sub>2</sub> | 11             | 11         | 11             | 15             | 8              | 5                | 38          | 36        | 32          | 43          | 44         | 37          |
| Ut <sub>3</sub> | 13             | 13         | 14             | 13             | $\overline{7}$ | 5                | 40          | 37        | 34          | 53          | 44         | 39          |
| Ut4             | 14             | 16         | 16             | 13             | 8              | 5                | 40          | 37        | 35          | 53          | 45         | 40          |
| Ls <sub>2</sub> | 15             | 16         | 17             | 14             | 10             | 5                | 38          | 33        | 31          | 52          | 43         | 36          |
| Ls3             | 16             | 16         | 17             | 14             | 10             | 6                | 38          | 33        | 31          | 52          | 43         | 37          |
| Ls4             | 15             | 15         | 16             | 15             | 11             | 7                | 37          | 32        | 30          | 52          | 43         | 37          |
| Lu              | 16             | 17         | 17             | 12             | 9              | 5                | 40          | 36        | 33          | 52          | 45         | 38          |
| Lt2             | 27             | 26         | 24             | 10             | $\overline{7}$ | 4                | 46          | 41        | 36          | 56          | 48         | 40          |
| Lt3             | 27             | 26         | 24             | 10             | 7              | 4                | 46          | 41        | 36          | 56          | 48         | 40          |
| Ltu             | 26             | 25         | 26             | 10             | $\overline{7}$ | 4                | 47          | 42        | 38          | 57          | 49         | 42          |
| Lts             | 25             | 25         | 25             | 10             | $\overline{7}$ | 4                | 47          | 41        | 37          | 58          | 48         | 41          |
| Ts2             | 25             | 25         | 25             | 10             | $\overline{7}$ | 4                | 47          | 41        | 37          | 58          | 48         | 41          |
| Ts3             | 25             | 25         | 25             | 10             | $\overline{7}$ | 4                | 47          | 41        | 37          | 58          | 48         | 41          |
| Ts4             | 25             | 25         | 25             | 10             | $\overline{7}$ | 4                | 47          | 41        | 37          | 58          | 48         | 41          |
| Tu <sub>2</sub> | 27             | 26         | 24             | 8              | 4              | $\overline{c}$   | 46          | 41        | 36          | 56          | 48         | 40          |
| Tu <sub>3</sub> | 27             | 26         | 24             | 10             | 7              | 4                | 46          | 41        | 36          | 56          | 48         | 40          |
| Tu4             | 26             | 25         | 26             | 10             | $\overline{7}$ | 4                | 47          | 42        | 38          | 57          | 49         | 42          |
| TI              | 35             | 35         | 44             | 8              | 4              | $\overline{c}$   | 55          | 49        | 45          | 63          | 53         | 47          |
| T               | 39             | 39         | 38             | $\overline{7}$ | 4              | $\mathbf{1}$     | 59          | 54        | 49          | 66          | 58         | 50          |

**Tab. 70: Luftkapazität (LK), Permanenter Welkepunkt (PWP), Feldkapazität (FK) und Gesamtporenvolumen in Abhängigkeit von Bodenart und effektiver Lagerungsdichte in Vol.%**

<sup>1)</sup>: Kurzbezeichnung für Lagerungsdichtestufen Tab. 80

| pH-Bereich    | <b>Bezeichnung</b>     | pH-Bereich  | <b>Bezeichnung</b> |
|---------------|------------------------|-------------|--------------------|
| > 11.0        | äußerst alkalisch      | $6.5 - 7.0$ | sehr schwach sauer |
| $10.0 - 11.0$ | sehr stark alkalisch   | $6.0 - 6.5$ | schwach sauer      |
| $9.0 - 10.0$  | stark alkalisch        | $5.0 - 6.0$ | mittel sauer       |
| $8.0 - 9.0$   | mittel alkalisch       | $4.0 - 5.0$ | stark sauer        |
| $7.5 - 8.0$   | Schwach alkalisch      | $3.0 - 4.0$ | sehr stark sauer   |
| $7.0 - 7.5$   | Sehr schwach alkalisch | < 3.0       | äußerst sauer      |
| 7.0           | neutral                |             |                    |

**Tab. 71: Vorgabewerte für den pH-Wert**

# **Tab. 72: Vorgabewerte für den Gehalt an organischer Substanz**

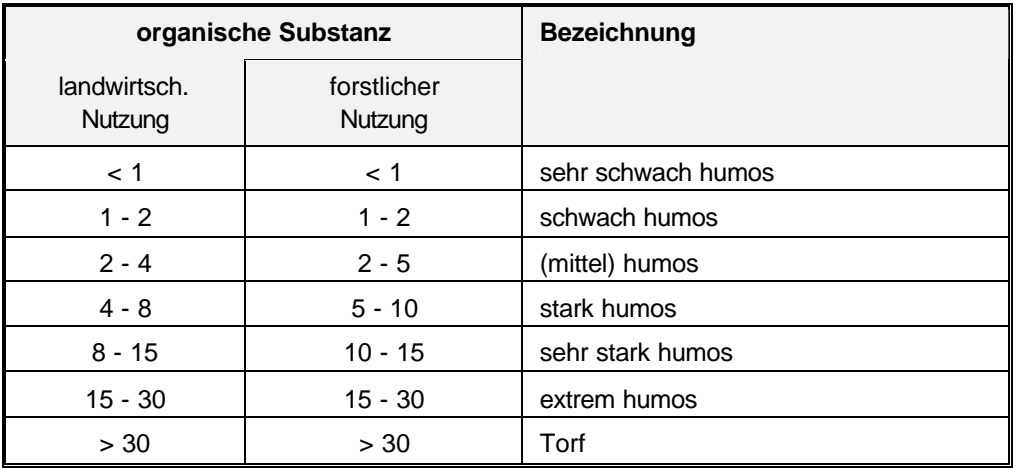

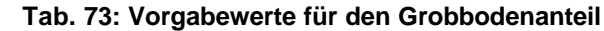

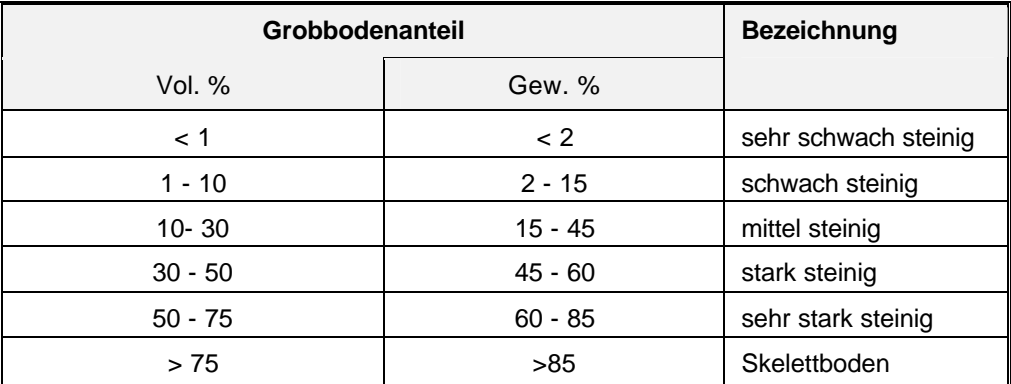

| Hangneigung       |           | <b>Bezeichnung</b>     |
|-------------------|-----------|------------------------|
| Grad<br>(Allgrad) | $\%$      |                        |
| < 0.5             | < 1       | nicht geneigt          |
| $0.5 - 1.0$       | $1 - 2$   | fast nicht geneigt     |
| $1 - 2$           | $2 - 3.5$ | sehr schwach geneigt   |
| $2 - 3$           | $3.5 - 5$ | kaum schwach geneigt   |
| $3 - 5$           | $5 - 9$   | mäßig schwach geneigt  |
| $5 - 7$           | $9 - 12$  | schwach mittel geneigt |
| $7 - 10$          | $12 - 18$ | stark mittel geneigt   |
| $10 - 15$         | $18 - 27$ | stark geneigt          |
| $15 - 20$         | $27 - 36$ | sehr stark geneigt     |
| $20 - 30$         | $36 - 58$ | steil                  |
| > 30              | > 58      | sehr steil             |

 **Tab. 74: Vorgabewerte für die Hangneigung**

#### **Tab. 75: Vorgabewerte für die Kationenaustauschkapazität**

| Kationenaustauschkapazität<br>mmol / 100 g Ton | <b>Bezeichnung</b> |
|------------------------------------------------|--------------------|
| < 30                                           | sehr gering        |
| $30 - 40$                                      | gering             |
| $40 - 50$                                      | mittel             |
| $50 - 60$                                      | hoch               |
| >60                                            | sehr hoch          |

**Tab. 76: Vorgabewerte für die Expositions richtung**

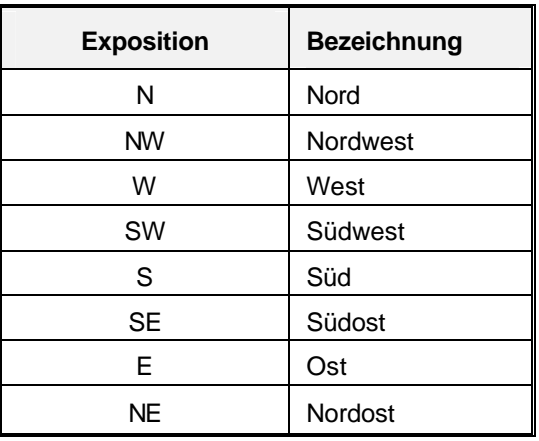

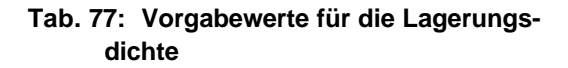

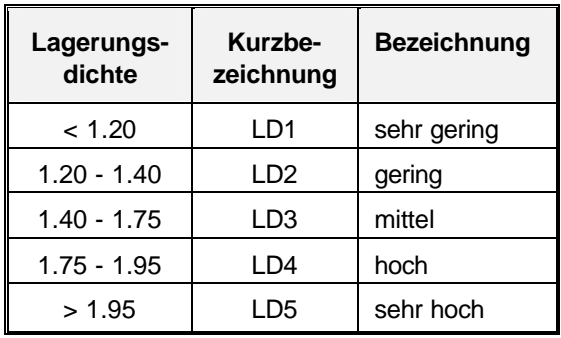

#### **8 EXPERT-N Publikationen**

#### **8.1 Originalarbeiten in referierten wissenschaftlichen Zeitschriften**

- Schaaf, T., Priesack, E., Engel, T.: **Comparing field data from North Germany with simulations of the nitrogen model N-SIM**. *Ecological Modelling*, **81** (1995) 223-232.
- Stenger, R., Haberbosch, C. und Priesack, E.: **Ein Beispiel zur Simulation der Dynamik von Gehalten mineralischen Stickstoffs in Ackerböden**. *Verh. Ges. f. Ökologie* **26** (1996) 737-741.
- Engel, T., Hoogenboom, G., Jones J.W., Wilkens, P.W.: **AEGIS/WIN A computer program for the application of crop simulation models across geographic areas.** *Agronomy Journal* **89** (1997), 919-928.
- Frolking, S.E., Mosier, A.R., Ojima, D.S., Li, C., Parton, W.J., Potter, C.S., Priesack, E., Stenger, R., Haberbosch, C., Dörsch, P., Flessa, H. and Smith, K.A.: **Comparison of N2O emissions from soils at three temperate agricultural sites: simulations of year-round measurements by four models**. *Nutr. Cycl. Agroecosys.* **52** (1998) 77-105
- Wang, E., Engel, T.: **Simulation of Phenological Development of Wheat Crops.** *Agricultural Systems* **58** (1998) 1-24.
- Wang, E., Engel, T.: **SPASS: A generic process-oriented crop model with versatile windows interface.** *Environmental Modeling and Software* **15** (2000) 179-188.
- Berkenkamp, A., Priesack, E., Munch J.C.: **Modelling the mineralisation of plant residues on the soil surface.** Agronomie **22**, 711-722 (2002).
- Gayler, S., Wang, E., Priesack, E., Schaaf, T., Maidl, F.-X.: **Modeling biomass growth, N-uptake and phenological development of potato crop.** Geoderma **105**, 367-383 (2002).
- Schulte-Bisping, H., Brumme, R. Priesack, E.: **Nitrous oxide emission inventory of German forest soils.** J. Geophys. Res., **108**, D4, 4132 (2003).
- S.K. Kaharabata, Drury, C.F., Priesack, E., Desjardins, R.L., McKenney D.J., Tan, C.S., Reynolds, D.: **Comparing measured and Expert-N predicted N2O emissions from conventional and no till corn treatments.** Nutr. Cycl. Agroecosys., **66**, 107-118 (2003).

### **8.2 Referierte Buchkapitel**

- Priesack, E., Beese, F.: **Changing modelling concepts and their relation to scenario studies**. In: Environment and policy Vol. 5:Scenario studies for the rural environment. (Eds.: J.F.Th. Schoute, P.A. Finke, F.R. Veeneklaas and H.P. Wolfert) Dordrecht: Kluwer Academic Publishers, (1995) 131-140.
- Priesack, E., Achatz, S., Stenger, R.: **Parametrisation of Soil Nitrogen Transport Models by Use of Laboratory and Field Data.** In: Modeling Carbon and Nitrogen Dynamics for Soil Management (Eds.: Shaffer M.J., Ma Liwang, Hansen S.), Boca Raton, USA: CRC Press, (2001) 461-484.

## **8.3 Proceedings-Beiträge (englisch)**

- Engel, T., Priesack, E.: **Expert-N, a building block system of nitrogen models as resource for advice, research, water management and policy**. In: Integrated Soil and Sediment Research: A Basis for Proper Protection (Eds.: Eijsackers, H.J.P. and Hamers, T.). Dordrecht, Niederlande, Kluwer Academic Publishers, (1993) 503-507.
- Haberbosch, C., Priesack, E., Stenger, R. and Dörsch P.: **Modelling of N2O emissions from agricultural soils during freezing and thawing**. In: Transactions of the 9th Nitrogen Workshop. (Hrsg.: B. Diekkrüger, O. Heinemeyer and R. Nieder) Braunschweig, (1996) 491-494.
- Engel, T.: **AEGISWIN An Agricultural and Environmental Geographic Information System for Windows**. In: ESRI Gesellschaft für Systemforschung und Umweltplanung mbH (Hrsg.) Tagungsband der 4. Deutschen Anwenderkonferenz vom 11.-13. März 1996 in Freising, Kranzberg, (1996) 55-62.
- Engel, T., Jones, J.W., Hoogenboom, G.: **AEGIS/WIN A Powerful Tool For The Visualization And Comparison Of Crop Simulation Results**. In: F.S. Zazueta, P. Martinez-Austria, J. Xin & N.H. García-Villanueva (Hrsg.) Proceedings of the 6th International Conference on Computers in Agriculture, Juni 1996, Cancun, Mexiko, ASAE-Publication # 701P0396, (1996) 605-612.
- Engel, T., Jones, J.W., Hoogenboom, G.: **Spatial Analysis and Visualization of DSSAT Crop Simulation Results Using AEGIS/WIN.** In: C. Lokhorst, A.J. Udink ten Cate, A.A. Dijkhuizen (Hrsg.) Information and Communication Technology applications in Agriculture: state of the art and future perspectives. Agro-informaticareenks nr. 10, Wageningen, The Netherlands (1996) 397-402.
- Haberbosch, C., Stenger, R., Dörsch P., Priesack, E.: **Modelling of N2O emsission from agricultural soils - Simulation and Measurements of a 2-year field study**. In: Proceedings of the 7th International Workshop of Nitrous Oxide Emission. (Hrsg.: K.H. Becker, P. Wiesen), Bergische Universität Gesamthochschule Wuppertal, FB 9 Physikalische Chemie, Bericht 41 (1997) 407-412.
- Scheinost, A., Sinowski, W. and Priesack, E.: **Regionalization of soil property functions in a highly variable soilscape. In: The use of pedotransfer in soil hydrology research in Europe**. Proceedings of the second workshop of the project 'Using existing soil data to derive hydraulic parameters for simulation modelling in environmental studies and in land use planning'. Orléans, France 10-12.10.1996. (Eds.: A. Bruand, O. Duval, H. Wösten and A. Lilly) INRA Orléans and EC/JRC Ispra, Brussels (1997) 65-69.
- Priesack, E., Sinowski, W., Stenger, R.: **Estimation of Soil Property Functions and their Application in Transport Modelling**. In: Proceedings of the International Workshop on the Characterization and Measurement of the Hydraulic Properties of Unsaturated Porous Media. (Eds.: M. Th. van Genuchten, F. Leij and L. Wu). Riverside, USA: University of California, (1999) 1121-1129.
- Durner, W., Priesack, E., Vogel, H.-J., Zurmühl, T.: **Determination of Parameters for Flexible Hydraulic Functions by Inverse Modelling**. In: Proceedings of the International Workshop on the Characterization and Measurement of the Hydraulic Properties of Unsaturated Porous Media. (Eds.: M. Th. van Genuchten, F. Leij and L. Wu). Riverside, USA: University of California, (1999) 817- 829.
- Priesack, E., Haberbosch, C., Stenger, R., Dörsch, P., Ruser, R.: **Modelling N2O emissions from agricultural soils of Southern Germany.** In : Proceedings of the International Workshop on Reducing Nitrous Oxide Emissions from Agroecosystems. (Eds.: R.L. Desjardins, J.C. Keng and K.L. Haugen-Kozyra) Edmonton, Canada: Agriculture and Agri-Food Canada, Research Branch; Alberta Agriculture, Food and Rural Development, Conservation and Development Branch, (1999) 107-113.
- Kaharabata, S.K., Priesack, E., Desjardins, R.L.: **Preliminary tests of Expert-N and comparisons with DNDC and limited field measurements**. In : Proceedings of the International Workshop on Reducing Nitrous Oxide Emissions from Agroecosystems. (Eds.: R.L. Desjardins, J.C. Keng and K.L. Haugen-Kozyra) Edmonton, Canada: Agriculture and Agri-Food Canada, Research Branch; Alberta Agriculture, Food and Rural Development, Conservation and Development Branch, (1999) 122-127.
- Stenger, R., Priesack, E., Barkle, G., Sperr, C.: **Expert-N A tool for simulating nitrogen and carbon dynamics in the soil-plant-atmosphere system**. In: NZ Land Treatment Collective Proceedings Technical Session 20: Modelling of Land Treatment Systems. (Eds.: M. Tomer, M. Robinson, G. Gielen). New Plymouth, New Zealand: (1999) 19-28.
- Priesack, E., Achatz, S.: **Inverse modelling of soil nitrogen transport.** In: Modelling of transport processes in soils at various scales in time and space. International Workshop of EurAgEng's Field of Interest on Soil and Water (Eds.: J. Feyen, K. Wiyo) Wageningen, The Netherlands: Wageningen Pers, (1999) 641-649.
- Haberbosch, C., Ruser, R., Stenger, R., Flessa, H., Priesack, E.: **Modelling N2Oemissions from a potato cropped soil**. In: Transport and Chemical Transformation in the Troposphere. Proceedings of EUROTRAC Symposium 2000 (Eds.: P. Midgley, M. Reuther, M. Williams), Springer Verlag, Berlin (2001).
- Priesack, E., Gayler, S., Brumme, R., Bartsch, N., Vor, T.: **Inverse estimation of parameters in a soil nitrogen turnover model for a beech forest**. In: Plant nutrition – Food security and sustainability of agro-ecosystems. (Eds.: W. J. Horst et al.), Dordrecht, The Netherlands: Kluwer Academic Publishers, (2001) 912-913.

## **8.4 Nichtreferierte Originalbeiträge und Berichte (deutsch)**

- Engel, T., Priesack, E.: **"Expert-N" Ein Baukastensystem für Stickstoffmodelle - Ausgangssituation, Zielsetzung und Umsetzung**. *Agrarinformatik* **24** (1993) 11-19.
- Priesack, E., Engel, T.: **Modellierung des Wassertransports im Modellsystem "Expert-N".** *Agrarinformatik* **24** (1993) 33-40.
- Sperr, C., Engel, T., Priesack, E.: **"Expert-N" Aufbau, Bedienung und Nutzungsmöglich-keiten des Prototyps**. *Agrarinformatik* **24** (1993) 41-57.
- Stenger, R., Priesack, E., Beese, F.: **Räumliche Variabilität von Nmin-Werten in Ackerflächen des FAM-Versuchsgutes Scheyern**. *Agrarinformatik* **24** (1993) 301-309.
- Haberbosch, C., Priesack, E.: **Modellierung der Stickoxid-Emission aus landwirtschaft-lich genutzten Böden**. *Mitt. Dtsch. Bodenkdl. Ges*. **76** (1995) 609- 612.
- Haberbosch, C., Priesack, E.: **Einfluß der Wärmeleitfähigkeit auf die Simulation der Bodentemperatur.** *Mitt. Dtsch. Bodenkdl. Ges*. **80** (1996) 357-360.
- Schaaf, T., Engel, T.: **Einfluß der Bodenbearbeitung auf die Simulation der Stickstoffdynamik im Simulationssystem EXPERT-N**. In: R. Doluschitz & C. Noell (Hrsg.): Referate der 18. GIL - Jahrestagung in Hohenheim 1997, Berichte der Gesellschaft für Informatik in der Land-, Forst- und Ernährungswirtschaft, Band 10, (1997) S. 142-146.
- Sinowski, W., Stenger, R. und Priesack, E.: **Anwendung geostatistischer Methoden zur Charakterisierung der räumlichen Variablilität von Bodeneigen-**

**schaften**. In: Tagungsberichte der AG Ökologie. (Hrsg.: E. Kublin, und I. Zöller) *Deutsche Region der Internat. Biometrischen Ges*., **8** (1997) 32-46.

- Flessa, H., Beese,F., Brumme, R., Priesack, E., Przemeck, E., Lay, J.P.: **Freisetzung und Verbrauch der klimarelevanten Spurengase N2O und CH4 beim Anbau nachwachsender Rohstoffe**. Deutsche Bundesstiftung Umwelt, Osnabrück: Zeller Verlag, *Initiativen zum Umweltschutz* **11** (1998) 1-133
- Priesack, E., Haberbosch, C., Stenger,R.: **Modellierung der N2O-Emission mit Expert-N.** In: Freisetzung und Verbrauch der klimarelevanten Spurengase N2O und CH4 beim Anbau nachwachsender Rohstoffe. (Hrsg.: Flessa, H., Beese,F., Brumme, R., Priesack, E., Przemeck, E., Lay, J.P.). Deutsche Bundesstiftung Umwelt, Osnabrück: Zeller Verlag, *Initiativen zum Umweltschutz* **11** (1998) 96-108
- Priesack, E., Achatz, S., Gayler, S.: **Anwendung des Modellsystems Expert-N für die inverse Modellierung des Stickstofftransports in Böden**. *Mitt. Dtsch. Bodenkdl. Ges.* **91** (1999) 230-233
- Priesack, E., Stenger, R., Steindl, H.: **Wassertransport-Modellierung zur Abschätzung bodenhydraulischer Kenngrößen anhand von Lysimeter-Meßdaten**. In: Bestimmung der Sickerwassergeschwindigkeit in Lysimetern (Hrsg.: D. Klotz und K.-P. Seiler) GSF-Neuherberg, *GSF-Bericht* **01/99** (1999) 99-102.
- Gayler S., Wang, E., Priesack, E., Schaaf; T., Maidl; F.-X.: **Modellierung von Biomasse, Stickstoffaufnahme und phänologischer Entwicklung von Kartoffel.** In: Berichte der Gesellschaft für Informatik in der Land-, Forst- und Ernährungswirtschaft (GIL)**.** (Hrsg.: U. Birkner, H. Amon, G. Ohmayer and L. Reiner). Band **13** (2000) 39-43. Freising.
- Gayler, S., Priesack, E., Sambale; C.: **Simulation des Wasserentzugs durch Pflanzen aus Lysimetern – Analyse der strukturellen Modellunsicherheit.** In: Methoden der Sickerwassermodellierung. Theorie und Praxis. (Hrsg.: D. Klotz und K.-P. Seiler) GSF-Neuherberg; *GSF-Bericht* **18/00**, (2000) 134-139.
- Sambale C., Priesack, E., Achatz, S., Gayler, S.: **Inverse Modellierung des Sickerwasser-transports anhand von Lysimeter-Durchflussdaten.** In: Methoden der Sicker-wassermodellierung. Theorie und Praxis. (Hrsg.: D. Klotz und K.-P. Seiler) GSF-Neuherberg; *GSF-Bericht* **18/00**, (2000) 122-127.

#### **8.5 Bücher und Dokumentationen**

- Engel, T., Klöcking, B., Schaaf T., Priesack, E.: Simulationsmodelle zur Stickstoffdynamik. Analyse und Vergleich. Agrarinformatik 25 , Ulmer Verlag, Stuttgart, 1993, pp. 484.
- Baldioli, M., Engel, T., Priesack, E., Schaaf, T., Sperr, C., Wang, E.: Expert-N, ein Baukasten zur Simulation der Stickstoffdynamik in Boden und Pflanze. Version 1.0, Benutzerhandbuch, Lehreinheit für Ackerbau und Informatik im Pflanzenbau, TU München, Selbstverlag Freising, 1995, pp. 202.
- Engel, T., Haberbosch, C., Priesack, E., Schaaf, T., Sperr, C., Stenger,R., Wang, E.: Expert-N Datenmanagement Version 2.0, Selbstverlag Freising 1997, pp. 83.
- Priesack, E.: Expert-N Dokumentation der Modellbibliothek Version 3.0, Selbstverlag, in Vorbereitung.
- Priesack, E., Gayler, S., Hartmann H.P.: Expert-N Benutzerhandbuch Version 3.0, Selbstverlag, in Vorbereitung.
- Priesack, E., Gayler, S., Hartmann H.P.: Expert-N Programmiererhandbuch Version 3.0, Selbstverlag, in Vorbereitung.

### **8.6 Dissertationen**

- Stenger. R.: Dynamik des mineralischen Stickstoffs in einer Agrarlandschaft Monitoring – Prozessstudien - Simulationen. FAM - Bericht 10, Shaker Verlag Aachen 1996.
- Wang, E.: Development of a Generic Process-Oriented Model for Simulation of Crop Growth. Herbert Utz Verlag, München, 1997.
- Schaaf, T.: Integration von Modellansätzen zur Bodenbearbeitung und Düngung in den Baukasten für Stickstoffsimulationsmodelle EXPERT-N. Schriftenreihe der Zentralstelle für Agrardokumentation und –information (ZADI), Band 10, Bonn, 1998.
- Ma, K.: Simulation des Pestizidverhaltens im System Boden-Pflanze-Atmosphäre. Universität, Göttingen, 2003.
- Berkenkamp, A.: Modellierung der Zersetzung von Ernteresten in Böden von Agrarökosystemen – Modellentwicklung und Vergleich auf Prozessebene, TU–München-Weihenstephan, in Vorbereitung